# **ESCUELA POLITÉCNICA NACIONAL**

## **FACULTAD DE INGENIERÍA ELÉCTRICA Y ELECTRÓNICA**

**IMPLEMENTACIÓN DE UN BANCO DE PRUEBAS PARA EL SISTEMA DE PROPULSIÓN DE UN UAV DE ALA FIJA ENFOCADO A LA REALIZACIÓN DE ENSAYOS DE CONSUMO DE ENERGÍA.** 

**TRABAJO DE TITULACIÓN PREVIO A LA OBTENCIÓN DEL TÍTULO DE INGENIERO EN ELECTRÓNICA Y CONTROL**

> **JUAN DIEGO HERNÁNDEZ YÁNEZ JOHANNA ELIZABETH NANDAR CARVAJAL**

**DIRECTOR: Ing. PATRICIO JAVIER CRUZ DÁVALOS, PhD.** 

**Quito, noviembre 2021**

## <span id="page-1-0"></span>**AVAL**

Certificamos que el presente trabajo fue desarrollado por Juan Diego Hernández Yánez y Johanna Elizabeth Nandar Carvajal, bajo mi supervisión.

xeos altic

**Ing. PATRICIO JAVIER CRUZ DÁVALOS, PhD. DIRECTOR DEL TRABAJO DE TITULACIÓN** 

## <span id="page-2-0"></span>**DECLARACIÓN DE AUTORÍA**

Nosotros, Juan Diego Hernández Yánez y Johanna Elizabeth Nandar Carvajal, declaramos bajo juramento que el trabajo aquí descrito es de nuestra autoría; que no ha sido previamente presentado para ningún grado o calificación profesional; y, que hemos consultado las referencias bibliográficas que se incluyen en este documento.

A través de la presente declaración dejamos constancia de que la Escuela Politécnica Nacional podrá hacer uso del presente trabajo según los términos estipulados en la Ley, Reglamentos y Normas vigentes.

JUAN DIEGO HERNÁNDEZ YÁNEZ

JOHANNA ELIZABETH NANDAR CARVAJAL

## <span id="page-3-0"></span>**DEDICATORIA**

Este trabajo se lo dedico con mucho amor a mi mamá, mi persona más importante en el mundo, pues sin ella no lo había logrado. Su apoyo y amor incondicional me han permitido llegar a este punto de mi vida. Gracias, madre querida.

Juan Diego Hernández.

A mis padres y hermanos por su apoyo incondicional.

Johanna Nandar.

## <span id="page-4-0"></span>**AGRADECIMIENTO**

### A Dios.

A mi madre, Julia, por su apoyo incondicional en cada paso de mi vida. Sus palabras de apoyo y su guía para superarme me han ayudado a salir siempre adelante. Gracias por todo su esfuerzo y sacrificio diario, gracias por su gran amor y su fortaleza, toda su ayuda fue fundamental para culminar con éxito otra etapa de mi vida, siempre estaré agradecido, le amo mucha madre mía.

A mis tías, Brigida y Jaqueline, quienes siempre han estado a mi lado ayudándome en todo lo que he necesitado, por todos sus consejos y cariño que me han brindado a lo largo de los años, muchas gracias.

A mi abuelita, Mamita Carmen, que está en el cielo siempre iluminándome y guiando mi camino. Este éxito te lo dedico, no lo hubiera conseguido sin tu bendición.

A Johanna, mi compañera de Tesis, por su amistad y esfuerzo en este trabajo de titulación.

A Estefania por motivarme a ser un gran profesional e incentivarme a cumplir mis objetivos, la ayuda que me ha brindado ha sido sumamente importante. Se que no fue sencillo culminar este trabajo con éxito, sin embargo, siempre estuvo ahí animándome y apoyándome en mi carrera universitaria. Se lo agradezco muchísimo amor.

Al Dr. Patricio Cruz por todo el apoyo brindado para el desarrollo de este trabajo de titulación, le agradezco su gran disposición y arduo trabajo.

Al ingeniero Iván Changoluiza por orientarnos y ayudarnos en este proyecto, también a todos los miembros del proyecto ATA por su gran acogida y ayuda en el trascurso de este tiempo.

A mis amigos, con los cuales pude compartir momentos de risas y estudios en las aulas y fuera de ellas, gracias por su cariño y amistad.

Juan Diego Hernández.

Mi profundo agradecimiento a mis padres Mónica y Jhonny quienes con su esfuerzo me han apoyado para llegar a cumplir hoy un sueño más.

A mis hermanos Jhonny y Jomaira quienes han sido mis compañeros de vida y me han acompañado durante todo este proceso.

A mis abuelitos Abelardo y Rosita quienes cuidaron de mí, y han sido ejemplo de superación.

Al doctor Patricio Cruz por su apoyo en el desarrollo de este proyecto de titulación, así como también a los miembros del proyecto PIMI-18-01.

A mis amigos por estar en los buenos y malos momentos a lo largo de esta vida universitaria.

A mi amigo y compañero de proyecto, Juan Diego con quien hemos logrado superar todos los obstáculos que se presentaron en cada etapa de este.

Finalmente, quiero agradecerme, por trabajar duro y por no darme por vencida, porque eso me ha llevado a lo que soy hoy.

Johanna Nandar.

## **ÍNDICE DE CONTENIDO**

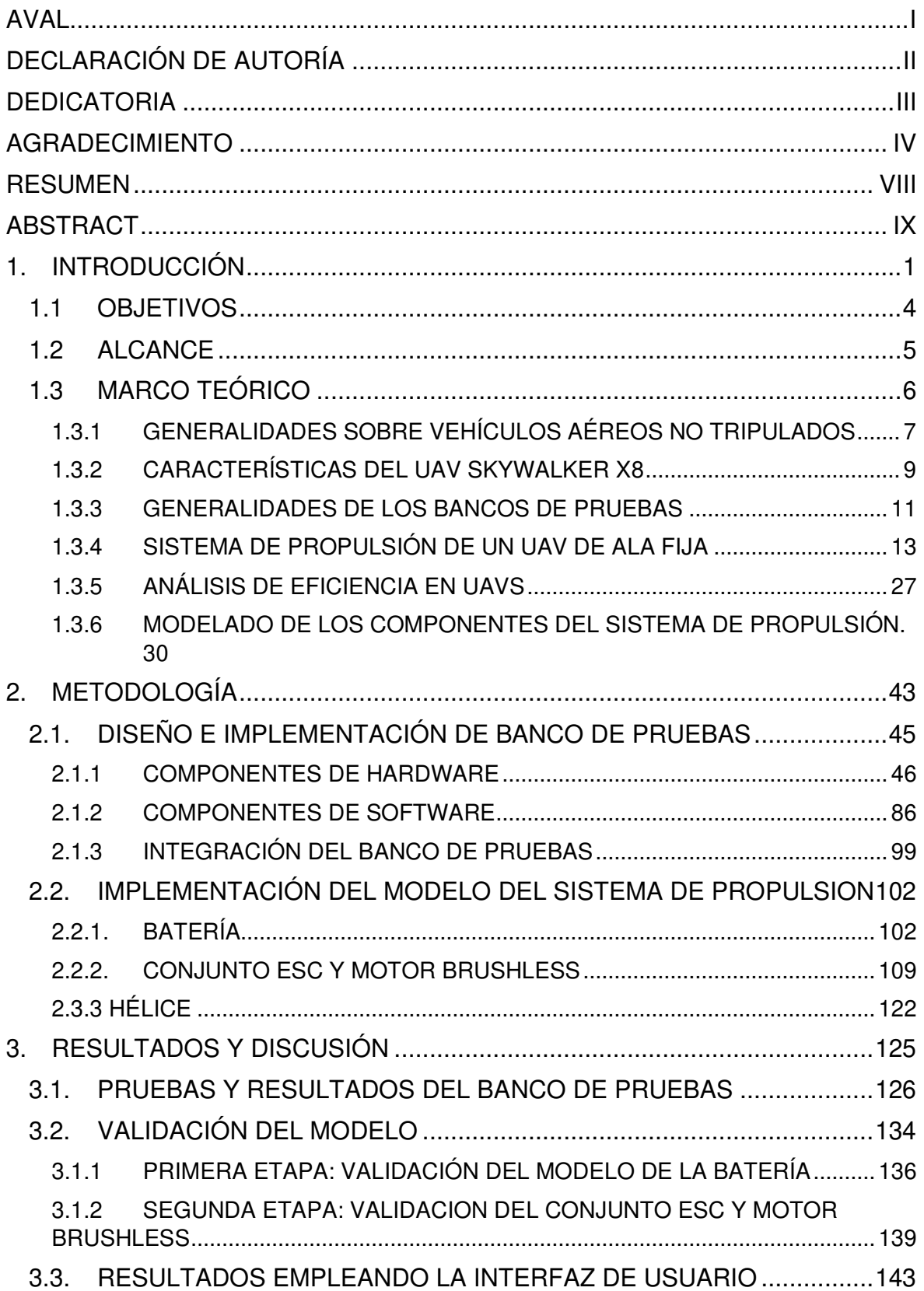

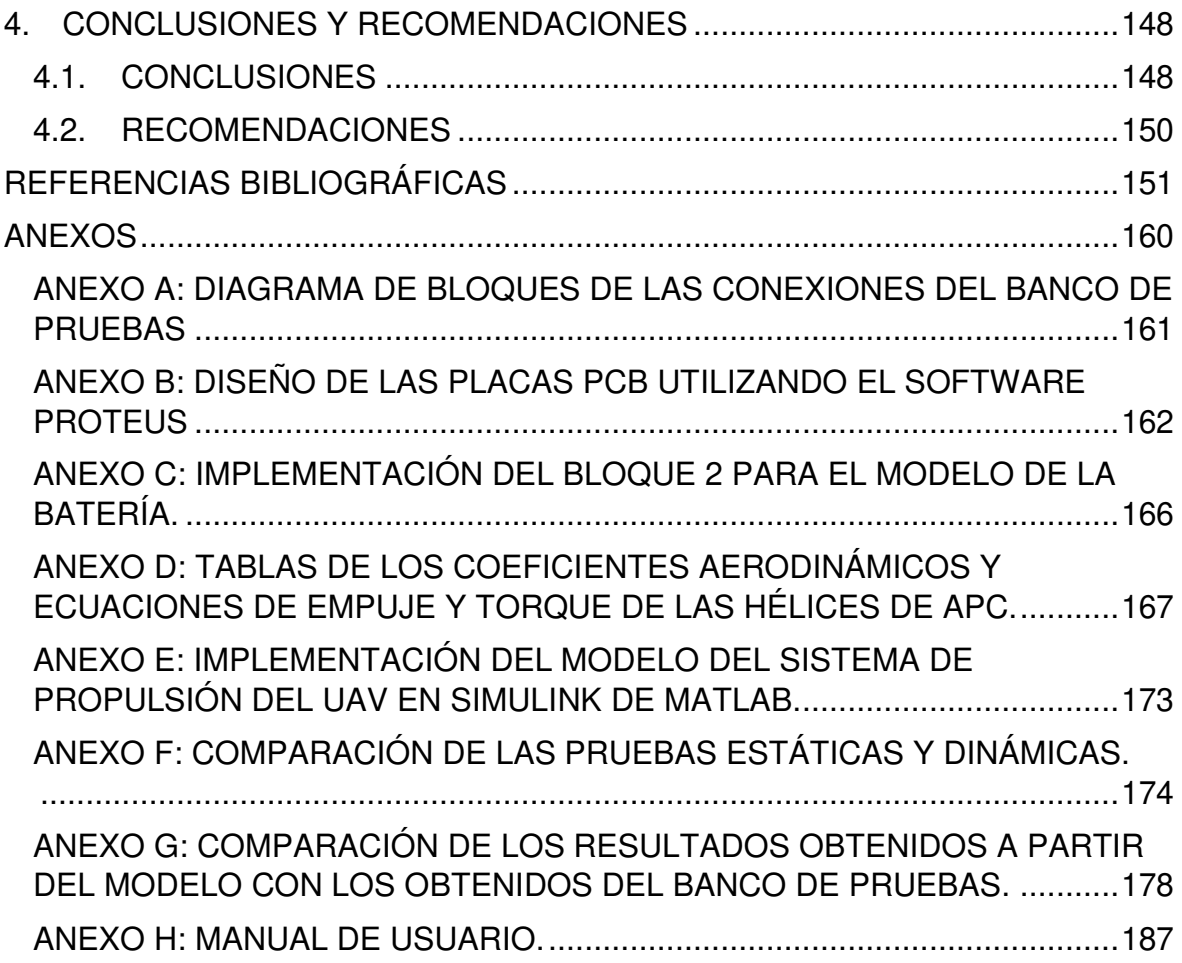

## <span id="page-8-0"></span>**RESUMEN**

Los vehículos aéreos no tripulados (UAVs) se han convertido en una de las tecnologías más prometedoras en nuestros días debido a sus excelentes capacidades, versatilidad y funcionamiento flexible; sin embargo, su autonomía restringe su uso en aplicaciones de largo alcance. Justamente, la eficiencia de los sistemas de propulsión de UAVs sigue siendo baja a pesar de que la mayoría de sus componentes han evolucionado. Posiblemente, las dos razones principales de estos problemas son: que la densidad de energía en las baterías actualmente disponibles es baja, y que el sistema de propulsión no siempre tiene el dimensionamiento adecuado de acuerdo a las necesidades de la aplicación. Por lo tanto, aumentar el tiempo de vuelo de un UAV mediante la mejora de la eficiencia de los sistemas de propulsión sigue siendo un gran desafío. En este sentido, este trabajo tiene como objetivo el diseño e implementación de un Banco de Pruebas, basado en una estructura móvil, para ensayos de sistemas de propulsión y que facilite la obtención de medidas de empuje producidas por el par motor-hélice de un UAV. Además, se enfoca en el estudio del modelado del sistema de propulsión de un UAV de ala fija, y simulando un modelo matemático de sus componentes. A través, tanto del modelo como de la utilización del banco de pruebas, es posible evaluar de mejor manera la eficiencia de la conversión energética dentro de este tipo de sistemas, y por ende plantear posibilidades de mejora.

**PALABRAS CLAVE:** Banco de Pruebas, Análisis de Eficiencia, UAVs, Par Motor-Hélice, Modelo y Simulación.

## <span id="page-9-0"></span>**ABSTRACT**

Nowadays, Unmanned Aerial Vehicles (UAVs) have become one of the most promising technologies due to their excellent capabilities, versatility, and flexible operation. However, the autonomy offered by these systems limits their use in long-range applications. Furthermore, the efficiency of UAV propulsion systems remains low even though most of its components have evolved. Possibly, the two main reasons for these issues are: the energy density of the available batteries is quite low, and the powertrain is not always sized appropriately for the application needs. Therefore, increasing UAV flight time by improving the efficiency of propulsion systems remains as a great challenge. In this sense, this work aims to design and implement a test-bench, based on a mobile structure, for testing propulsion systems. The test-bench is able to get and record thrust measurements produced by the motor-propeller set of a UAV. In addition, this project focuses on the study of the model of the propulsion system of a fixed-wing UAV and it simulates a mathematical model of its components. By the modelling and the test-bench use, it is possible to evaluate the efficiency of the energy conversion of propulsion systems, and then to suggest possibilities for improvement.

**KEYWORDS:** Test-bench, Efficiency Analysis, UAVs, Motor-Propeller Set, Prototype, Modelling and Simulation.

## <span id="page-10-0"></span>**1. INTRODUCCIÓN**

En la actualidad, el uso de vehículos aéreos no tripulados (UAVs por sus siglas en inglés), tales como cuadricópteros, hexacópteros y de ala fija, han aumentado exponencialmente, debido a sus amplias ventajas y aplicaciones en diferentes campos, sean estos investigativos, educativos, de entretenimiento, o de trabajo. El costo y la reducción de tamaño de los mismos los ha vuelto una excelente alternativa para aplicaciones civiles como monitoreo medioambiental, exploración de áreas de interés y manipulación de objetos [1]. Con este gran crecimiento y gracias a su flexibilidad, portabilidad y bajo costo, los vehículos aéreos no tripulados (UAV) se han empleado en diferentes campos que van desde la cartografía digital, utilizando conceptos de fotogrametría, hasta la entrega de paquetes y el monitoreo en tiempo real.

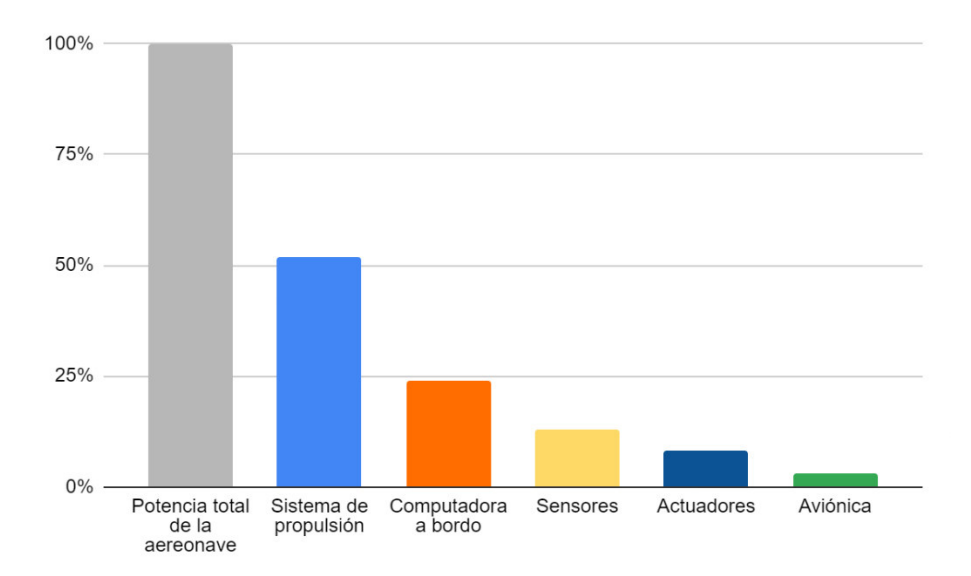

<span id="page-10-1"></span>**Figura 1.1.** Desglose estimado del consumo de energía en UAV basado en el tamaño y datos experimentales recopilados [2].

A medida que la gama de aplicaciones evoluciona, también aumenta la necesidad de plataformas aéreas más robustas y eficientes. Uno de los principales campos de interés en el diseño de UAV es la mejora del consumo de energía y la entrega de energía a bordo de la aeronave. En promedio, el 52% de los gastos de energía se concentra en su sistema de propulsión [2], mientras que el restante se destina a alimentar la aviónica y los sensores a bordo, véase la [Figura 1.1.](#page-10-1) Además, el consumo de energía del UAV puede llegar a ser muy ineficiente si se tiene una combinación inadecuada de motor y hélice, o incluso si su motor no funciona con una fuente de alimentación adecuada. En este sentido, es imperativo realizar una caracterización, evaluación y optimización adecuada del sistema de propulsión para reducir su consumo de energía y por ende aumentar la eficiencia del UAV.

En la Escuela Politécnica Nacional, el grupo de investigación multidisciplinario ATA (Aeronáutica y Termofluidos Aplicado) se ha dedicado en los últimos años al desarrollo de aeronaves no tripuladas de tipo ala fija para el monitoreo de recursos naturales como humedales y volcanes altoandinos. En general, este tipo de aplicaciones constituyen ambientes sumamente demandantes para los UAVs pues la altura de operación, las bajas temperaturas y los fuertes vientos reducen considerablemente el tiempo de vuelo de las aeronaves. Para superar el desafío de diseñar UAVs más eficientes energéticamente, dentro del grupo ATA se han considerado múltiples enfoques para optimizar el consumo de energía a bordo, que van desde el diseño de fuselajes optimizados para este tipo de operaciones [3], hasta la inclusión de sistemas alternativos de energía en vuelo como paneles solares o sistemas RAT (Ram Air Turbine). Otros autores han propuesto nuevos conceptos aerodinámicos como la transformación de las alas [4], propulsión distribuida [5] y estrategias de control avanzadas [6]. Sin embargo, todas estas nuevas estrategias requieren un sistema de propulsión adecuado y diseñado de acuerdo con las necesidades de cada configuración específica del UAV. Varios investigadores han demostrado la importancia de las pruebas en tierra y los ensayos empleando Banco de Pruebas para verificar el correcto funcionamiento de un vehículo aéreo. Han considerado características como su estrategia de control [7], resistencia mecánica [8], maniobrabilidad [9] y rendimiento [10].

En particular, la eficiencia total del sistema de propulsión es crucial para evaluar el rendimiento de una plataforma aérea. Por lo tanto, una gran cantidad de investigación se centra en la construcción de motores ligeros y sin escobillas de alta potencia, el desarrollo de nuevos materiales y formas para hélices más eficientes energéticamente [11], y nuevas estrategias de control para los controladores de velocidad del motor (ESC por sus siglas en inglés Electronic Speed Controllers) [12]. Todas estas nuevas tecnologías deben ser evaluadas en la fase de diseño del UAV; sin embargo, el acceso a los datos de rendimiento completos es en general limitado o se dan para pruebas en condiciones ideales. Por lo tanto, es difícil encontrar datos de rendimiento disponibles para diferentes entornos, a diferentes altitudes o condiciones de temperatura.

Para hacer frente a estos inconvenientes, un Banco de Pruebas es una herramienta adecuada para probar componentes de un UAV, para diferentes combinaciones y en condiciones distintas. Bancos de Pruebas comerciales están disponibles en el mercado, estos ofrecen diferentes características para evaluar el rendimiento de un sistema de propulsión determinado y sus precios oscilan entre 100 y 800 USD [13] [14]. Los más asequibles son una buena opción para la evaluación inicial, pero generalmente no proporcionan una interfaz de usuario para el almacenamiento de datos y no ofrecen capacidades de programación para que se pueda repetir una prueba predefinida. En contraste, las opciones más sofisticadas vienen con un software complementario para guardar y trazar datos e incluso para programar una prueba específica. Además, ofrecen capacidades ampliables, por ejemplo, se pueden agregar sensores para la medición de torque o de vibraciones; sin embargo, su precio puede ser restrictivo.

Estos antecedentes han motivado que el presente trabajo se enfoque en desarrollar un Banco de Pruebas adecuado para evaluar los sistemas de propulsión eléctrica de los UAVs empleados por el Grupo de Investigación ATA, teniendo en cuenta las variables eléctricas y mecánicas asociadas a su rendimiento y eficiencia. Además, se ve la necesidad de caracterizar el sistema de propulsión eléctrico a través de un modelo que permitan evaluar adecuadamente los diseños propuestos previo a su implementación, tomando en cuenta parámetros eléctricos de los elementos que forman parte del sistema de propulsión como son: el motor eléctrico y su respectivo controlador de velocidad (ESC). A través de estos modelos será posible evaluar de una mejor manera la eficiencia de la conversión energética dentro de este tipo de sistemas, así como plantear posibilidades de mejora. Este modelo se evalúa posteriormente mediante el Banco de Pruebas del sistema de propulsión, equipado con la instrumentación que ayudará a medir factores directos de eficiencia.

Dentro de este marco, se prueban dos configuraciones del sistema de propulsión variando el tamaño de las hélices y de los modelos de motor, mientras se mantiene constante el número de celdas del suministro de energía (es decir, el paquete de baterías). En particular, el sistema se prueba utilizando los componentes del sistema de propulsión de un UAV Skywalker X8 de ala fija para dos configuraciones diferentes de los conjuntos motor-hélice. Los montajes se evalúan dentro de las condiciones ambientales en el laboratorio de UAVs de la Facultad de Ingeniería Mecánica de la Escuela Politécnica Nacional. Los resultados de la prueba se asocian posteriormente con el modelo de rendimiento de un UAV de ala fija para estimar la tasa de resistencia para cada combinación del par motor-hélice, la cual describe el tiempo total que un vehículo aéreo no tripulado puede permanecer en vuelo. Para una aeronave eléctrica de ala fija, esto está directamente relacionado con la capacidad de la batería y la cantidad de corriente que produce el motor para mantener la aeronave en el aire. Además, las curvas de eficiencia se trazan para cada par junto con las medidas de velocidad y potencia. Por esto, este trabajo de titulación constituye una herramienta asociada al diseño de UAVs de gran eficiencia y desempeño.

## <span id="page-13-0"></span>**1.1 OBJETIVOS**

El objetivo general de este Proyecto Técnico es:

• Implementar un Banco de Pruebas para el sistema de propulsión de un UAV de ala fija, enfocado a la realización de ensayos de consumo de energía.

Los objetivos específicos del Proyecto Técnico son:

- Realizar la revisión bibliográfica del principio de funcionamiento de un UAV de ala fija, de los componentes de su sistema de propulsión y de modelos matemáticos de los mismos.
- Diseñar e implementar el sistema electrónico para medición, monitoreo y visualización de las variables relacionadas con el estudio del consumo de energía del sistema de propulsión de un UAV de ala fija e integrarlo a la estructura mecánica inicial readecuada.
- Implementar una interfaz de usuario local (pantalla) incluida en el Banco de Pruebas y en MATLAB donde se puedan visualizar las variables asociadas al sistema de propulsión.
- Simular el sistema de propulsión eléctrico en base a modelos matemáticos de sus diferentes componentes y validar el mismo a partir de las pruebas sin carga.
- Realizar pruebas con carga y sin carga del Banco de Pruebas, que permitirán conocer el comportamiento del consumo energético del sistema de propulsión.

## <span id="page-14-0"></span>**1.2 ALCANCE**

- Se realiza una revisión bibliográfica del principio de funcionamiento de un UAV de tipo ala fija, enfocado principalmente en el Skywalker X8, así como de cada uno de los elementos que conforman su sistema de propulsión como son: batería, motor brushless, controlador electrónico de velocidad (ESC) y hélice
- Se estudia propuestas de modelos matemáticos de los elementos mencionados y se escogerán los modelos más adecuados a fin de ajustarlos al UAV de ala fija.
- Se implementa un Banco de Pruebas del sistema de propulsión de un UAV de ala, para lo cual se cuenta con una estructura mecánica inicial que incluye una celda de carga; sin embargo, está no cuenta con la electrónica necesaria para la medición de las variables de importancia como son voltaje, corriente, velocidad del motor y velocidad de viento.
- Se modifica la estructura inicial y se diseña e integra la electrónica necesaria para la medición de factores directos relacionados con la eficiencia del par motor-hélice, como lo son voltaje, corriente, el empuje generado por la hélice, la velocidad del motor y la velocidad del viento.
- Se implementa una interfaz de usuario local (pantalla) incluida en el Banco de Pruebas que facilite la visualización de las mediciones realizadas.
- Para el Banco de Pruebas, adicionalmente, se implementa la señal de entrada al ESC que permita regular la velocidad del motor y se utiliza una tarjeta de desarrollo para adquisición de datos, los cuales serán almacenados y procesados para desplegar información de relevancia para el usuario.
- Se implementa en el software MATLAB los modelos matemáticos elegidos tanto de la batería, ESC y par motor-hélice, los cuales permitan simular el sistema de propulsión. Los parámetros eléctricos y mecánicos de los motores son obtenidos mediante pruebas experimentales realizadas en laboratorio.
- Se realiza la validación del modelo matemático del sistema de propulsión simulado mediante las pruebas sin carga (sin influencia de viento sobre la hélice) empleando diferentes hélices.
- Se diseña e implementa una interfaz en el software MATLAB donde se podrán visualizar las variables asociadas al sistema de propulsión; mientras que, para el

modelo simulado, a más de visualizar las variables del sistema, se determina y despliega el tiempo estimado de autonomía de la batería.

• Se realizan pruebas con carga y sin carga del Banco de Pruebas físico; la diferencia de estas pruebas radica en que las pruebas con carga son realizadas bajo la influencia de un viento constante sobre la hélice, mientras que las pruebas sin carga no contemplan esta influencia.

## <span id="page-15-0"></span>**1.3 MARCO TEÓRICO**

El sector de los vehículos aéreos no tripulados ha crecido exponencialmente en estos años, siendo cada vez más el número de aplicaciones para las cuales este tipo de tecnologías están siendo utilizadas con el fin de realizar diversas tareas de manera más eficaz. Este crecimiento es posible por el continuo desarrollo en diversas ramas de la tecnología, como la electrónica o los materiales, construyendo drones cada vez más competitivos y con más prestaciones, asegurando siempre la fiabilidad que cualquier producto aeronáutico debe garantizar [15].

Durante ya varios años se han realizado trabajos de investigación acerca de vehículos aéreos no tripulados en la Escuela Politécnica Nacional. Varios de estos trabajos se han enfocado en el estudio del sistema de propulsión creando una metodología paramétrica para evaluar el desempeño de una aeronave [16]. Dichos estudios se han centrado en modelos óptimos y tecnologías innovadoras para el sistema de propulsión realizando un análisis teórico y desarrollando varias estrategias, que van desde el diseño de fuselajes optimizados para diferentes tipos de operaciones, hasta la inclusión de sistemas alternativos de energía en vuelo como paneles solares o sistemas RAT (Ram Air Turbine).

Es claro que el diseño de una aeronave de estas características demanda de un gran esfuerzo para integrar diferentes sistemas que lo componen, siendo crítica la elección de los componentes que se ajusten a las prestaciones requeridas. Es necesario tener claro cuál es la misión por cumplir por la aeronave y qué requisitos deben cumplir los sistemas para lograrlo. Por ello es fundamental conocer el rendimiento del funcionamiento de los sistemas que los componen, para que la elección de estos sea lo más adecuada posible [15].

El Grupo de Investigación ATA ha realizado estas investigaciones de manera teórica y como consecuencia hasta el primer trimestre del 2018 todo el trabajo realizado no había sido evaluado de manera experimental. Por ejemplo, en el proyecto de titulación desarrollado en [3] se realiza el diseño e implementación de un sistema de propulsión distribuida con el fin de estudiar la eficiencia de este sistema en comparación con la configuración estándar con usa sola propela y un solo propulsor.

En este contexto, se ha realizado un estudio de la autonomía y eficiencia de un vehículo aéreo no tripulado probando la eficiencia del sistema de propulsión distribuida para así poder aumentar la autonomía de vuelo en el aire; pero, se realiza básicamente un estudio de fuselaje, peso y aerodinámica para comprobar la resistencia de vuelo. Esto a diferencia de la presente propuesta que se enfoca en realizar pruebas de la parte eléctrica del sistema de propulsión que permita recopilar las variables de interés asociadas a su operación y desempeño con el objetivo de que un usuario pueda hacer ensayos de eficiencia y consumo. Por lo que, el presente trabajo contribuye al estudio y desarrollo de plataformas aéreas no tripuladas; apoyando en la adecuación de metodologías de diseño de propulsión distribuida, que buscan crear un método de dimensionamiento del sistema de propulsión adaptado para un fuselaje previamente seleccionado.

### <span id="page-16-0"></span>**1.3.1 GENERALIDADES SOBRE VEHÍCULOS AÉREOS NO TRIPULADOS**

En general, un UAV "Unmanned Aerial Vehicle" o dron es una aeronave que no cuenta con tripulación humana, el cual usa fuerzas aerodinámicas para tener sustentación. El vehículo puede ser totalmente autónomo u operado por control remoto, puede ser desechable o recuperable y puede o no transportar carga [3].

Los drones se clasifican principalmente en dos grupos: de ala fija y ala rotatoria. Ejemplos de estos dos grupos se pueden observar en la [Figura 1.2.](#page-17-0) Los de ala fija constan fundamentalmente de un ala rígida con una superficie aerodinámica que genera sustentación [17]; mientas que, los de ala rotatoria o multirrotores generan la sustentación a través de las fuerzas que generan las hélices de sus rotores.

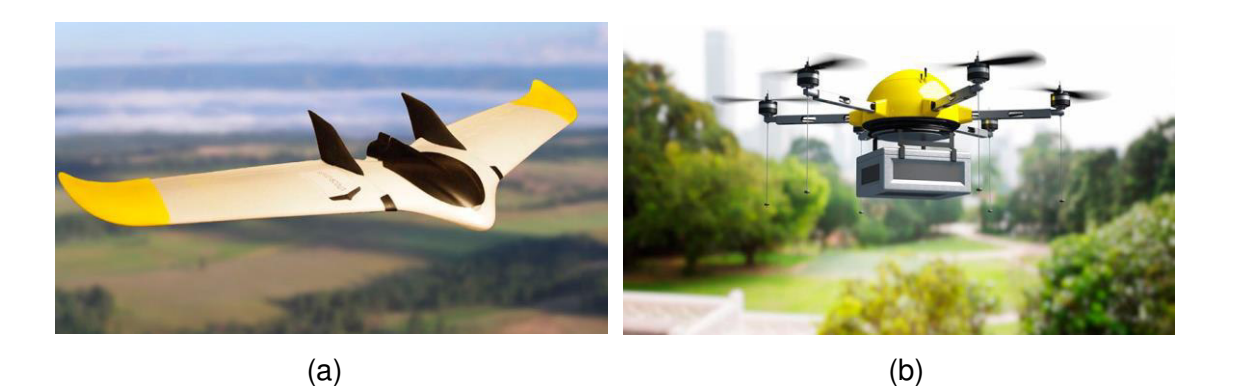

**Figura 1.2.** Tipos de UAVs (a) Ala fija (b) Ala rotatoria [18].

<span id="page-17-0"></span>Dependiendo del tipo de misión u objetivo que se pretende realizar, uno de estos modelos se impondrá sobre el otro. Por ejemplo, en aquellos casos donde se requiera que el dispositivo realice maniobras en forma estacionaria y/o a baja velocidad, el dron más adecuado sería el de ala rotativa. En cambio, si se desea utilizar estos dispositivos para realizar vuelos a velocidades y alturas superiores, por ejemplo, para recolectar datos cartográficos o monitoreo de recursos, la opción sugerida es optar por los drones de ala fija. En la [Tabla 1.1](#page-17-1) se muestra una comparación de las características principales de los dos tipos de UAV.

<span id="page-17-1"></span>

|                 | Ala fija              | Ala rotativa           |  |  |
|-----------------|-----------------------|------------------------|--|--|
| Vuelo           | A altitud y velocidad | Estacionario y estable |  |  |
| Maniobrabilidad | Menor                 | Mayor                  |  |  |
| Autonomía       | Mayor                 | Menor                  |  |  |
| Energía         | Eléctrica/Combustión  | Eléctrica              |  |  |
| Carga útil      | Menor                 | Mayor                  |  |  |

**Tabla 1.1.** Comparación de los UAVs de ala fija y de ala rotativa [19].

En la actualidad el uso de UAVs ha ido evolucionando de manera significativa, siendo muy utilizados en diferentes aplicaciones en el campo de la ingeniería, entre las que se encuentran:

• Levantamientos topográficos aplicado a la cartografía digital.

- Estudio y control de la calidad del aire mediante la integración de sensores ambientales.
- En la minería, para la prospección y explotación de recursos
- Mediante la integración de cámaras multiespectrales se puede identificar el estado hídrico o detección de plagas de un terreno de estudio para la agricultura y a partir de ahí, llevar a cabo un manejo eficiente del agua, así como el uso óptimo de fertilizantes.
- La prevención de incendios a través de la detección temprana de puntos calientes.
- En la inspección y mantenimiento de líneas eléctricas

Cabe destacar que el uso de drones no se limita únicamente a ingeniería, justamente de las aplicaciones más interesantes son las de ayuda humanitaria y en el establecimiento de canales de telecomunicación momentáneos en situaciones de desastres naturales.

### <span id="page-18-0"></span>**1.3.2 CARACTERÍSTICAS DEL UAV SKYWALKER X8**

El UAV Skywalker es un airframe de la compañía Hongkonesa Skywalker Technology (HK) Co. Ltd. de procedencia china [20], el cual presenta grandes prestaciones aerodinámicas por su material de construcción liviano, impermeable y resistente. De esta manera se favorece a su capacidad de sustentación para albergar cargas útiles de hasta de 4.5 kilogramos, además de ofrecer beneficios cuando lo que se busca es gran autonomía [21].

La [Figura 1.3](#page-19-0) hace referencia a un UAV Skywalker modelo X8 de tipo ala fija, el cual es construido de poliestireno extendido que lo vuelve un vehículo aéreo no tripulado de bajo peso e incluso, en caso de choques, resistente ya que no sufriría un daño considerable. Las aletas en los extremos del fuselaje de este modelo mejoran la maniobrabilidad y control de la aeronave reduciendo el arrastre y optimizando su eficiencia aerodinámica proporcionando mayor estabilidad a muy bajo precio, convirtiéndola en una plataforma perfecta para diferentes tipos misiones.

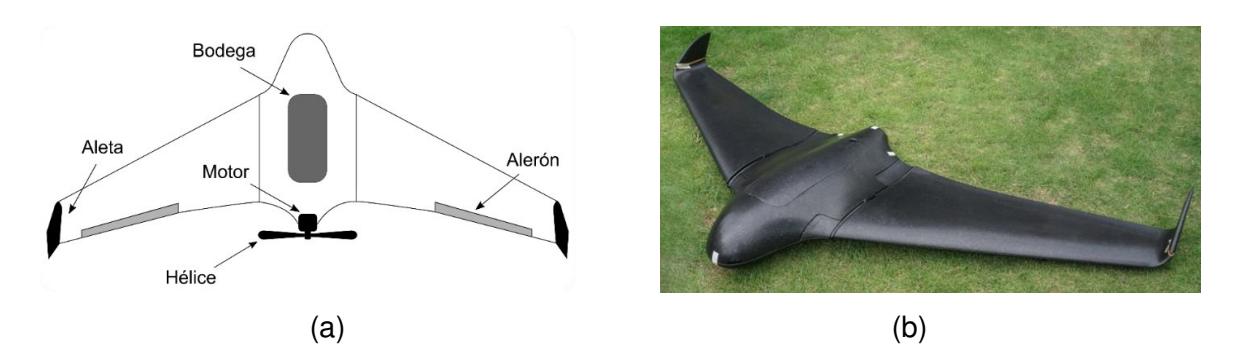

<span id="page-19-0"></span>**Figura 1.3.** Skywalker X8 (a) Vista superior [Fuente propia] (b) Fotografía del fuselaje [22].

Las especificaciones técnicas tanto mecánicas como electrónicas, en su configuración base, se detallan en la [Tabla 1.2](#page-19-1) y en la [Tabla 1.3,](#page-19-2) obtenidas de la hoja de datos del fabricante.

| <b>Especificaciones mecánicas</b> |              |  |  |  |  |
|-----------------------------------|--------------|--|--|--|--|
| Envergadura                       | 2120 [mm]    |  |  |  |  |
| Largo del fuselaje                | 790 [mm]     |  |  |  |  |
| Superficie alar                   | 80 $[dm^2]$  |  |  |  |  |
| Centro de gravedad                | 430-400 [mm] |  |  |  |  |
| <b>Velocidad</b>                  | 65-70 [km/h] |  |  |  |  |
| Peso seco                         | $880$ [g]    |  |  |  |  |
| Peso máximo                       | $3500$ [g]   |  |  |  |  |

<span id="page-19-1"></span>**Tabla 1.2.** Especificaciones mecánicas del UAV Skywalker X8 [22].

<span id="page-19-2"></span>**Tabla 1.3.** Especificaciones electrónicas del UAV Skywalker X8 [22].

| Especificaciones electrónicas |                                      |  |  |  |  |
|-------------------------------|--------------------------------------|--|--|--|--|
| <b>Motor</b>                  | 400-800 [W] depende de la carga útil |  |  |  |  |
| Motor sugerido                | 2820 KV730                           |  |  |  |  |
| Propela                       | $12x6 - 13x8 - 13x7$                 |  |  |  |  |
| <b>Batería</b>                | 4S 3000 [mAh] - 6S 5000 [mAh]        |  |  |  |  |
| <b>ESC</b>                    | $40 - 70$ [A]                        |  |  |  |  |

El modelo X8, a parte del beneficio de ser de bajo coste, posee características que le permiten ser un perfecto competidor respecto a otros modelos:

- Este modelo tiene una gran estabilidad y buen rendimiento de planeo al ser un UAV de ala fija.
- Es fabricado con poliestireno expandido, un material bastante ligero y de bajo coste.
- Las piezas son fácilmente reemplazables y la electrónica y dispositivos integrados están protegidos en el interior de la bodega del UAV.
- La bodega de este modelo tiene gran cantidad de espacio, pudiendo considerar la integración de varias cámaras y sensores además de la electrónica del UAV.
- El diseño y características de este UAV lo hacen perfecto para utilizarlo como herramienta para la técnica fotogramétrica.

### <span id="page-20-0"></span>**1.3.3 GENERALIDADES DE LOS BANCOS DE PRUEBAS**

Los Bancos de Pruebas son plataformas que permiten la comprobación acertada y repetible de mediciones de variables físicas del objeto de experimentación que se desee caracterizar, en este caso en específico, de los sistemas de propulsión motor-hélice. Dichos Bancos de Prueba deben cumplir con requerimientos dados por variables introducidas al sistema, condiciones de prueba, y los resultados obtenidos [23].

En un Banco de Pruebas, cuya finalidad sea la caracterización de hélices propulsoras de varios tamaños, es necesario diseñarlo con la capacidad de medir variables cuantificables que permitan determinar, a partir de ellas, la fuerza de empuje y el momento par producidos en el eje de rotación de la hélice. Ya que con estos datos se pueden calcular los coeficientes de empuje y momento-par que permiten caracterizar la hélice. Sumado a esto se deben tener en consideración las dimensiones de los motores y de las hélices a utilizar para poder así dimensionar correctamente el Banco [24].

Existen dos tipos de Bancos para este propósito:

• Los primeros solo calculan el empuje generado por la hélice y no tienen en consideración la velocidad a la que se encuentra girando. Este tipo de Banco es utilizado para realizar una caracterización rápida de la hélice y tener un valor aproximado de la fuerza de empuje que produce para determinar la carga máxima que podría cargar un dron; sin embargo, el permitir solamente la medición de una de las dos variables necesarias impide que sea posible la correcta caracterización de la hélice.

• El segundo tipo de Banco permite la medición directa tanto del torque como de la fuerza de empuje, esto facilita y permite su uso en áreas de estudio de ingeniería. Este segundo tipo es posible desarrollarlo bajos principios de medición y por medio de varios métodos que permiten la derivación de las mediciones si la experimentación es realizada correctamente [23].

Los actuales dispositivos y sensores han permitido crear Bancos de Prueba asequibles para un público especifico a precios bajos. Hoy en día se encuentran Bancos de Prueba económicos con precios que pueden estar alrededor de los 100 USD. Este precio es relativamente bajo teniendo en cuenta el potencial que tienen, pero generalmente carecen de una interfaz que sea capaz de almacenar los datos de las pruebas y no suelen ser reprogramables para realizar ensayos automáticos. Por ejemplo, el Banco de la Figura 1.4 es capaz de capturar empuje, voltaje y corriente. Bancos de pruebas más elaborados oscilan alrededor de los 800 USD como el de la Figura 1.5, ya con la capacidad de recolectar más datos con mayor precisión debido a que poseen circuitos más complejos, también es reprogramable y tiene una interfaz gráfica intuitiva para el usuario permitiendo almacenar los datos de las pruebas realizadas. Este Banco posee sensores para la medición de voltaje, corriente, empuje y torque ejercido por el par motor-hélice de manera directa. Si se agregan unos módulos extras podrá capturar RPM y hasta vibraciones; sin embargo, el precio de estos equipos hace que sus beneficios solo los puedan aprovechar una pequeña fracción de las personas que realmente necesitan este tipo de tecnología.

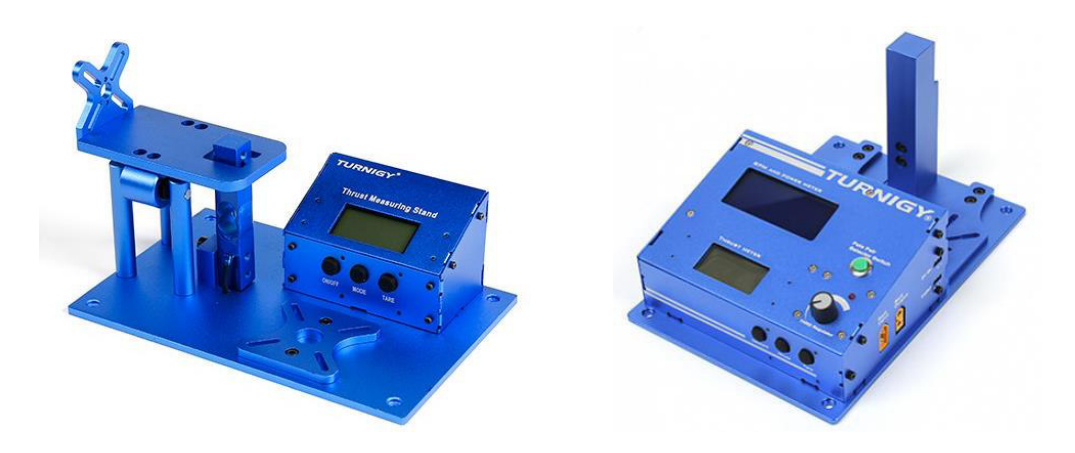

**Figura 1.4.** Turnigy Thrust Stand and Power Analyser v1 y v3 [13].

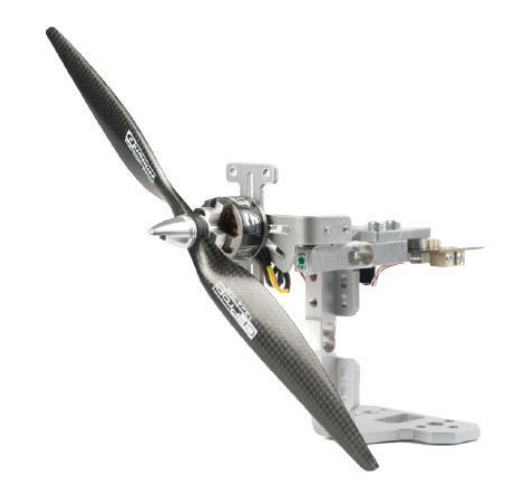

**Figura 1.5.** Series 1580/1585 Thrust Stand Professional tool for medium size drone [14].

Lo que se busca al construir un Banco de Pruebas económico, utilizando la electrónica adecuada y mediante elementos de instrumentación, es conseguir patrones que permitan la caracterización del sistema de propulsión para evaluar de una mejor manera la eficiencia de la conversión energética dentro del sistema de propulsión, así como plantear posibilidades de mejora para la selección del par motor-hélice.

### <span id="page-22-0"></span>**1.3.4 SISTEMA DE PROPULSIÓN DE UN UAV DE ALA FIJA**

El sistema de propulsión de un UAV es el conjunto de elementos formado por el controlador electrónico de velocidad (ESC "Electronic Speed Control"), el motor y la hélice o propela, empleando una batería como fuente de energía, como se muestra en la [Figura 1.6.](#page-23-0) Este sistema es la parte más importante del UAV ya que determina los aspectos principales, como el tiempo de vuelo y la capacidad de carga.

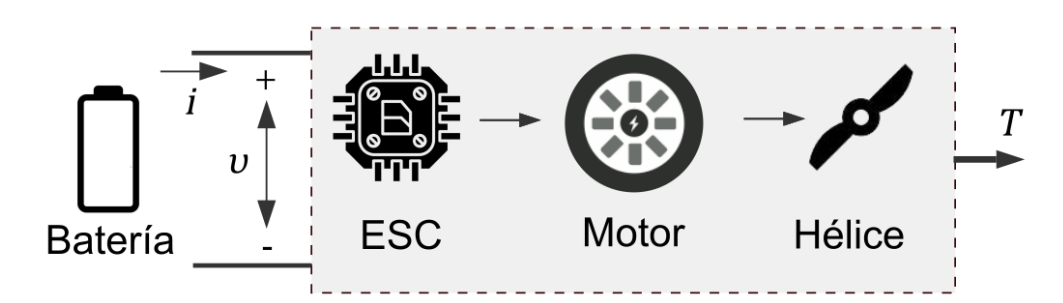

<span id="page-23-0"></span>**Figura 1.6.** Diagrama de bloques del sistema de propulsión de un UAV [Fuente propia].

#### **1.3.4.1 Propela**

Las propelas son un arreglo de álabes o aletas que giran en torno a un eje el cual es rotado por un motor, convirtiendo este movimiento angular en una fuerza perpendicular al plano de rotación [25]. Las propelas son los principales elementos propulsores que generan el impulso utilizando el aire para generar empuje. La potencia del eje de dicho elemento debe ser proporcionada por otro dispositivo, en este caso es por un motor eléctrico.

Las características más importantes en una propela son:

• **El diámetro:** Es la distancia de extremo a extremo de la hélice, expresada normalmente en pulgadas, véase la [Figura 1.7.](#page-23-1) Las hélices más largas generan más empuje con respecto a hélices de menor diámetro, cuando se giran a la misma velocidad, esto significa que pueden acelerar más rápido, pero también significa que demandan más potencia del mismo motor [26].

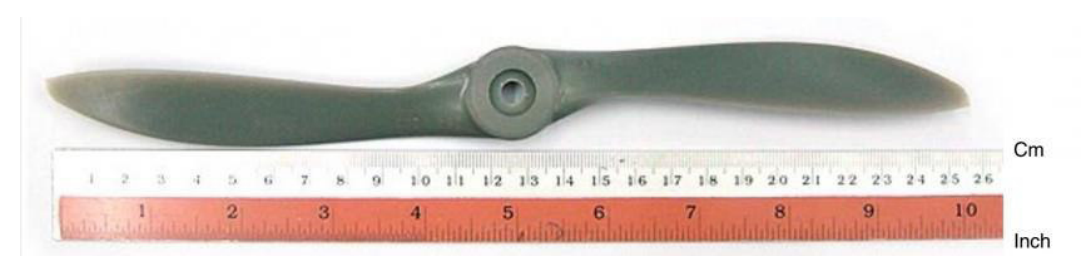

<span id="page-23-1"></span>**Figura 1.7.** Representación del diámetro de una propela [27].

• **El paso de la propela:** Es el ángulo que forman las aletas de las hélices y su plano de giro y especifica cuanto aire "atornilla" en una revolución completa, como se muestra en la [Figura 1.8.](#page-24-0) Se puede decir que las hélices de paso corto son apropiadas para vuelos lentos y estables, y requieren de menor consumo de batería. Las hélices de paso largo, contrariamente, darán vuelos rápidos y tendrán un mayor consumo de la batería.

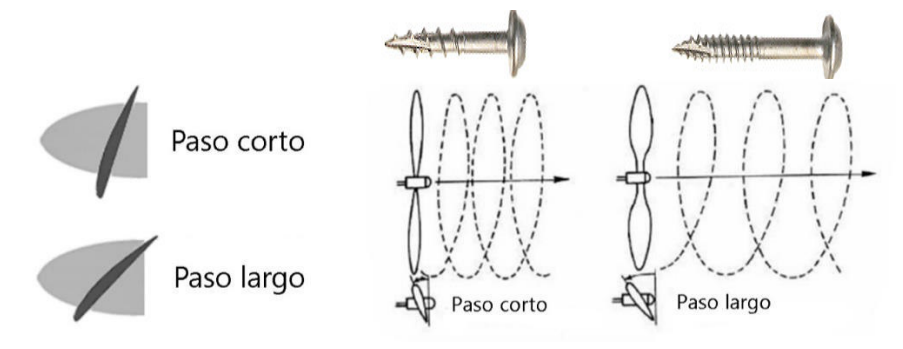

**Figura 1.8.** Representación del paso de la propela [28].

<span id="page-24-0"></span>Así mismo cuanto más paso de la propela más empuje es generado por la hélice, y cuanto mayor es el tamaño de la hélice más eficiente es.

Los fabricantes usan dos formatos distintos para especificar a las propelas: LxPxB o LLPPxB. Siendo L la longitud de la hélice, P el paso y B el número de palas, siendo este último digito omitido por los fabricantes actualmente. Por ejemplo, 6x4.5 (o también 6045) describe una hélice de 6 pulgadas de diámetro y un paso de 4.5 pulgadas. A veces se puede ver en la denominación las letras R o C, por ejemplo, 5x4R (véase la [Figura 1.9\)](#page-24-1), donde esta letra indican el sentido de giro de la hélice, correspondiendo R a un giro en sentido horario y C a un giro en sentido contrario [29].

<span id="page-24-1"></span>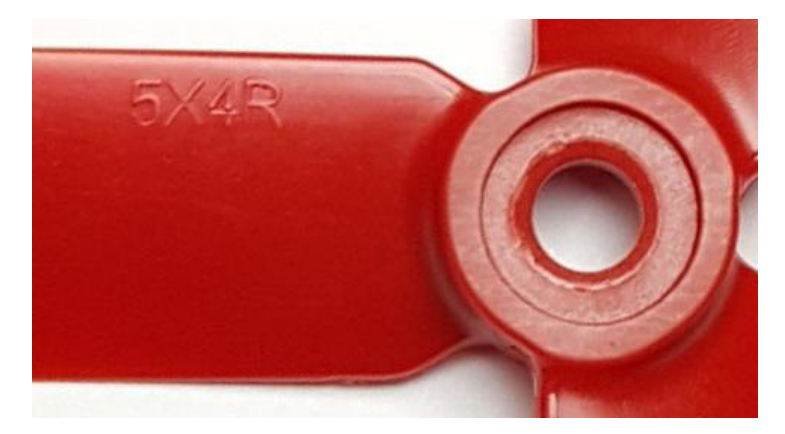

**Figura 1.9.** Código representativo de una propela 5x4R [26].

#### **1.3.4.2 Motor brushless**

Los motores sin escobillas, conocidos generalmente como BLDC (por su nombre en inglés Brushless Direct Current) son motores síncronos alimentados por corriente alterna proveniente de un variador de velocidad, el cual se alimenta con corriente directa y son controlados por una señal que indica la velocidad deseada a la que se debe mover el motor [30]. La elevada sensibilidad de la carga útil que lleva un UAV ante contaminantes de hidrocarburos es la principal justificación para usar propulsión eléctrica en lugar de motores de combustión [3]. Aunque la gran afluencia de estudios que buscan optimizar el sistema de propulsión ha elevado el uso de sistemas híbridos (eléctricos combinados con los de combustión) a fin de aumentar así la carga útil.

El hecho de no tener escobillas hace que estos motores no requieran de un mantenimiento continuo y por lo tanto presentan una mayor durabilidad que los motores de escobilla y los motores de inducción de corriente alterna. Además, las principales ventajas que presentan este tipo de motores respecto a los tradicionales son:

- Su respuesta dinámica es alta.
- Poseen un periodo de vida extenso
- Su desempeño es silencioso
- Tienen rangos de velocidades más grandes
- Inofensivos en atmósferas explosivas debido a que no generan chispas
- Mejor interacción del par motor-tamaño

Los motores BLDC son un tipo de motor síncrono, en donde el campo magnético creado por el estator y el creado por el rotor giran a la misma frecuencia. De esta forma, en dichos motores no se observa el deslizamiento propio de motores asíncronos o de inducción. Comúnmente, los motores BLDC tienen la posibilidad de tener configuración monofásica, bifásica o trifásica, en función del número de devanados que tenga el estator. De estas tres modalidades, los motores trifásicos son los más famosos y extensamente usados [31].

#### **Estator**

El estator de un motor BLDC consiste en una serie de láminas de acero apiladas con devanados arrollados en torno a espacios generados por cortes axiales. Es habitual que el estator de un motor BLDC se parezca visualmente al de un motor de inducción, pero tiene las bobinas distribuidas de una manera diferente. La mayoría de los motores BLDC tienen las tres bobinas correspondientes a las fases conectadas en estrella. Cada una de esas bobinas está formada por numerosos anillos interconectados, que se distribuyen adecuadamente por la periferia del rotor para formar seis polos de potencia uniformemente distribuidos [30]. En la [Figura 1.10a](#page-26-0) se puede observar la estructura del estator de un motor BLDC.

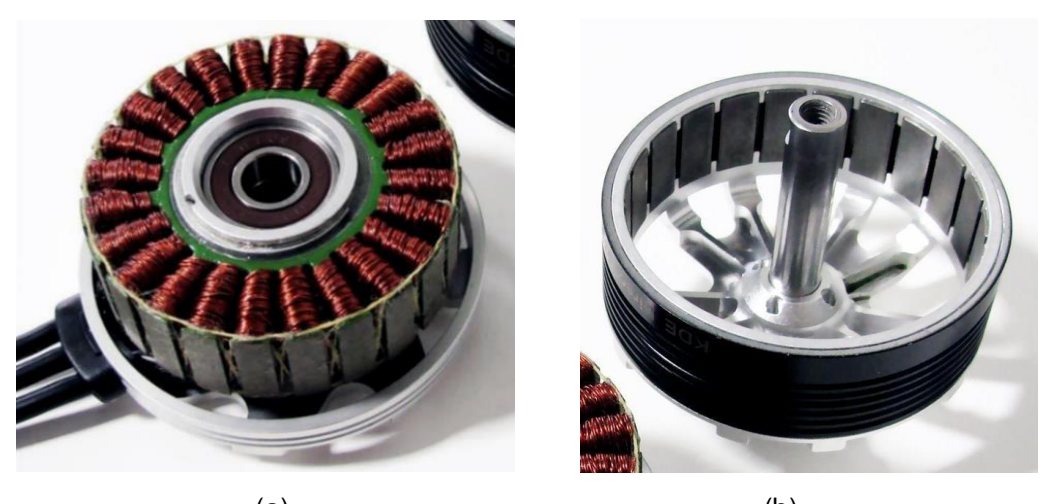

 $(a)$  (b) **Figura 1.10.** Estator (a) y rotor (b) de un motor brushless KDE2306XF-2050 [32].

<span id="page-26-0"></span>Existen dos variantes de motores BLDC en función del tipo de bobinas que posea el estator: los motores trapezoidales y sinusoidales. La diferencia viene dada por el tipo de interconexión entre los anillos de las bobinas, que producen diversos tipos de forma para la fuerza contraelectromotriz, o BEMF (por su denominación en inglés Back Electromotive Force). Tal y como indica su nombre, un motor trapezoidal genera una fuerza contraelectromotriz con una forma trapezoidal [\(Figura 1.11a](#page-27-0)), mientras que un motor sinusoidal genera una fuerza contraelectromotriz con una forma sinusoidal [\(Figura 1.11b](#page-27-0)).

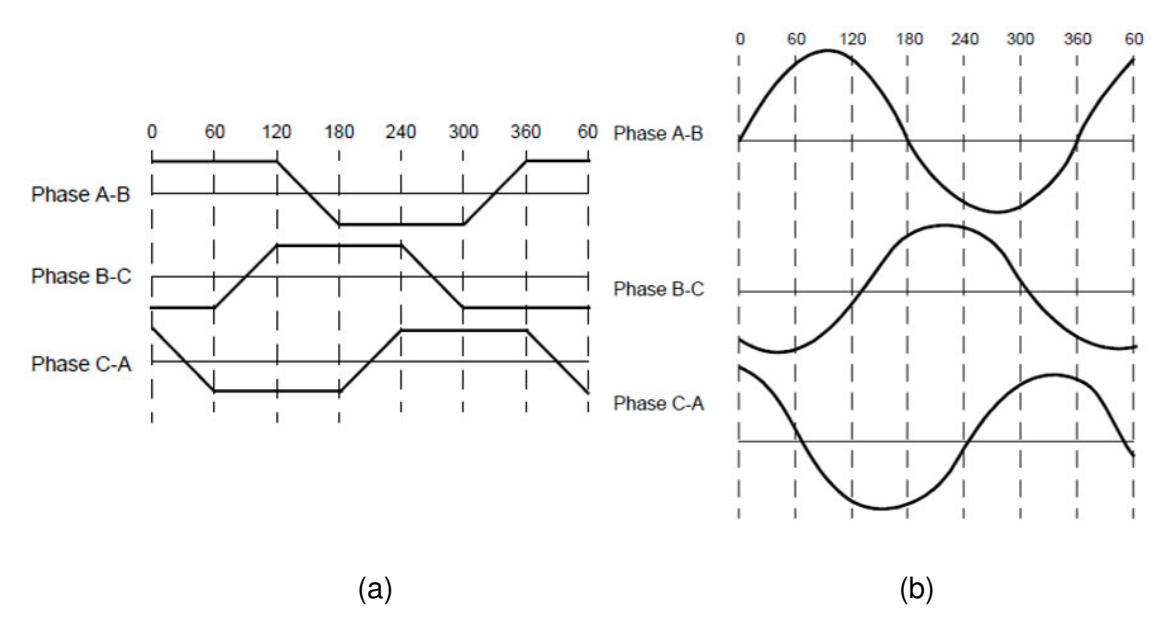

<span id="page-27-0"></span>**Figura 1.11.** Fuerza contraelectromotriz en un motor trapezoidal (a) y sinusoidal (b) [31].

Además de la fuerza contraelectromotriz, también la corriente que circula por las fases tiene la forma que corresponde a cada tipo de motor. Así, los motores sinusoidales ofrecen un par de una forma más suave que un motor trapezoidal; no obstante, dichos motores son más costosos, ya que necesitan más interconexiones entre anillos para aumentar la distribución de polos en el estator.

#### **Rotor**

El rotor de un motor BLDC se conforma por imanes permanentes, logrando variar el número de polos magnéticos. En función de la densidad de campo magnético que se necesite, se selecciona el material para construir el rotor. Con el progreso constante sobre el análisis de los motores, los imanes de materiales de tierras raras están ganando popularidad, ya que permiten minimizar por mucho la magnitud del rotor debido a sus prestaciones ofreciendo de esta forma una más grande densidad de flujo por unidad de volumen. Como ejemplos de los materiales de tierras raras usadas en la construcción de imanes permanentes son el Neodimio (Nd), la aleación de Samario y Cobalto (SmCo) y la aleación de Neodimio, Hierro y Boro (NdFeB) [31].

En función de la posición de los imanes del rotor se puede distinguir entre varias tipologías, tal y como se observa en la [Figura 1.12.](#page-28-0)

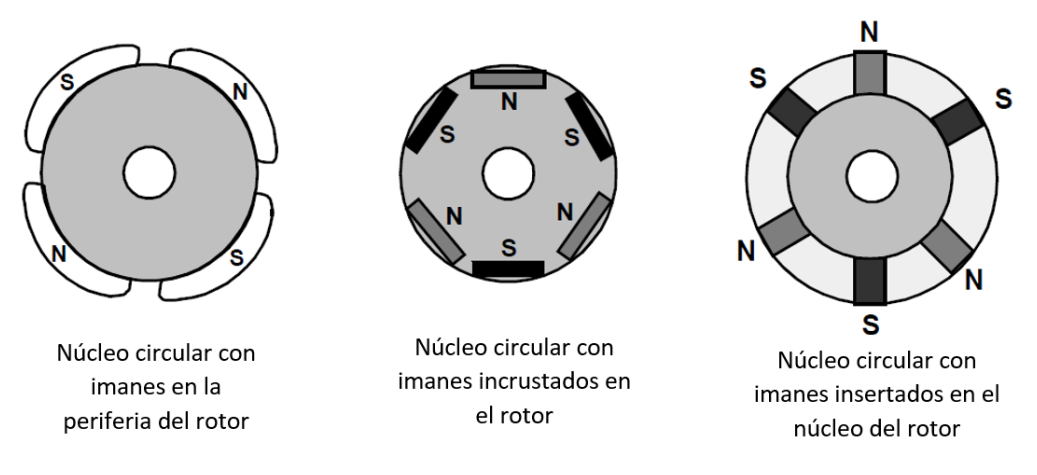

**Figura 1.12.** Diferentes tipologías de rotor de motores BLDC [31].

<span id="page-28-0"></span>En la [Figura 1.10b](#page-26-0) se puede apreciar la estructura del rotor de un motor BLDC de la marca KDEDirect, en el cual se puede apreciar la distribución de los imanes incrustados en el rotor.

Las dos características más comunes en el momento de elegir un motor brushless para un UAV son el tamaño del estator y la constante KV. Esta constante tiene relación con la constante de revoluciones de un motor, es decir, indica el número de revoluciones por minuto (RPM) que va a ser capaz de dar el motor una vez que se le aplique 1V (un voltio) de tensión. Un ejemplo para la selección de un motor se expresa en la [Figura 1.13](#page-28-1) de la compañía KDEDirect. Las 4 primeras cifras 2306 se leen de dos en dos y corresponden con la longitud del motor (23 milímetros) y con su altura (06 milímetros). Las 4 siguientes cifras 2050 corresponden con los KV y corresponde a la característica física que define la calidad de un motor.

<span id="page-28-1"></span>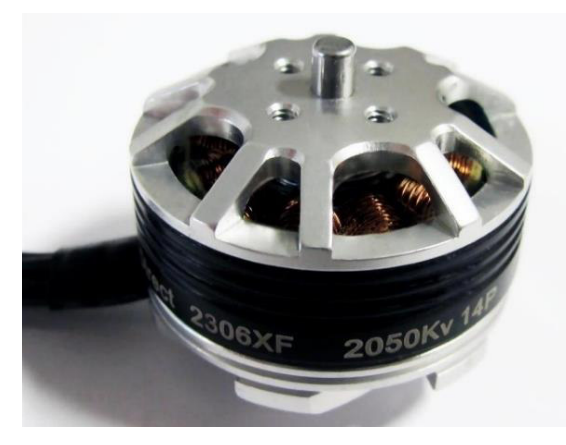

**Figura 1.13.** Motor brushless KDE2306XF-2050 [32].

#### **1.3.4.3 Controlador electrónico de velocidad (ESC)**

El término ESC significa "Electronic Speed Control", es un circuito electrónico que se utiliza para cambiar la velocidad de un motor eléctrico [33] y transformar una corriente directa proveniente de la batería en una corriente analógica y trifásica para ser usada por el motor como se muestra en la [Figura 1.14.](#page-29-0) Para ello el ESC se ayuda de semiconductores de potencia haciendo posible un control más suave y preciso de la velocidad de giro de los motores y gracias a esto también se consigue una mejora en la eficiencia.

Estos dispositivos también incluyen un circuito supresor de batería (BEC por sus siglas en inglés Battery Eliminator Circuit) que elimina la necesidad de baterías adicionales para alimentar la aviónica y los sensores a bordo. Por lo cual, en la práctica el ESC es empleado como un sistema para distribuir la energía de las baterías a todos los sistemas de los UAVs [33].

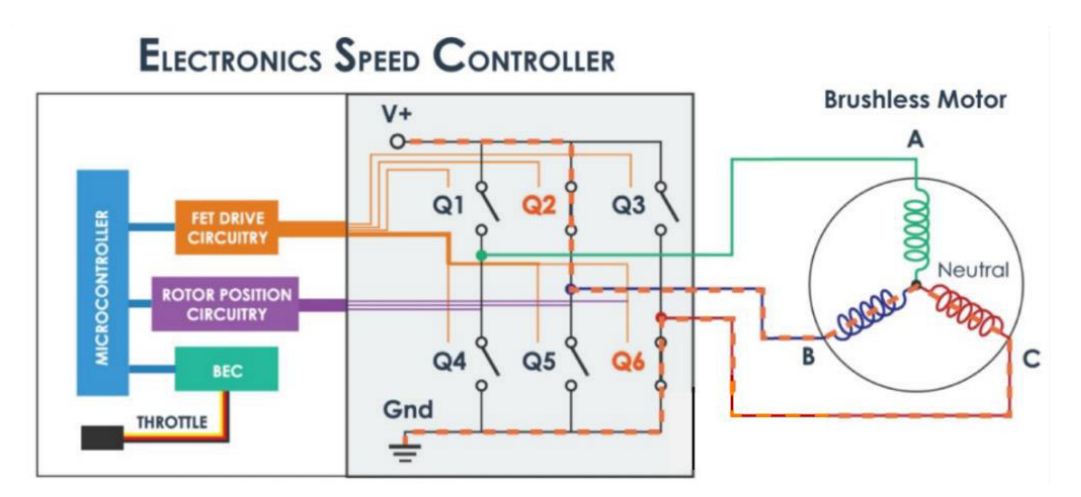

<span id="page-29-0"></span>**Figura 1.14.** Diagrama estructural de un ESC donde Q1, Q2 y Q3 son los semiconductores de lado alto y Q4, Q5, Q6 son los semiconductores de lado bajo. A, B, C son las fases del motor brushless [34].

Para controlar un motor con un ESC es necesario una modulación PWM como se observa en la [Figura 1.15,](#page-30-0) donde el controlador de vuelo le indica la velocidad de giro que debe alcanzar. Esta información la transmite el controlador de vuelo a través del ancho del pulso que suele estar en el rango de 1 ms (parado) y 2 ms (máxima velocidad) con una frecuencia de 50 Hz [35].

#### Modulación por Ancho de Pulso

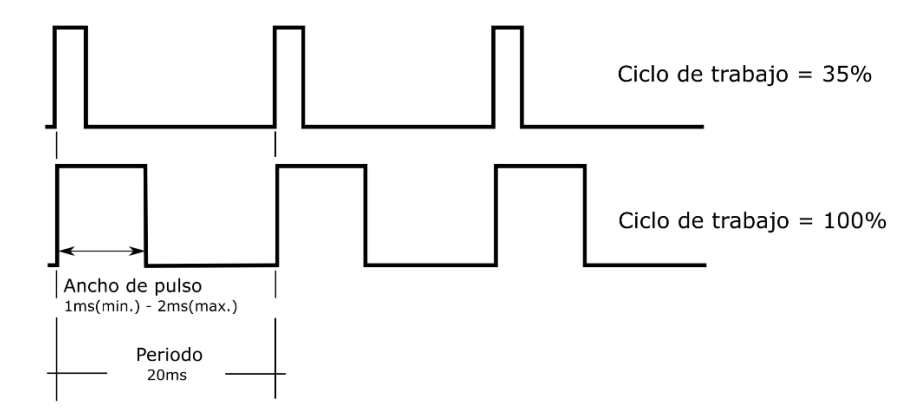

**Figura 1.15.** Señal de pulso para control de un ESC [Fuente propia].

<span id="page-30-0"></span>Para el correcto manejo de un motor brushless, el ESC tiene que secuenciar de manera idónea las fases del motor. Para conocer el momento en el que tiene que conmutar requiere de algún medio que le permita determinar la posición del rotor, para ellos existen dos métodos comunes que se utilizan para determinar la posición del rotor.

El primer método es utilizar sensores de [efecto Hall](https://howtomechatronics.com/how-it-works/electrical-engineering/hall-effect-hall-effect-sensors-work/) incrustados en el estator, como se puede apreciar en la [Figura 1.16,](#page-30-1) dispuestos a 120 o 60 grados entre sí y a medida que los rotores giran los imanes permanentes, los sensores de efecto Hall detectan el campo magnético y generan un alto lógico para un polo magnético o un bajo lógico para el polo opuesto y según esta información, de esta manera, el ESC sabe cuándo activar la siguiente secuencia o intervalo de conmutación.

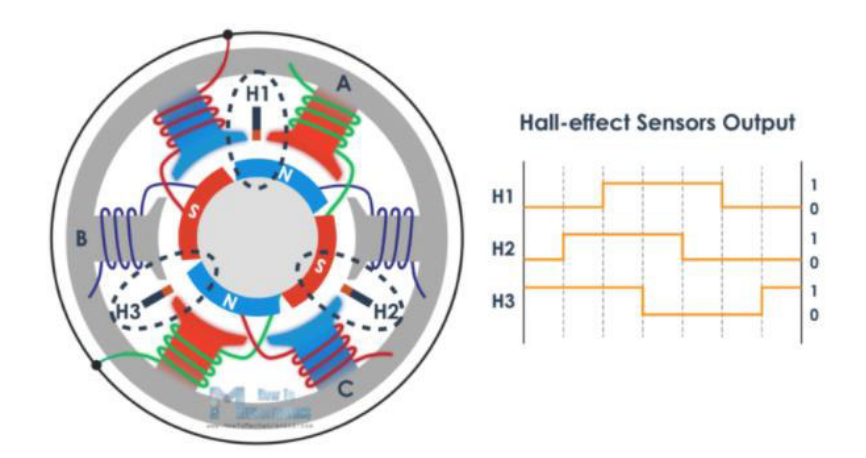

<span id="page-30-1"></span>**Figura 1.16.** Principio de funcionamiento de un sensor de efecto Hall para determinar la posición del rotor [34].

El segundo método es mediante la detección de la fuerza contraelectromotriz BEMF (Figura 1.18), entonces, cuando el campo magnético en movimiento del rotor pasa a través de la bobina libre, o la que no está activa, inducirá un flujo de corriente en la bobina y, como resultado, se producirá una caída de voltaje en esa bobina, el ESC captura estas caídas de voltaje a medida que ocurren y, basándose en ellas, estima o calcula cuándo debe tener lugar el siguiente intervalo.

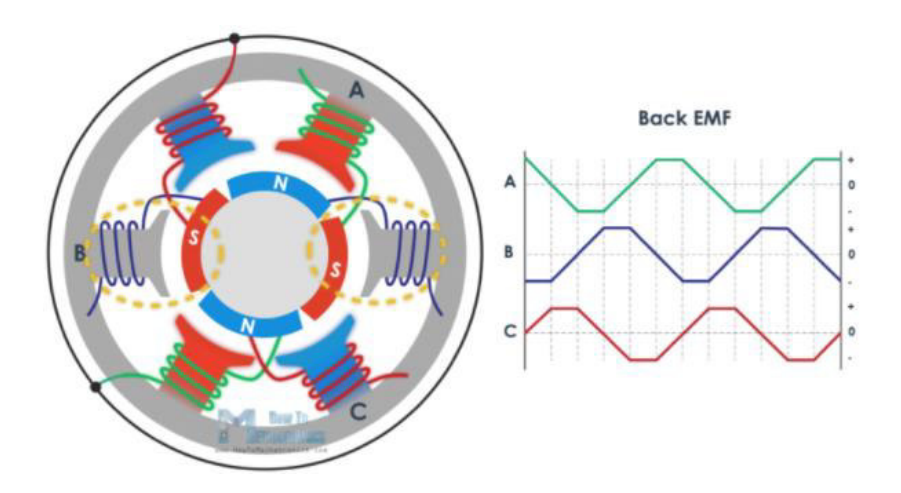

**Figura 1.17.** Principio de funcionamiento para determinar la posición del rotor mediante fuerza contraelectromotriz BEMF del motor [34].

Existen diferentes técnicas basadas en la BEMF para realizar el control del motor [36]:

- Conmutación trapezoidal: es la técnica de control más simple y no necesita de muchos recursos para su implementación, debido a esto es la técnica más usada en aplicaciones de bajo costo. El problema de esta técnica de control es que muestra un rizado en el torque creado por el motor, lo cual produce vibraciones mecánicas que reduce la eficiencia y disminuye cuan silencioso es el motor.
- Conmutación sinusoidal: ejecuta un control más avanzado y preciso que el que proporciona la conmutación trapezoidal. Se obtiene un torque más continuo y sin el rizado que produce el control trapezoidal. Esto se consigue aplicando a cada fase del motor corrientes sinusoidales desfasadas 120º, permitiendo tener un torque constante produciendo un movimiento de rotación suave y sin vibraciones mecánicas. La desventaja de esta técnica es la dificultad de control que se presenta a altas velocidades.

• Control Vectorial: es el que proporciona mejor control consiguiendo una alta eficiencia y control del torque a partir de velocidades bajas hasta velocidades altas. Esta técnica es la más compleja y la que requiere una unidad de cálculo muy potente y que procese datos de manera rápida para tener un conocimiento exacto del comportamiento del motor.

Como se indicó anteriormente, la técnica de conmutación más utilizada es la conmutación trapezoidal o también conocida como 6 steps-mode. Esta controla la corriente que circula por las fases del motor, manteniendo siempre dos fases conectadas y una fase libre, alternando de manera sucesiva las fases conectadas hasta completar las 6 combinaciones posibles, como se observa en la [Figura 1.18.](#page-32-0)

Para mover físicamente el rotor, se deben aplicar corriente a dos fases, dejando la fase restante flotando. El proceso de aplicación de corriente al motor requiere exactamente que uno de los semiconductores del lado alto (Q1, Q2, Q3) y uno de los semiconductores del lado bajo (Q4, Q5, Q6) estén en un estado encendido. Además, los semiconductores encendidos deben corresponder a diferentes fases del motor, ya que encender dos semiconductores de la misma fase creara un cortocircuito con la alimentación a tierra. Por ejemplo, en la [Figura 1.14](#page-29-0) los semiconductores Q2 y Q6 se encuentran encendidos activando la secuencia de conmutación B-C.

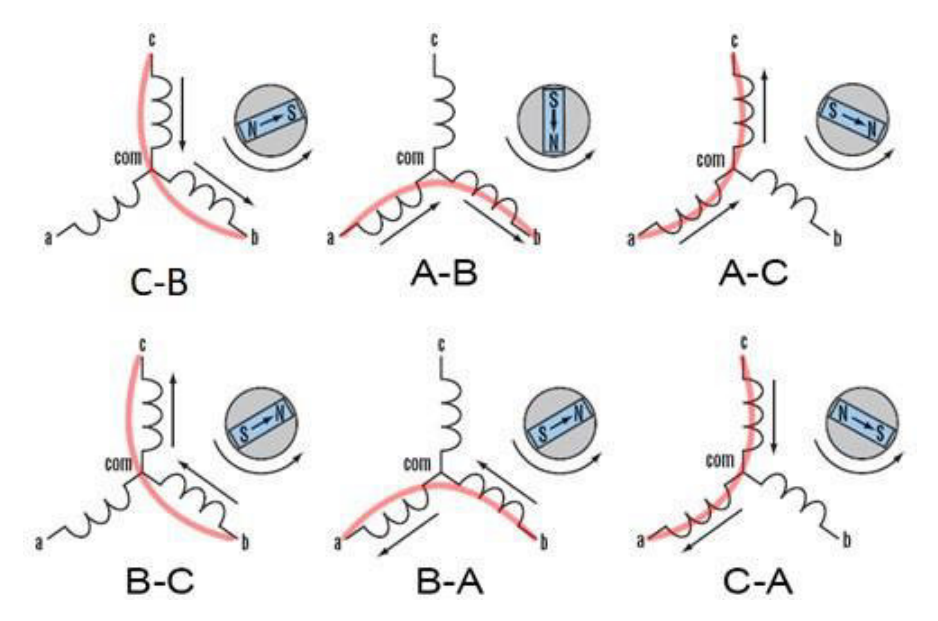

<span id="page-32-0"></span>**Figura 1.18.** Secuencia de conmutación donde A, B y C corresponde a las fases del motor BLDC [37].

Dentro de un ciclo eléctrico de 360° que corresponde al ángulo eléctrico del rotor  $\theta$ , una fase sigue una secuencia de 120° de alto voltaje, 60° flotante, 120° bajo voltaje, 60° flotante. Un esquema típico aplica este ciclo eléctrico a cada una de las tres fases, con un desfase de 60° entre cada fase, justamente, en la [Figura 1.19](#page-33-0) se puede observar el esquema de conmutación antes descrito.

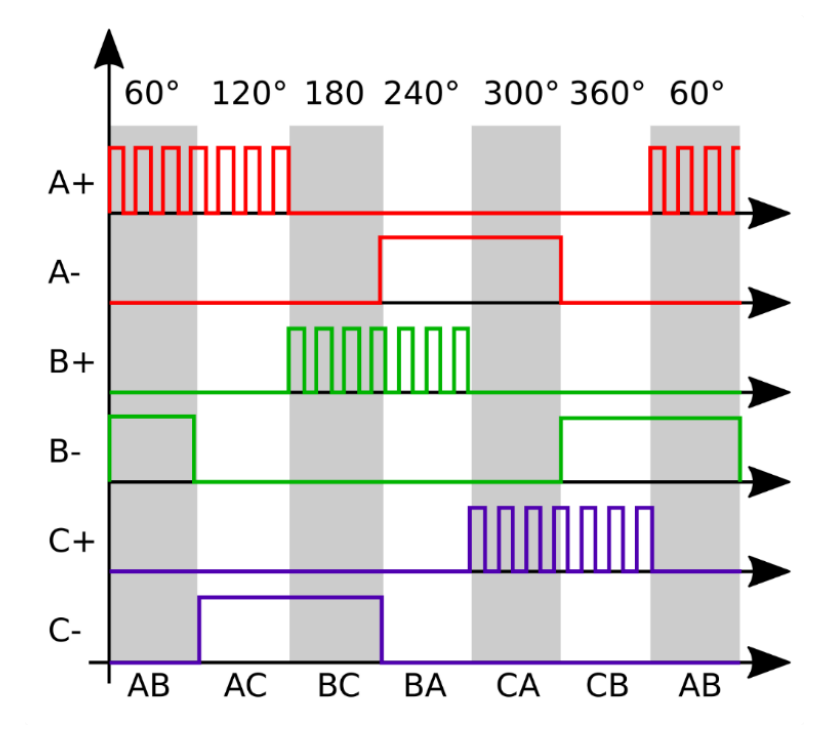

<span id="page-33-0"></span>**Figura 1.19.** Esquema de conmutación típico para motores brushless con PWM del lado alto donde A+ representa el semiconductor del lado alto de la fase A (Q1) y A- representa el semiconductor del lado bajo de la fase A (Q4) [38].

Comúnmente la frecuencia de la señal de control PWM para los semiconductores depende de la resistencia e inductancia interna del motor. Generalmente para motores de bajo voltaje dichos valores son pequeños, y al aplicar el voltaje directo de la batería durante el tiempo activo de la señal de control se producen picos de corriente elevados que disminuyen la eficiencia del motor y que hacen que la respuesta al cambio del ciclo de trabajo de dicha señal de control no sea lineal. Por esto para reducir dichos picos es necesario que la frecuencia de conmutación de los semiconductores sea lo más alta posible (típicamente de 20 kHz a 100 kHz). Esta frecuencia está reducida por la rapidez de los semiconductores escogidos para dicho trabajo y las pérdidas que generan en la conmutación [39].

Adicionalmente para obtener el esquema de conmutación mostrado en la [Figura 1.19,](#page-33-0) se debe seguir una lógica de control del inversor. La orden de conmutación de cada semiconductor viene dada en función de la posición del rotor, y que es proporcionada por los sensores de efecto Hall. Dado que el inversor conmuta cada vez que el rotor gira 60 grados, se tendrá seis estados de conmutación. A continuación, en la [Tabla 1.4,](#page-34-0) se describen los seis estados de conmutación del inversor considerando la posición del rotor, las fases en conducción, así como el estado de los sensores en cada conmutación.

<span id="page-34-0"></span>

| Estados de<br>conmutación              | <b>Sensores Hall</b> |                |                | <b>Semiconductores</b><br>activados | Estado de las fases |            |            |
|----------------------------------------|----------------------|----------------|----------------|-------------------------------------|---------------------|------------|------------|
|                                        | H1                   | H <sub>2</sub> | H <sub>3</sub> |                                     | A                   | в          | C          |
| $0^\circ \leq \Theta \leq 60^\circ$    | 1                    | $\Omega$       | 0              | $Q1-Q5$                             | $+$                 |            | <b>OFF</b> |
| $60^\circ \leq \Theta \leq 120^\circ$  | 1                    |                | 0              | $Q1-Q6$                             | $+$                 | <b>OFF</b> |            |
| $120^\circ \leq \Theta \leq 180^\circ$ | 0                    | 1              | $\Omega$       | $Q2-Q6$                             | <b>OFF</b>          | $\ddot{}$  |            |
| $180^\circ \leq \Theta \leq 240^\circ$ | $\Omega$             |                | 1              | $Q2-Q4$                             |                     | $+$        | <b>OFF</b> |
| $240^\circ \leq \Theta \leq 300^\circ$ | 0                    | $\Omega$       | 1              | $Q3-Q4$                             |                     | <b>OFF</b> | $\ddot{}$  |
| $300^\circ \leq \Theta \leq 360^\circ$ | 1                    | $\Omega$       | 1              | $Q3-Q5$                             | <b>OFF</b>          |            | $\ddot{}$  |

**Tabla 1.4.** Estados de conmutación del inversor.

#### **1.3.4.4 Batería**

Las baterías son dispositivos electroquímicos que transforman la energía química almacenada en energía eléctrica a lo largo de su operación [40]. Una celda de una batería es capaz de guardar energía en forma química por medio de un proceso de carga, y liberarla como energía eléctrica durante otro proceso denominado descarga, a través de reacciones químicas reversibles cuando la batería es conectada con un circuito eléctrico de consumo externo como se muestra en la [Figura 1.20](#page-35-0) [41].

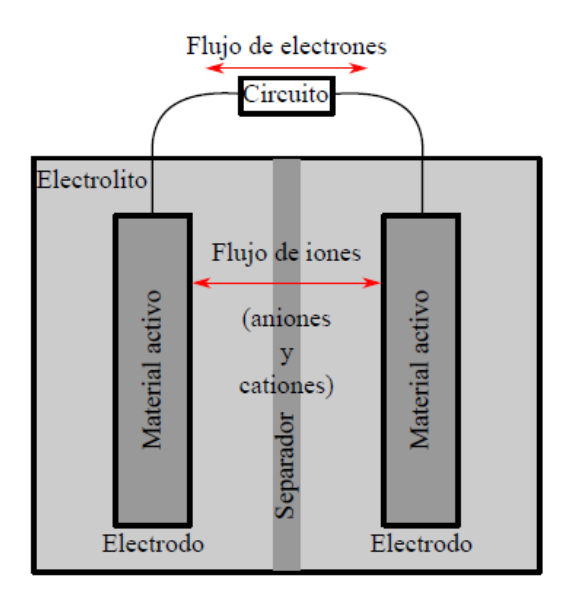

<span id="page-35-0"></span>**Figura 1.20.** Esquema de los componentes de una celda electroquímica [42].

Pese a que las tecnologías de almacenamiento energético fundamentadas en baterías electroquímicas existen desde hace más de doscientos años, se han desarrollado de forma notable en las últimas décadas, debido fundamentalmente a su creciente uso [42]. El tipo más común de batería utilizado para alimentar los UAVs es de polímero de litio, o LiPo, que es un tipo de batería de iones de litio que almacena más energía en espacios más pequeños para reducir el riesgo de una falla de la batería y hacer que estas duren más y funcionen mejor [43]. La estructura química de LiPo posibilita mayores capacidades y tasas de descarga; esto significa que un paquete de baterías LiPo, con un mantenimiento adecuado, puede brindar más empuje al dron y mantenerlo en el cielo por más tiempo [44].

Existen diferentes parámetros para medir el rendimiento de las baterías de un UAV, como la energía específica, la velocidad de carga y el costo por kilovatio-hora. No obstante, las principales restricciones que se evidencian en el mercado de baterías son la alta tasa de descarga, el alto costo y la baja capacidad de carga útil de los UAV. Sin embargo, el tamaño y peso de la batería tiene un impacto significativo en el peso del vehículo y el rango de vuelo, dificultando el lograr una alta eficiencia operativa. Por lo que, al seleccionar una batería para un UAV se debe analizar los siguientes tres parámetros:

• el voltaje nominal en el que se va a trabajar, el cual se expresa en función del número de celdas unitarias (S),
- la capacidad de la batería que se expresa en miliamperios hora (mAh) o en amperios hora (Ah), y
- la velocidad de descarga (C) que indica la corriente que descargara la batería en una hora y la densidad energética.

En la Tabla 1.5. [Principales parámetros de las baterías más utilizadas](#page-36-0) [42][.](#page-36-0) se muestra una comparación de las principales características de las baterías de uso comercial.

<span id="page-36-0"></span>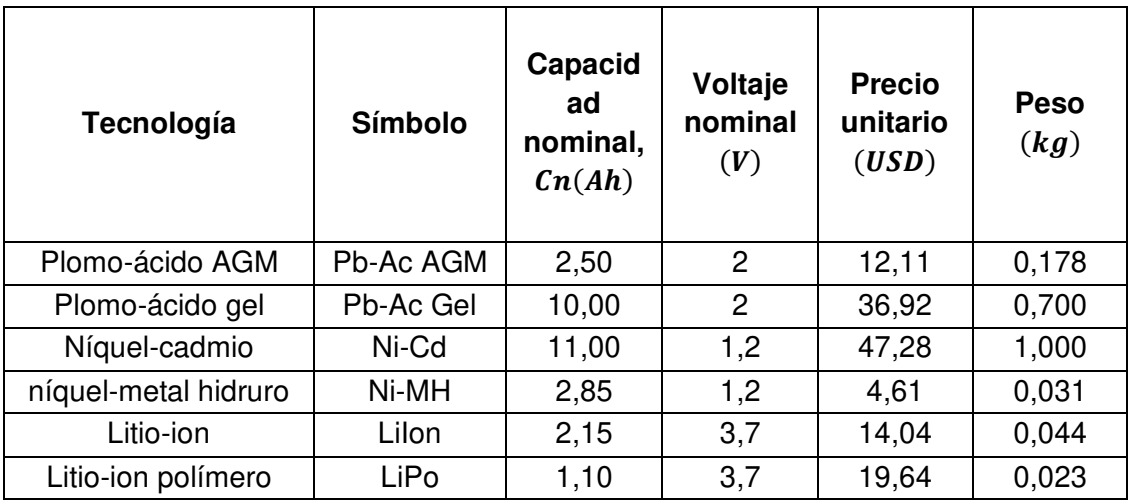

**Tabla 1.5.** Principales parámetros de las baterías más utilizadas [42].

# **1.3.5 Análisis de eficiencia en UAVs**

Algunas aplicaciones de UAV exigen vuelos de larga duración que a menudo son difíciles de lograr con sistemas de propulsión eléctrica alimentados con baterías LiPo, ya que carecen de alta densidad de energía. Por lo tanto, existen otros enfoques para vehículos aéreos no tripulados de larga duración, como el uso de motores de combustión [45] o incluso sistemas híbridos. Sin embargo, estos tipos de UAV generalmente necesitan configuraciones complejas y estructuras más robustas, lo que resulta en costos más altos y dificulta su operación.

En este sentido, para ampliar el tiempo de vuelo de una plataforma aérea totalmente eléctrica, es necesario minimizar las pérdidas y aprovechar al máximo la energía disponible; sin embargo, las pérdidas son un problema común en los sistemas de propulsión eléctrica principalmente porque está involucrado un proceso de conversión de energía. Por ejemplo, las pérdidas se localizan en la resistencia interna de la batería, el

ESC, el devanado del motor, pero principalmente en el eje del motor que se utiliza para convertir la energía eléctrica en energía mecánica a través de la rotación de la hélice. Además, esta conversión de energía se ve afectada no solo por variables mecánicas como la rotación y la fricción del cojinete del motor, sino también por la resistencia del viento. Si bien muchos artículos se centran en la geometría de las hojas de la hélice o en las pérdidas por interacción del ala de la hélice para el caso de los UAV de ala fija [46], también es posible centrarse en los efectos de la configuración de la hélice en la eficiencia del sistema de propulsión.

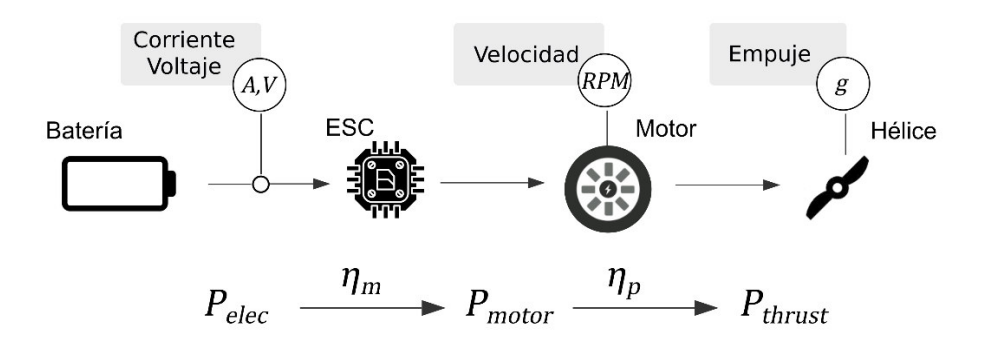

<span id="page-37-0"></span>**Figura 1.21.** Esquema del sistema de propulsión típico de un UAV de ala fija [Fuente propia].

En este contexto, el modelo del sistema de propulsión explica analíticamente cómo es la transición de la energía de la batería a la energía de empuje. La [Figura 1.21](#page-37-0) proporciona un diagrama de este sistema, donde además se ilustra sus componentes principales y las variables asociadas. De izquierda a derecha, primero, las baterías proporcionan energía al motor que convierte la energía eléctrica en energía de rotación para impulsar la hélice con una pérdida de eficiencia. Después de eso, la hélice convierte la potencia de rotación en potencia de propulsión aplicando una fuerza de avance a la aeronave, pero también con pérdidas de eficiencia. En resumen, la eficiencia de un conjunto motor-hélice está compuesta por la eficiencia del motor  $\eta_m$  multiplicada por la eficiencia de la hélice  $\eta_p$ . El primero viene dado por el consumo de energía que utiliza el motor para hacer girar su eje, mientras que el segundo es la efectividad de convertir la potencia entregada por el eje rotatorio en empuje, esto se hace acelerando una gran masa de aire a alta velocidad. Así, para obtener la eficiencia del motor se parte de la potencia eléctrica  $P_{elec}$  y la potencia mecánica  $P_{thrust}$ , como se muestra a continuación y cuyo análisis se basa en las ecuaciones detalladas en las referencias [31] y [47].

$$
P_{thrust} = T_e \cdot \omega_e \tag{1.1}
$$

<span id="page-38-3"></span>
$$
P_{elec} = i \cdot v \tag{1.2}
$$

Donde:

$$
T_e = k_e \cdot i \tag{1.3}
$$

$$
\omega_e = k_v \cdot v \tag{1.4}
$$

Siendo  $k_e$  y  $k_v$  las constantes de torque y velocidad respectivamente,  $T_e$  es el torque que genera el motor,  $i$  es la corriente,  $v$  es el voltaje DC de entrada,  $\omega_e$  es la velocidad angular a la que gira el motor,  $P_{thrust}$  es la potencia mecánica del eje y  $P_{elec}$  es la potencia eléctrica.

Adicionalmente se define la eficiencia del motor  $\eta_m$  la cual se encuentra función de la potencia eléctrica  $P_{elec}$  y la potencia mecánica  $P_{thrust}$  como se muestra en la Ecuación  $(1.5).$  $(1.5).$  $(1.5).$ 

<span id="page-38-0"></span>
$$
\eta_m = \frac{P_{thrust}}{P_{elec}}\tag{1.5}
$$

Para encontrar la eficiencia de la hélice,  $\eta_p$ , se utiliza la potencia mecánica  $P_{thrust}$  y el empuje  $T$  expresado en gramos.

<span id="page-38-2"></span>
$$
\eta_p = \frac{T}{P_{thrust}}\tag{1.6}
$$

La eficiencia del sistema se obtiene multiplicando la eficiencia del motor y la eficiencia de la hélice como se muestra en la Ecuación ([1.7\)](#page-38-1).

<span id="page-38-1"></span>
$$
\eta_s = \eta_m \cdot \eta_p \tag{1.7}
$$

Reemplazando la Ecuación [\(1.5\)](#page-38-0) y la Ecuación [\(1.6\)](#page-38-2) en la Ecuación [\(1.7\)](#page-38-1) se obtiene la Ecuación **Error! Reference source not found.**.

$$
\eta_s = \frac{P_{thrust}}{P_{elec}} \cdot \frac{T}{P_{thrust}} \tag{1.8}
$$

<span id="page-38-4"></span>
$$
\eta_s = \frac{T}{P_{elec}}\tag{1.9}
$$

Reemplazando la Ecuación [\(1.2\)](#page-38-3) en la Ecuación [\(1.9\)](#page-38-4) se obtiene finalmente la Ecuación [\(1.10\)](#page-39-0) donde se expresa la eficiencia del sistema en función de tres variables.

<span id="page-39-0"></span>
$$
\eta_s = \frac{T}{i \cdot \nu} \tag{1.10}
$$

Por lo que, se obtiene la eficiencia total del sistema que va a depender de la potencia de empuje sobre la potencia eléctrica del sistema, la cual viene dada en gramos sobre watts  $[g/W]$ , lo que se traduce en cuantos gramos es capaz de generar sobre el consumo energético que le tomó en generar dicha potencia.

### **1.3.6 Modelado de los componentes del sistema de propulsión.**

## **1.3.6.1 Batería**

Dado el constante incremento en el análisis de los UAVs y su uso constante en misiones que necesitan una extensa duración de vuelo, se requiere tener una estrategia para controlar la energía, así como un mecanismo para estimar la carga existente en la batería. Para lograr esto es necesario utilizar modelos matemáticos que permitan simular el comportamiento de la batería teniendo la capacidad de predecir su desempeño en cuanto a la corriente y el voltaje. Estos modelos pueden ser usados para diseñar circuitos, optimizarlos y predecir el funcionamiento con diferentes perfiles de carga.

Para realizar el análisis de los modelos se puede estudiar la curva de descarga de una batería, la cual se muestra en la [Figura 1.22.](#page-40-0) Estas son utilizadas para definir el funcionamiento y las prestaciones que una batería ofrece, ya que constituye uno de los condicionantes más importantes para determinar su capacidad. En la curva de descarga de una batería se pueden diferenciar tres zonas: la zona de activación, la zona óhmica, y finalmente, la zona de caída libre de tensión [48].

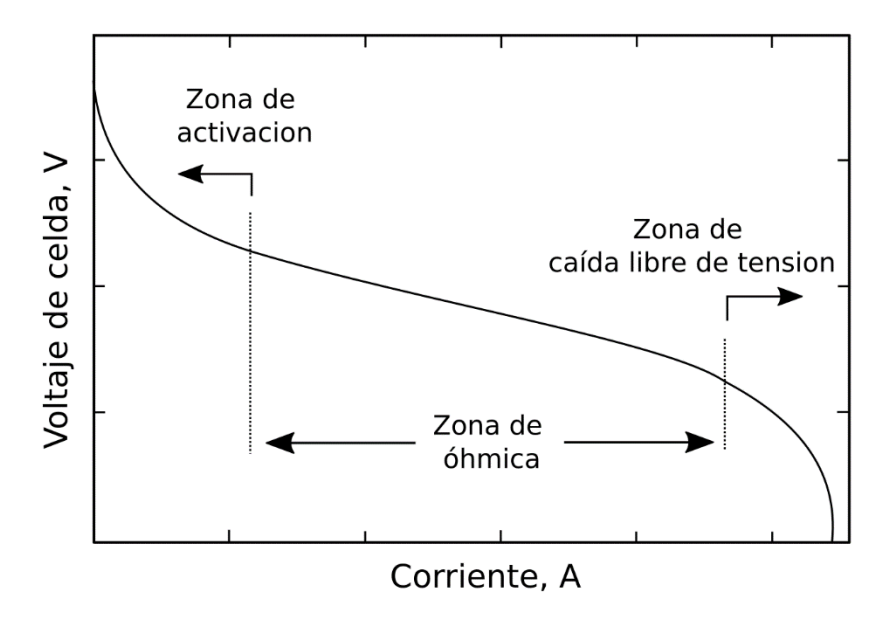

**Figura 1.22.** Curva de descarga con sus tres zonas [48].

<span id="page-40-0"></span>En la zona de activación se genera una caída de tensión en bornes de la celda o batería con una pendiente exponencial. Esta zona es bastante pequeña dentro de la curva de descarga y tiene su origen en los procesos químicos de activación de la batería. La segunda zona denominada óhmica ocupa la mayoría de la curva de descarga, aquí se crea una caída de tensión en la celda proporcional al consumo de corriente. En esta región se cumple la ley de Ohm, de allí su nombre, siendo la resistencia la presentada por la batería y por la carga. En la última zona de caída libre de tensión el voltaje desciende abruptamente, debido a la reducción de la concentración de iones en el cátodo de la batería.

Para lograr un buen control de la energía y del estado de carga entre otros se han estudiado y se estudian actualmente una serie de modelos matemáticos que permitan simular el comportamiento de las baterías y predecir sus características futuras a partir de datos actuales. En este capítulo dedicado al modelado de las baterías de iones de litio se expondrán los diferentes modelos existentes que se pueden encontrar en la literatura científica.

Existen dos formas de modelar una batería LiPo, la primera es usando un modelo electroquímico y la otra es usando modelos de circuito equivalente [48]:

- **Modelos electroquímicos**: Son modelos que se fundamentan en las propiedades constructivas y los fenómenos electroquímicos que se generan en el centro de la celda de la batería. Son capaces de reproducir de manera bastante precisa la conducta de la celda estudiada. No obstante, dichos modelos resultan muy complicados debido a que requieren ecuaciones diferenciales no lineales para reproducir la conducta de la celda.
- **Modelos de circuito equivalente**: Son modelos que usan recursos eléctricos como por ejemplo resistencias, bobinas, condensadores y fuentes de tensión entre otros para simular la conducta de la batería. Ya que los modelos basados en circuitos eléctricos tienen la posibilidad de simular los comportamientos primordiales de un sistema de almacenamiento, dichos modelos aportan un óptimo compromiso entre precisión y usabilidad.

Los modelos electroquímicos requieren un conocimiento sobre las reacciones que ocurren en el interior de la batería, lo que presenta un nivel de complejidad mucho mayor a lo requerido para este proyecto, por lo que no se profundiza en este tema. A continuación, se detalla más a fondo los modelos de circuito equivalente analizando su funcionamiento y los resultados que generan estos modelos.

#### **Modelos de circuito equivalente**

Los componentes utilizados en dichos modelos son resistencias para simular la resistencia al paso de la corriente, condensadores para representar la capacidad de la batería, fuentes de voltaje (simples o dependientes) para proporcionar la tensión en bornes, y en algunos casos, fuentes de corriente o inductancias.

En el caso de los circuitos equivalentes es importante señalar el significado físico que adquieren los componentes eléctricos que se utilizan ya que están asociados a un fenómeno en particular.

### **Modelo con una resistencia interna**

En este modelo se parte de una fuente de tensión ideal  $V_{oc}$  que simula la batería y una resistencia  $R_o$  en serie que simula la caída de tensión interna de la batería al ejercer carga, como se puede observar en la [Figura 1.23.](#page-42-0) Este modelo presenta la ventaja de ser muy simple y ofrecer unos resultados bastante acertados para descargas constantes en la zona

óhmica de la curva de descarga de una batería. La tensión resultante en carga es  $V_L$  y la corriente que circula por la batería es  $I_L$ . El signo de la corriente marca el sentido, de tal forma que, cuando ésta es positiva la batería está descargándose y cuando es negativa la batería estará en proceso de carga.

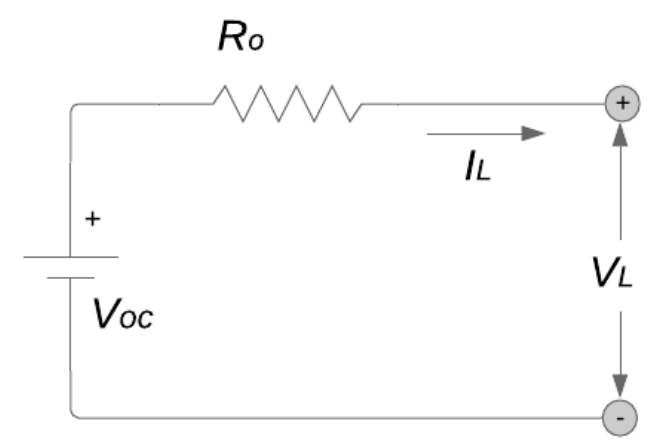

<span id="page-42-0"></span>**Figura 1.23.** Esquema del modelo de una batería mediante resistencia interna [49].

### **Modelo con un grupo RC en paralelo**

Este modelo contiene dos condensadores,  $C_b$  el cual tiene un valor muy elevado de la capacidad con el fin de representar el almacenamiento químico de energía de la batería, mientras que  $c_c$  tiene una pequeña capacidad que tiene como función representar los efectos transitorios de la batería, véase la [Figura 1.24.](#page-42-1) Además, en el circuito se puede observar la resistencia interna  $R_e$ , la resistencia de los terminales de conexión  $R_t$  y la resistencia  $R_c$  asociada al condensador  $\mathcal{C}_c$  [49].

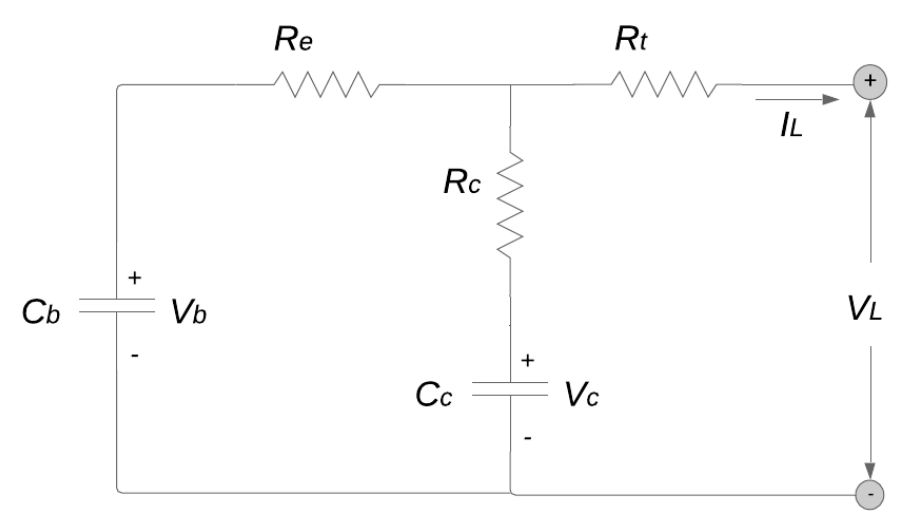

<span id="page-42-1"></span>**Figura 1.24.** Esquema del modelo de una batería mediante un grupo RC paralelo [49].

### **Modelo equivalente de Thevenin**

Este modelo se añade una red RC al modelo de resistencia interna con el objetivo de simular los comportamientos dinámicos de la batería. Como se puede observar en la [Figura](#page-43-0)  [1.25](#page-43-0) consta de una fuente de voltaje  $Voc$  que proporciona la tensión en circuito abierto, en la rama RC, la resistencia  $R_p$  pretende representar los fenómenos asociados a la polarización de la batería, mientras que el condensador  $C_p$  se utiliza para describir las respuestas transitorias durante los procesos de carga y descarga y, finalmente una resistencia en serie  $R<sub>o</sub>$  que completa el valor de la resistencia interna de la batería.

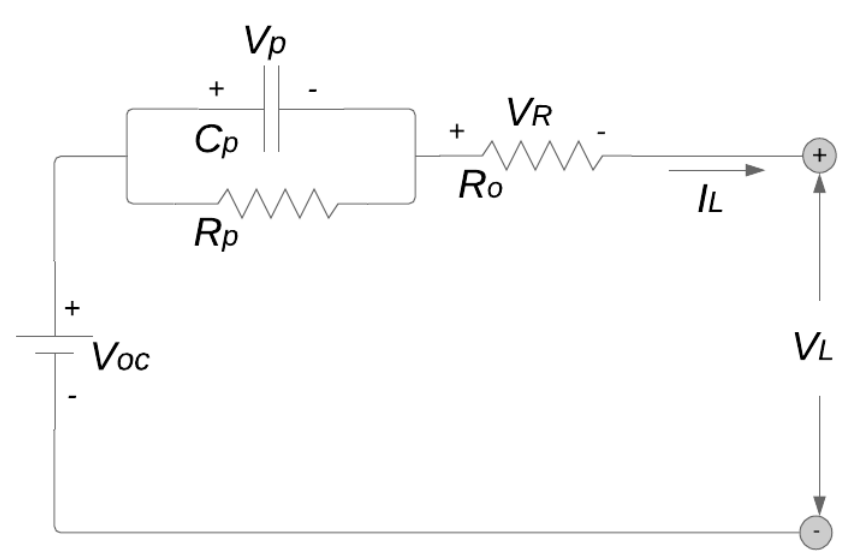

**Figura 1.25.** Esquema del modelo equivalente de Thevenin [50].

### <span id="page-43-0"></span>**Modelo propuesto por Chen**

Con el propósito de hallar un modelo de simulación de baterías que permita predecir y optimizar el funcionamiento en ciclo de las baterías, Chen propone en [51] un modelo que introduce componentes no lineales para reproducir la conducta no lineal y la respuesta transitoria de la batería.

Este modelo consta de dos circuitos separados, relacionados por una fuente de voltaje controlada por voltaje y una fuente de corriente controlada por corriente, visualizado en la [Figura 1.26.](#page-44-0) El primer circuito reproduce la resistencia interna de la batería y el comportamiento transitorio ante distintas cargas mientras que el segundo circuito sirve para modelar la capacidad de almacenamiento de energía de la batería y la carga almacenada durante los procesos de carga o descarga.

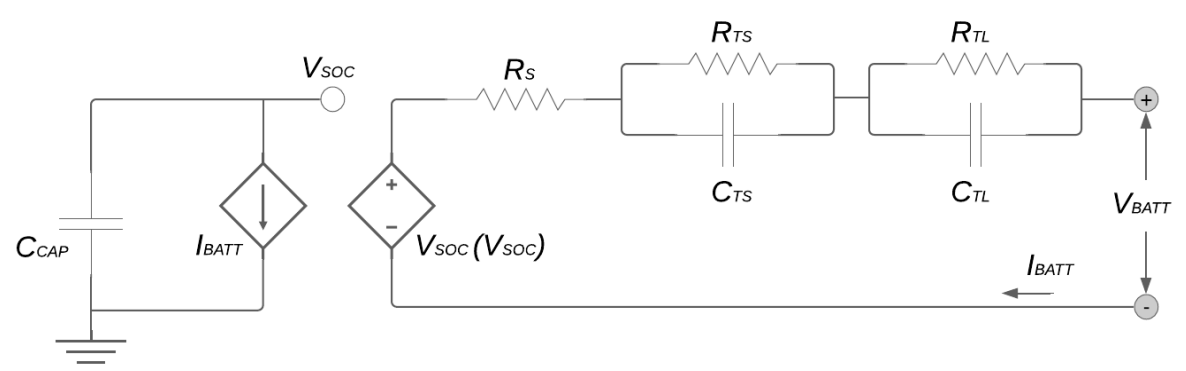

**Figura 1.26.** Esquema del modelo propuesto por Chen [51].

<span id="page-44-0"></span>Las validaciones del modelo que realiza Chen se realizan utilizando diferentes perfiles de corrientes de descarga. En la [Tabla 1.6,](#page-44-1) se pueden observar los resultados obtenidos en [51], donde según el autor, el error obtenido por el modelo es como máximo 20mV. Además, el autor ha realizado las pruebas para baterías de NiMH y de iones de litio, obteniéndose en ambos casos resultados muy parecidos.

| Perfil de carga   | Erro máximo<br>voltaje [mV] | Error $[\%]$ |  |
|-------------------|-----------------------------|--------------|--|
| Descarga continua | 15                          | 0.395%       |  |
| Pulso de descarga | 30                          | 0.133%       |  |
| Pasos de descarga |                             | 0.338%       |  |

<span id="page-44-1"></span>**Tabla 1.6.** Resultados obtenidos de la validación del modelo propuesto por Chen [51].

Por otra parte, en [52] se realiza diversas pruebas con el modelo propuesto por Chen y los resultados obtenidos poseen mayor error absoluto que los publicados por el propio Chen. Es necesario comentar que Chen realizó una mejor caracterización del voltaje  $V_{oc}$  que los autores en [52], por lo que esta puede ser la razón principal de la diferencia de valores.

En cualquier caso, el modelo propuesto por Chen funciona correctamente en un amplio rango de valores y para diferentes tipos de baterías, así como fabricantes. Esto lo hace modelo robusto que ofrece buenos resultados, sin embargo, su implementación computacional, así como la obtención de los parámetros puede resultar costosa para determinadas aplicaciones donde no es necesaria tanta complejidad en el modelo de la batería.

Con el fin de simular el sistema de propulsión de un UAV y dadas las prestaciones que este modelo ofrece se optó por tomar el modelo de Chen. En la [Sección 2.2](#page-111-0) se detalla la implementación de este modelo mientras que en el Capítulo 3 se realiza la simulación y validación de este diseño.

### **1.3.6.2 Conjunto ESC y motor brushless**

El motor brushless o también denominado maquina trifásica BLDC, para su funcionamiento requiere de una etapa inversora que transforma la corriente continua y la tensión recibida de la batería a una señal de corriente alterna trifásica (AC). Esta señal es necesaria para crear campos magnéticos rotatorios en el estator, haciendo que el rotor de imanes permanentes gire [53].

El diagrama del motor brushless con la etapa inversora puede ser vista en la [Figura 1.27.](#page-45-0)

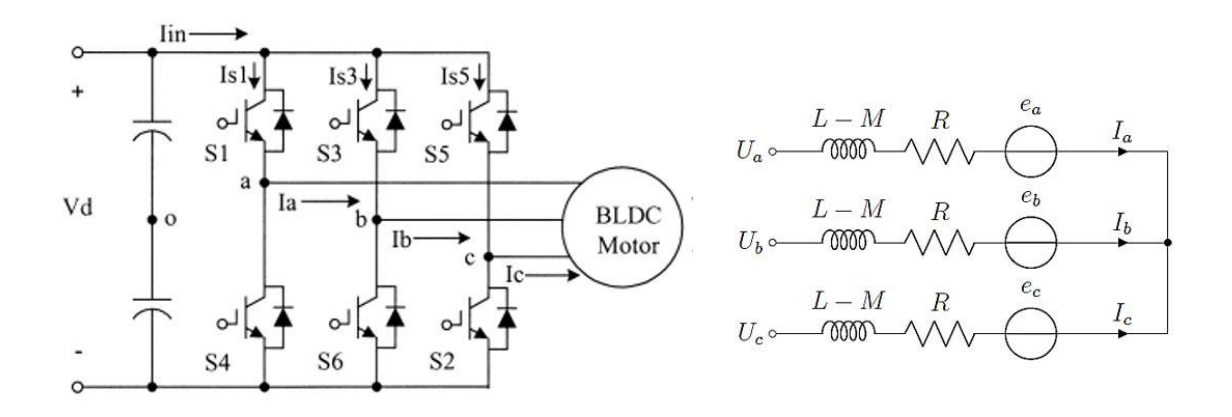

<span id="page-45-0"></span>**Figura 1.27.** Diagrama del circuito eléctrico de un motor brushless y su etapa inversora [54].

Considerando el diagrama de la [Figura 1.27,](#page-45-0) a continuación, se detallan las ecuaciones eléctricas y mecánicas que describen el funcionamiento del motor, bajo las siguientes consideraciones:

- Se ignora la saturación magnética del circuito,
- Las resistencias de todos los devanados del estator son iguales, y
- La inductancia propia y mutua de los devanados serán invariantes e iguales.

## **Ecuaciones eléctricas**

Aplicando la ley de voltajes de Kirchhoff entre dos fases del circuito mostrado en la [Figura](#page-45-0)  [1.27,](#page-45-0) se obtienen las Ecuaciones [\(1.11\),](#page-46-0) [\(1.12\)](#page-46-1) y [\(1.13\).](#page-46-2)

$$
V_{ab} = R(i_a - i_b) + Ls \frac{d(i_a - i_b)}{dt} + e_a - e_b
$$
\n(1.11)

$$
V_{bc} = R(i_b - i_c) + Ls \frac{d(i_b - i_c)}{dt} + e_b - e_c
$$
 (1.12)

$$
V_{ca} = R(i_c - i_a) + Ls \frac{d(i_c - i_a)}{dt} + e_c - e_a
$$
\n(1.13)

La inductancia del estator está definida en la Ecuación [\(1.14\).](#page-46-3)

<span id="page-46-3"></span><span id="page-46-2"></span><span id="page-46-1"></span><span id="page-46-0"></span>
$$
Ls = L - M \tag{1.14}
$$

Donde:

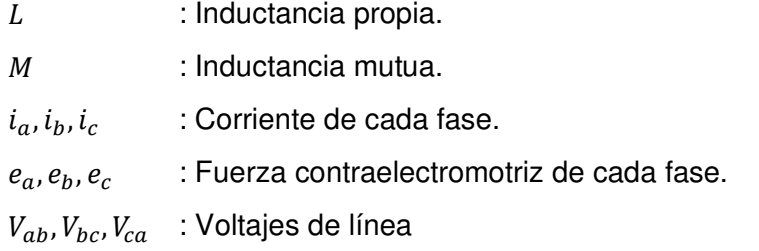

### **Ecuaciones mecánicas**

Las fuerzas contraelectromotrices y el torque electromagnético pueden ser expresados de la siguiente manera:

De la Ecuación [\(1.15\)](#page-46-4) a la Ecuación [\(1.17\)](#page-47-0) se detalla la fuerza contraelectromotriz de cada fase del motor; el torque electromagnético del motor al manejar tres fases puede ser expresado como se muestra en la Ecuación 1.18.

<span id="page-46-4"></span>
$$
e_a = k_e \omega_e F(\theta_e) \tag{1.15}
$$

$$
e_b = k_e \omega_e F \left(\theta_e - \frac{2\pi}{3}\right) \tag{1.16}
$$

<span id="page-47-2"></span><span id="page-47-0"></span>
$$
e_c = k_e \omega_e F \left(\theta_e + \frac{2\pi}{3}\right) \tag{1.17}
$$

$$
T_e = k_t \left[ F(\theta_e) i_a + F\left(\theta_e - \frac{2\pi}{3}\right) i_b + F\left(\theta_e + \frac{2\pi}{3}\right) i_c \right]
$$
\n(1.18)

Donde:

 $k_e$ : Constante de fuerza contraelectromotriz.

 $\omega_e$ : Velocidad eléctrica del rotor.

 $\theta_e$ : Ángulo eléctrico del rotor.

 $F(\cdot)$ : Función para la forma de onda trapezoidal de la fuerza contraelectromotriz.

 $T_{\rho}$ : Torque electromagnético.

 $k_t$ : Constante de torque.

La función F(⋅) permite obtener la forma de onda trapezoidal de la fuerza contraelectromotriz y está definida en la Ecuación [\(1.19.](#page-47-1)

<span id="page-47-1"></span>
$$
F(\theta_e) = \begin{cases} 1 & 0 \le \theta_e < \frac{2\pi}{3} \\ 1 - \frac{6}{\pi} \left(\theta_e - \frac{2\pi}{3}\right) & \frac{2\pi}{3} \le \theta_e < \pi \\ -1 & \pi \le \theta_e < \frac{5\pi}{3} \\ -1 + \frac{6}{\pi} \left(\theta_e - \frac{2\pi}{3}\right) & \frac{5\pi}{3} \le \theta_e < 2\pi \end{cases} \tag{1.19}
$$

Considerando el modelo mecánico del motor, que depende de la velocidad mecánica del rotor, el torque electromagnético y el torque de carga, la Ecuación [\(1.20\)](#page-48-0) describe su funcionamiento mecánico.

La Ecuación [\(1.18\)](#page-47-2) debe ser reemplazada en la Ecuación 1.20 y así obtener la medición de la velocidad mecánica del rotor.

$$
T_e = B\omega_m + J\frac{d\omega_m}{dt} + T_L
$$
\n(1.20)

La relación entre ángulos eléctricos y ángulos mecánicos se muestra en la Ecuación [\(1.](#page-48-1)

<span id="page-48-1"></span><span id="page-48-0"></span>
$$
\theta_e = \frac{p}{2}\theta_m \tag{1.21}
$$

Donde:

- $T_e$ : Torque electromagnético.
- B : Constante de fricción de viscosidad.
- $\omega_m$  : Velocidad mecánica del rotor.
- : Inercia del rotor.
- $T_L$ : Torque de carga.
- $\theta_e$ : Ángulo eléctrico del rotor.
- $\theta_m$  : Ángulo mecánico del rotor.
- p : Número de pares de polos.

<span id="page-48-2"></span>Basados en las ecuaciones anteriores, para la implementación del modelo se requiere el conocimiento de los parámetros eléctricos y mecánicos del motor, los cuales deberán ser obtenidos de manera experimental. En la [Tabla 1.7,](#page-48-2) se resumen los parámetros requeridos.

| <b>Parámetro</b>               | <b>Definición</b>                    |
|--------------------------------|--------------------------------------|
| R[ohm]                         | Resistencia de fase                  |
| L[H]                           | Inductancia de fase                  |
| $J[Kg \cdot m^2]$              | Momento de inercia                   |
| $ke\left[\frac{W}{rad}\right]$ | Constante fuerza contraelectromotriz |
| $kt\left[\frac{V}{rad}\right]$ | Constante de torque                  |
| $B[Nm \cdot s]$                | Constante de fricción de viscosidad  |
| р                              | Numero de pares de polos             |

**Tabla 1.7.** Parámetros requeridos del motor BLDC

### **1.3.6.3 HÉLICE**

Para desarrollar el modelo matemático de la hélice se debe considerar que esta es una superficie que genera la fuerza de propulsión para elevar la aeronave por el aire. La hélice es el componente mecánico que convierte la rotación del motor en una fuerza de empuje [55]. Para obtener el modelo matemático de este componente se hace uso de los coeficientes aerodinámicos de la hélice que permiten conocer el torque, empuje y potencia de las hélices.

De acuerdo con las definiciones de los coeficientes aerodinámicos de la hélice, el empuje y torque de la hélice pueden ser calculados usando la Ecuación [\(1.21\)](#page-49-0) y Ecuación [\(1.22\)](#page-49-1)  respectivamente.

<span id="page-49-0"></span>
$$
C_T = \frac{T_{prop}}{\rho n^2 D^4} \tag{1.21}
$$

<span id="page-49-1"></span>
$$
C_Q = \frac{Q_{prop}}{\rho n^2 D^5} \tag{1.22}
$$

Donde:

- $C_T$  : Coeficiente de empuje.
- $c<sub>o</sub>$  : Coeficiente de torque.
- $T_{prop}$  : Empuje de la hélice.
- $Q_{prop}$  : Torque de la hélice.
- $n$ : Revoluciones de la hélice.
- D : Diámetro de la hélice.
- $\rho$  : Densidad del aire.

Los coeficientes aerodinámicos de la hélice con expresados como una función de las características geométricas, número de Reynolds, velocidad de punta y relación de avance. Las características geométricas se pueden expresar como diámetro y relación de paso de la hélice, mientras que el número de Reynolds y la velocidad de punta se determinan en base al diámetro y velocidad de la hélice [56].

Ahora bien,  $n$  esta definido como las revoluciones de la hélice, es decir  $n=\frac{\omega}{2\pi}$  $rac{\omega}{2\pi}$ , donde  $\omega$ es la velocidad angular de la hélice, además se conoce que la potencia mecánica de la hélice viene dada por el torque y la velocidad de la hélice como se muestra en la Ecuación [\(1.23\).](#page-50-0)

<span id="page-50-1"></span><span id="page-50-0"></span>
$$
P_{prop} = Q_{prop} \cdot \omega \tag{1.23}
$$

Reemplazando la Ecuación [\(1.22\)](#page-49-1) en la Ecuación [\(1.23\),](#page-50-0) se obtiene la Ecuación [\(1.24\).](#page-50-1)

$$
P_{prop} = 2n\pi C_Q \rho n^2 D^5 \tag{1.24}
$$

De la Ecuación [\(1.24\),](#page-50-1) se define el coeficiente de potencia  $C_P = 2\pi C_O$ , quedando la Ecuación [\(1.24\)](#page-50-1) como se muestra en la Ecuación [\(1.25\).](#page-50-2)

<span id="page-50-2"></span>
$$
P_{prop} = C_P \rho n^3 D^5 \tag{1.25}
$$

De esta forma, reemplazando esta expresión en la Ecuación [\(1.22\),](#page-49-1) el torque de la hélice se puede escribir en términos del radio de la hélice, la velocidad angular y el coeficiente de potencia como se muestra en la Ecuación [\(1.26\).](#page-50-3) Se toma en consideración el coeficiente de potencia  $C_p$  ya que se encuentra disponible en las tablas de desempeño de las hélices.

<span id="page-50-3"></span>
$$
Q_{prop} = \frac{4\rho\omega^3 r^5 C_P}{\pi^3} \tag{1.26}
$$

De la misma manera, dado que el coeficiente de empuje,  $C_T$ , también se encuentra disponible en las tablas de desempeño [57], es posible calcular el empuje generado a través de la Ecuación [\(1.27\).](#page-50-4)

<span id="page-50-4"></span>
$$
T_{prop} = \frac{4\rho\omega^2 r^4 C_T}{\pi^2} \tag{1.27}
$$

Las tablas de desempeño son otorgadas por el fabricante de cada hélice, en este caso dado que las hélices empleadas son de la marca APC (Advanced Propellers Precision Composites), se cuenta con las hojas de datos de las mismas, de las cuales se puede obtener los coeficientes mencionados en base a velocidad angular de la hélice y la velocidad de crucero V, un ejemplo de esta puede verse en la [Figura 1.28,](#page-51-0) donde la hélice seleccionada es de APC 10x8 [57].

|       | $PROP$ RPM $=$ | 1000   |        |        |       |            |        |
|-------|----------------|--------|--------|--------|-------|------------|--------|
| v     | J              | Pe     | Ct     | Cp     | PWR   | Torque     | Thrust |
| (mph) | (Adv Ratio)    |        |        |        | (Hp)  | $(In-Lbf)$ | (Lbf)  |
| 0.0   | 0.00           | 0.0000 | 0.1172 | 0.0598 | 0.000 | 0.030      | 0.037  |
| 0.3   | 0.04           | 0.0681 | 0.1171 | 0.0610 | 0.000 | 0.031      | 0.037  |
| 0.7   | 0.07           | 0.1333 | 0.1170 | 0.0623 | 0.001 | 0.032      | 0.037  |
| 1.0   | 0.11           | 0.1956 | 0.1169 | 0.0636 | 0.001 | 0.032      | 0.037  |
| 1.3   | 0.14           | 0.2549 | 0.1168 | 0.0650 | 0.001 | 0.033      | 0.037  |
| 1.7   | 0.18           | 0.3111 | 0.1165 | 0.0665 | 0.001 | 0.034      | 0.037  |
| 2.0   | 0.21           | 0.3644 | 0.1162 | 0.0679 | 0.001 | 0.034      | 0.037  |
| 2.4   | 0.25           | 0.4147 | 0.1158 | 0.0693 | 0.001 | 0.035      | 0.037  |
| 2.7   | 0.28           | 0.4621 | 0.1151 | 0.0707 | 0.001 | 0.036      | 0.037  |
| 3.0   | 0.32           | 0.5066 | 0.1139 | 0.0718 | 0.001 | 0.036      | 0.036  |
| 3.4   | 0.35           | 0.5484 | 0.1120 | 0.0725 | 0.001 | 0.037      | 0.036  |
| 3.7   | 0.39           | 0.5871 | 0.1095 | 0.0728 | 0.001 | 0.037      | 0.035  |
| 4.0   | 0.43           | 0.6226 | 0.1064 | 0.0727 | 0.001 | 0.037      | 0.034  |
| 4.4   | 0.46           | 0.6549 | 0.1027 | 0.0723 | 0.001 | 0.037      | 0.033  |
| 4.7   | 0.50           | 0.6841 | 0.0984 | 0.0715 | 0.001 | 0.036      | 0.031  |
| 5.0   | 0.53           | 0.7098 | 0.0937 | 0.0703 | 0.001 | 0.036      | 0.030  |
| 5.4   | 0.57           | 0.7321 | 0.0884 | 0.0686 | 0.001 | 0.035      | 0.028  |
| 5.7   | 0.60           | 0.7512 | 0.0825 | 0.0662 | 0.001 | 0.034      | 0.026  |
| 6.0   | 0.64           | 0.7670 | 0.0763 | 0.0635 | 0.001 | 0.032      | 0.024  |
| 6.4   | 0.67           | 0.7798 | 0.0700 | 0.0605 | 0.000 | 0.031      | 0.022  |
| 6.7   | 0.71           | 0.7898 | 0.0636 | 0.0572 | 0.000 | 0.029      | 0.020  |
| 7.1   | 0.75           | 0.7977 | 0.0571 | 0.0533 | 0.000 | 0.027      | 0.018  |
| 7.4   | 0.78           | 0.8039 | 0.0505 | 0.0490 | 0.000 | 0.025      | 0.016  |
| 7.7   | 0.82           | 0.8076 | 0.0436 | 0.0441 | 0.000 | 0.022      | 0.014  |
| 8.1   | 0.85           | 0.8082 | 0.0366 | 0.0386 | 0.000 | 0.020      | 0.012  |
| 8.4   | 0.89           | 0.8036 | 0.0295 | 0.0325 | 0.000 | 0.016      | 0.009  |
| 8.7   | 0.92           | 0.7865 | 0.0223 | 0.0261 | 0.000 | 0.013      | 0.007  |
| 9.1   | 0.96           | 0.7439 | 0.0150 | 0.0193 | 0.000 | 0.010      | 0.005  |
| 9.4   | 0.99           | 0.6275 | 0.0076 | 0.0120 | 0.000 | 0.006      | 0.002  |
| 9.7   | 1.03           | 0.0312 | 0.0001 | 0.0045 | 0.000 | 0.002      | 0.000  |
|       |                |        |        |        |       |            |        |

**Figura 1.28.** Tablas de desempeño hélice APC 10x8E [54].

<span id="page-51-0"></span>En la misma se presentan 8 columnas que representan los valores de:

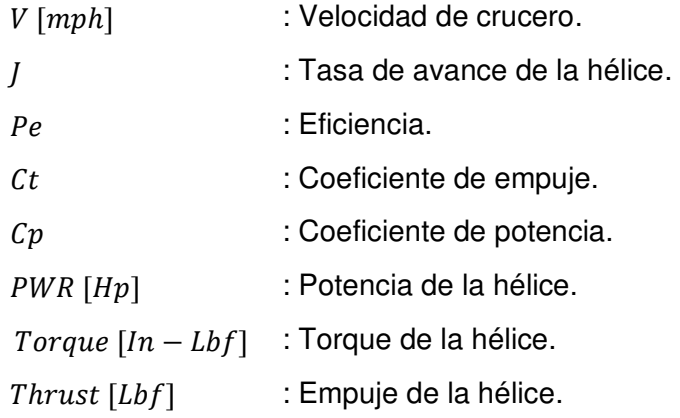

Para elección de los coeficientes aerodinámicos que son adimensionales, se debe considerar la velocidad de la hélice, que se menciona en la [Figura 1.28](#page-51-0) como PROP RPM y la velocidad de crucero V. Dado que el Banco construido es utilizado en un espacio interno, como la sala de un laboratorio, donde se considera que el flujo de aire es nulo, es decir la velocidad de crucero es cero. Por esto, para la selección de los coeficientes se toma la primera fila de la tabla para las diferentes velocidades de hélice, la cual puede variar de 1000 a 22000 RPM; sin embargo, para nuestro caso dado que los motores tienen una velocidad máxima de 10000 RPM, solo se tomara este como valor máximo de velocidad de la hélice [57].

# **2. METODOLOGÍA**

El presente trabajo de titulación posee un estudio empírico-analítico, debido a que el principal objetivo, que es la construcción de un Banco de Pruebas para sistemas de propulsión eléctrica de UAVs, es de tipo técnico. Es decir, mediante la construcción de este Banco se podrán desarrollar actividades de diseño, enfocadas al mejoramiento y optimización del consumo de energía en vehículos aéreos no tripulados aumentando así el tiempo de vuelo en misiones que requieran esta característica. Además, se desarrollan actividades de cálculos teóricos de diseño y comprobación de estos a través de experimentación en programas de simulación en computadora.

La metodología del presente trabajo de titulación está dividida en 4 etapas, que se describen en la [Figura 2.1.](#page-53-0) En la primera, se realiza la búsqueda y revisión bibliográfica referente al principio de funcionamiento y el consumo energético del UAV de ala fija Skywalker X8, así como de cada uno de los elementos que conforman el sistema de propulsión. Adicionalmente, se revisa información referente a modelos matemáticos propuestos para el sistema de propulsión de un UAV, y se estudian los procedimientos empleados para obtener los parámetros eléctricos y mecánicos característicos de un motor brushless.

Dada la información recolectada en la primera etapa se selecciona la instrumentación necesaria y el acondicionamiento de los respectivos sensores para la implementación del Banco de Pruebas, los mismos servirán para la medición de variables de voltaje, corriente, velocidad de motor, empuje y velocidad del viento, adicionalmente para el control de la velocidad del motor es necesaria la generación por software de una señal PWM de entrada al ESC. En base a esto, se realiza el diseño de la placa electrónica con las configuraciones correspondiente para cada sensor considerando también la adecuada selección de una tarjeta de desarrollo para la adquisición y procesamiento de los datos, incluyendo una pantalla a ser usada como interfaz local. Adicional a esta etapa, se realiza el rediseño de la estructura mecánica base, la cual permite la integración de los componentes electrónicos y la parte mecánica, estos diseños se realizan en un software CAD.

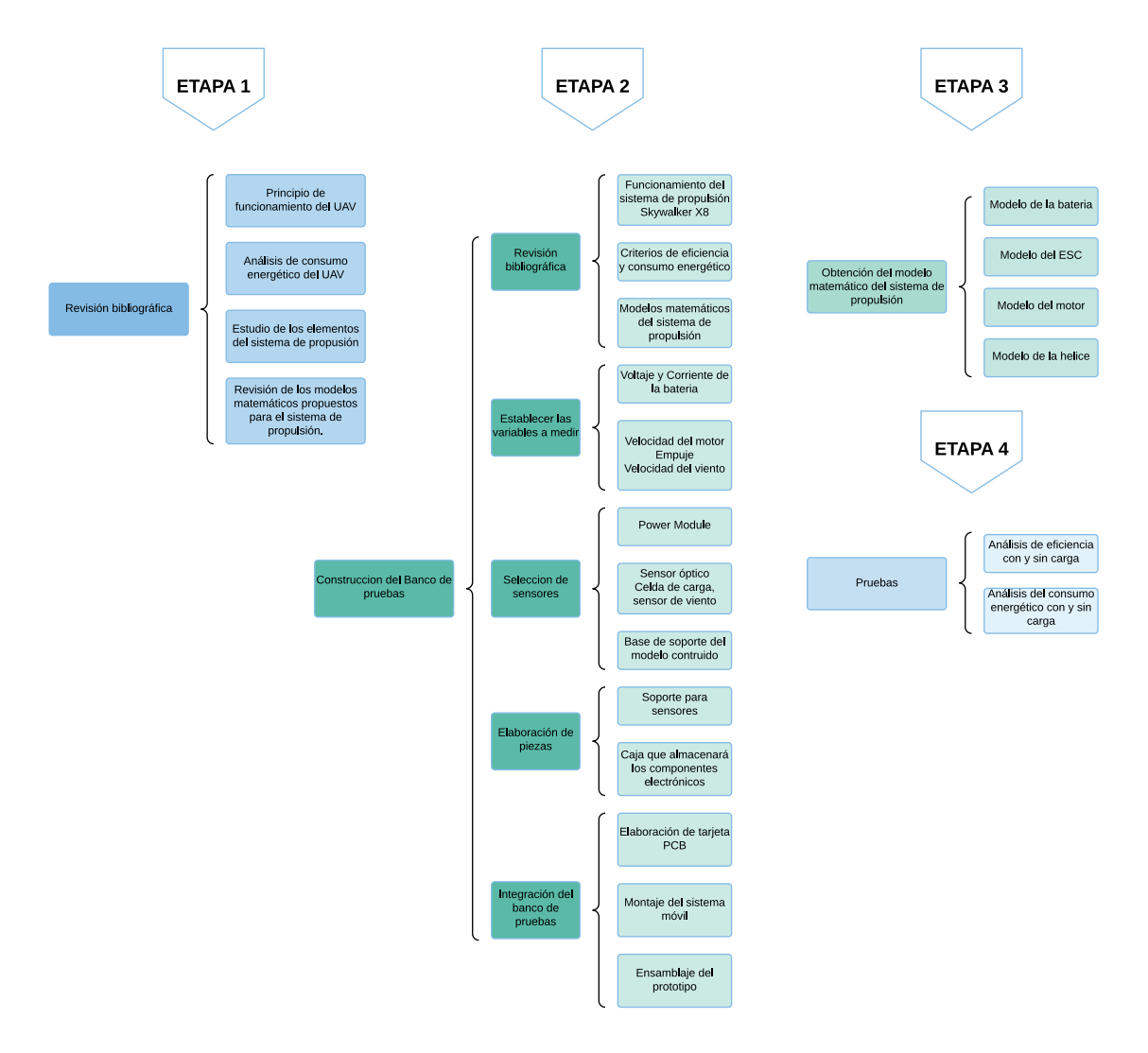

<span id="page-53-0"></span>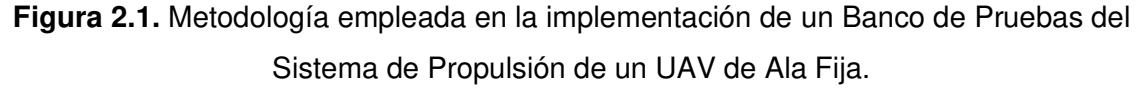

En la siguiente etapa, se procede a la implementación de la placa electrónica, la cual interconecta la instrumentación utilizada, sus respetivos acondicionamientos, así como con la tarjeta de desarrollo empleada y la pantalla que servirá como interfaz local de usuario. Dentro de esta etapa también se ensambla la parte mecánica del Banco de Pruebas enfocándose en el diseño de acoples para los distintos sensores y elementos a utilizarse, así como la estructura móvil para la medición de empuje. Como un adicional a esta parte se implementa una simulación en MATLAB del modelo del sistema de propulsión, incluyendo una interfaz que permite la comunicación con la tarjeta de desarrollo para permitir un control remoto del Banco de Pruebas y así facilitar la visualización de variables de interés.

Una vez terminada la etapa de implementación del Banco, se realizan pruebas para conocer los parámetros eléctricos y mecánicos del motor, los cuales son utilizados para realizar el ajuste respectivo del modelo matemático del mismo. Finalmente se valida el modelo del sistema de propulsión simulado mediante las pruebas sin carga del Banco, es decir sin someterlo a la influencia del viento, utilizando diferentes hélices. Para analizar la influencia del flujo de viento en el consumo energético se realiza pruebas con carga y sin carga empleando el Banco de Pruebas físico.

# **2.1. DISEÑO E IMPLEMENTACIÓN DE BANCO DE PRUEBAS**

El Banco de Pruebas debe diseñarse de manera que sea posible caracterizar con diferentes tipos de motores y hélices de UAV. Por tanto, es fundamental conceptualizar la estructura y la electrónica necesaria para el análisis de eficiencia del par motor-hélice. También, para facilitar su uso y almacenamiento, debe ser portátil y de instalación sencilla.

A fin de dimensionar y seleccionar los componentes del sistema electrónico del Banco de Pruebas, se utilizó como base los elementos que conforman el sistema de propulsión de una aeronave de ala fija elaborada por el Grupo de Investigación ATA con un fuselaje comercial, como es el caso del Skywalker X8 con un peso máximo de despegue de 3.5Kg [3]. En la [Tabla 2.1](#page-54-0) se detallan los componentes del sistema de propulsión que conforman este UAV.

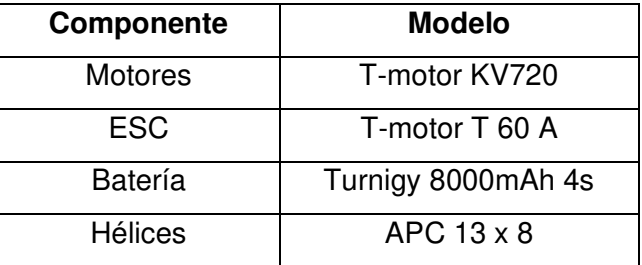

<span id="page-54-0"></span>**Tabla 2.1.** Componentes del Sistema de Propulsión del UAV Skywalker X8 [3].

# **2.1.1 COMPONENTES DE HARDWARE**

Para la implementación del Banco de Pruebas es necesario definir los valores máximos a los que podrá estar sometido el mismo durante una prueba, esto tanto para la parte electrónica como para el diseño de la parte mecánica.

Tomando como referencia la [Tabla 2.1,](#page-54-0) en la [Tabla 2.2](#page-55-0) se establecen los valores máximos de operación de los componentes del UAV Skywalker X8 para definir los sensores a ser utilizados en el diseño del sistema electrónico. Los valores detallados en dicha Tabla se obtuvieron de [58], [59], [60] y [61]. Una vez que se conocen las características de los componentes para el diseño de sistema electrónico; para la construcción de la estructura mecánica que servirá de soporte del motor y como sistema móvil del mismo, se establece el tamaño de motores a ser probados en el banco considerando el motor de la [Tabla 2.1.](#page-54-0) En este sentido, el soporte debe permite adaptar motores sin escobillas de tamaño pequeño a mediano sin modificar los componentes mecánicos, para lo cual se utilizará una pieza de metal denominada cruceta que permite ajustar el motor al soporte del mismo. Con base en las dimensiones de la cruceta se eligen los motores que pueden ser puestos a prueba. Las dimensiones de la pieza (cruceta) se muestran en la [Figura 2.2,](#page-56-0) así como también el diámetro de los puntos de ajuste entre el motor y la cruceta y que corresponde a un valor de 25mm. De esta manera los motores que se utilizaran son el motor U3 K700 y el motor AT3520 ambos de la marca T-motor, ya que cumplen las dimensiones especificadas.

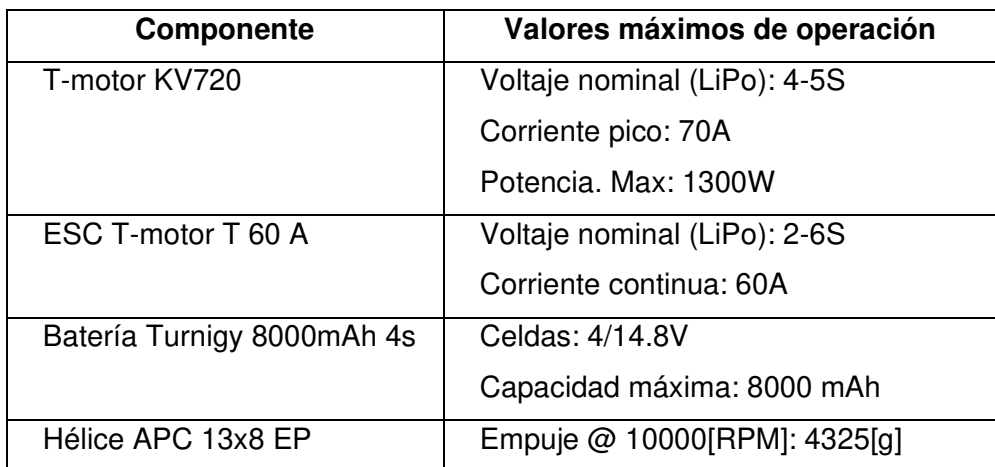

<span id="page-55-0"></span>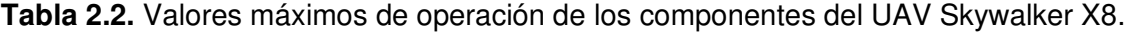

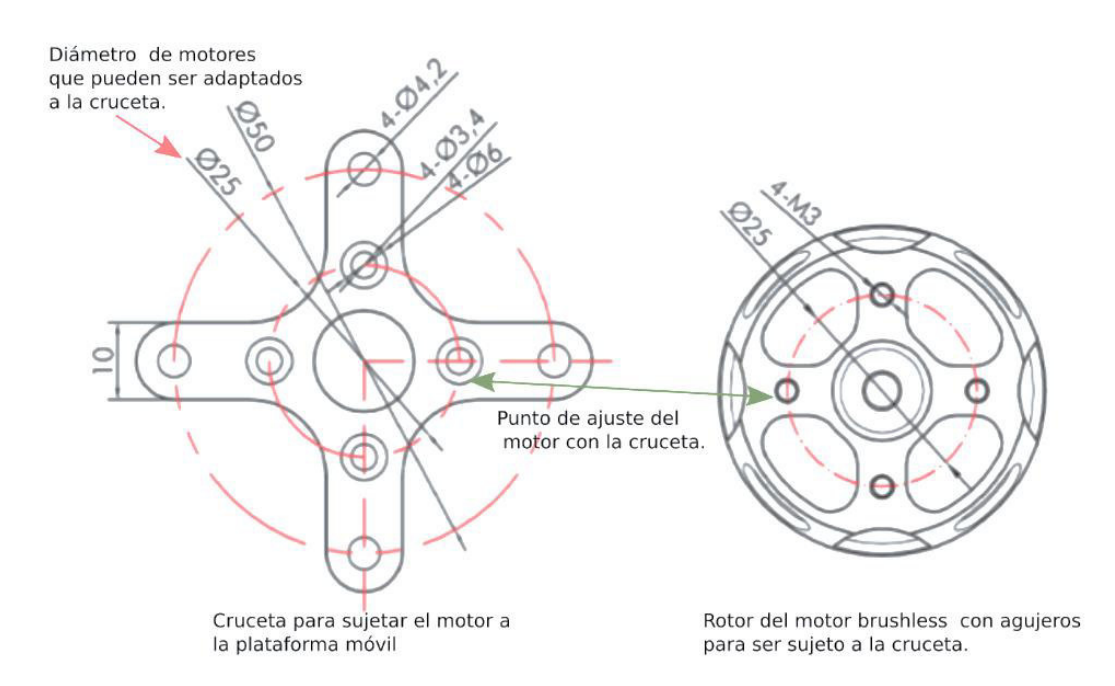

# <span id="page-56-0"></span>**Figura 2.2.** Dimensiones de la cruceta y del motor que pueden ser acoplados a la plataforma móvil [47].

Basados en esto, a continuación, en la

[Tabla](#page-56-1) **2.3** se establece los valores máximos de operación del Banco de Pruebas.

| <b>Variable</b> | Voltaje | <b>Corriente</b> | <b>Velocidad</b> | Empuje            | <b>Tamaño</b><br>del motor |
|-----------------|---------|------------------|------------------|-------------------|----------------------------|
| Valor<br>máximo | 30V     | 50A              | 16000 RPM        | 5000 <sub>g</sub> | 25 <sub>mm</sub>           |

<span id="page-56-1"></span>**Tabla 2.3.** Valores máximos de operación del Banco de Pruebas

# Teniendo presente la

[Tabla](#page-56-1) **2.3**, se realiza la selección de los sensores que conforman el Banco de Pruebas, los cuales serán explicados más a fondo en la sección de componentes electrónicos. De la misma manera, considerando el tamaño de los motores en la sección de componentes mecánicos, se detalla el diseño de este sistema. Adicional a esto también se realiza la medición de una variable extra; la velocidad del viento, con el fin de poder analizar la influencia del viento en oposición al empuje.

# **2.1.1.1 Componentes electrónicos**

A lo largo de este subcapítulo se explica brevemente la selección de la tarjeta electrónica, así como también el principio de funcionamiento de cada sensor utilizado y su respectivo acondicionamiento.

En base a lo presentado en la sección anterior, los sensores utilizados se detallan en la [Tabla 2.4,](#page-57-0) lo que permitirá realizar la selección de la tarjeta electrónica para la recopilación y procesamiento de información.

Adicional a estos sensores, para la visualización de las distintas mediciones, así como para el control de la velocidad del motor, se decide el uso de una interfaz de usuario local (pantalla), y el diseño de una interfaz para uso remoto en el software MATLAB. La interfaz de uso local es una pantalla touch de la marca Nextion, la misma se comunica con la tarjeta electrónica mediante comunicación serial, así como también con la interfaz de uso remoto.

También debido al mal uso del Banco de Pruebas se pueden generar daños al usuario o al equipo, razón por la cual se ha incorporado un Paro de emergencia.

<span id="page-57-0"></span>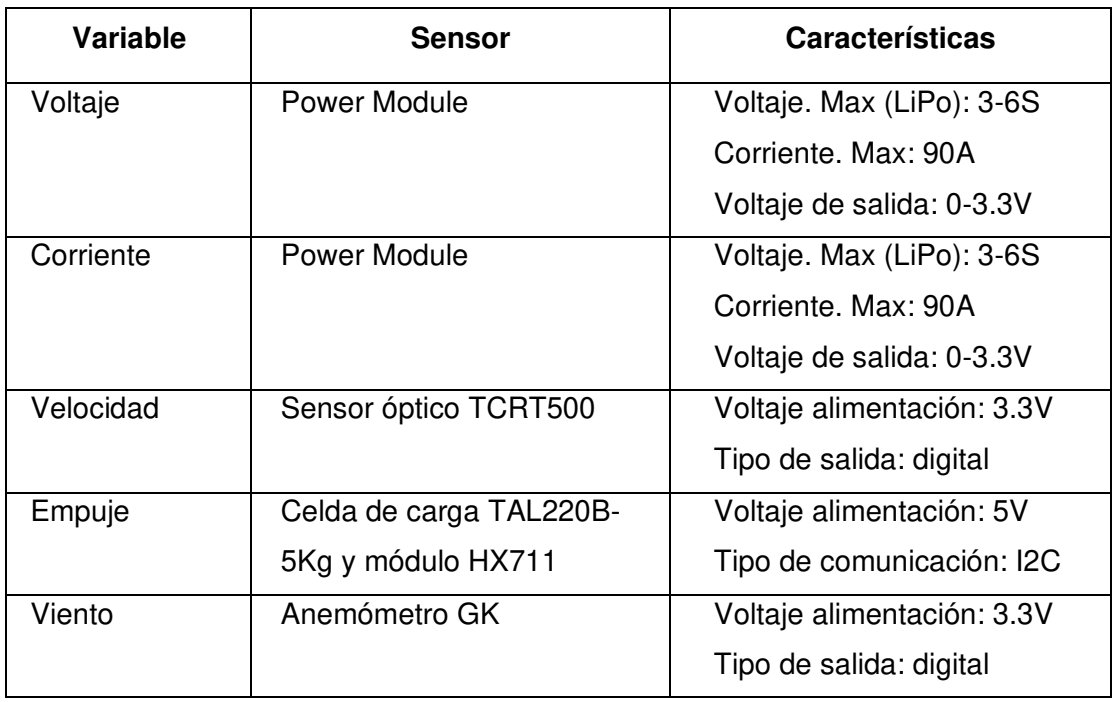

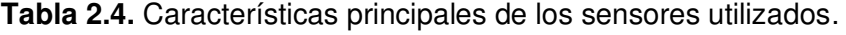

Como se mencionó el análisis del empuje y del consumo energético requieren la medición de ciertas variables de interés, las mismas deben ser analizadas continuamente para su posterior estudio, razón por la cual se hace uso de una tarjeta SD, para el almacenamiento de cada una de las mediciones. Finalmente, dentro de los compontes de hardware, como elemento de protección en caso de fallas del sistema, posibles errores en el manejo, entre otros, se utiliza un Paro de emergencia el cual permite cortar el paso de la alimentación en cuanto el usuario lo requiera.

### **Tarjeta electrónica**

Basados en los componentes descritos y sus respectivas características de la [Tabla 2.4,](#page-57-0) se detalla en la [Tabla 2.5](#page-58-0) el análisis de entradas, salidas y recursos requeridos para la selección de la tarjeta electrónica que funcionará como sistema de adquisición de datos y permite la lectura, visualización y almacenamiento de todas las variables a medir.

<span id="page-58-0"></span>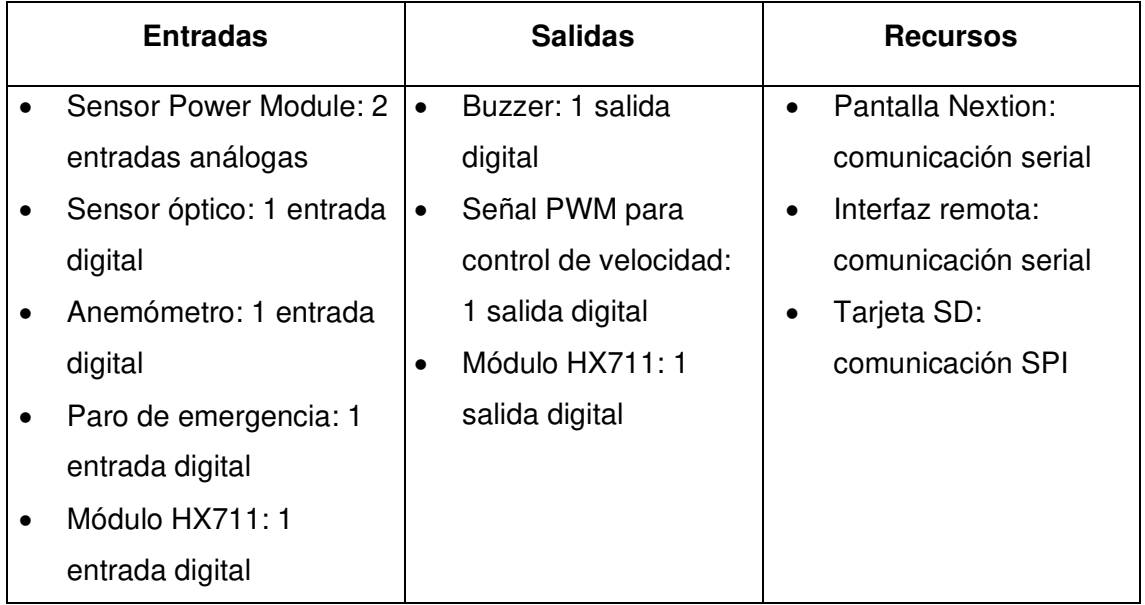

**Tabla 2.5.** Análisis de entradas, salidas y recursos.

Considerando las tarjetas que se encuentran en el mercado se presenta la [Tabla 2.6,](#page-59-0) la cual detalla las especificaciones de tarjetas que se adaptan a los requerimientos de la aplicación de este trabajo de titulación, mismos que fueron resumidos en la [Tabla 2.5.](#page-58-0)

<span id="page-59-0"></span>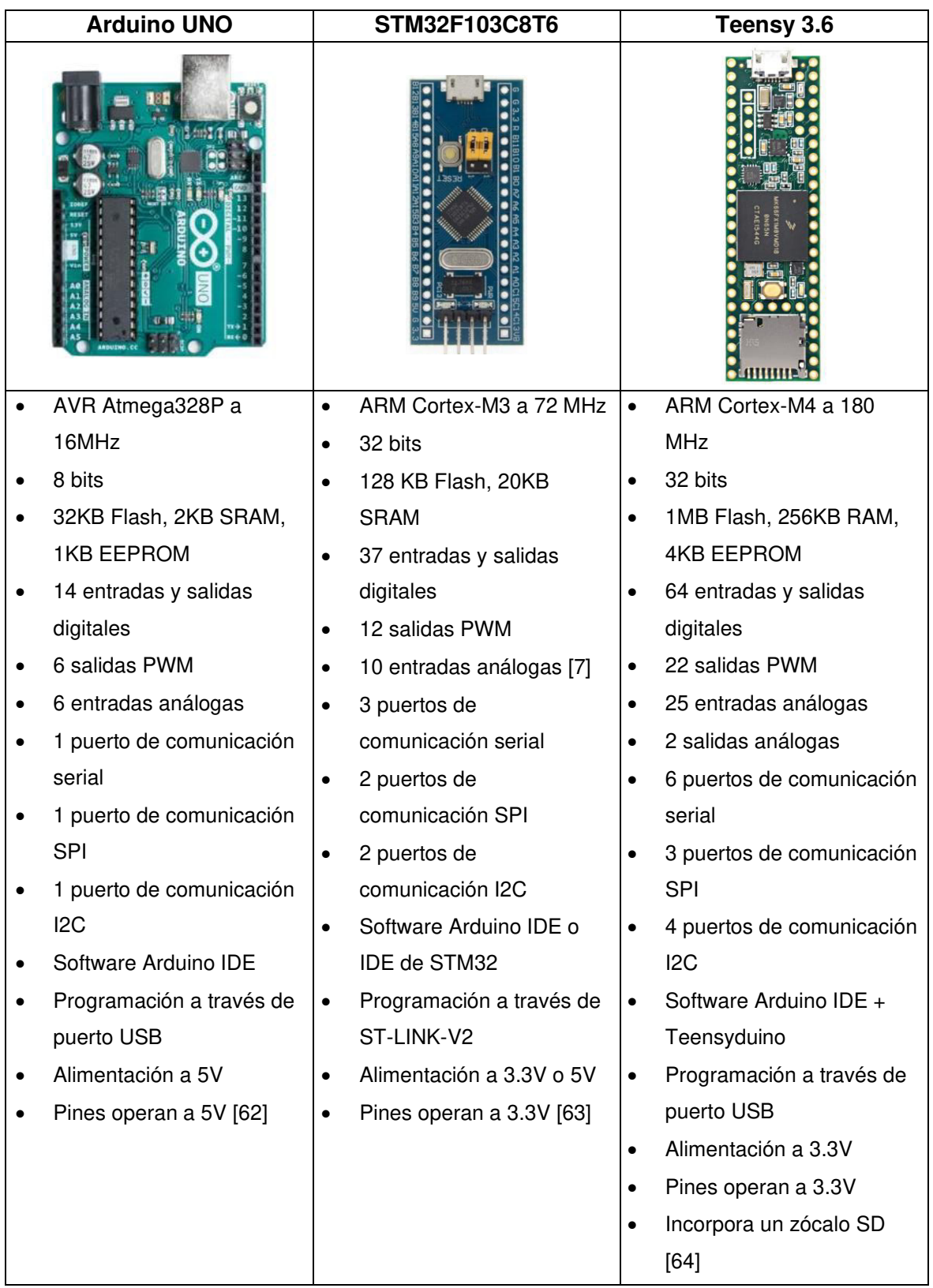

**Tabla 2.6.** Especificaciones de las Tarjeta de Desarrollo.

Considerando las especificaciones de cada tarjeta se decide trabajar con la Teensy 3.6, pues presenta las prestaciones necesarias para la aplicación, además de tener un sistema completo de desarrollo en un espacio muy pequeño. Puede ser usada para implementar varios tipos de proyectos programados a partir del puerto USB, mediante el IDE de Arduino [65]. Además, incluye un zócalo SD que permite almacenar la información de los sensores para su posterior análisis.

### **Sensores**

### **Celda de carga**

Para la medición de la variable empuje  $T$  (definida en la Ecuación [\(1.10\)](#page-39-0) se usa una celda de carga, la cual es un dispositivo que se compone de dos partes principales: un soporte de aluminio, el cual le da rigidez, y cuatro galgas extensiométricas, las cuales cambian el valor de su resistencia dependiendo de que tanto se deforman mecánicamente. La celda de carga se debe anclar a una base sólida inamovible en un extremo y en el otro aplicar la fuerza de medición, como se muestra en la [Figura 2.3.](#page-60-0) Esta configuración permite tener una diferencia de presiones dando como resultado que la celda de carga pueda flexionarse.

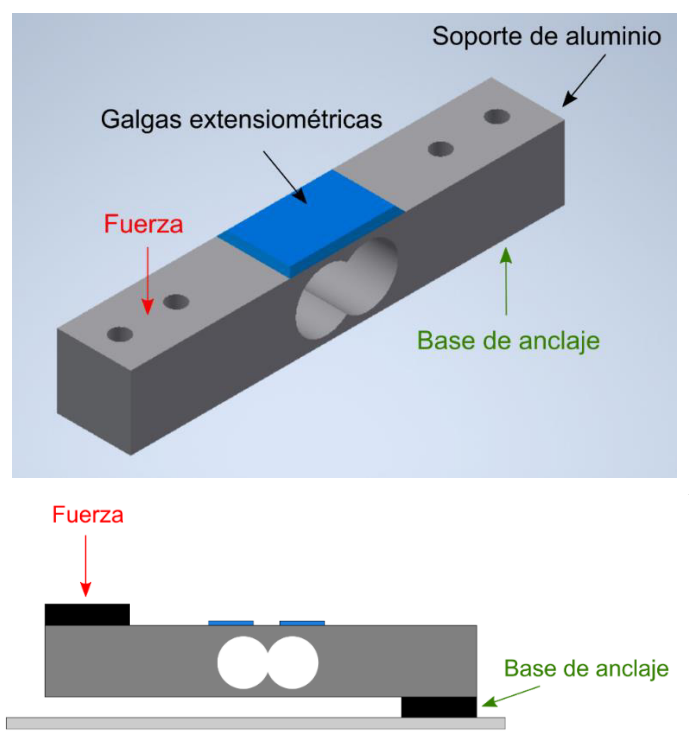

<span id="page-60-0"></span>**Figura 2.3.** Partes y anclaje de una celda de carga [Fuente propia].

Existen diversos tipos de celdas de carga, en diversos modelos y tamaños dependiendo de la aplicación. Considerando los requerimientos de empuje establecidos anteriormente se selecciona una celda de carga tipo viga que soporte tal capacidad de empuje dada en la

[Tabla](#page-56-1) **2.3**. Por lo tanto, se usa la celda de carga TAL220B que se muestra en la Figura 2.4 cuyo valor máximo de medición es de 5 kilogramos.

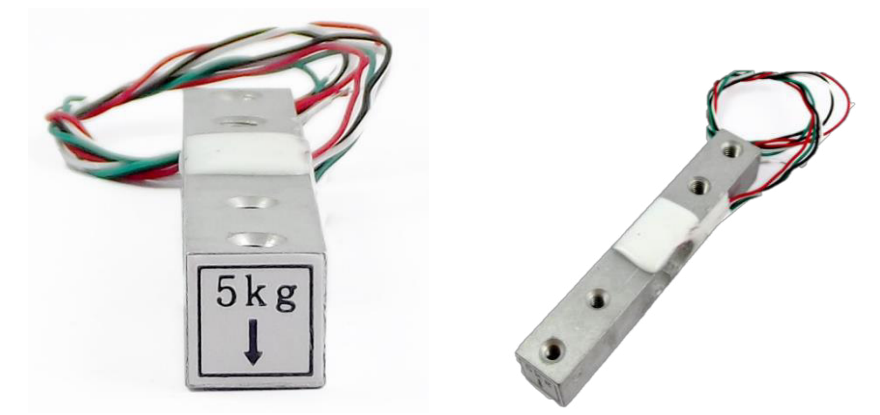

**Figura 2.4.** Celda de carga TAL220B – 5Kg [66].

El funcionamiento de la celda de carga se basa en el uso de un puente de Wheatstone, donde las cuatro galgas extensiométricas son R1, R2, R3 y R4, como se observa en la Figura 2.5.

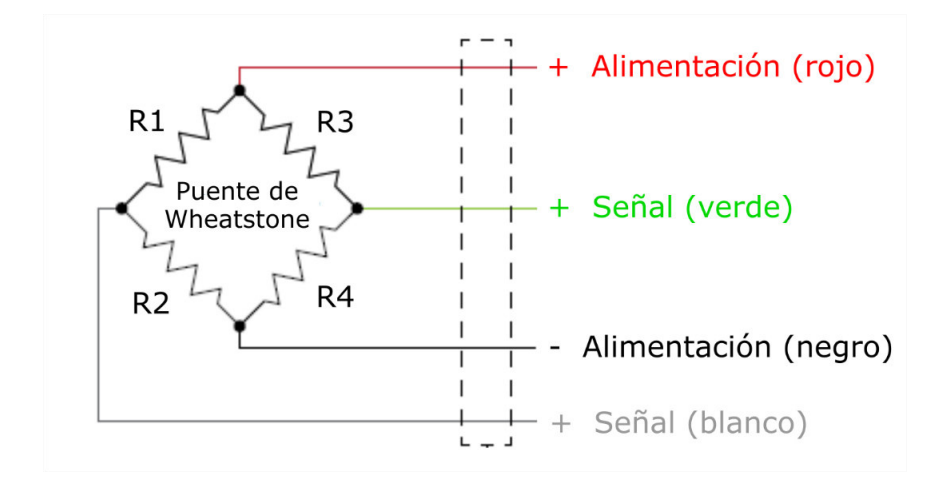

**Figura 2.5.** Puente de Wheatstone [Fuente propia].

El puente de Wheatstone de la celda de carga se alimenta con voltaje estándar de usualmente 3V DC, pero puede soportar voltajes de hasta 20V DC. El cambio de la señal de salida está dado en el rango de milivoltios por voltio (2mV/V), es decir, dependiendo del voltaje de alimentación, el puente de Wheatstone varia su salida de tensión. En este caso la celda de carga posee una salida nominal de 2mV/V [67] y es alimentada con una tensión de 3V DC, por lo tanto, la celda proporcionara una señal de 6mV a plena carga (cuando se le aplica un peso de 5Kg).

Debido a esto se necesita usar un amplificador para poder procesar más fácilmente la señal de salida de la celda de carga. Con este fin se usa el módulo HX711 (véase la Figura 2.6) que está diseñado para amplificar este tipo de señales del puente Wheatstone. Este módulo posee internamente la electrónica de acondicionamiento necesaria para este tipo de variables, permitiendo la lectura del puente formado por la celda de carga y también cuenta con un conversor ADC de 24 bits, permitiendo una comunicación con el microcontrolador por medio de una interfaz serial de 2 pines Serial Data Output (DOUT) y Serial Clock Input.

| Voltaje de excitacion + $(E+)$ |                     |
|--------------------------------|---------------------|
| Voltaje de excitacion - (E-)   |                     |
| Señal + $(A+)$<br>Señal - (A-) | DA<br>Load Cell Amp |
|                                |                     |

**Figura 2.6.** Diagrama de conexión de un amplificador de una celda de carga HX711 [Fuente propia].

### **Sensor óptico**

La medición de velocidad del motor  $\omega_m$  se lo realiza empleando un fotodetector que es un sensor que genera una señal eléctrica frente al estímulo de una señal luminosa u otra radiación electromagnética. Dentro de los fotodetectores se encuentran los sensores infrarrojos los cuales están compuestos normalmente de un LED infrarrojo (LED emisor IR) y un fototransistor (Receptor IR), de forma que el LED actúa como emisor y el fototransistor como receptor, véase la Figura 2.7.

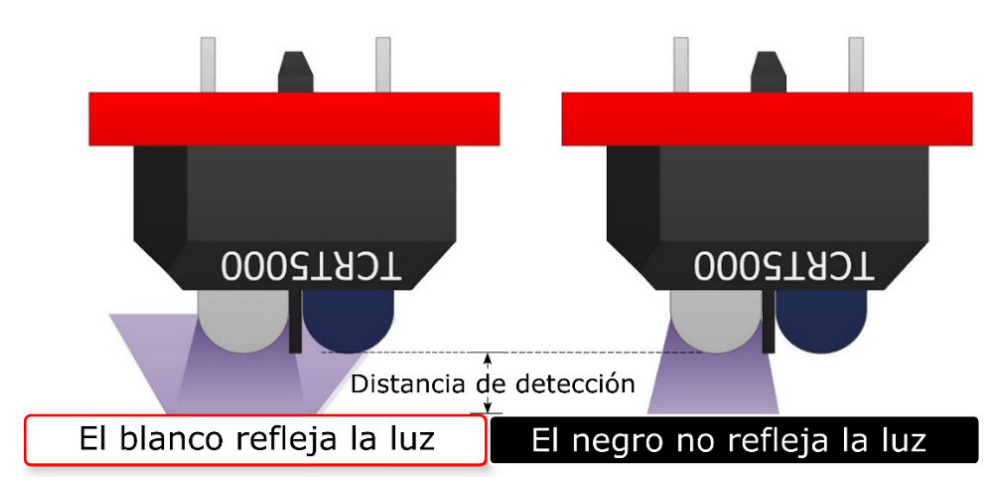

**Figura 2.7.** Funcionamiento de un fotodetector [Fuente propia].

El TCRT5000 es un sensor óptico reflexivo que consta de un LED emisor de luz infrarroja y un fototransistor, como se muestra en la Figura 2.8. El propio TCRT5000 funciona transmitiendo luz infrarroja desde el LED en el rango de infrarrojos de 950 nm y registrando cualquier luz reflejada en su fototransistor, lo que altera el flujo de corriente entre su emisor y colector de acuerdo con el nivel de luz que recibe. Este sensor tiene un recubrimiento para filtrar la luz que no está dentro del espectro infrarrojo para ayudar a reducir la posibilidad de interferencia ambiental; esto es lo que le da su característico color negro. En la Tabla 2.7. se muestras las especificaciones técnicas de este sensor

| <b>Especificaciones</b> |                    |  |  |  |
|-------------------------|--------------------|--|--|--|
| Distancia de detección  | $2 - 12$ mm        |  |  |  |
| Longitud de onda        | 950nm              |  |  |  |
| Método de sensado       | Reflectivo         |  |  |  |
| Voltaje inverso         | 5V                 |  |  |  |
| Vceo                    | 70V                |  |  |  |
| Corriente máxima        | 100 <sub>m</sub> A |  |  |  |
| Voltaje LED             | 1.25V              |  |  |  |

**Tabla 2.7.** Especificaciones técnicas del TCRT5000 [68].

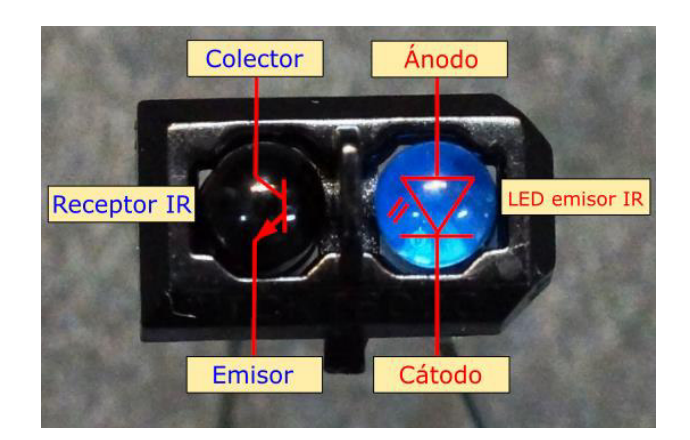

**Figura 2.8.** Sensor óptico reflejante IR TCRT5000 [Fuente propia].

Es necesario un circuito que permita el acondicionamiento de este sensor para ello se usa un módulo que incluye funciones adicionales para aumentar su facilidad de uso. Este módulo consta de un amplificador operacional, el LM393, en configuración de comparador de voltaje y un potenciómetro para ajustar la sensibilidad del sensor. Como se observa en la Figura 2.9, esta placa consta de 4 pines de conexión: VCC y GND para la alimentación suministrando un voltaje de trabajo de 5 V y D0, A0 para enviar la señal digital o analógica, respectivamente, al microprocesador. El pin analógico A0 proporciona la lectura en forma de un voltaje variable, cuanta más luz infrarroja se recibe mayor es el voltaje. Por otro lado, cuando no se recibe suficiente luz infrarroja el pin digital D0 será bajo, y cuando se recibe luz IR y se pase el nivel de disparo establecido por el potenciómetro, este pin se establecerá en alto

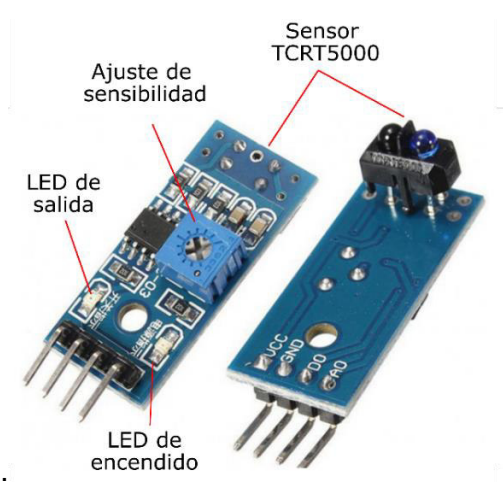

**Figura 2.9.** Modulo del sensor TCRT5000 [Fuente propia].

**Power Module** 

Para las mediciones de las variables eléctricas tal como voltaje  $v$  y corriente  $i$  se hace uso del sensor Power Module (véase la Figura 2.10). Este componente electrónico es el encargado de suministrar la energía regulada a la controladora de vuelo de los UAVs directamente desde la batería. En uno de sus extremos se conecta la batería LiPo y en el otro extremo el ESC; consta además de dos sensores los cuales permiten la medición de voltaje y corriente de la batería. La información de voltaje y corriente se usa, por ejemplo, para determinar la potencia consumida y, por lo tanto, para estimar la capacidad restante de la batería. Esto, a su vez, permite que el controlador de vuelo proporcione advertencias de seguridad y otras acciones en caso de baja potencia.

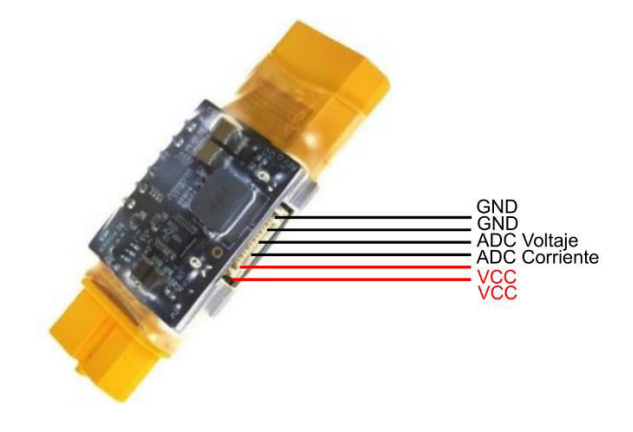

**Figura 2.10.** Sensor Power module [69].

Para medir voltaje este sensor utiliza un divisor de tensión con resistencias de 30KΩ y 7.5KΩ, lo que supone que la tensión percibida por el módulo sea divida por un factor de 9. Por otro lado, para la medición de corriente utiliza una resistencia shunt. La corriente total viaja a través de la resistencia shunt y genera una caída [de tensión](https://www.ntdhoy.com/category/de-tension) que puede ser medida. Dado que la resistencia es conocida, entonces se puede calcular la corriente.

Este sensor tiene las siguientes características:

- Voltaje de entrada máximo de 30V (correspondiente a baterías LiPo 6S)
- La corriente mínima es de 1A y la máxima es de 90 A (se recomienda trabajar hasta 60 amperios)
- Proporciona una fuente de alimentación de 5 V y 2,25 A para la controladora de vuelo.
- Proporciona dos salidas analógicas de 3.3 V cada una para las mediciones de voltaje y corriente.

#### **Anemómetro**

Para la medición de la velocidad del flujo de aire se utiliza un anemómetro, el cual, gracias a sus prestaciones y facilidad de uso, provee una lectura rápida y confiable. El anemómetro es un dispositivo capaz de medir la velocidad del viento a través de un sensor de efecto Hall. El diagrama de la Figura 2.11, presenta un diagrama explicativo de su principio de funcionamiento.

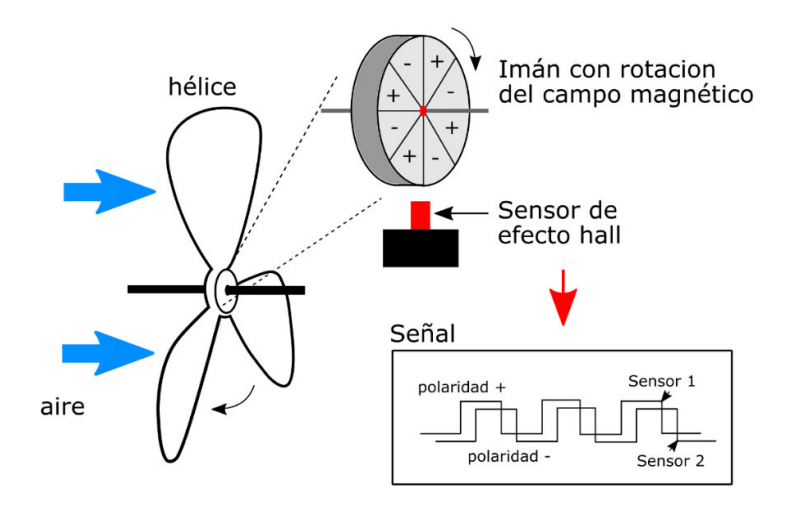

**Figura 2.11.** Principio de funcionamiento de un anemómetro [Fuente propia].

El eje de la hélice de un anemómetro cuenta con un imán de 8 polos que al girar va cambiando el flujo del campo magnético. Un sensor dual de efecto Hall situado cerca de éstos detecta la transición de la polaridad magnética generando así un voltaje de salida, es decir, cuando el flujo de campo magnético sea positivo (+) me genera un estado en alto mientras que cuando el flujo sea negativo (–) el estado del sensor será bajo, obteniendo así una señal cuadrada la cual sirve para poder calcular empleando, por ejemplo un microprocesador, el tiempo de los pulsos o la frecuencia de dichos pulsos y en base a esto la velocidad del viento. Por lo que se escogió el anemómetro digital de la marca Kasalab S.A.S que se muestra en la Figura 2.12. Este sensor posee las siguientes prestaciones para la medición de velocidad de viento [70]:

- Rango: 0 30 m / s, 0 90 km / h, 0 5860 pies / min, 0 65 mph, 0 55Knots
- Resolución: 0.1m / s, 0.3km / h, 19ft / min, 0.2mph, 0.2Knots
- Umbral: 0.1m / s, 0.3km / h, 39ft / min, 0.2mph, 0.1Knots
- Precisión: +/- 5%

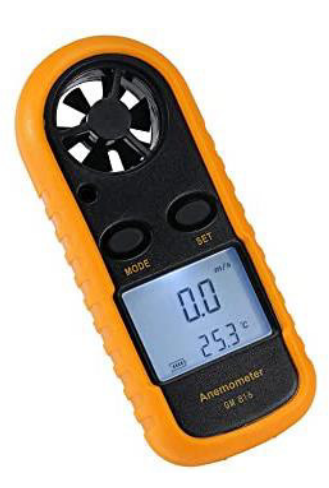

**Figura 2.12.** Anemómetro GK [70].

Este dispositivo se desarmo y se accedió únicamente a los pines necesarios para obtener la señal amplificada del sensor de efecto Hall (azul) y a los pines de polarización de la batería (rojo + y negro -) como se puede observar en la Figura 2.13.

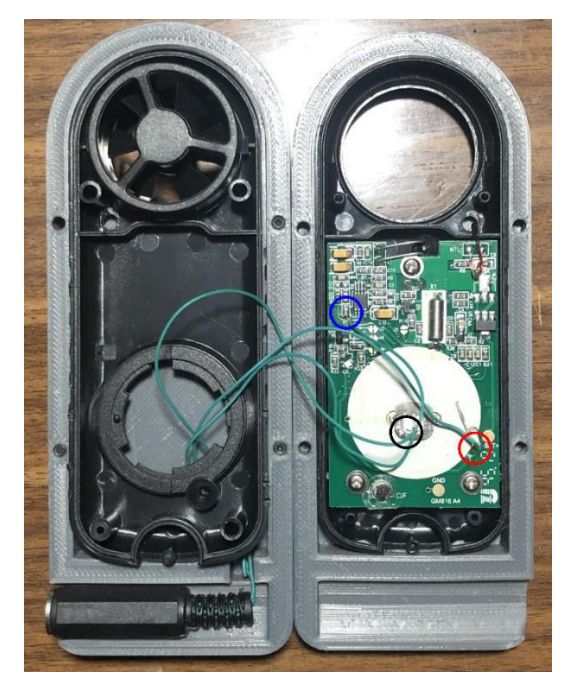

**Figura 2.13.** Pines accedidos del anemómetro.

### **Pantalla Nextion**

Esta pantalla (véase Figura 2.14), proporciona una interfaz de control y visualización, incluye el hardware de las placas de serie TFT y a partir de comunicación serial puede conectarse a cualquier tarjeta electrónica. Sus pines de conexión son VCC, GND, TX y RX [71].

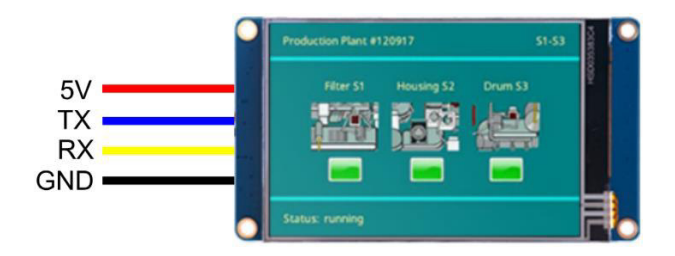

**Figura 2.14.** Pantalla Nextion de 3.5" [71]

Entre sus características, se puede mencionar las siguientes: resolución de 480 x 230, colores RGB 65K, pantalla TFT con panel táctil resistivo, interfaz serie TTL de 4 pines, memoria Flash de 16M para código de aplicación de usuario y datos, incluye un zócalo SD, y su fuente de alimentación recomendad es de 5V 500mA DC [72].

El mal uso del Banco de pruebas puede generar daños en los componentes o en el usuario, razón por la cual se incorporó un botón de Paro de emergencia, el cual al ser presionado interrumpe la alimentación del motor.

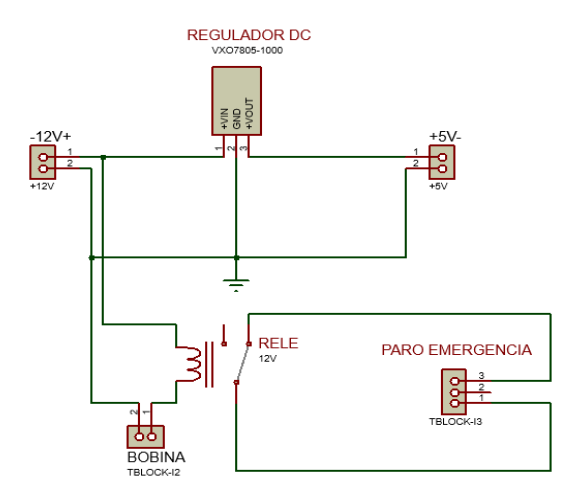

#### **Paro de emergencia**

**Figura 2.15.** Conexión entre Paro de emergencia y Relé.

Este dispositivo contiene un contacto NC, el cual comandara la activación de un relé de tipo automotriz cuyo voltaje de alimentación es 12V y soporta 50A. El relé se encuentra conectado en serie entre la batería y el ESC de tal manera que al presionar al Paro de emergencia se corte la alimentación del sistema de propulsión. En la Figura 2.15 se puede observar la conexión entre el Paro de emergencia y el relé de tipo automotriz.

### **Acondicionamiento de los sensores**

Los sensores seleccionados para la medición de cada variable requieren una etapa de acondicionamiento para obtener la variable adecuada para el análisis de eficiencia del sistema de propulsión, este acondicionamiento es por hardware o software dependiendo del sensor utilizado. Únicamente para el caso de la celda de carga, se requiere realizar una calibración. Además, se obtiene el error de medición de cada sensor contrastando las mediciones con otro equipo de medición denominado patrón.

### **Celda de carga**

La celda de carga, en conjunto con el módulo HX711, deben ser calibrados para realizar la medición del empuje. Para ejecutar este proceso se requiere sujetar la celda de carga mediante un soporte en posición vertical, como se muestra en la Figura 2.16, se debe tener en cuenta que el sentido de la flecha en la celda que se indica en la Figura 2.3 indica la dirección de la fuerza a ser aplicada [66].

Debido a la posición de la celda se utilizó una polea de suspensión vertical fija sobre la cual se enrolla una cuerda que suspende por un extremo la carga o peso y del otro extremo se conecta a la celda de carga, la cual medirá la fuerza [73] [74]. De esta manera se busca trasmitir la fuerza del peso a través de la cuerda sobre la celda, para esto se considera condiciones ideales, es decir hay rozamiento nulo entre la polea y la cuerda y la masa de estas es despreciable.

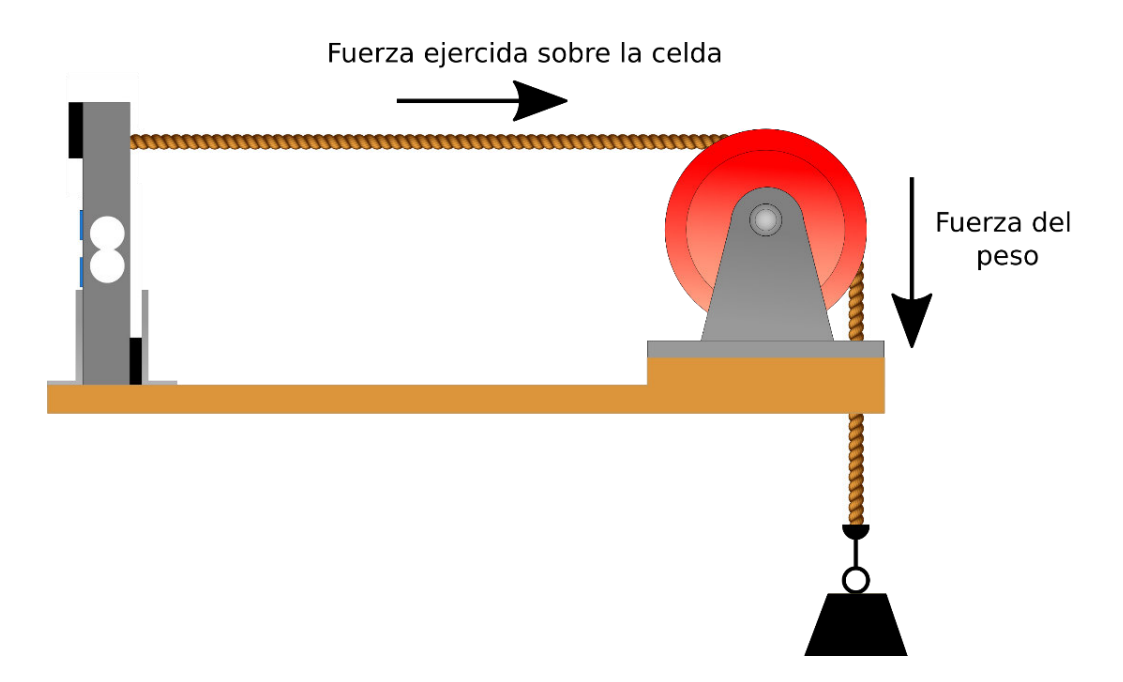

**Figura 2.16.** Calibración de la celda de carga [Fuente propia].

Para calibrar la celda de carga, se busca básicamente hallar el valor de escala, es decir el factor de conversión para convertir el valor de la lectura de la celda en unidades de peso [66], para esto se requiere un objeto con peso conocido y a través de la librería HX711 que es compatible con la tarjeta Teensy 3.6 obtener el valor de la escala o factor de conversión. Para realizar la prueba se utilizó un objeto con peso de 100g, el mismo fue sujetado a la celda como se observa en la Figura 2.16; a partir de esto y utilizado la librería mencionada se obtuvo el factor de conversión dando un valor de 106.57. Está prueba se realizó una sola vez con el peso conocido para posteriormente con el valor de escala comprobar que la medición sea correcta.

Con esto se procedió a realizar una prueba para comparar el peso dado por este sensor y el peso real de un objeto. Para esta prueba se realizaron 7 muestras con 5 mediciones cada una, para cada muestra se obtuvieron mediciones del valor real proporcionado por una balanza comercial SF-400 que soporta un peso máximo de 10Kg [66] y el valor medido obtenido de la celda de carga. De las mediciones de cada muestra se calculó el promedio, la desviación estándar, coeficiente de variación y el error relativo para definir la precisión de medición del sensor de empuje, esto se muestra en la Tabla 2.8.

| <b>Muestra</b> | Celda de<br>carga<br>Valor medido<br>[g] | <b>Balanza</b><br>comercial<br><b>SF-400</b><br><b>Valor Real</b><br>[g] | <b>Desviación</b><br>estándar<br>[%] | <b>Coeficiente</b><br>de<br>variación<br>[%] | <b>Error</b><br>relativo<br>[%] |
|----------------|------------------------------------------|--------------------------------------------------------------------------|--------------------------------------|----------------------------------------------|---------------------------------|
| 1              | 95,93                                    | 100                                                                      | 0,54                                 | 0,56                                         | 4,07                            |
| $\overline{2}$ | 475,06                                   | 500                                                                      | 0,31                                 | 0,07                                         | 4,99                            |
| 3              | 933,51                                   | 1000                                                                     | 0,78                                 | 0,08                                         | 6,65                            |
| $\overline{4}$ | 1444,24                                  | 1500                                                                     | 0,70                                 | 0,05                                         | 3,72                            |
| 5              | 1938,18                                  | 2000                                                                     | 0,96                                 | 0,05                                         | 3,09                            |
| 6              | 2417,27                                  | 2500                                                                     | 0,63                                 | 0,03                                         | 3,31                            |
| $\overline{7}$ | 2898,64                                  | 3000                                                                     | 0,86                                 | 0.03                                         | 3,38                            |
|                |                                          |                                                                          | <b>Promedio</b>                      | 0,12                                         | 4,17                            |

**Tabla 2.8.** Calibración celda de carga

El valor del coeficiente de variación puede ser usado como un indicador de repetibilidad y precisión, este coeficiente indica muy buena precisión cuando su valor es menor a 1%, y baja precisión con valores mayores a 2% [75].

Con respecto a la Tabla 2.8 se puede concluir que la precisión es mayor conforme el peso medido aumenta logrando una precisión promedio de 0.12%. El error relativo promedio es de 4.17%, y se aprecia que el error es menor cuanto mayor es el peso medido. En base a esto este instrumento es capaz de medir pesos de hasta 5Kg con un error de ± 56g en promedio.

### **Sensor óptico**

Dado que este tipo de sensor detecta una superficie reflectante y es sensible a la luz, fue necesario adecuar el rotor de cada motor (véase Figura 2.17.) para una correcta medición. Por lo que se utilizó cinta negra para cubrir el rotor y cinta reflectante para dividirlo en tres secciones, con esto se busca dividir el rotor en tres partes iguales, de tal manera que al detectar tres pulsos se conocerá que el motor ha dado una vuelta completa y aumentar así resolución en la medición de velocidad.
Este procedimiento se deberá realizar con cualquier otro motor a emplear, dado que la numeración del motor que viene impresa en el rotor puede generar mediciones erróneas.

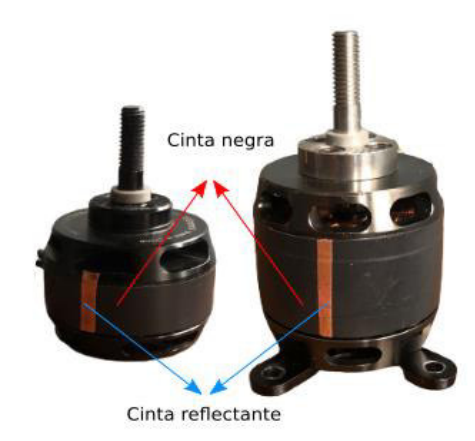

**Figura 2.17.** Modificación del rotor de cada motor [Fuente propia].

Ya que el sensor óptico genera una señal de frecuencia, para conocer la velocidad a la cual el motor se encuentra girando se incorpora la librería freqMeasureMulti en el código de la tarjeta Teensy 3.6 [76], esta permite obtener el valor de la frecuencia de giro del motor.

El cálculo de la velocidad del motor en RPM se realiza utilizando la relación entre frecuencia y revoluciones por minuto. Por consiguiente, para obtener la velocidad del motor se debe multiplicar la frecuencia por 60; sin embargo, como se mencionó el rotor del motor ha sido divido en tres secciones esto permite obtener una señal de frecuencia como se muestra en la Figura 2.18b, donde el periodo de la señal es una tercera parte del periodo de la señal original, ver Figura 2.18a. Por lo que para el cálculo de la velocidad el valor de la frecuencia deberá ser multiplicado por un factor de 20.

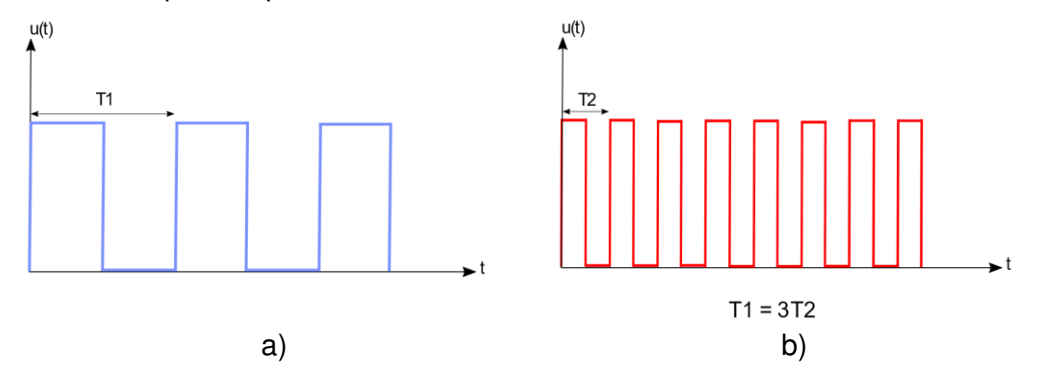

**Figura 2.18.** (a) Señal de frecuencia original (b) Señal de frecuencia con rotor del motor seccionado [Fuente propia].

Para conocer el error de medición de la variable velocidad se utiliza como patrón un Tacómetro digital comercial [77] que se muestra en la Figura 2.19, este permite un rango de medición entre 2.5 a 99.999 RPM con una precisión de ± 0.05%. La prueba realizada consiste en obtener mediciones de velocidad por parte del Tacómetro digital y del sensor óptico. Para esto se realiza un montaje de los elementos del sistema de propulsión y a partir de la variación del porcentaje de throttle, que es la señal PWM que ingresa al ESC, generar la variación de velocidad.

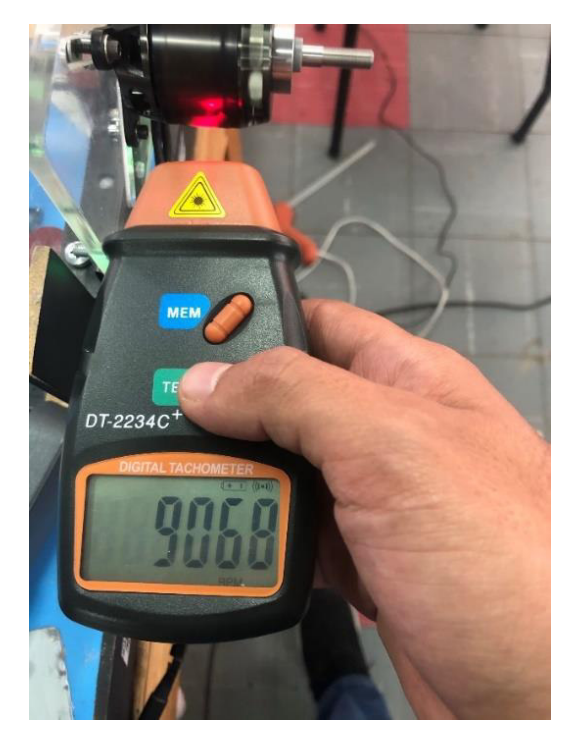

**Figura 2.19.** Tacómetro digital [77].

Se realizaron 8 muestras con 12 mediciones cada una, para cada muestra se obtuvo mediciones del valor real proporcionado por el tacómetro digital y el valor medido obtenido por el sensor óptico, de las mediciones de cada muestra se calculó el promedio, la desviación estándar, coeficiente de variación y el error relativo para definir la precisión de medición del sensor óptico con respecto al instrumento patrón y que se muestran en la Tabla 2.9.

| <b>Muestra</b> | <b>Sensor</b><br>óptico<br>Valor<br>medido<br>[RPM] | Tacómetro<br>digital<br><b>Valor Real</b><br>[RPM] | <b>Desviación</b><br>estándar<br>[%] | <b>Coeficiente</b><br>de<br>variación<br>[%] | Error<br>relativo<br>[%] |
|----------------|-----------------------------------------------------|----------------------------------------------------|--------------------------------------|----------------------------------------------|--------------------------|
| 1              | 2860,00                                             | 2853                                               | 39,08                                | 1,37                                         | 0,25                     |
| $\overline{2}$ | 4680,00                                             | 4680                                               | 36,18                                | 0,77                                         | 0,00                     |
| 3              | 6150,00                                             | 6167                                               | 31,33                                | 0,51                                         | 0,28                     |
| 4              | 7916,75                                             | 7907                                               | 30,65                                | 0,39                                         | 0,12                     |
| 5              | 8455,83                                             | 8452                                               | 11,65                                | 0,14                                         | 0,05                     |
| 6              | 9570,83                                             | 9569                                               | 34,76                                | 0,36                                         | 0,02                     |
| $\overline{7}$ | 10238,33                                            | 10240                                              | 27,58                                | 0,27                                         | 0,02                     |
| 8              | 10822,50                                            | 10792                                              | 33,61                                | 0,31                                         | 0,28                     |
|                |                                                     |                                                    | <b>Promedio</b>                      | 0.51                                         | 0.13                     |

**Tabla 2.9.** Análisis de muestras del Sensor Óptico

Con base en la Tabla 2.9, se puede establecer que el sensor óptico presenta muy buena precisión cuanto más altas son las revoluciones medidas, dando una precisión promedio de 0.51%. El error relativo promedio es de 0.13%, lo que indica que este instrumento es capaz de medir altas revoluciones hasta 16000 RPM como se mencionó en la Tabla 2.3, arrojando un error de ± 9 RPM en promedio.

### **Power module**

El fabricante de este sensor indica los valores máximos para la variable voltaje y corriente que son 30 V y 90 A respectivamente, sin embargo, no otorga ninguna relación entre la variable medida y la salida del sensor, razón por la cual es necesario realizar el acondicionamiento del sensor considerando que el mismo presenta dos salidas de voltaje de 3.3V para indicar tanto para la medición de voltaje como corriente de la batería.

Para realizar la medición del voltaje de la batería, debido a que la tarjeta Teensy 3.6 admite niveles de voltaje de 3.3V no es necesario realizar un acondicionamiento por hardware para la medición; sin embargo, para conocer el valor de la variable eléctrica original se debe realizar un escalamiento de la salida del sensor con respecto a la medida real del voltaje de la batería. Para esto la prueba consiste en obtener mediciones de voltaje tanto de la batería como del sensor Power module, dado que la batería utilizada en este UAV es de 4S(16.8V),y su valor mínimo de voltaje no puede ser menor a 14.8V, se procede a tomar mediciones con un intervalo de 0.2V, estas se muestran en la Tabla 2.10.

| Salida sensor<br><b>Power Module [V]</b> | Voltaje Batería 4s<br>[V] |  |  |  |  |
|------------------------------------------|---------------------------|--|--|--|--|
| 1,25                                     | 14,8                      |  |  |  |  |
| 1,29                                     | 15                        |  |  |  |  |
| 1,31                                     | 15,2                      |  |  |  |  |
| 1,32                                     | 15,4                      |  |  |  |  |
| 1,34                                     | 15,6                      |  |  |  |  |
| 1,35                                     | 15,8                      |  |  |  |  |
| 1,37                                     | 16                        |  |  |  |  |
| 1,39                                     | 16,2                      |  |  |  |  |
| 1,40                                     | 16,4                      |  |  |  |  |
| 1,42                                     | 16,6                      |  |  |  |  |
| 1,45                                     | 16,8                      |  |  |  |  |

**Tabla 2.10.** Resultados de las pruebas realizadas para la variable Voltaje

En este sentido para obtener la medida del voltaje de la batería se procedió a graficar los datos de la Tabla 2.10 (véase Figura 2.20).

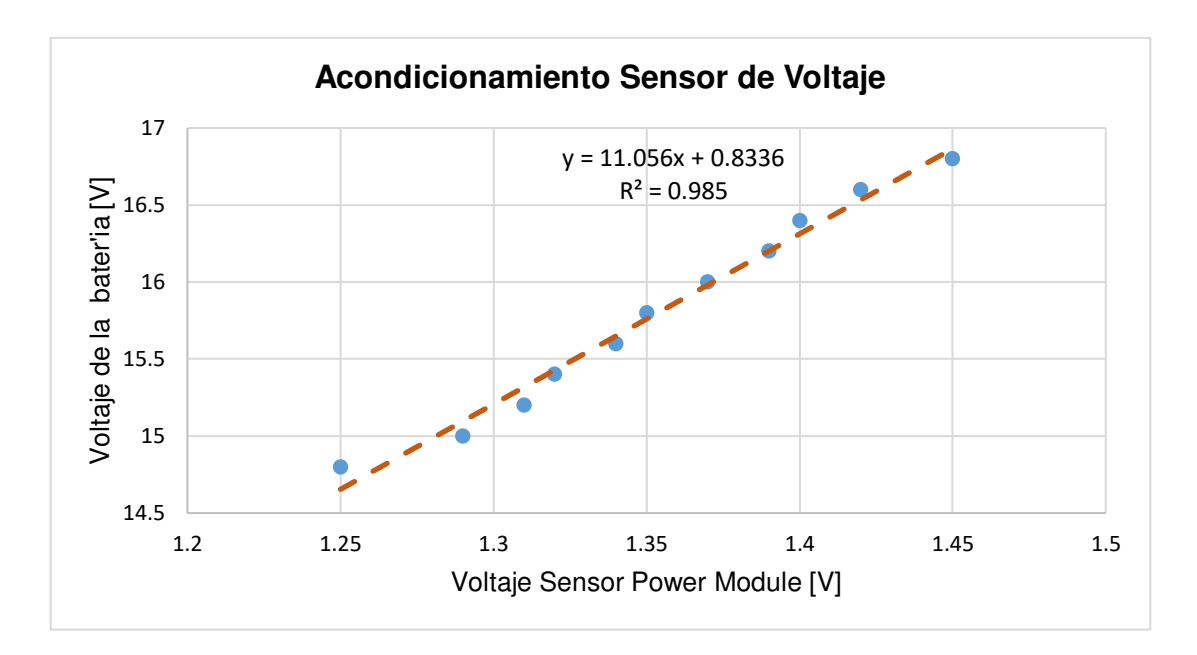

**Figura 2.20.** Ecuación del escalamiento de la variable Voltaje [Fuente propia].

Con base en la Figura 2.20 se obtiene la Ecuación 2.1 que debe ser implementada mediante software; la misma presenta un valor R cuadrado de 0.985 indicando la cercanía de los datos a la línea de tendencia, tomando en cuenta que un valor de R cuadrado igual a 1 indica que mayor será el ajuste del modelo a la variable que está siendo medida.

Cabe indicar que ese escalamiento permitirá utilizar baterías hasta 6S(30V) ya que el sensor usado permite el uso de baterías de máximo 30V, y al mantenerse la tendencia lineal como se observa en la Figura 2.20, esta curva es válida también si se utiliza una batería de 6S.

$$
V_{batt} = 12.399 \cdot V_{PM} - 0.9869 \tag{2.1}
$$

Donde:

 $V_{batt}$ : voltaje de la batería en V

 $V_{PM}$ : voltaje del sensor Power Module en V

Para realizar el acondicionamiento de la corriente de la batería, se obtuvieron las mediciones de corriente de la batería y voltaje del sensor Power Module para esta variable, las mediciones se muestran en la Tabla 2.11.

Como se puede observar los valores de voltaje del sensor están en el orden de los milivoltios, llegando el sensor a medir un valor de 427mV para un valor de corriente de la batería de 15.54A. Estos valores muy bajos no pueden ser medidos directamente por la tarjeta Teensy 3.6, razón por la cual se implementa una amplificación de la salida del sensor Power Module.

| <b>Salida sensor Power Module</b> | <b>Corriente Batería 4s [A]</b> |
|-----------------------------------|---------------------------------|
| [V]                               |                                 |
| 0,0031                            | 1,04                            |
| 0,01007                           | 1,28                            |
| 0,02067                           | 1,63                            |
| 0,03287                           | 2,06                            |
| 0,047053                          | 2,54                            |
| 0,0642                            | 3,13                            |
| 0,0811                            | 3,92                            |
| 0,1158                            | 4,83                            |
| 0,148                             | 6,04                            |
| 0,189                             | 7,31                            |
| 0,2218                            | 8,56                            |
| 0,269                             | 10,16                           |
| 0,316                             | 11,8                            |
| 0,37                              | 13,7                            |
| 0,427                             | 15,54                           |

**Tabla 2.11.** Resultados de las pruebas realizadas para la variable Corriente

Para realizar la amplificación de la señal de voltaje del sensor Power Module para la variable corriente, se empezó utilizando un amplificador operacional con una ganancia fija, la misma que permita obtener valores a la salida de 0 a 3.3V y que puedan ser leídos por la tarjeta; sin embargo, esta ganancia no permitía la lectura en todo el rango de corriente de 0 a 50A, ya que para corrientes menores a 6A la lectura del sensor no podía ser medida por la tarjeta. Debido a esto se aplicó una ganancia variable al amplificador, de manera que los datos sean medidos por la tarjeta y no sobrepasen los niveles de voltaje de 3.3V. Para esto se utilizó un potenciómetro digital MCP41100 el cual es un dispositivo de un solo canal de 8 bits con resistencia variable de 100K ohmios, donde su posición varia linealmente en 256 pasos y es controlado por medio de la interfaz SPI [78]. Gracias a sus características se puede variar la ganancia de un MCP6002 en configuración de no inversor. El MCP6002 es un amplificador dual de propósito general que ofrece una salida nominal entre 1.8V a 6V, es utilizado para aplicación automotrices, amplificador, filtros analógicos, sistema de batería, entre otros [79].

Para el diseño del circuito de amplificación se utiliza un amplificador en configuración de no inversor, se considera una ganancia máxima G=134, dado que para valores bajos de corriente por ejemplo 1A, se obtiene un valor de 0,0031V a la salida del sensor y al aplicar esta ganancia el valor de voltaje ya puede ser leído por la tarjeta.

Considerando la ganancia y como resistencia de alimentación el potenciómetro digital de 100K ohm, la resistencia de entrada debe ser de 750 ohm. Complementariamente, como acoplamiento de impedancias, se incluye un amplificador en configuración seguidor de voltaje. El diseño del amplificador de voltaje que se muestra en Figura 2.21, este fue realizado en el Software Proteus el cual permite el diseño de esquemas y PCBs.

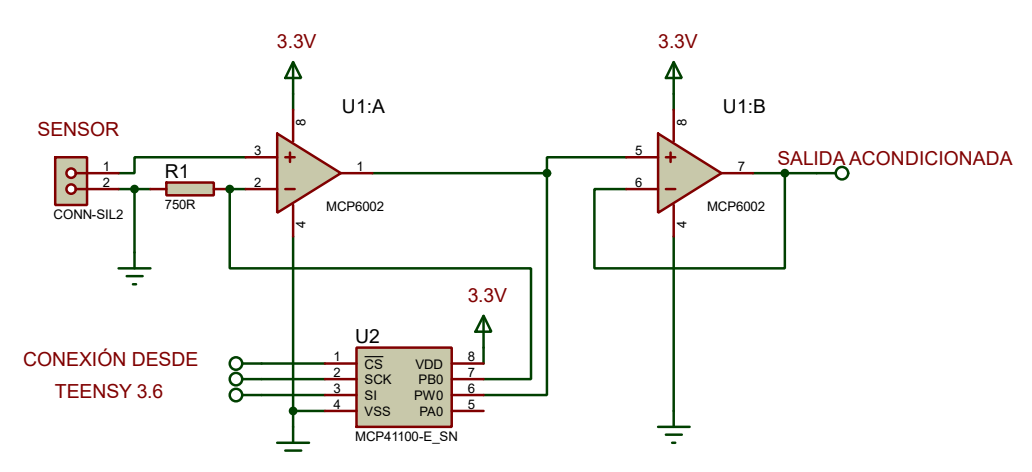

**Figura 2.21.** Circuito de amplificación de la variable Corriente [Fuente propia].

Una vez realizada la amplificación de la señal del sensor Power Module para corriente, se requiere realizar un escalamiento por software para obtener los valores numéricos de los datos antes de ser amplificados, de manera que a partir de la Tabla 2.11 se obtenga una ecuación que permita conocer el valor de la variable eléctrica original.

En este sentido para obtener la medida de corriente de la batería se procedió a graficar los datos de la Tabla 2.11 (véase Figura 2.22).

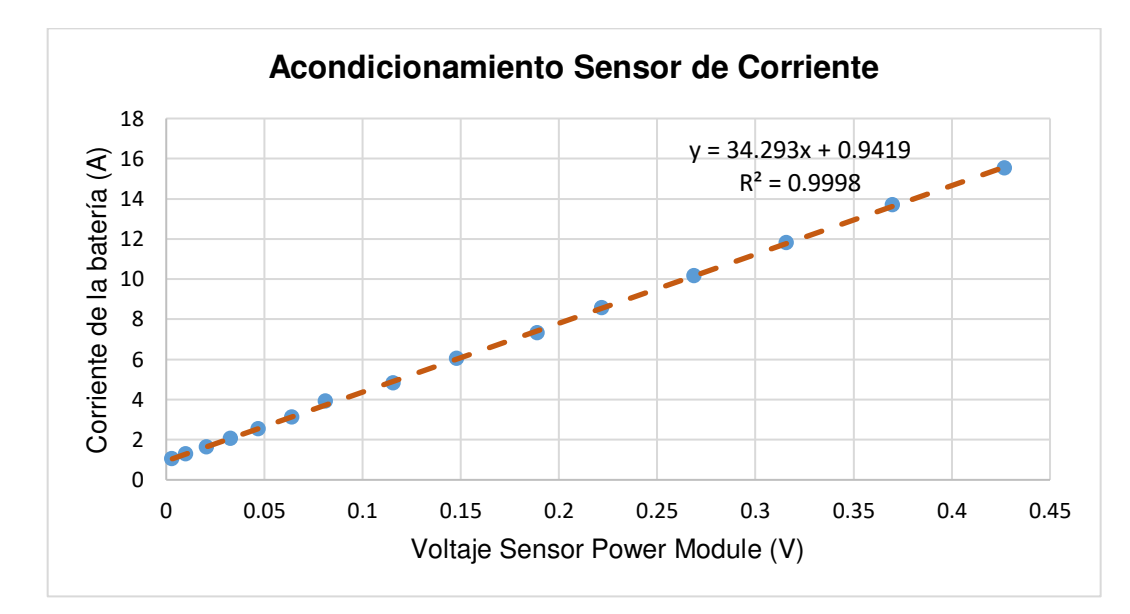

**Figura 2.22.** Ecuación de acondicionamiento de la variable Corriente [Fuente propia].

Con base en la Figura 2.22 se obtiene la Ecuación 2.2 que debe ser implementada mediante software; la misma presenta un valor R cuadrado de 0.9998 indicando que la cercanía de los datos a la línea de tendencia es muy alta.

$$
I_{batt} = 34.293 \cdot V_{ampl} + 0.9419 \tag{2.2}
$$

Donde:

 $I_{batt}$ : corriente de la batería en A

 $V_{ampl}$ : voltaje amplificado del sensor Power Module en V

Para conocer el error de medición de este sensor tanto para la variable voltaje como corriente se utiliza como patrón un analizador de potencia M8PRO (véase Figura 2.23), el mismo permite un voltaje de entrada de 2S(9.6V) a 8S(33.6V) medición de voltaje, corriente, potencia, con una precisión de corriente de ± 0.01A y de voltaje de ±0.005@4.2V [80].

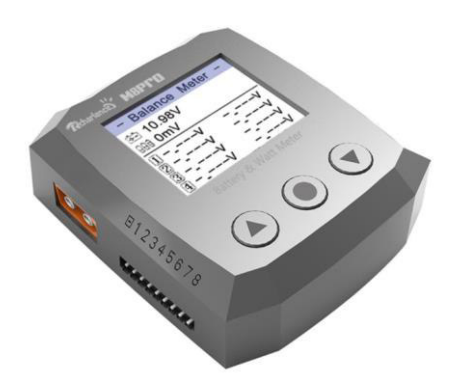

**Figura 2.23.** Analizador de potencia M8PRO [80].

Del mismo modo que para el sensor óptico, se realizaron 8 muestras con 12 mediciones cada una, para cada muestra se obtuvo mediciones del valor real proporcionado por el Analizador de potencia M8PRO y el valor medido obtenido por el sensor Power Module para voltaje y corriente. De las mediciones de cada muestra se calculó el promedio, la desviación estándar, coeficiente de variación y el error relativo para definir la precisión de medición del sensor Power Module con respecto al instrumento patrón y que se muestran en la Tabla 2.12 y Tabla 2.13 para voltaje y corriente respectivamente.

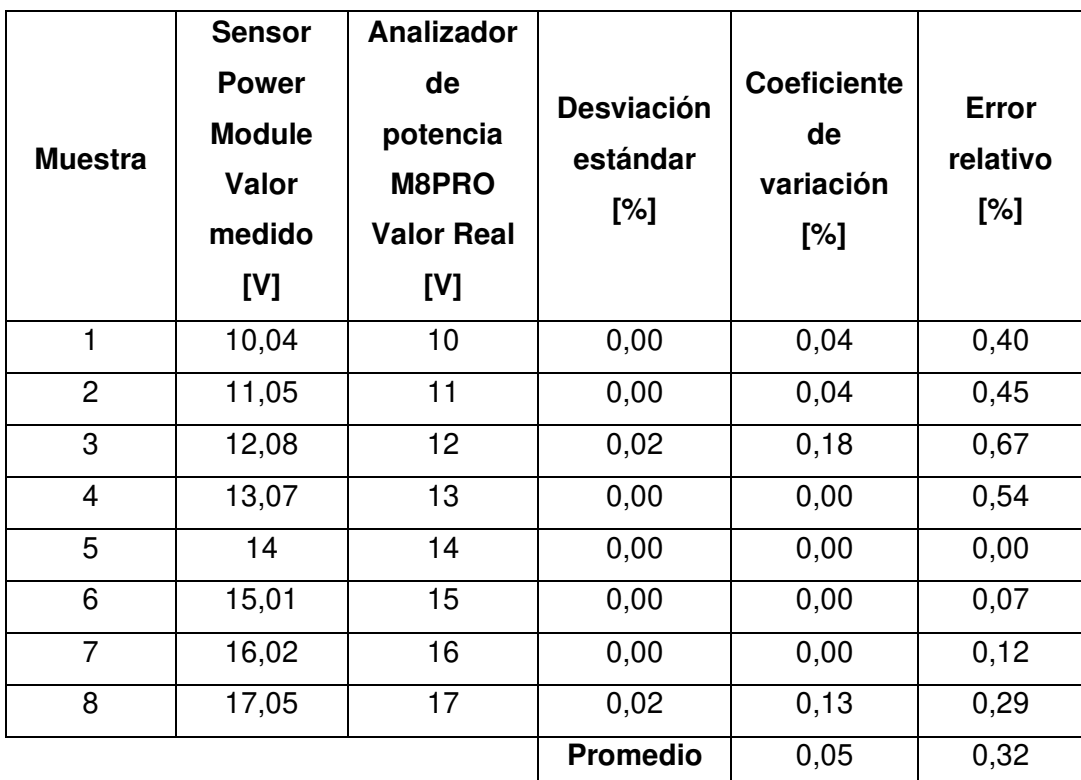

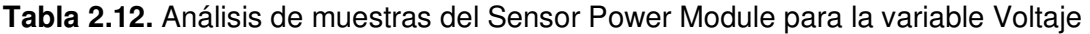

| <b>Muestra</b> | <b>Sensor</b><br><b>Power</b><br><b>Module</b><br>Valor<br>medido<br>[A] | <b>Analizador</b><br>de potencia<br><b>M8PRO</b><br><b>Valor Real</b><br>[A] | <b>Desviación</b><br>estándar<br>[%] | <b>Coeficiente</b><br>de<br>variación<br>[%] | <b>Error</b><br>relativo<br>[%] |
|----------------|--------------------------------------------------------------------------|------------------------------------------------------------------------------|--------------------------------------|----------------------------------------------|---------------------------------|
| $\mathbf{1}$   | 1,018                                                                    | 1,04                                                                         | 0,01                                 | 1,46                                         | 2,12                            |
| $\overline{2}$ | 1,23                                                                     | 1,26                                                                         | 0,01                                 | 1,00                                         | 2,38                            |
| 3              | 1,61                                                                     | 1,62                                                                         | 0,02                                 | 1,46                                         | 0,62                            |
| $\overline{4}$ | 2,026                                                                    | 2,02                                                                         | 0,02                                 | 0,83                                         | 0,30                            |
| 5              | 2,508                                                                    | 2,49                                                                         | 0,02                                 | 0,71                                         | 0,72                            |
| 6              | 3,05                                                                     | 3,05                                                                         | 0,03                                 | 1,04                                         | 0,00                            |
| $\overline{7}$ | 3,952                                                                    | 3,9                                                                          | 0,06                                 | 1,39                                         | 1,33                            |
| 8              | 4,88                                                                     | 4,84                                                                         | 0,09                                 | 1,85                                         | 0,83                            |
|                |                                                                          |                                                                              | <b>Promedio</b>                      | 1,22                                         | 1,04                            |

**Tabla 2.13.** Análisis de muestras del Sensor Power Module para la variable Corriente

Haciendo referencia a la Tabla 2.12 y Tabla 2.13, se logró obtener una muy buena medición para la variable voltaje dado que el coeficiente de variación promedio es de 0.05% lo que indica una muy buena precisión del instrumento. El error relativo promedio es de 0.32%, lo que indica que este instrumento permite obtener medidas muy cercanas a las reales con un error de ± 0.04 V en promedio. Mientras que, para la variable corriente se tiene un coeficiente de 1.22% indicando que la precisión de este es buena. El error relativo promedio es de 1.04%, lo que indica que este instrumento permite obtener medidas muy cercanas a las reales con un error de  $\pm$  0.02 A en promedio.

Este sensor, como se indicó, permite la medición de voltaje hasta 30V ± 0.04 V y de corriente hasta 50 A± 0.02 A.

### **Anemómetro**

Para la medición de la velocidad del viento se cuenta con la señal de frecuencia del sensor, este al igual que el sensor óptico utiliza una entrada digital de la tarjeta Teensy 3.6 para la medición de esta variable.

Para realizar el acondicionamiento y obtener el error de medición de este sensor se utilizó como patrón un anemómetro comercial, se realizaron pruebas para medir la velocidad del viento en m/s de del anemómetro comercial y del valor de frecuencia del sensor de viento. Esto se realizó empleando el ventilador disponible en el Laboratorio de Fluidos de la Facultad de Mecánica. Se colocaron tanto el anemómetro comercial como el sensor de viento en la misma posición para obtener sus respectivas mediciones, los datos obtenidos de esta prueba se muestran en la Tabla 2.14.

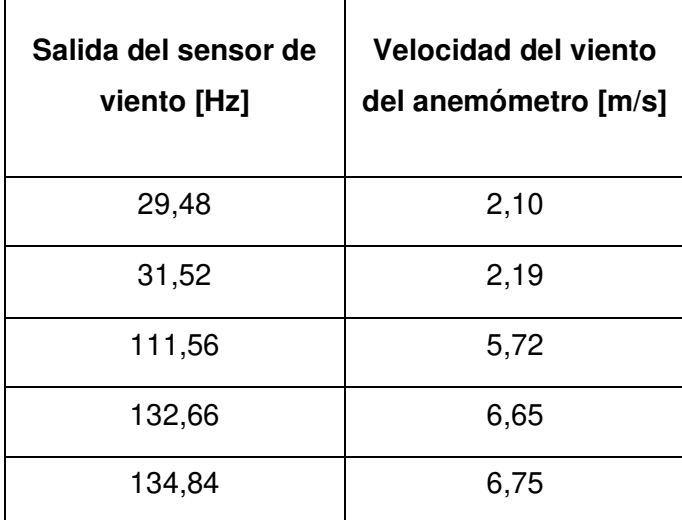

**Tabla 2.14.** Resultados de las pruebas realizadas para la variable velocidad del viento

En este sentido para obtener la medida de la velocidad del viento se procedió a graficar los datos de la Tabla 2.14 (véase Figura 2.24).

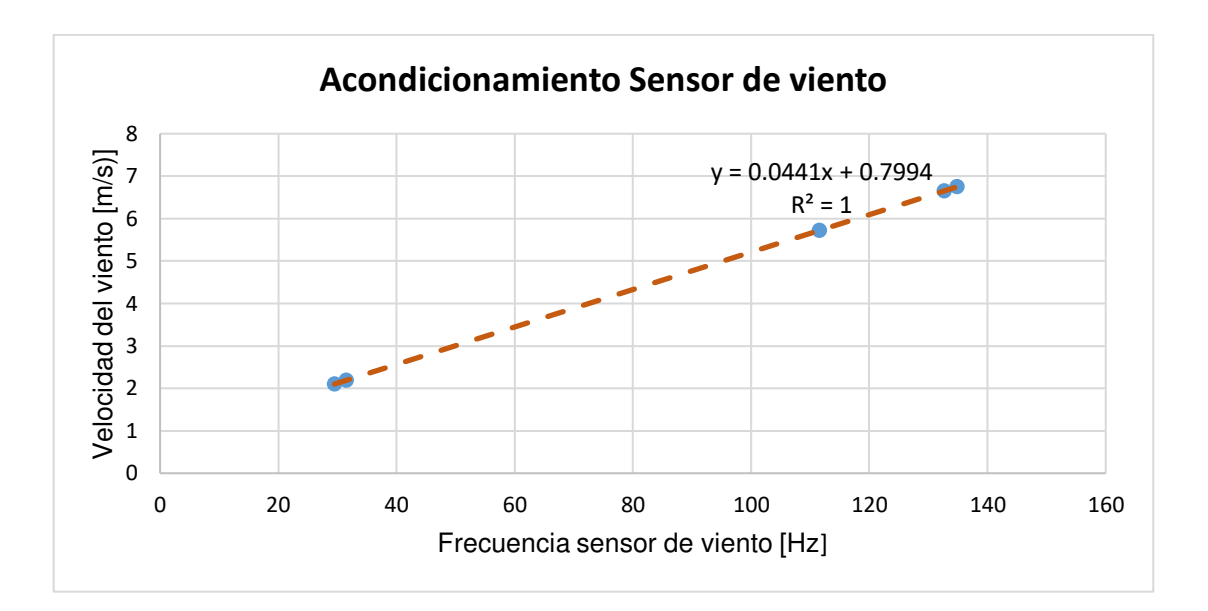

**Figura 2.24.** Ecuación de acondicionamiento de la variable Velocidad del viento [Fuente propia].

De esta manera relacionando la frecuencia del sensor de viento y la velocidad en m/s del anemómetro comercial se obtiene la Ecuación 2.3 que permite acondicionar el sensor de viento; la misma presenta un valor R cuadrado de 1 indicando que la cercanía de los datos a la línea de tendencia es la más alta.

$$
V_{viento} = 0.0441 \, Freq + 0.7994 \tag{2.3}
$$

Donde:

 $V_{viento}$ : velocidad del viento en m/s

Freq: frecuencia del sensor de viento en Hz

En esta prueba se realizaron 7 muestras con 12 mediciones cada una, para cada muestra se obtuvo mediciones del valor real proporcionado por el Anemómetro comercial GK y el valor medido obtenido por el sensor de viento. De las mediciones de cada muestra se calculó el promedio, la desviación estándar, coeficiente de variación y el error relativo para definir la precisión de medición del sensor de viento con respecto al instrumento patrón, esto se detalla en la Tabla 2.15.

Para la medición de la velocidad del viento el sensor utilizado arrojo un coeficiente de variación promedio de 0.66% el cual indica muy buena precisión en la medida y un error relativo de 0.53% lo que indica que el sensor en su medición presentara un error promedio de ± 0.023 m/s. Como se mencionó este sensor permite medir velocidades del viento hasta 30m/s con el error definido.

| <b>Muestra</b> | <b>Sensor</b><br>de<br>Anemómetro<br>viento<br>comercial<br>Valor<br><b>Valor Real</b><br>medido<br>[m/s]<br>[m/s] |                | <b>Desviación</b><br>estándar<br>[%] | <b>Coeficiente</b><br>de<br>variación<br>[%] | <b>Error</b><br>relativo<br>[%] |
|----------------|----------------------------------------------------------------------------------------------------|----------------|--------------------------------------|----------------------------------------------|---------------------------------|
| 1              | 2,08                                                                                                    | 2,1            | 0,02                                 | 0,99                                         | 0,95                            |
| $\overline{2}$ | 2,28                                                                                                    | 2,3            | 0,02                                 | 0,83                                         | 0,88                            |
| 3              | 5,75                                                                                                    | 5,8            | 0,04                                 | 0,72                                         | 0,87                            |
| $\overline{4}$ | 6,18                                                                                                    | 6,2            | 0,02                                 | 0,31                                         | 0,32                            |
| 5              | 6,5                                                                                                    | 6,5            | 0,02                                 | 0,33                                         | 0,00                            |
| 6              | 6,96                                                                                                    | $\overline{7}$ | 0,05                                 | 0,77                                         | 0,57                            |
| $\overline{7}$ | 7,19                                                                                                    | 7,2            | 0,05                                 | 0,69                                         | 0,14                            |
|                |                                                                                                    |                | <b>Promedio</b>                      | 0.66                                         | 0.53                            |

**Tabla 2.15.** Análisis de muestras del Sensor de viento

Una vez que se ha concluido con el acondicionamiento de los sensores y considerando los demás componentes mencionados como pantalla y Paro de emergencia, se procede a la elaboración de una placa PCB la cual es presentada en la sección de Integración del Banco de Pruebas.

#### **2.1.1.2 Componentes mecánicos**

#### **Soporte del motor y sistema móvil**

Con el fin de medir la variable empuje es necesario el uso de una estructura móvil que ayude a transmitir el empuje de la hélice. Para ello se usan rodamientos lineales tipo bola con sus respectivas varillas, como se puede apreciar en la Figura 2.25. De esta forma se consigue una guía lineal con el objetivo que todo el empuje generado por el motor lo reciba la celda de carga.

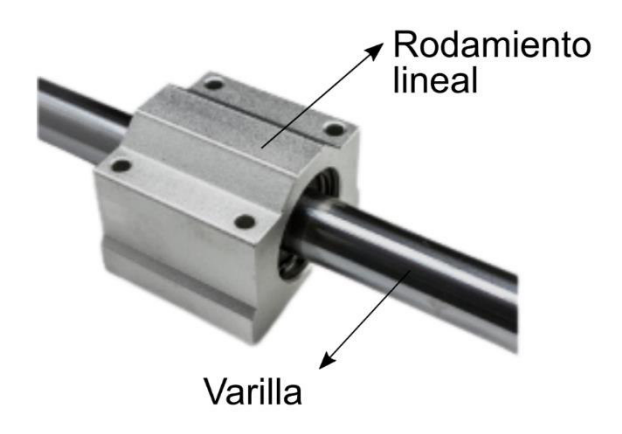

**Figura 2.25.** Eje y rodamiento lineal SCS [81].

En función de esto, se diseñan postes que sirven de base para el sistema móvil, véase Figura 2.26. Dicho sistema cuenta con dos guías lineales por lo tanto es necesario el uso de 4 postes para distribuir adecuadamente el peso del motor. Estos postes son diseñados en CAD y cortados en una CNC, están hechos de acero inoxidable y contiene las roscas para asegurar la varilla de los rodamientos lineales mediante prisioneros y también para anclarlos en una base fija.

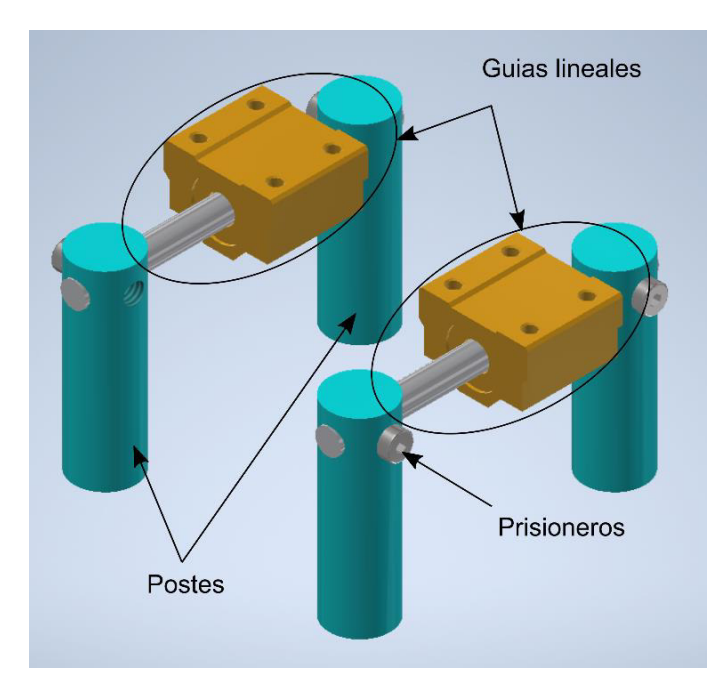

**Figura 2.26.** Estructura móvil [Fuente propia].

Por consiguiente, es necesario una estructura que ayude a sujetar el motor y acoplarlo en el sistema móvil. Los motores brushless comerciales cuentan con un soporte tipo cruceta,

como se puede apreciar en la Figura 2.27, que permite el anclaje de motor a una estructura plana. En función de este acoplamiento se diseña una estructura donde se coloca el motor, luego esta se ensambla al sistema móvil.

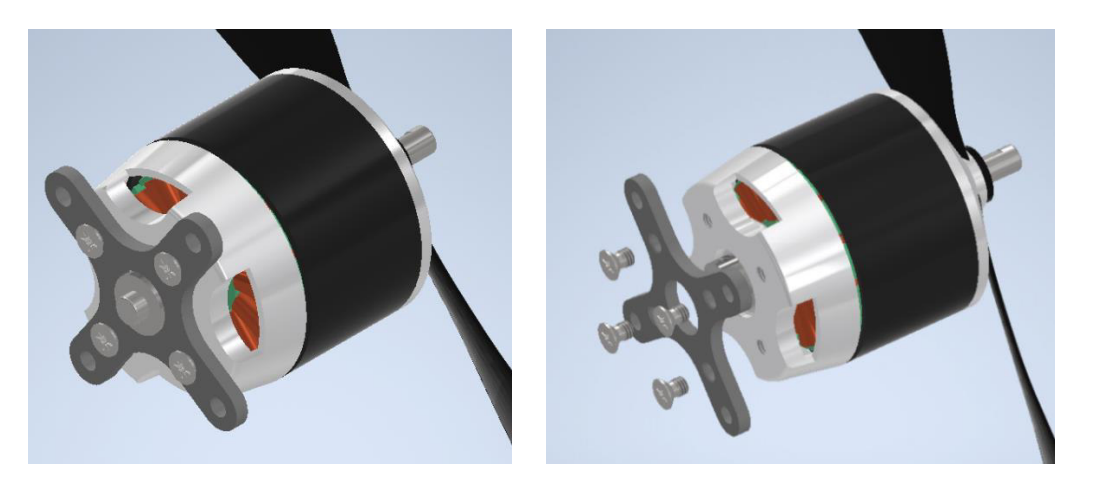

**Figura 2.27.** Soporte tipo cruceta para motores brushless [Fuente propia].

Esta estructura consta de dos partes como se muestra en la Figura 2.28. La primera parte se trata de un acople universal para la mayoría de los motores brushless comerciales, Analizando el soporte antes mencionado se diseña una X en base a lo indicado en [3]. En el centro de esta X se encuentra una perforación circular grande para que la parte posterior del eje del motor se pueda alojar sin hacer contacto con la superficie, ya que algunos motores tienen el eje muy largo. Finalmente, los cuatro huecos de la parte posterior se emplean para colocar tornillos para sujetar este soporte con la base.

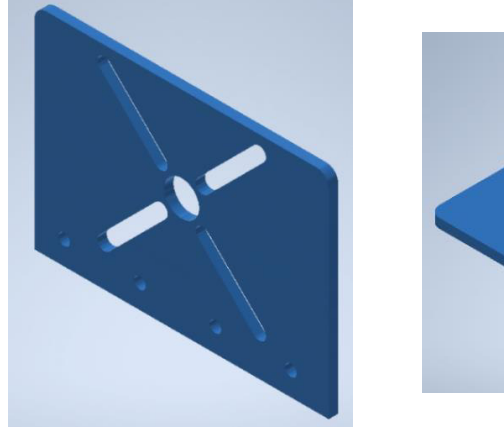

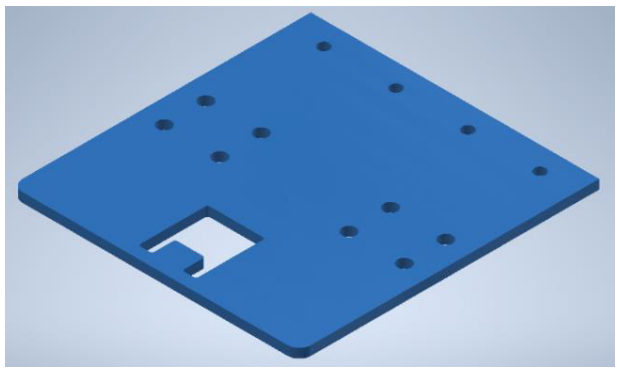

**Figura 2.28.** Soporte y base para el motor [Fuente propia]

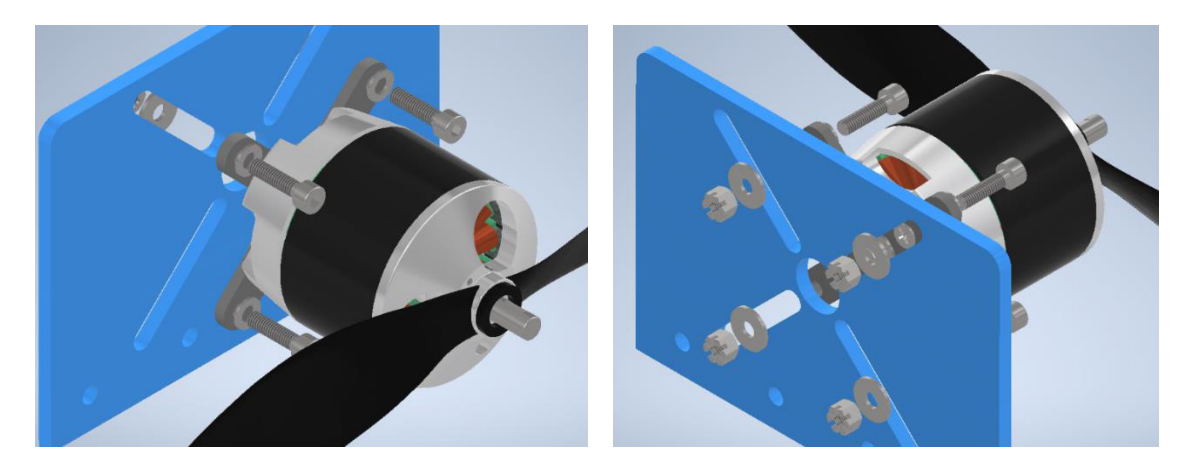

**Figura 2.29.** Base para el motor [Fuente propia].

En la Figura 2.29 se muestra el anclaje del motor a este soporte con los respectivos tornillos y tuercas. Cabe recalcar que este soporte está diseñado para diferentes tamaños de motores entre pequeños y medianos.

Para la segunda parte de la estructura, se deben considerar tanto la estructura móvil como la ubicación de la celda de carga, que debe ser en forma vertical, para poder medir el empuje, como se muestra en la Figura 2.30. De esta forma, la base diseñada cuenta con las perforaciones necesarias para ser sujetada a la estructura móvil considerando la unión con el soporte para el motor y también permitir aplicar la fuerza de empuje a la celda de carga.

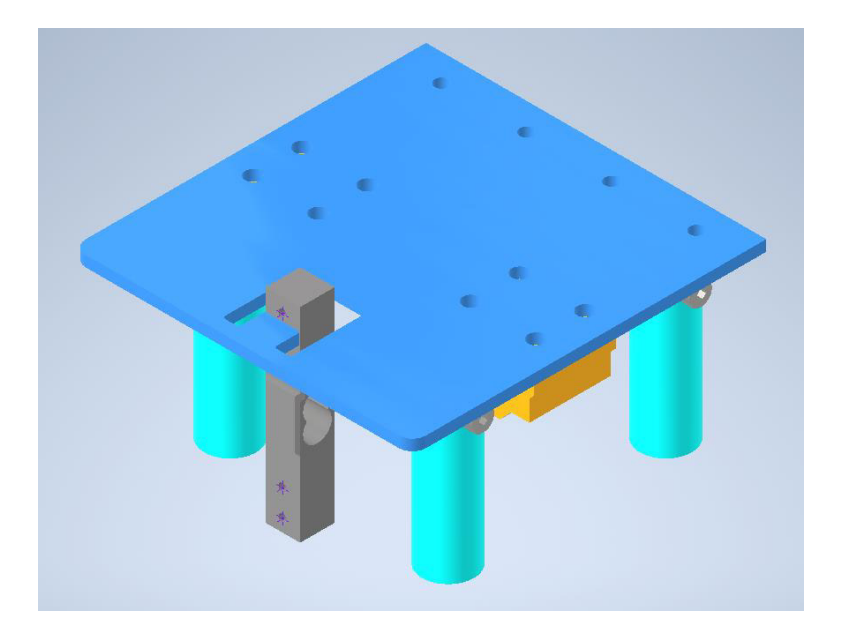

**Figura 2.30.** Análisis para el diseño de la base [Fuente propia].

Estas piezas se diseñaron en CAD y se fabricaron mediante corte laser en acrílico de 6mm altamente resistente, garantizando así su robustez. Finalmente, con la ayuda de un perfil de aluminio se sujetan las dos piezas, como se muestra en la Figura 2.31.

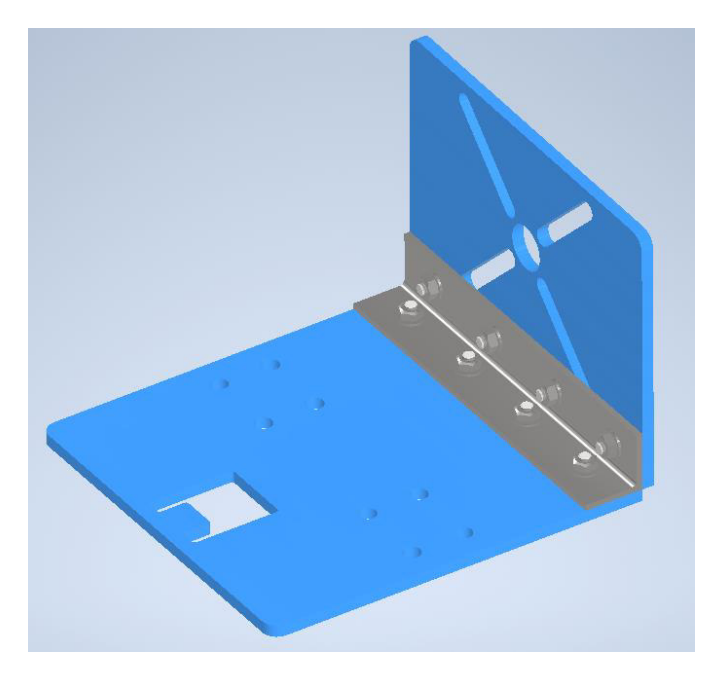

**Figura 2.31.** Estructura armada [Fuente propia].

Se diseña además una base rígida para soportar la geometría vertical de la celda de carga, véase la Figura 2.32. Esta se diseña de manera que la celda no toque la base del motor, ya que de ocurrir esto se desviarán las fuerzas, obteniendo lecturas erróneas.

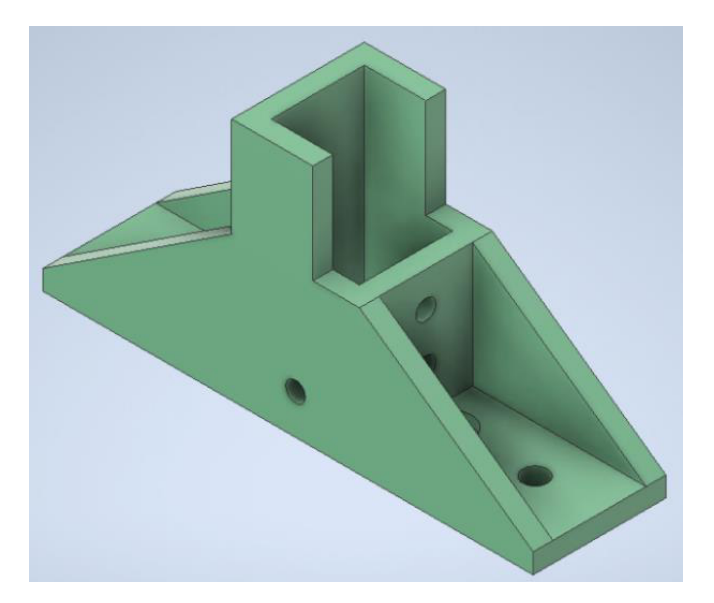

**Figura 2.32.** Soporte para la celda de carga [Fuente propia].

Considerando la fuerza que se va a ejercer, la pieza diseñada ofrece gran resistencia. Para esto se realizó un análisis de estrés mediante la tensión de Von Mises utilizando el software Autodesk Inventor Professional 2021 [82], la cual indica cual sería el fallo elástico de una estructura sólida deformable cuando la energía de distorsión elástica del material es rebasada. En los resultados del análisis de la tensión equivalente de Von Mises que se obtuvieron se puede observar que las áreas de tensión aplicada no rebasan el límite de tensión máxima expresada en color rojo como se puede ver en la Figura 2.33. Adicional a esto también se analiza la deformación de la pieza la cual indica la cantidad de estiramiento que sufrió la pieza diseñada al aplicarle una carga máxima dando como resultado un desplazamiento máximo de 0.0124mm. Cabe recalcar que para este estudio se utilizó como material de análisis ABS, mismo que se empleó para la fabricación de la pieza, y como carga máxima una fuerza de 12lbf considerando que la celda de carga utilizada es de 5Kg y puede medir una fuerza de 11.02lbf.

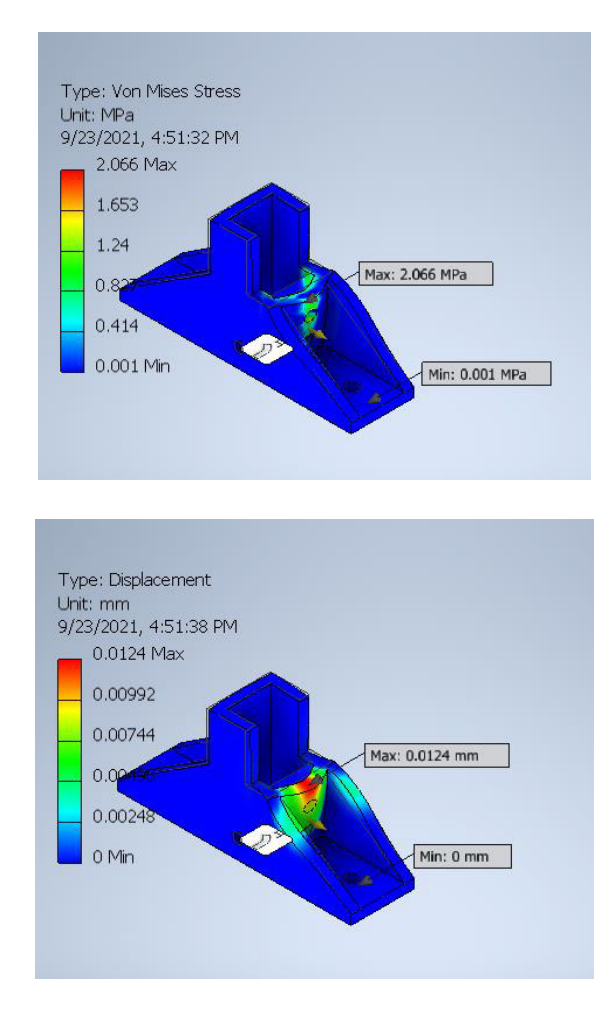

**Figura 2.33.** Análisis de estrés de materiales [Fuente propia].

Con el fin de garantizar una base de apoyo solida e inamovible para que la celda de carga pueda flexionarse es necesario tener una base de anclaje. Por ello, se coloca una placa de aluminio de 2mm de ancho que permite un punto de apoyo y también para que exista el espacio suficiente para que se pueda flexionar la celda de carga como se muestra en la Figura 2.34. Se utilizó CAD para el diseño de esta pieza y posteriormente, con ayuda del programa Ultimaker Cura 4.8 [83], se lo transforma a código G para su impresión en 3D.

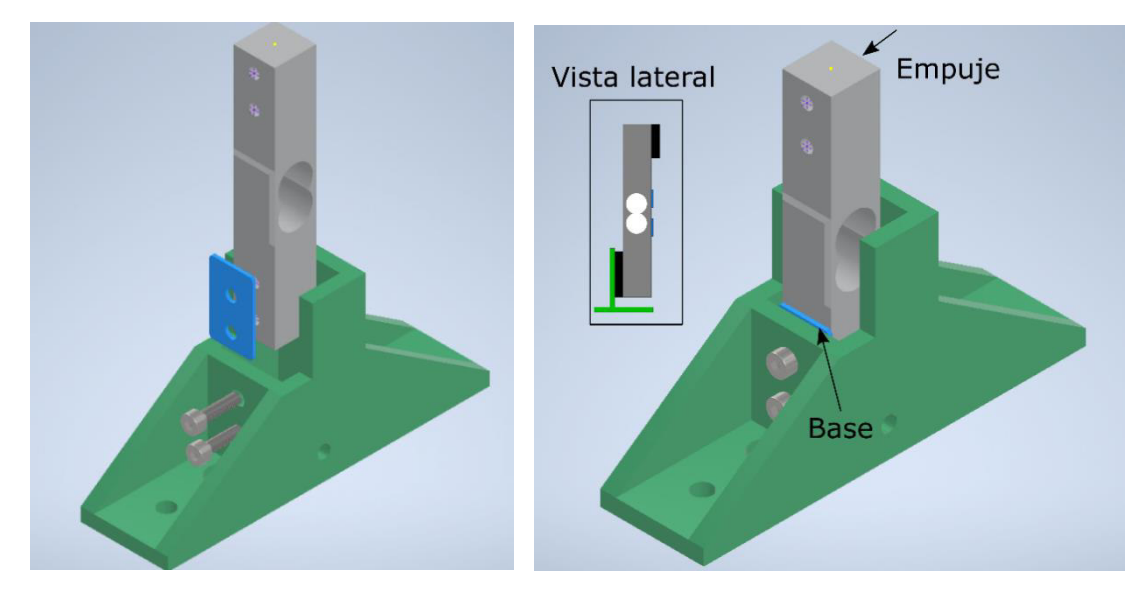

**Figura 2.34.** Anclaje de la celda de carga [Fuente propia].

Finalmente se construyó una base para sujetar todos los componentes mecánicos de la base móvil. Además, se utilizaron pernos avellanados para sujetar los postes y la estructura de la celda de carga como se observa en la Figura 2.35.

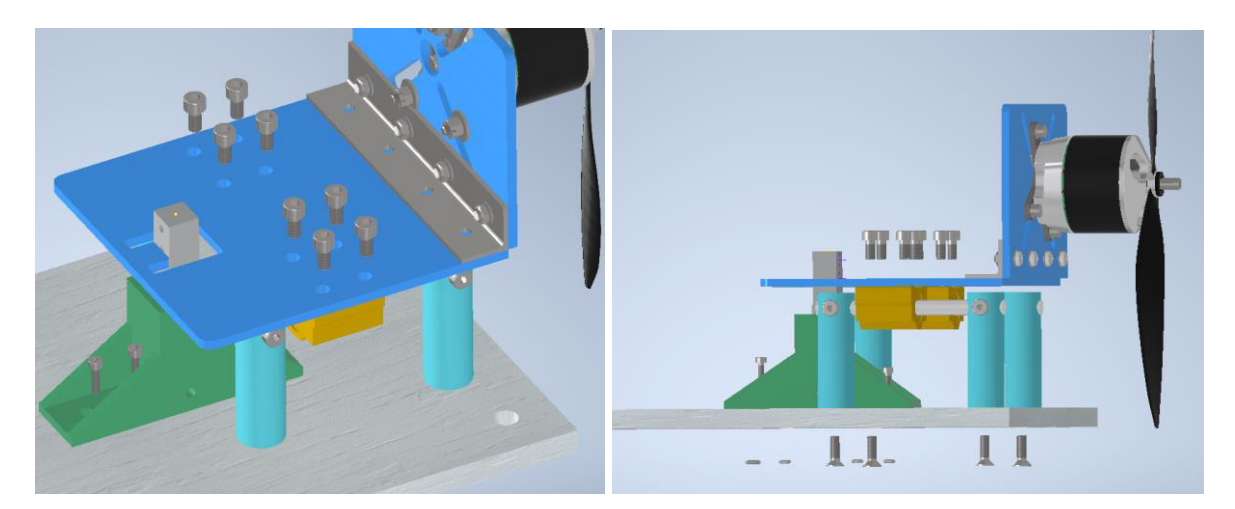

**Figura 2.35.** Anclaje de la estructura móvil a una base. [Fuente propia].

#### **Soporte para los sensores**

Con el objetivo de integrar la parte electrónica al Banco de Pruebas es necesario el diseño de una caja que resguarde estos componentes. En esta caja (véase la Figura 2.36) se encontrarán las placas electrónicas PCB que se presentan en la sección de Integración del Banco de Pruebas, junto con el sensor de voltaje y de corriente (Power Module), también estará incorporado el ESC. Adicionalmente, se dispondrán de conectores externos para la batería, la fuente de alimentación, el puerto USB, el motor y la ranura para la tarjeta de memoria. Además, se cuenta con un botón de encendido y apagado del sistema.

Todos estos componentes fueron tomados en cuenta, para el diseño de la caja, considerando también la pantalla Nextion y el botón de paro. Por lo tanto, mediante el uso de Autodesk Fusion 360 se diseña cada lado de la caja de manera armable y se lo corta a laser en MDF de 3mm.

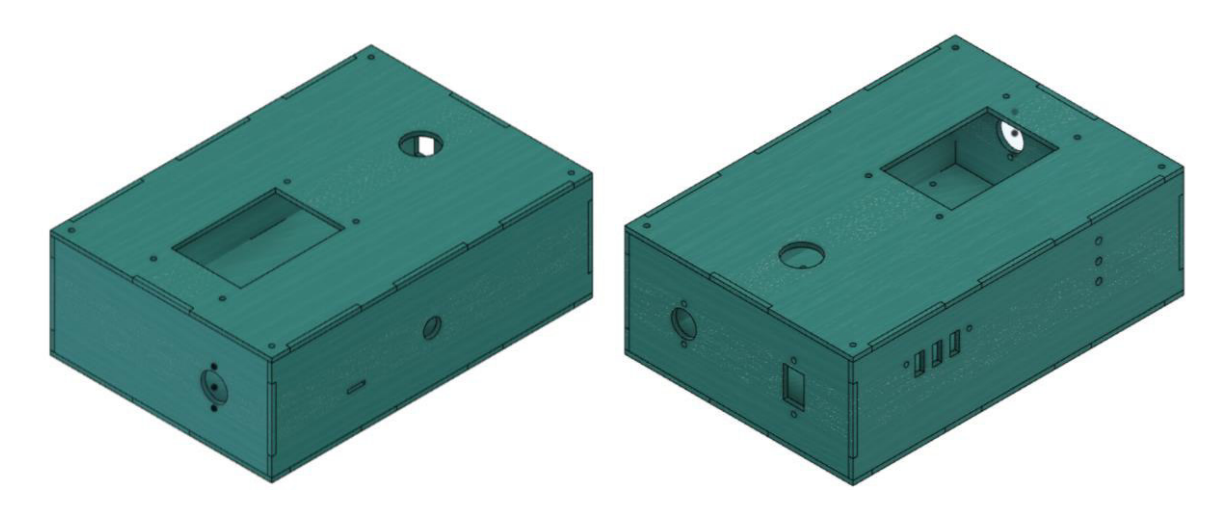

**Figura 2.36.** Diseño de la caja [Fuente propia].

Es necesario anclar todos los componentes a la caja y para eso es necesario el uso de soportes que permitan ajustar los diferentes dispositivos de entrada. Por lo tanto, el primer acople diseñado es para el conector XT60, este conector proporciona una conexión sólida para amperajes altos como es el caso de la batería LiPo. En la Figura 2.37 se muestra el diseño de un soporte para anclarlo a la caja y su implementación.

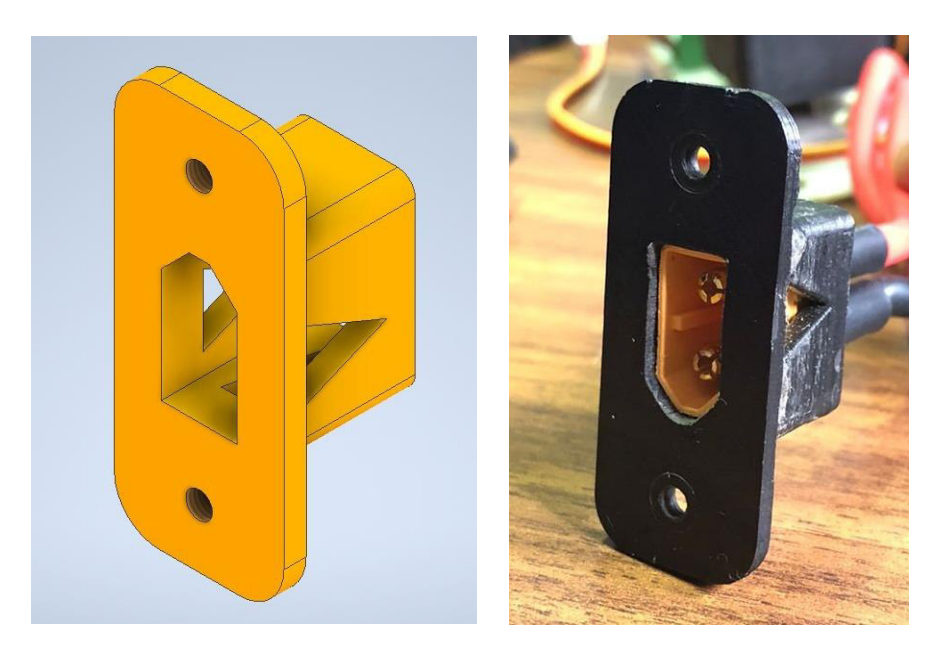

**Figura 2.37.** Soporte para el conector XT60 [Fuente propia].

Es necesario el uso de una fuente externa que suministre energía al sistema electrónico por lo tanto se dispone de un conector jack de alimentación DC. Este conector debe estar sujeto fijamente a la caja por ende se diseña un soporte que permite un anclaje seguro como se aprecia en la Figura 2.38.

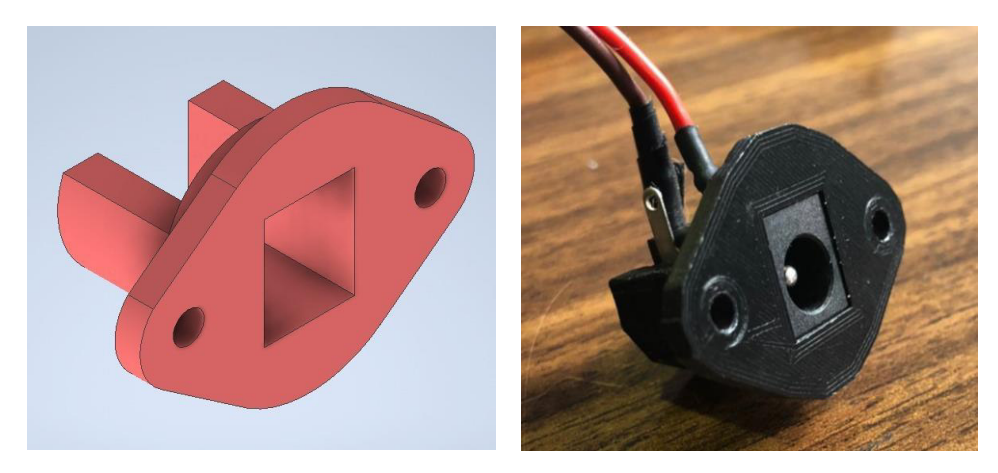

**Figura 2.38.** Soporte para el jack de alimentación [Fuente propia].

Para la comunicación del Banco de Pruebas con la computadora se utiliza la comunicación serial mediante un cable USB, en este caso se coloca en el Banco de Pruebas un conector USB tipo B hembra para el cruce de datos requiriendo así un soporte para su correcto ensamblaje. En la Figura 2.39 se puede apreciar dicho diseño.

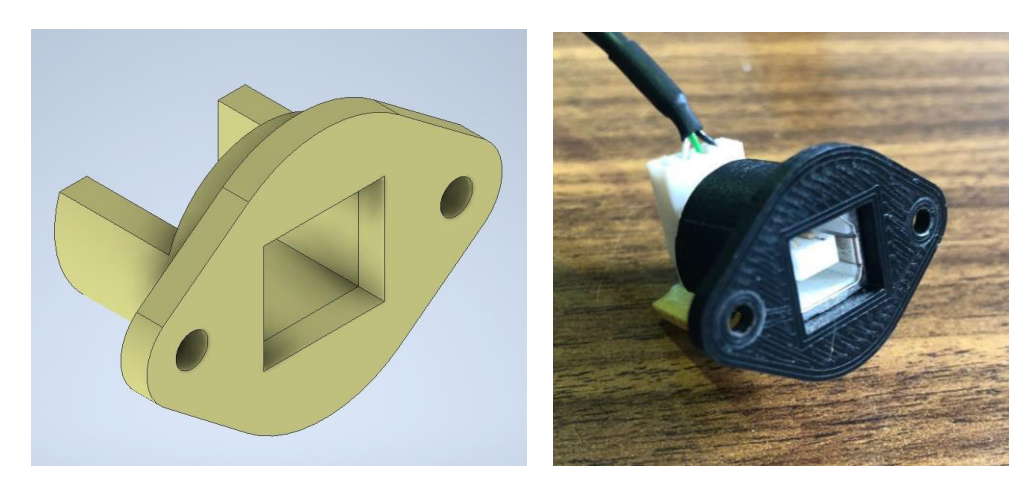

**Figura 2.39.** Soporte para el conector USB tipo B [Fuente propia].

Para la medición de velocidad se debe colocar el fotodetector a una distancia donde la luz emitida por el sensor se pueda reflejar y capturar. Para ello se diseña una pieza donde se coloca dicho sensor a una distancia que no interfiera con el giro del motor y también con el fin de evitar la interferencia de la luz exterior y proteger al módulo de acondicionamiento. Por esto, basándose en la geometría del soporte del motor, como se puede apreciar en la Figura 2.40, se diseña una pieza que permite la medición de velocidad del sistema propulsor. En la Figura 2.41 se puede apreciar el diseño para el soporte del sensor, así como la pieza ya terminada.

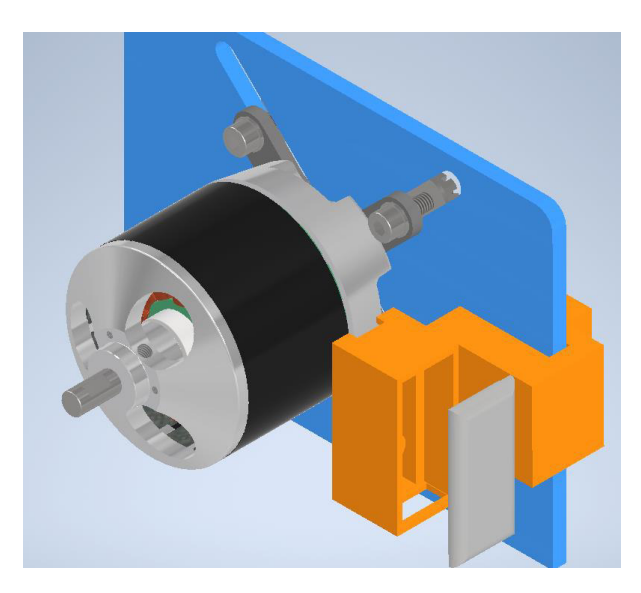

**Figura 2.40.** Anclaje del soporte para el sensor óptico [Fuente propia].

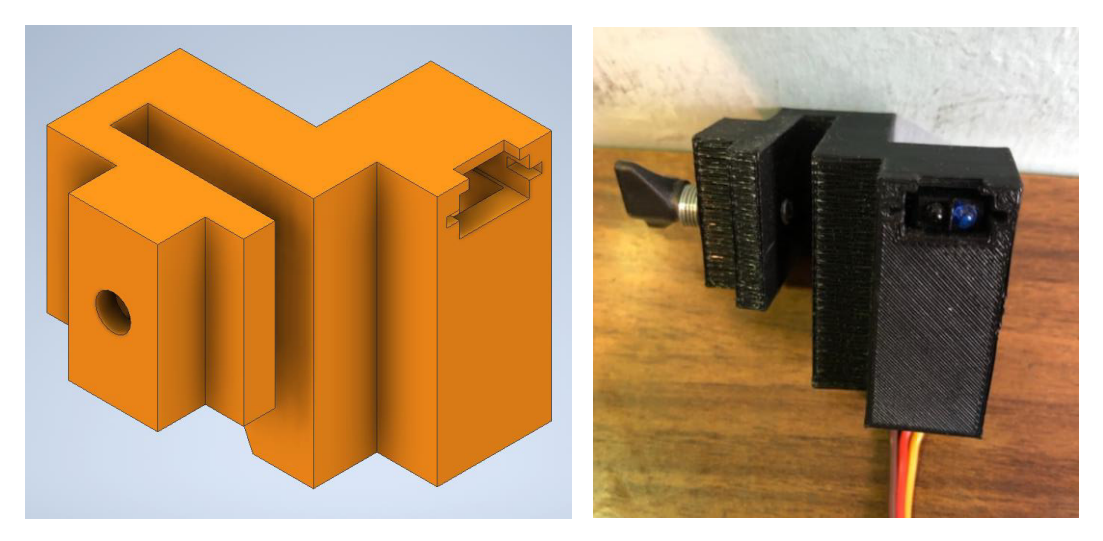

**Figura 2.41.** Diseño del soporte para el sensor óptico [Fuente propia].

Todos los diseños CAD realizados se hicieron con el software Autodesk Inventor Professional 2021 y el software Autodesk Fusion 360 los cuales permiten exportar el archivo a una extensión .stl y mediante el software Ultimaker Cura transformarle a un programa de código G para ser usado en una impresora 3D para extruir el prototipo. En la Figura 2.42 se ve la pieza en el procesamiento del software Cura listo para ser exportada en código G.

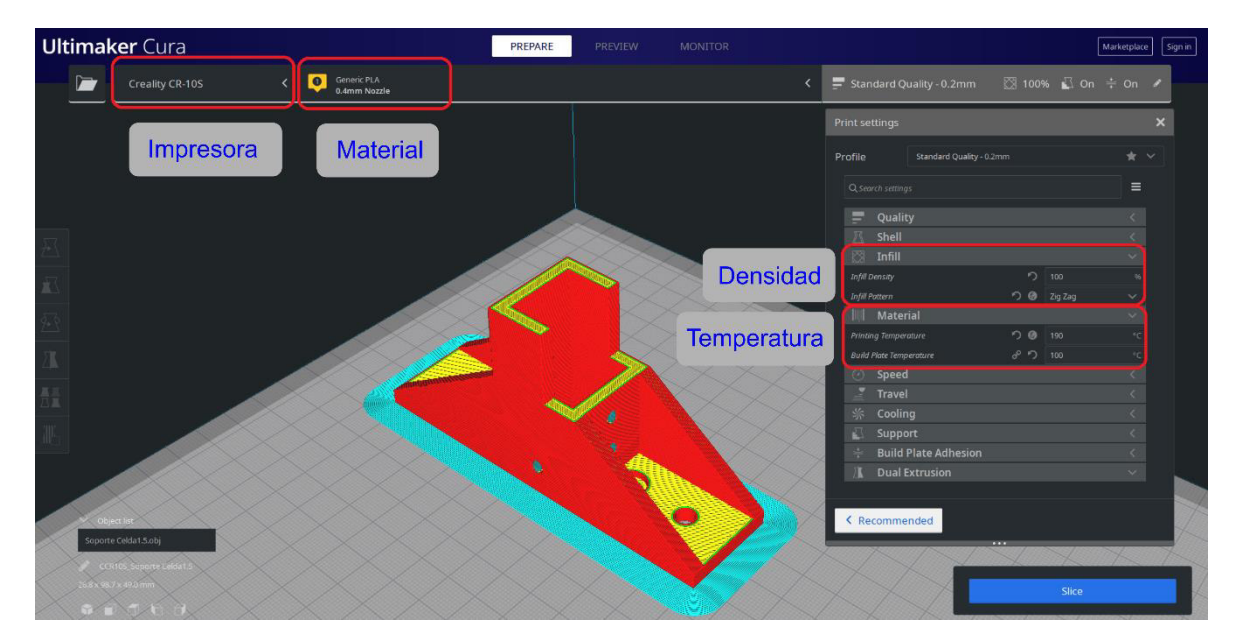

**Figura 2.42.** Configuración del software Ultimate Cura [Fuente propia].

El grupo de investigación ATA disponen de dos impresoras 3D en el Laboratorio de UAVs de la Facultad de Ingeniería Mecánica. La primera impresora 3DELTA modelo M333.5-01 posee una cámara complemente cerrada ideal para impresiones utilizando materiales resistentes y tóxicos como el plástico ABS. La segunda impresora es la Creality CR-10S utilizada generalmente para imprimir piezas con PLA. En la Figura 2.43 se puede apreciar la impresión de una pieza utilizando la Creality CR-10S. Todas las piezas diseñadas se imprimieron en PLA, con excepción del soporte para la celda de carga la cual se imprimió en ABS.

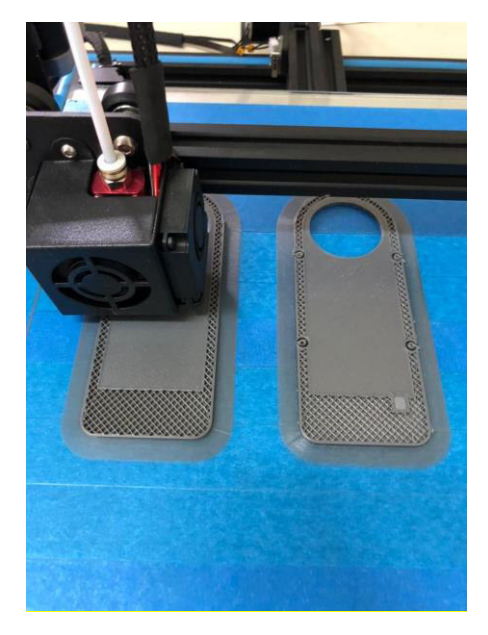

**Figura 2.43.** Impresión de las piezas [Fuente propia].

La integración de todos los componentes de hardware como también, todas las conexiones eléctricas se lo describen en la [Sección 2.1.3.](#page-111-0) Por otro lado, el diagrama de bloque de conexión se encuentra en el ANEXO A, mientras que los diseños de las placas electrónicas con sus respectivos esquemáticos se encuentran en el ANEXO B.

# **2.1.2 COMPONENTES DE SOFTWARE**

### **2.1.2.1 Programa implementado en la tarjeta Teensy 3.6**

La tarjeta de desarrollo Teensy 3.6 es la encargada de obtener la medición de cada sensor empleado en la medición de las variables de interés, controlar la velocidad del motor, así como también permite la comunicación con la interfaz de visualización NEXTION dispuesta en el Banco de Pruebas, para un manejo Local, y su comunicación serial con la PC para un manejo Remoto del Banco de Pruebas.

## **Instalación de complementos para uso de la tarjeta Teensy 3.6**

Para la configuración del software de la tarjeta se utilizó el IDE de Arduino. Para su uso es necesaria la instalación de programas como Teensy Loader, véase Figura 2.42a. Este permite la descarga de programas a la tarjeta Teensy y la compilación de estos [84].

La instalación de Teensyduino, véase Figura 2.44b, es el siguiente paso. De esta manera se agrega los archivos de Teensy al software de Arduino. Solo es necesario establecer el directorio que contiene el software Arduino [84].

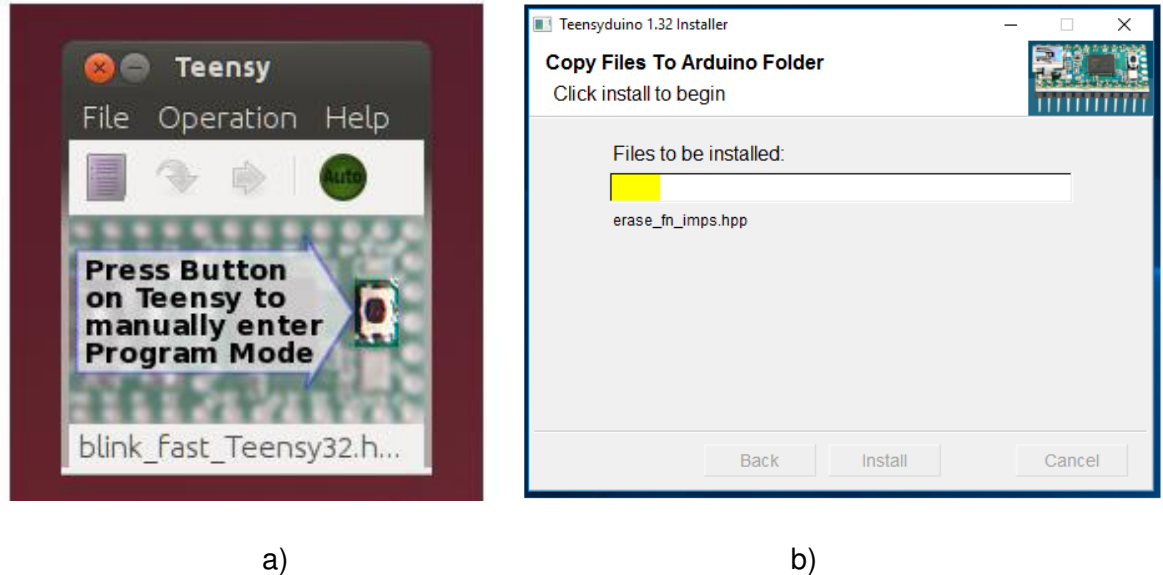

**Figura 2.44.** (a) Aplicación Teensy Loader (b) Instalación Teensyduino [84].

# **Asignación de pines y definición de librerías.**

En base a los sensores que componen el sistema electrónico y sus respectivas características, en la Tabla 2.16 se establece la asignación de pines en base al tipo de señal de cada componente.

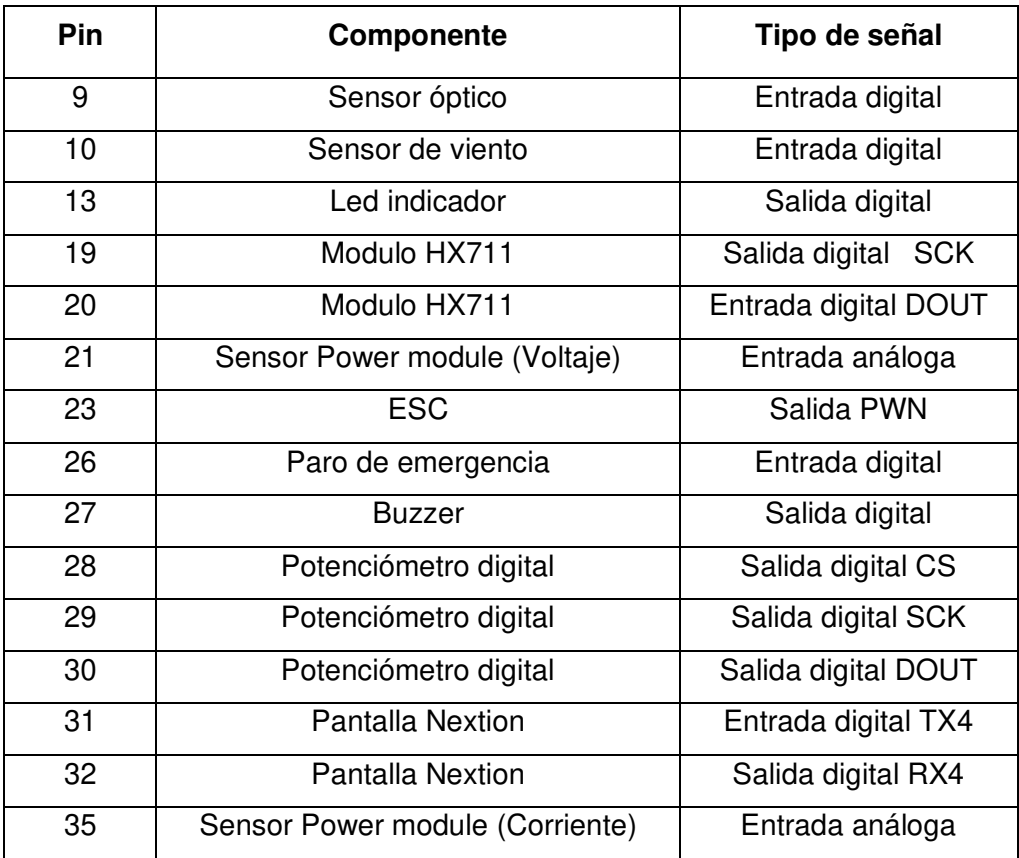

**Tabla 2.16.** Asignación de pines de la Tarjeta Teensy 3.6

Respecto a las librerías empleadas, estas permiten realizar el control de la velocidad del motor, medición de frecuencia de los sensores de velocidad del motor y del viento, lectura del empuje generado por el par moto-hélice, y el almacenamiento de las mediciones efectuadas. A continuación, se detallan las librerías utilizadas.

- Servo.h: permite generar una señal PWM de 50Hz para control de una variedad de servo motores [85].
- FreqMeasureMulti.h: mide el tiempo transcurrido durante cada ciclo de una frecuencia de entrada, permite la medición de hasta 8 frecuencia simultáneamente [76].
- HX711.h: usada para lectura de células de carga/basculas [86].
- SD.h: permite leer y escribir en Tarjetas SD, la comunicación entre el microcontrolador y la tarjeta SD es SPI [87].

Basados en la aplicación del Banco de Pruebas, a continuación, en la Figura 2.45 se presenta el diagrama de flujo del programa implementado en la Tarjeta electrónica Teensy 3.6.

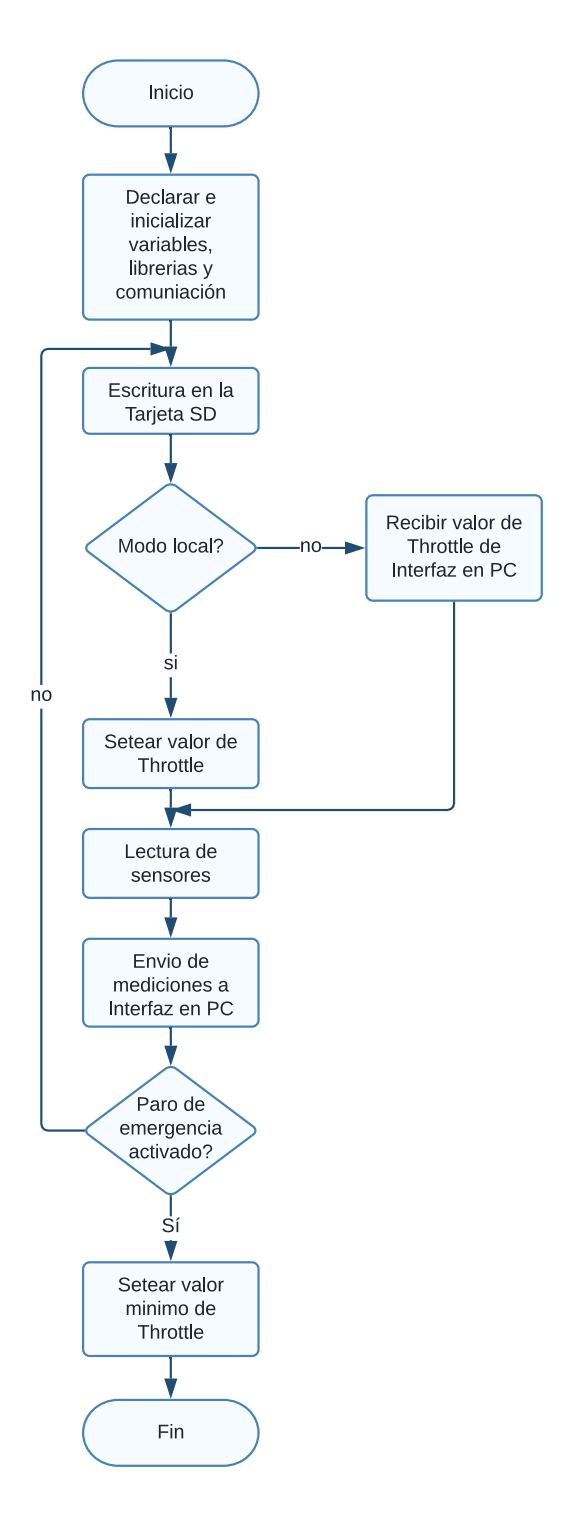

**Figura 2.45.** Diagrama de flujo implementado en la tarjeta electrónica Teensy 3.6

#### **2.1.2.2 Interfaz de Visualización - Pantalla NEXTION**

El Banco de Pruebas está provisto de una pantalla NEXTION, la misma cuenta con un editor que contiene componentes como botones, texto, slider, graficas, entre otros, para desarrollar el diseño de la interfaz [72]. Para la creación de la interfaz se emplea el programa NEXTION STUDIO (véase la Figura 2.46) donde se procede con la selección de la resolución de la pantalla para proceder con el diseño y programación de esta. Ahora bien, basados en la aplicación del Banco de Pruebas, la pantalla también consta de indicadores para cada una de las mediciones, así como de un teclado para el manejo de la variable Throttle.

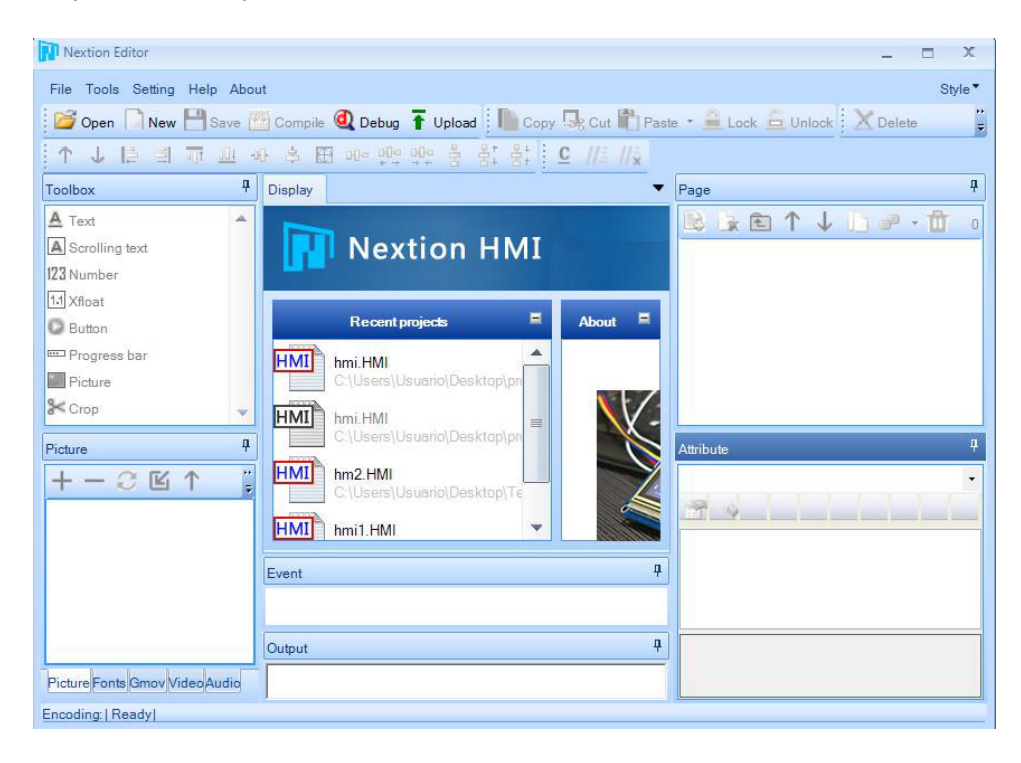

**Figura 2.46.** Pantalla Principal NEXTION STUDIO [72].

Para facilitar el uso del Banco de Pruebas se proporciona la opción de un mando local o remoto, esto radica en el control de la variable Throttle. Al trabajar en modo local, el control será mediante la pantalla NEXTION, y al usar modo remoto la pantalla permitirá únicamente visualizar las mediciones, ya que el control de la variable será a través de la Interfaz diseñada en la PC. Además, puesto que el uso prologando de la batería del Banco de Pruebas puede generar daños en la misma, se enviarán mensajes de advertencia cuando la batería este en un nivel bajo de voltaje y mensajes de información si el valor del

Throttle sobrepasara los límites establecidos entre 0% y 100%. Con base en esto, el diagrama de flujo del funcionamiento de la pantalla que fue implementado en el Editor de Nextion, se muestra en la Figura 2.47.

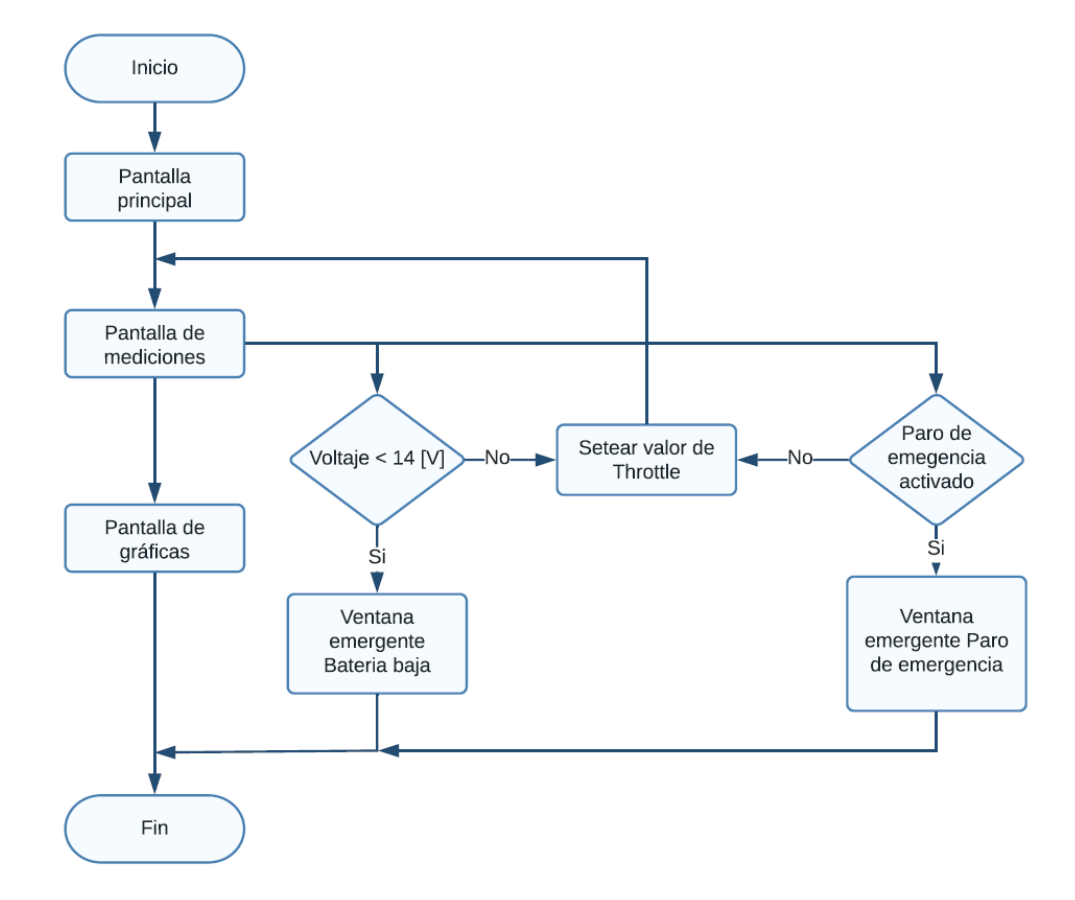

**Figura 2.47.** Diagrama de flujo implementado en la pantalla Nextion [Fuente propia].

Como se mencionó anteriormente, para precautelar la seguridad del usuario en caso de fallas, se implementó adicionalmente un Paro de emergencia, el cual puede ser accionado en cualquier momento y en la pantalla se indicará un mensaje de peligro.

En la Figura 2.48 se muestra la pantalla inicial de la interfaz de visualización, esta pantalla cambia automáticamente a la pantalla principal en un tiempo de 4000 (ms). La pantalla principal permite en primera instancia el control de la variable Throttle a partir de un teclado digital que se muestra en la Figura 2.49.

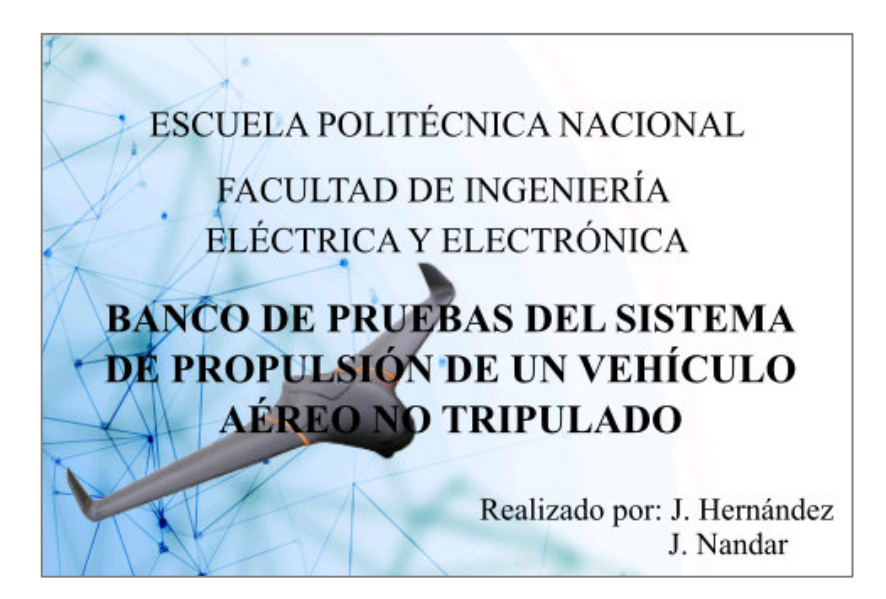

**Figura 2.48.** Pantalla Inicial de la Interfaz de Visualización [Fuente propia].

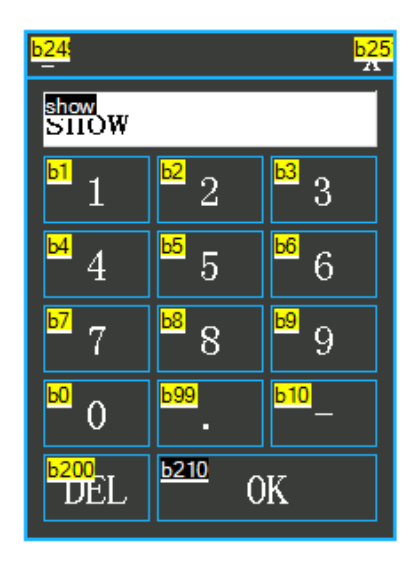

**Figura 2.49.** Teclado del editor de NEXTION [72]

Para la visualización de las variables se estableció un objeto de texto para cada una de ellas, además se cuenta con una barra para representar el estado de voltaje de la batería. Como se puede observar en la Figura 2.50 se tiene un indicador de una PC el cual al mantenerse en color blanco indica su estado por default en modo local, al activar este botón el mismo se torna de color negro para evidenciar el cambio al modo remoto.

|                                |      | <b>Mediciones</b> |                   |
|--------------------------------|------|-------------------|-------------------|
| Throttle:                      | 0    | $\frac{0}{0}$     |                   |
| Corriente:                     | 0.00 | [A]               |                   |
| Potencia:                      | 0.00 | [W]               |                   |
| Velocidad.<br>motor            | 0.00 | [rpm]             | Voltaje: 0.00 [V] |
| Empuje:                        | 0.00 | [g]               |                   |
| Eficiencia:                    | 0.00 | [g/W]             |                   |
| Velocidad<br>aire <sup>*</sup> | 0.00 | [m/s]             |                   |
|                                |      |                   |                   |

**Figura 2.50.** Pantalla principal de la Interfaz de Visualización [Fuente propia].

Los avisos de información, advertencia, y peligro son desplegados en la pantalla en base a las condiciones fijadas en el programa del editor de NEXTION (véase Figura 2.51). En el caso del voltaje el aviso se desplegará cuando la batería este bajo 14.6V.

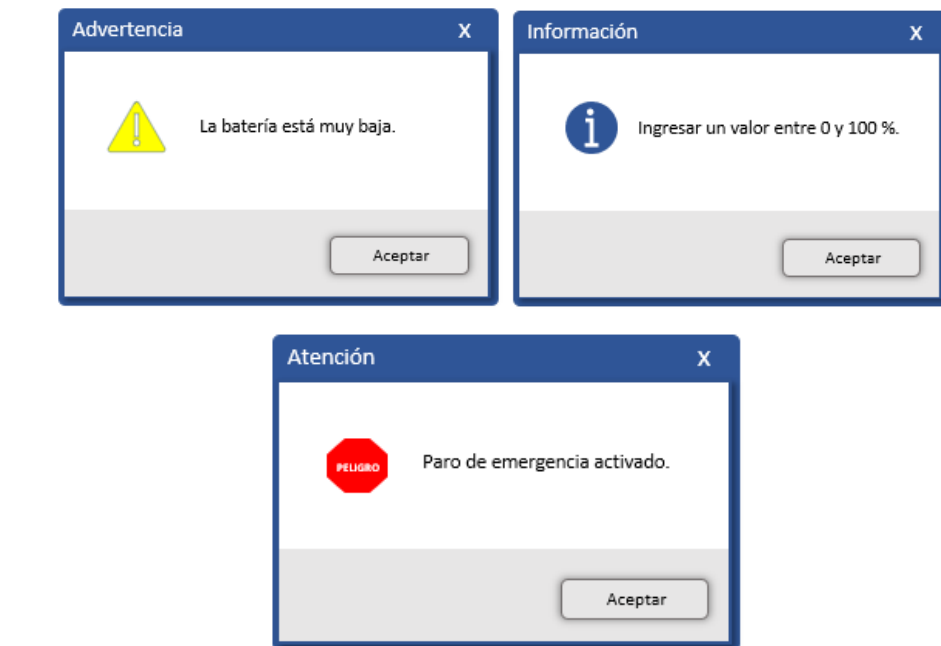

**Figura 2.51.** Avisos emergentes de la aplicación desarrollada [Fuente propia].

## **2.1.2.3 Interfaz Gráfica en MATLAB**

En este apartado se indica el desarrollo de la interfaz gráfica, esta proporciona al usuario el control local o remoto del Banco de Pruebas y a su vez el manejo de la simulación del modelo del sistema de propulsión, para así obtener un análisis de eficiencia y consumo energético del sistema de propulsión en prueba.

La interfaz se divide en tres niveles, el primero corresponde a la portada del proyecto de titulación, la misma se puede apreciar en la Figura 2.52. En el segundo nivel se tiene la pantalla principal, la misma permite la selección del control del Banco de Pruebas o de la simulación del sistema de propulsión (véase Figura 2.53). En cuanto al tercer nivel, este despliega los datos numéricos y gráficos de las dos opciones antes mencionadas. En la Figura 2.54 y Figura 2.55 se detallan las pantallas correspondientes a las opciones de control que contiene la pantalla principal.

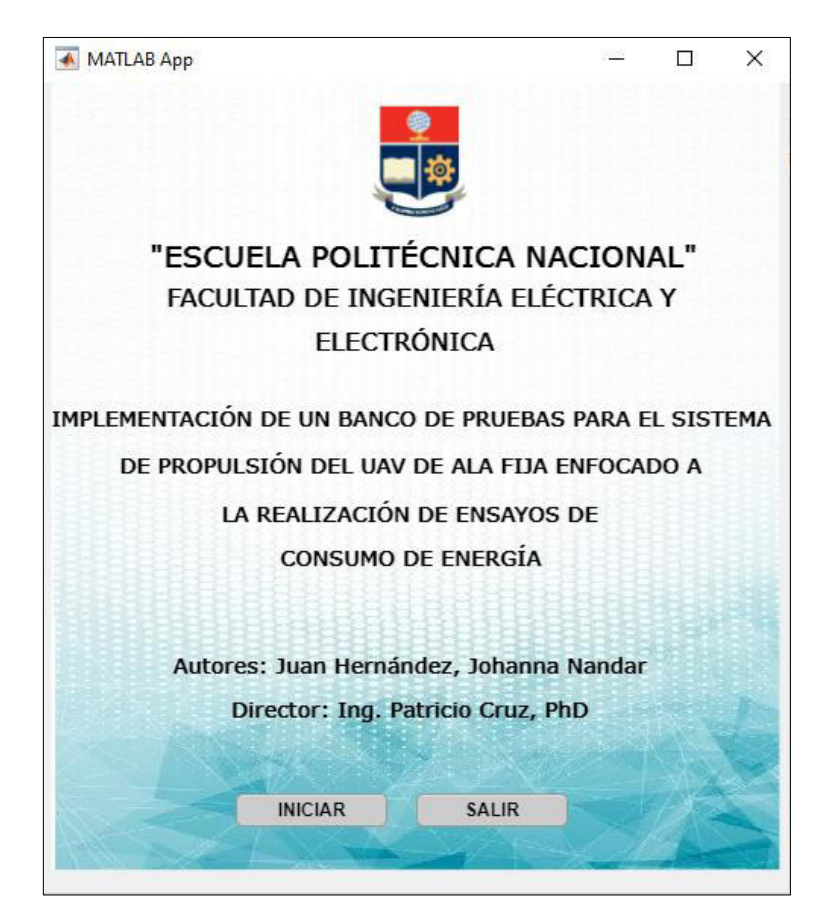

**Figura 1.52.** Pantalla de portada de la interfaz gráfica (primer nivel) [Fuente propia]..

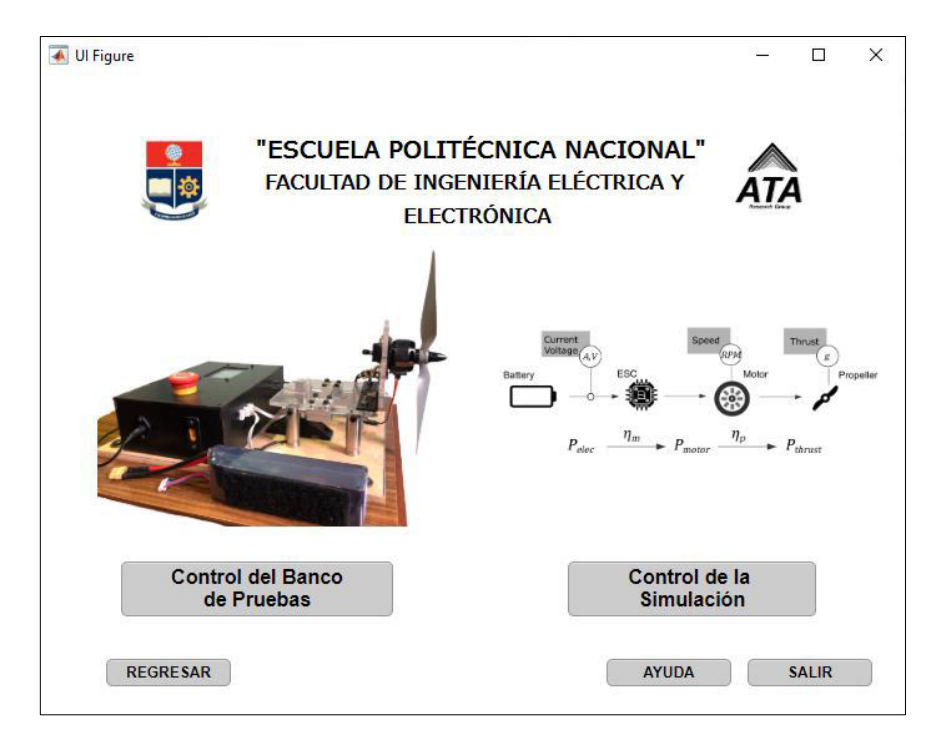

**Figura 1.53.** Pantalla principal de selección (segundo nivel) [Fuente propia].

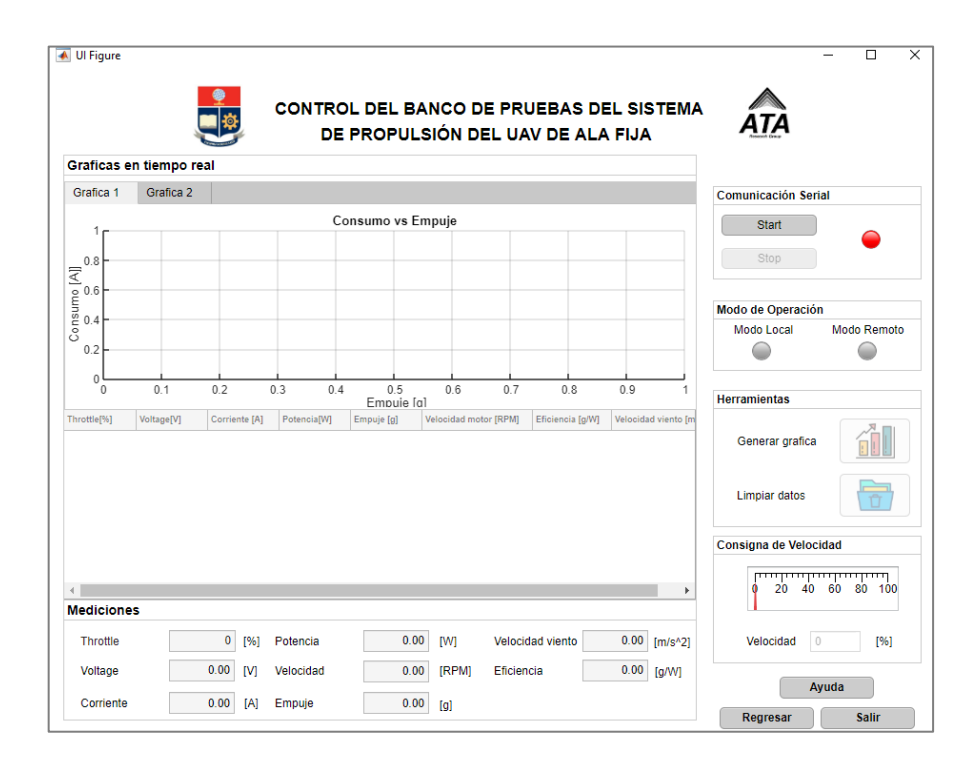

**Figura 1.54.** Pantalla de Control del Banco de Pruebas (tercer nivel) [Fuente propia].

| Grafica 1                                                           | Grafica 2         | DE PROPULSIÓN DEL UAV DE ALA FIJA<br>Tiempo de uso de bateria |                          |                |     |           |                 | Seleccione el Motor:<br>$\Box$ KV700<br>$\neg$ KV720                           |
|---------------------------------------------------------------------|-------------------|---------------------------------------------------------------|--------------------------|----------------|-----|-----------|-----------------|--------------------------------------------------------------------------------|
| 1<br>0.8                                                            |                   |                                                               | Consumo vs Empuje        |                |     |           |                 | Seleccione la Hélice:<br>712X8<br><b>13X8</b><br>$\Box$ 10X8<br>Cargar         |
| $C$ or sume $[4]$<br>$C = 0.6$<br>$C = 0.4$<br>0.2<br>0<br>$\theta$ | 0.1               | 0.2<br>0.3                                                    | 0.5<br>0.4<br>Empuje [g] | 0.6            | 0.7 | 0.8       | 0.9             | <b>Herramientas</b><br>Generar grafica<br><b>Limpiar datos</b>                 |
|                                                                     |                   |                                                               |                          |                |     |           |                 | Obtener tiempo<br>de uso de bateria                                            |
| Throttle[%]                                                         | <b>Voltaje[V]</b> | Corriente[A]                                                  | Potencia <sub>[W]</sub>  | Velocidad[RPM] |     | Empuje[g] | Eficiencia[g/W] | <b>Control Simulación</b><br>Simular<br>Detener<br><b>Velocidad [RPM]</b><br>0 |

**Figura 1.55.** Pantalla de Control de la simulación del sistema de propulsión (tercer nivel).

A continuación, el Figura 2.56, Figura 2.57 y Figura 2.58 se presenta el diagrama de flujo de los programas de cada pantalla de la interfaz diseñada.

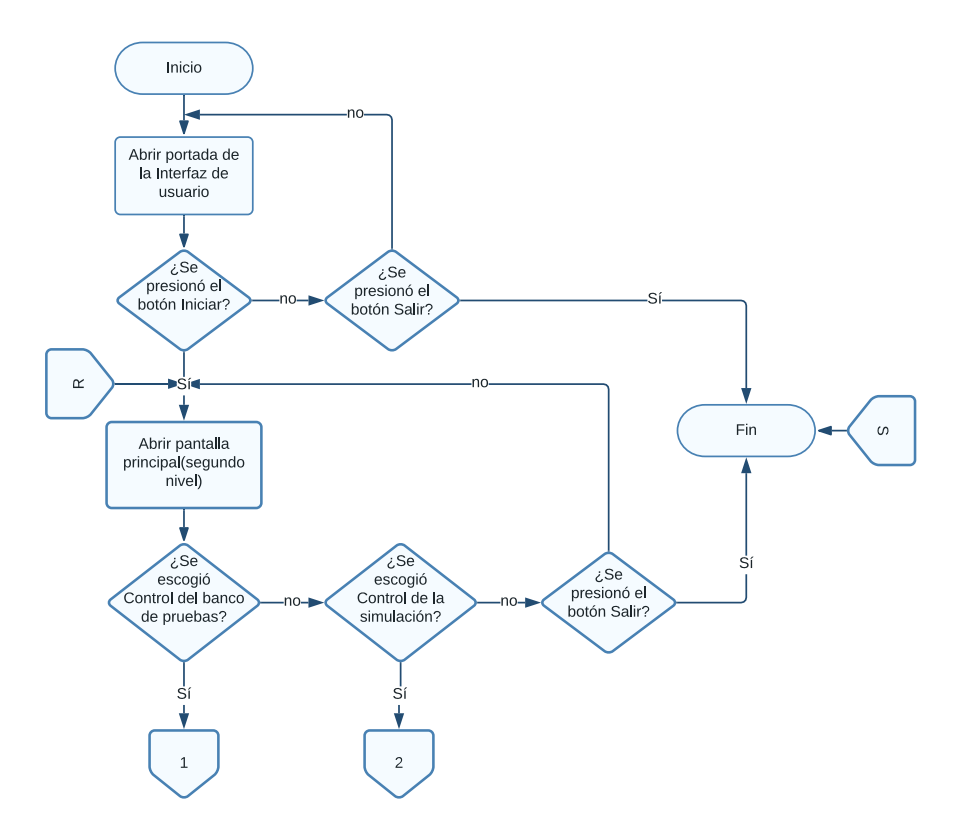

**Figura 1.56.** Diagrama de flujo de la pantalla principal (segundo nivel) [Fuente propia].

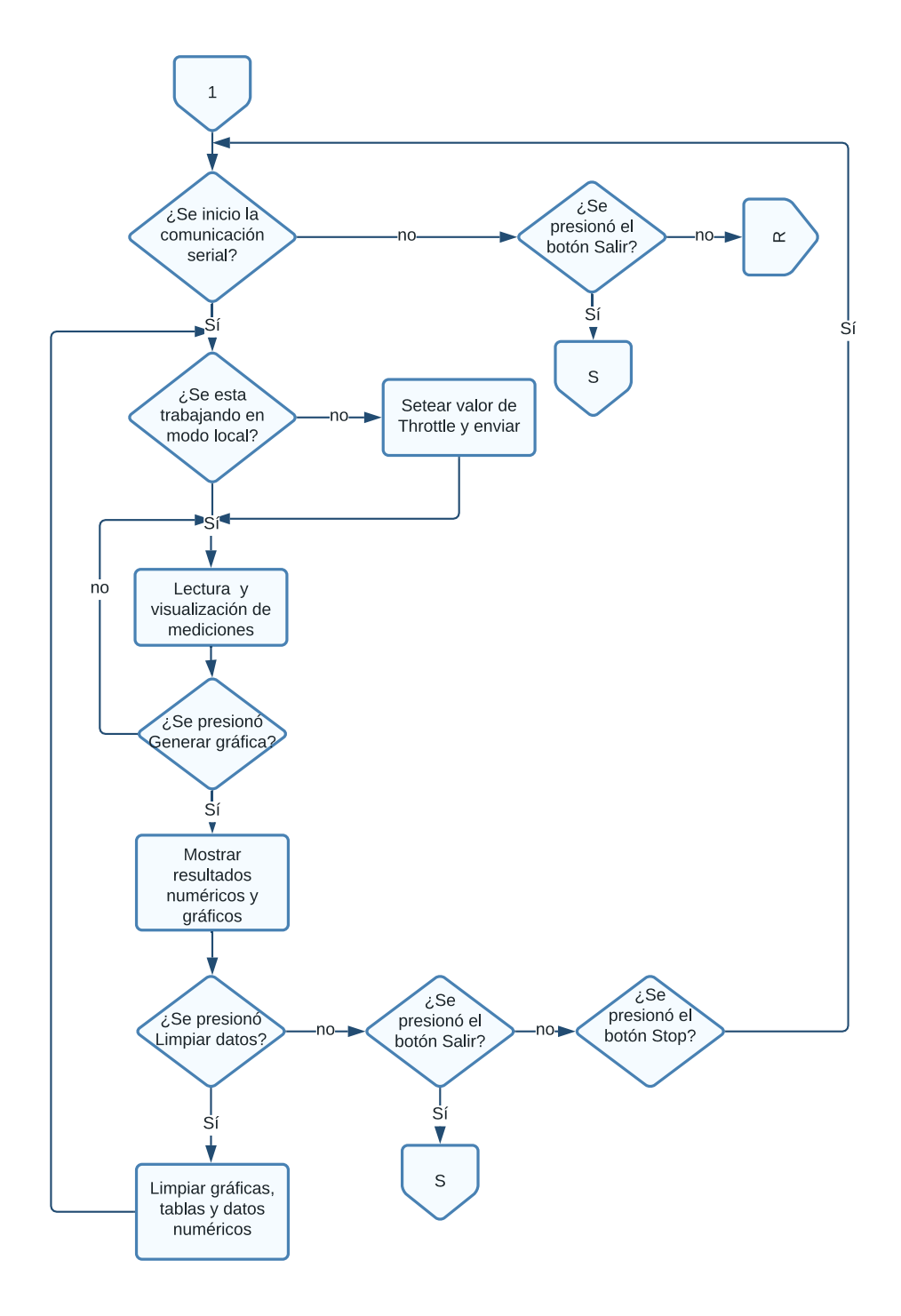

**Figura 1.57.** Diagrama de flujo de la pantalla de control del Banco de Pruebas (tercer nivel) [Fuente propia].

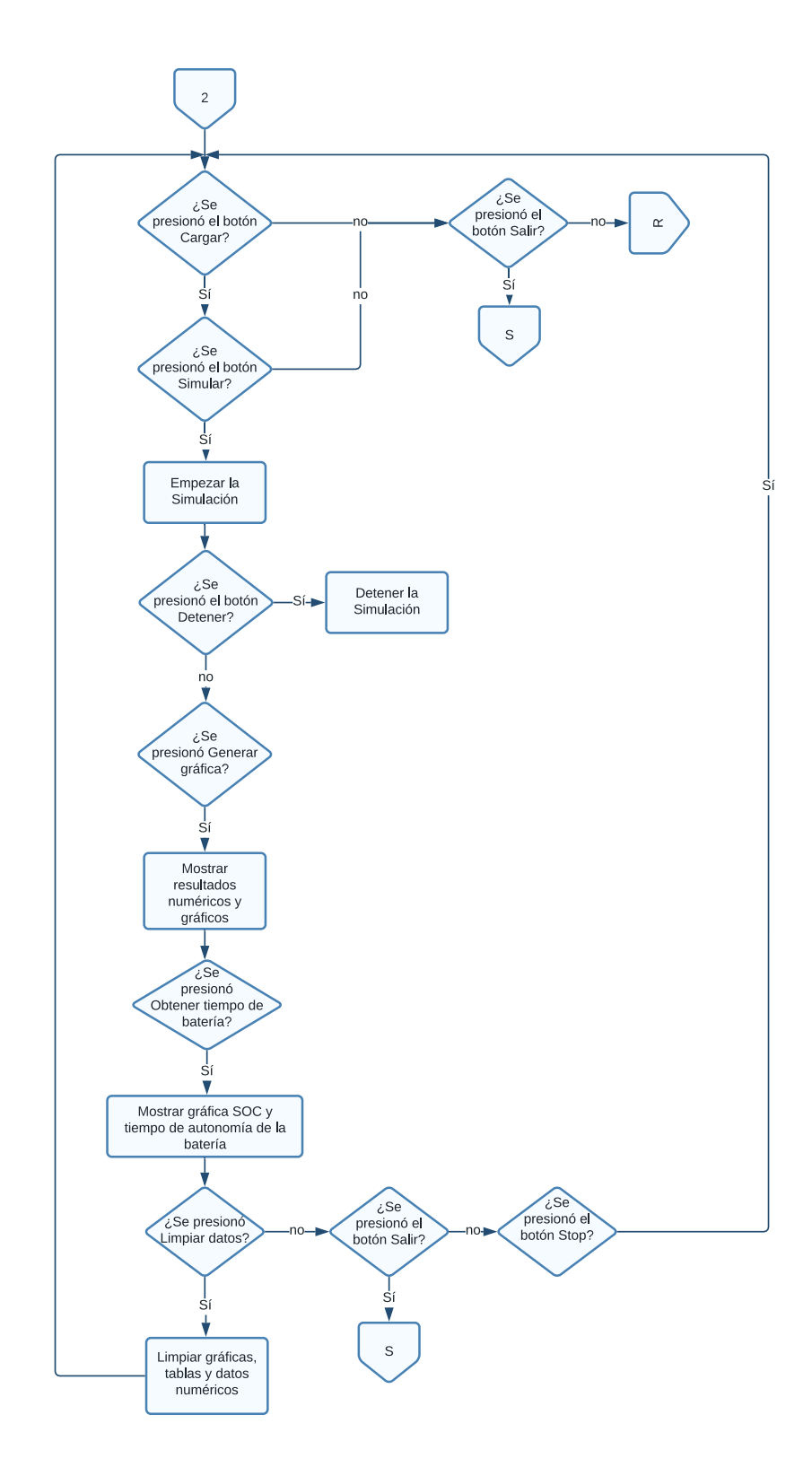

**Figura 1.58.** Diagrama de flujo de la pantalla de control de la simulación (tercer nivel) [Fuente propia].
# **2.1.3 INTEGRACIÓN DEL BANCO DE PRUEBAS**

Una vez obtenidos los componentes mecánicos para el Banco de Pruebas se los ensambla de forma relativamente fácil en una base diseñada para soportar la estructura móvil. El primer paso es colocar en su posición la celda de carga junto con el soporte diseñado, esta pieza se une firmemente con 4 tornillos M5 garantizando un apoyo fuerte e inamovible. También se sitúa los postes del sistema móvil sujetándolos con tornillos avellanados M5. Posteriormente se coloca los rodamientos móviles y la estructura que sirve como soporte para el motor, así como también la estructura para el sensor de velocidad como se muestra en la Figura 2.59.

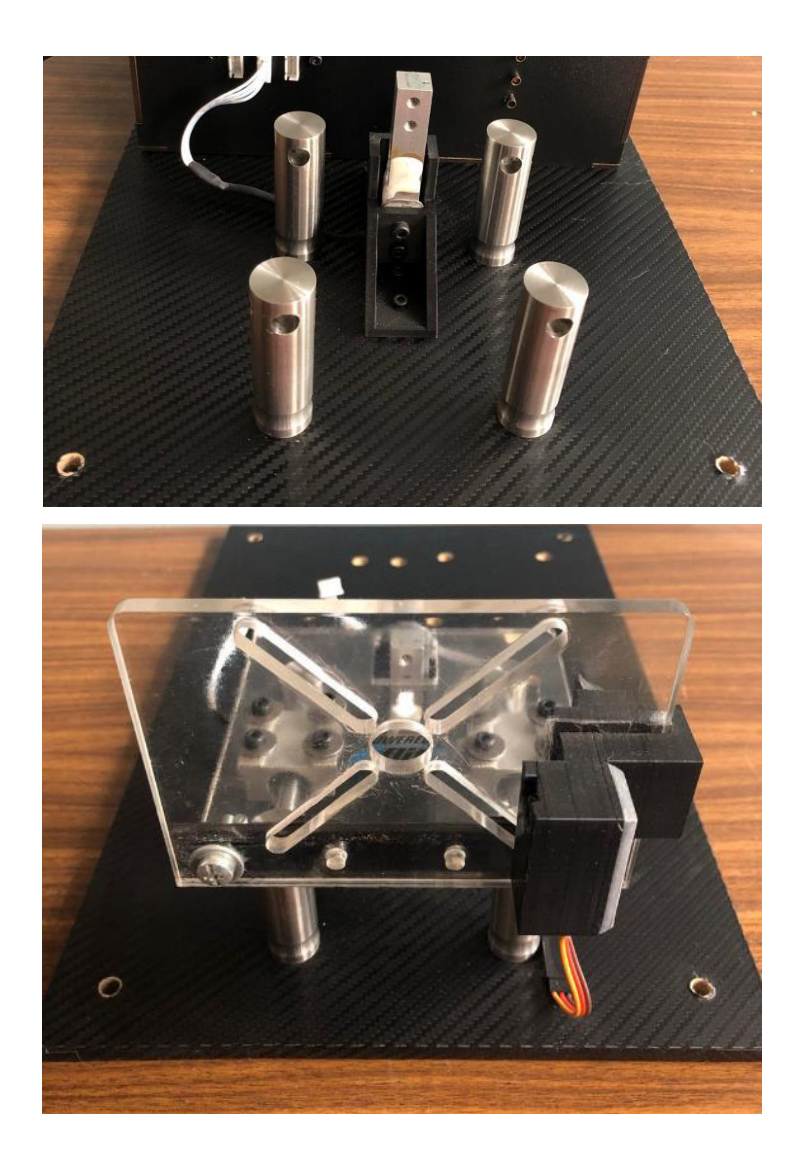

**Figura 2.59.** Ensamble del sistema móvil.

Para la integración de los componentes electrónicos y los acondicionamientos diseñados con la tarjeta electrónica Teensy 3.6 se procede a realizar el circuito esquemático con ayuda del software ARES-Proteus para la elaboración del PCB (en el ANEXO B se muestra el diseño de las pistas diseñadas) donde se encontrarán todos los elementos necesarios para el funcionamiento y recolección de datos del Banco de Pruebas. En la Figura 2.60 se puede ver la placa principal implementada.

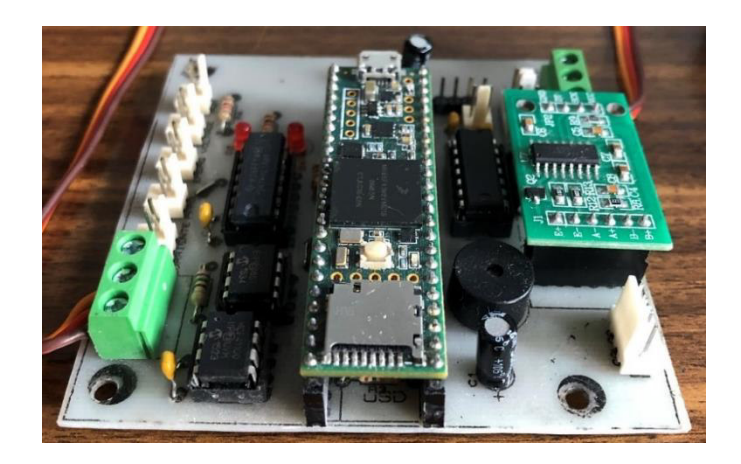

**Figura 2.60.** Placa principal implementada.

Con la necesidad de resguardar la integridad del usuario se diseñó una placa de potencia en el cual se encuentra la electrónica necesaria para alimentación y seguridad desactivando directamente la alimentación principal del motor en caso de emergencia como se muestra en la Figura 2.61.

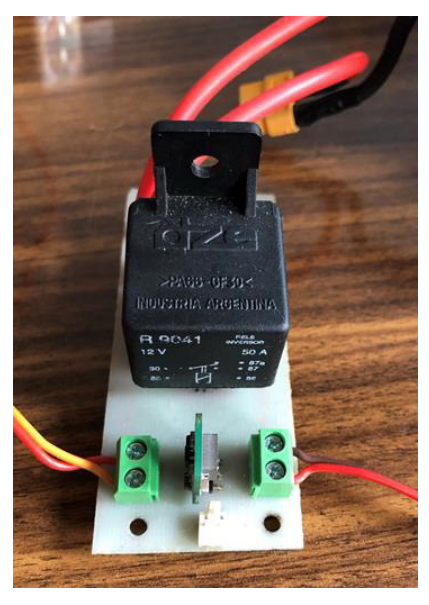

100 **Figura 2.61.** Placa de potencia implementada.

Una vez que se tiene las placas armadas y soldadas se procede incorporales en la caja diseñada, junto con todas las conexiones eléctricas necesarias para los sensores, como se puede apreciar en la Figura 2.62.

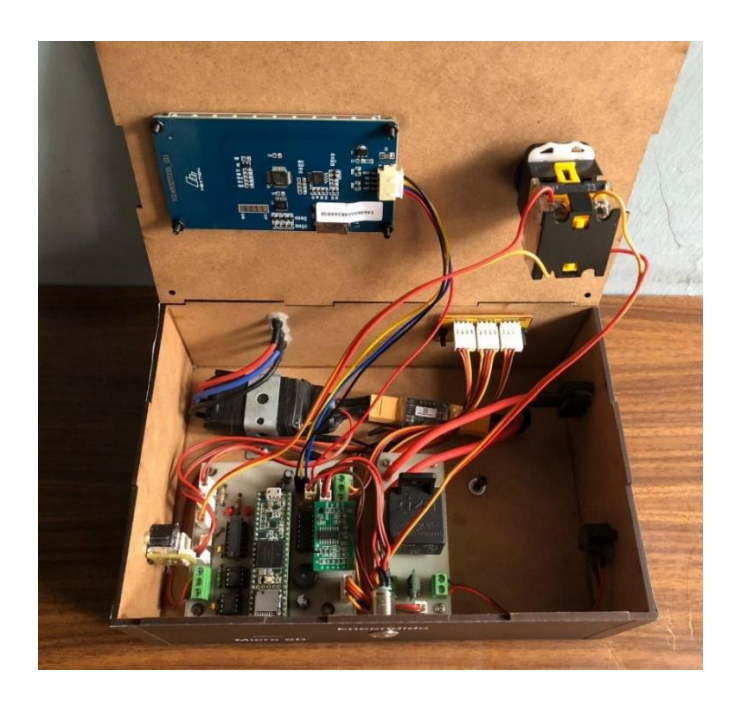

**Figura 2.62.** Montaje de las placas en la caja diseñada.

Una vez se tiene el prototipo ensamblado y con sus conexiones eléctricas instaladas se procede a montar la caja con toda la electrónica en la base con el sistema móvil (véase la Figura 2.63 y la Figura 2.64).

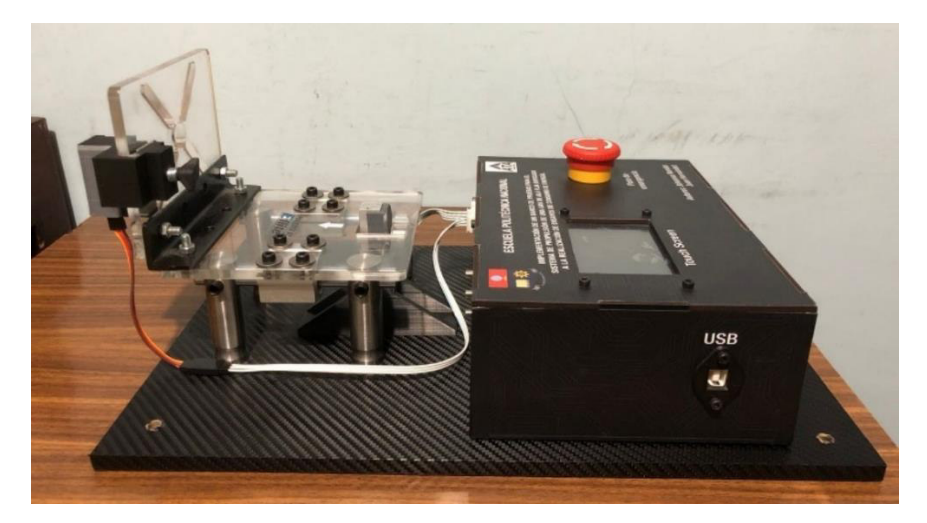

**Figura 2.63.** Banco de Pruebas vista lateral derecha.

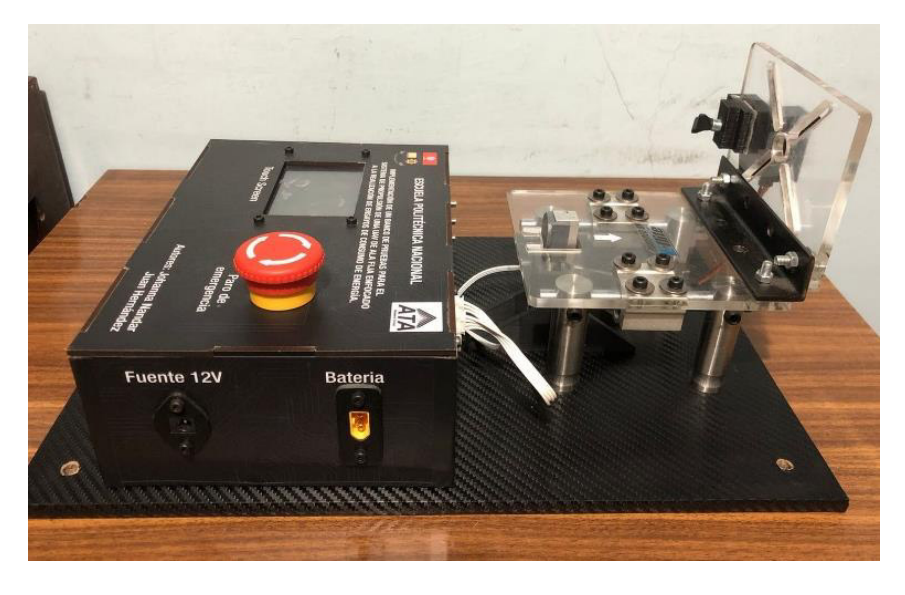

**Figura 2.64.** Banco de Pruebas vista lateral izquierda.

# **2.2. IMPLEMENTACIÓN DEL MODELO DEL SISTEMA DE PROPULSION**

# **2.2.1. BATERÍA**

En esta sección se detalla el proceso seguido para implementar el modelo de batería escogido (véase la Figura 2.65), el cual se basa en el propuesto por Chen [51] explicado en la Sección 1.3.6. Para lo cual se usaron los datos de una batería tipo LiPo TCL PL-383562 de 800mAh de capacidad. Los parámetros de esta celda son conseguidos a partir de experimentación llevada a cabo en [38]. Además, se realizaron una secuencia de pruebas para revisar el adecuado desempeño del modelo.

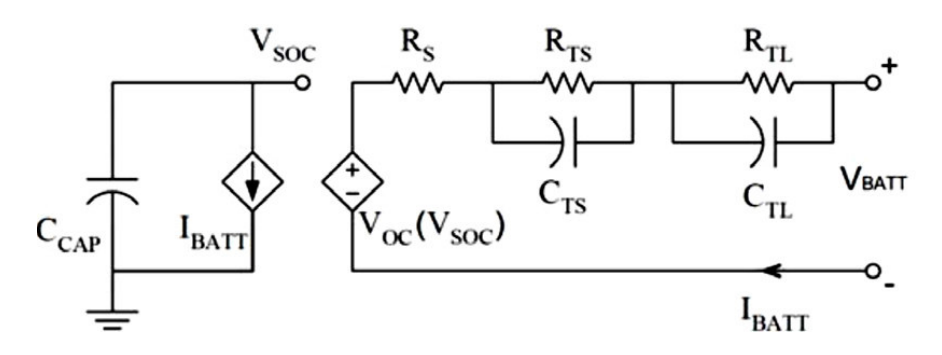

**Figura 2.65.** Esquemático del modelo de la batería propuesto por Chen [38].

Basados en la investigación y los resultados dados en [38], los parámetros del modelo son dados en función del estado de carga (SOC) según las siguientes ecuaciones:

$$
V_{oc}(SOC) = -1.031 \cdot e^{-35 \cdot SOC} + 3.685 + 0.2156 \cdot SOC - 0.1178 \cdot SOC^2 + 0.4175 \cdot SOC^3 \tag{2.4}
$$

$$
R_S(SOC) = 0.1562 \cdot e^{-24.37 \cdot SOC} + 0.07446 \tag{2.5}
$$

$$
R_{TS}(SOC) = 0.3208 \cdot e^{-29.14 \cdot SOC} + 0.04669 \tag{2.6}
$$

$$
C_{TS}(SOC) = -752.9 \cdot e^{-13.51 \cdot SOC} + 703.600 \tag{2.7}
$$

$$
R_{TL}(SOC) = 6.603 \cdot e^{-155.2 \cdot SOC} + 0.04984 \tag{2.8}
$$

$$
C_{TL}(SOC) = -6056 \cdot e^{-27.12 \cdot SOC} + 4475.00 \tag{2.9}
$$

Debido que el modelo aplicado por Chen es para una batería monocelda, se aplica la simplificación propuesta por Kim [88] y así poder aplicar el modelo de una sola celda en el caso de baterías compuestas por diversas celdas asociadas en serie y paralelo, esto con el fin de aumentar la capacidad y el voltaje.

La estructura del modelo construido es la siguiente:

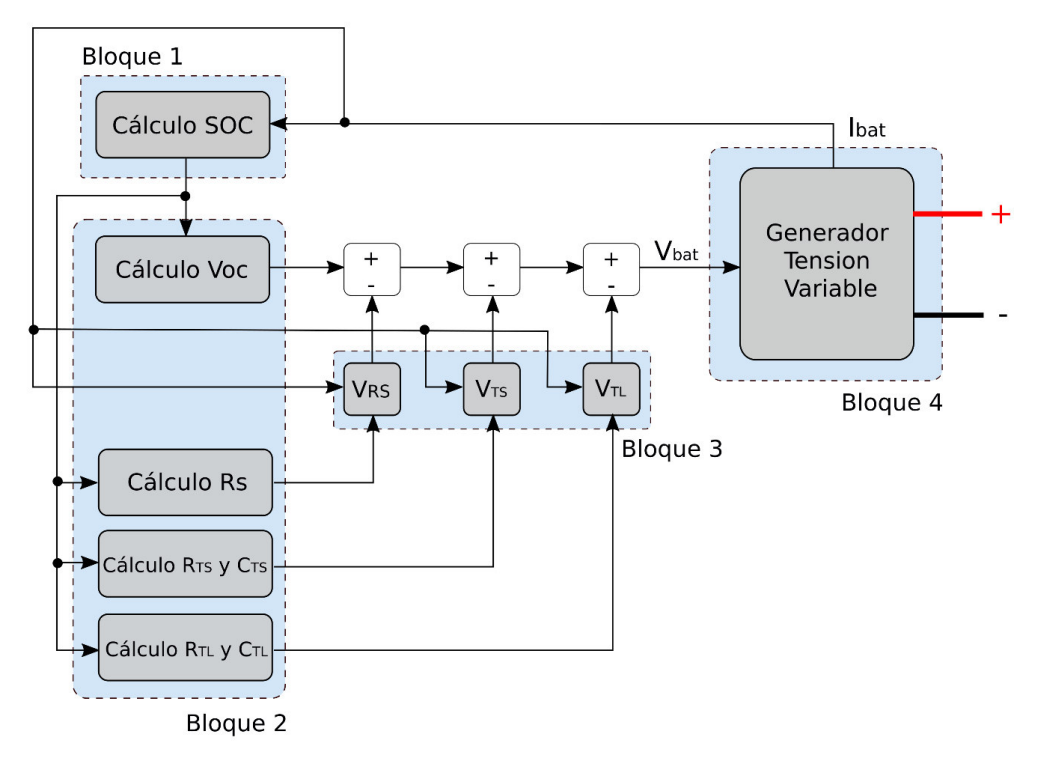

**Figura 2.66.** Diagrama de subsistemas para el modelo de la batería.

Como se puede observar en la Figura 2.66 el modelo de Chen esta subdividido en nueve subsistemas (resaltados en los bloques sombreados con gris), de los cuales cinco de ellos corresponden con el cálculo de los parámetros característicos de la batería (Bloque 1 y Bloque 2) y el resto de los subsistemas calculan la caída de voltaje en los parámetros de la batería (Bloque 3) para determinar el voltaje de la batería al aplicarle una carga  $Vbat$ . Este voltaje sirve como consigna para una fuente tensión variable (Bloque 4), que proporciona la corriente demandada por la carga  $lbat$ .

Para la simulación de este modelo se utiliza el software Simulink ya que tiene la capacidad de implementar modelos dinámicos y también permite la programación mediante bloques, facilitando así la implementación y su posterior estudio.

### **Bloque 1: Subsistema de cálculo de SOC**

Para el cálculo del estado de carga (SOC por sus siglas en inglés State Of Charge) se usa el contador de Amperios Hora de Coulomb [89] que es un método de estimación de SOC que usa principalmente la corriente de descarga para estimar la capacidad restante de la batería, como se puede ver en la Ecuación 2.10. Esta ecuación parte definiendo el estado de carga inicial ( $SOC<sub>0</sub>$ ) y se resta la integral definida en un tiempo t de simulación de la corriente de descarga (I) dividida por la capacidad de la batería ( $C_{Cap}$ ).

$$
SOC = SOC_0 - \int_{0}^{t} \frac{I \cdot 100}{C_{Cap} \cdot 3600} dt
$$
 (2.10)

La implementando esta ecuación en Simulink se muestra en la Figura 2.67 definiendo los parámetros de entrada de este primer bloque que son: el estado de carga inicial  $SOC<sub>0</sub>$ , la corriente de descarga  $I$ , y la capacidad de la batería  $C_n$ , teniendo como salida el estado de carga  $SOC$ . Además, se utiliza un saturador para limitar el SOC entre 1 y 0.

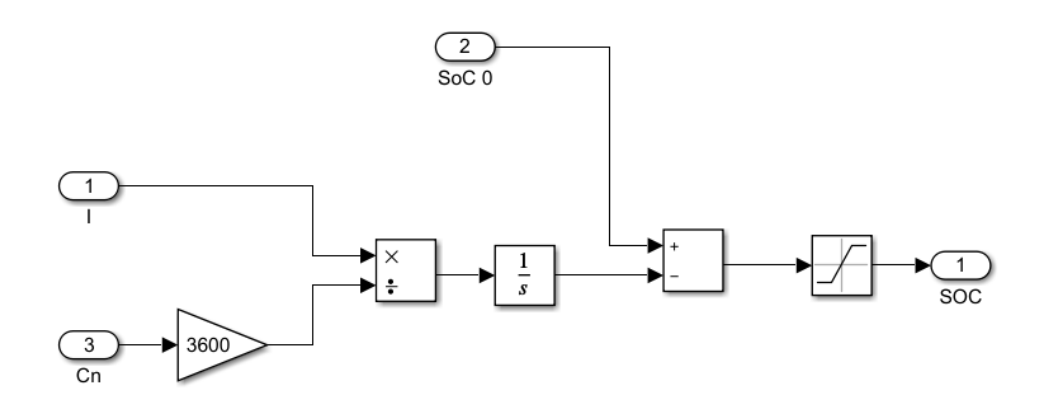

**Figura 2.67.** Diagrama de bloques para el cálculo del SOC.

## **Bloque 2: Implementación de las Ecuaciones 2.22 a 2.27**

Para el cálculo de los parámetros de la batería proporcionados por Chen se utiliza el bloque de Simulink Block Parameters (véase la Figura 2.68) que permiten ingresar las ecuaciones parametrizadas en función del SOC. Este bloque permite evaluar ecuaciones de una sola variable, denominada u, debido a que en todos los casos se tiene como entrada el SOC que tiene la batería en un instante simulado; mientras que, en la salida se tendrá el valor del parámetro deseado en ese instante.

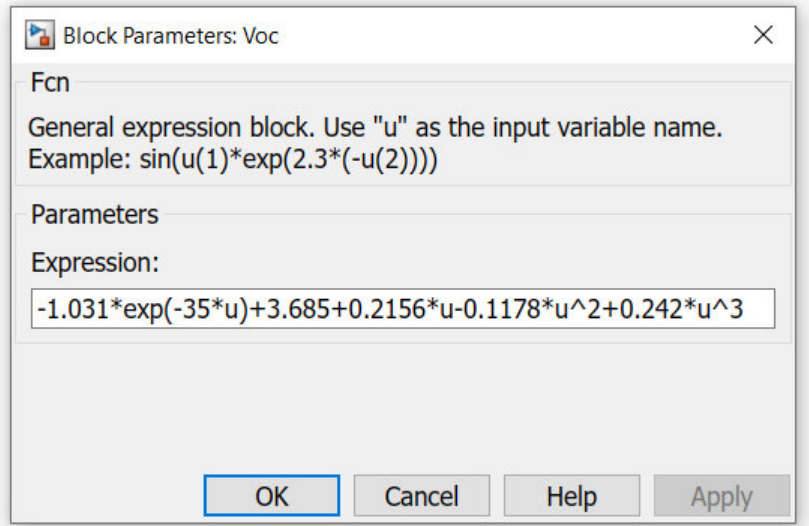

**Figura 2.68.** Block Parameters de MATLAB.

### **Bloque 3: Subsistemas de cálculo VRS, VTS y VTL**

Obtenidos los valores de los parámetros de la batería se debe calcular la caída de voltaje producida por la resistencia en serie  $R_s$  y por las dos ramas RC ( $R_{TS}, R_{TL}, \mathcal{C}_{TS}$   $y$   $R_{TL}$ ). Para ello se han creado 3 subsistemas (Bloque 3), donde los dos primeros se usan para la caída de voltaje en las dos ramas RC usando la Ecuación 2.12 y la última se le aplica la Ley de Ohm para la resistencia  $R_s$ . En la Figura 2.70 se puede observar el subsistema para el cálculo de la caída de voltaje en una rama RC, mientras que en la Figura 2.69 se realiza el cálculo de la caída en la resistencia serie  $R_s.$ 

$$
\frac{dv}{dt} = \frac{i}{C} - \frac{v}{RC}
$$
 (2.11)

$$
V = \int \left(\frac{I}{C} - \frac{V}{RC}\right) dt
$$
\n(2.12)

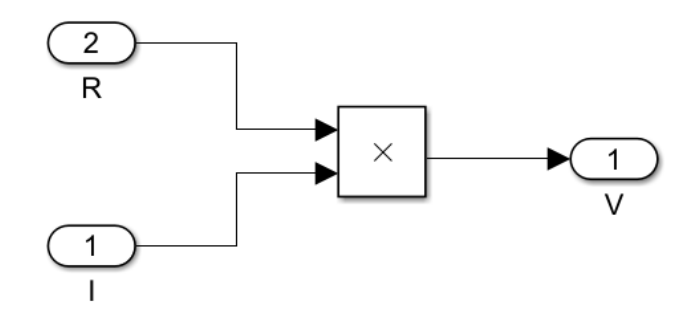

**Figura 2.69.** Diagrama de bloque para el cálculo de la caída de voltaje en la resistencia serie.

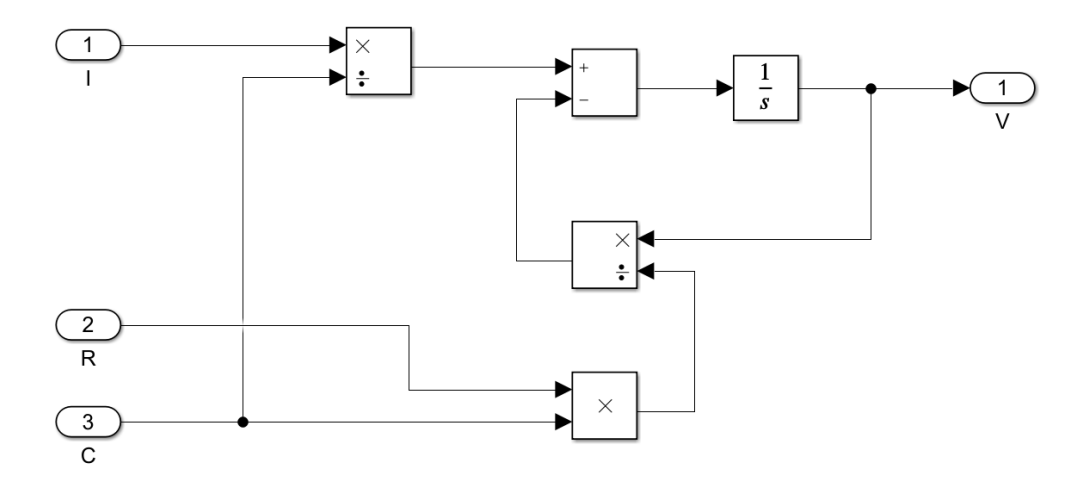

106 **Figura 2.70.** Diagrama de bloque para el cálculo de la caída de voltaje en la rama RC

### **Bloque adicional: Conversión de sistema monocelda a multicelda**

Una vez estructurados los bloques básicos antes mencionados se construye un subsistema que englobe todos estos bloques. Posteriormente, debido a que le modelo propuesto por Chen [51] es para una batería de una sola celda, como se mencionó anteriormente, se utiliza la simplificación propuesta por Kim [88] para convertirlo en un modelo multicelda.

La simplificación de Kim expresa que para los elementos en serie se multiplica el valor del componente ( $V_{Rs}$ ,  $V_{TS}$ ,  $V_{TL}$ ) por el número de celdas en serie, mientras que para el caso de las ramas en paralelo se divide la corriente que circula en los terminales de la batería ( $I_{bat}$ ) entre las ramas en paralelo que se tenga. De este modo se logra simular una única celda con características generales en una batería multicelda. El voltaje de la batería será la de una celda aislada (4.2V) multiplicada por el número de celdas en serie que se requiera. En la Figura 2.71 se observa la implementación del sistema multicelda.

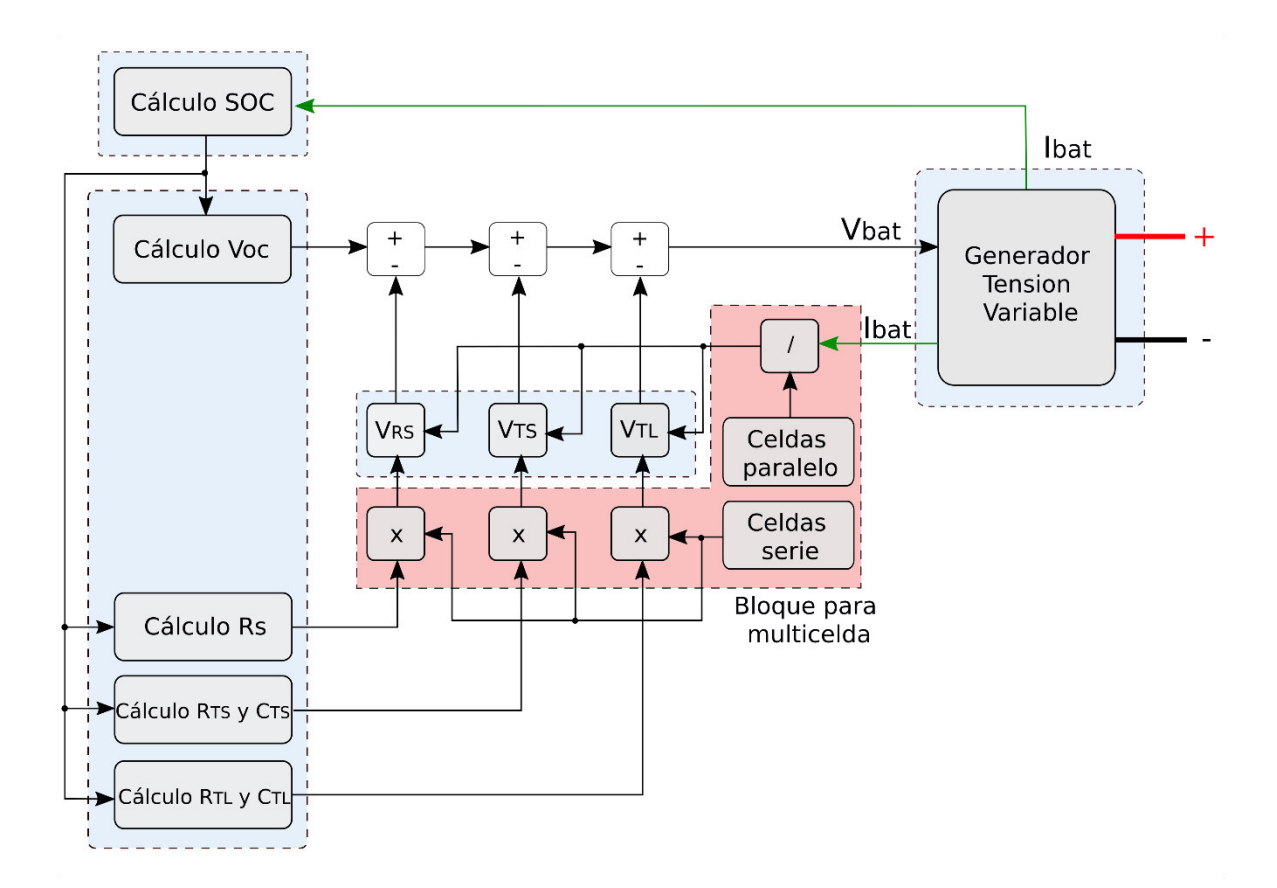

**Figura 2.71.** Subsistema de conversión de una monocelda a una multicelda.

Adicionalmente se programó una lógica para detener la simulación una vez que la batería se haya descargado, es decir, cuando los valores de voltaje de la celda alcancen el mínimo voltaje programado se manda a detener la simulación. La implementación de este bloque se lo puede observar en el ANEXO C.

## **Bloque 4: Generador de tensión variable**

Finalmente se convierte la señal de voltaje originada en el subsistema anterior en un voltaje utilizable a partir de una fuente de voltaje controlada para ello se usa el bloque Controlled Voltage Source obteniendo los bornes de la batería: positivo (+) y negativo (-). Además, se utiliza el bloque Current Measurement para obtener la corriente que circula por la batería e introducirla como dato en el sistema. La implementación de este bloque se lo desarrolla en la Figura 2.72.

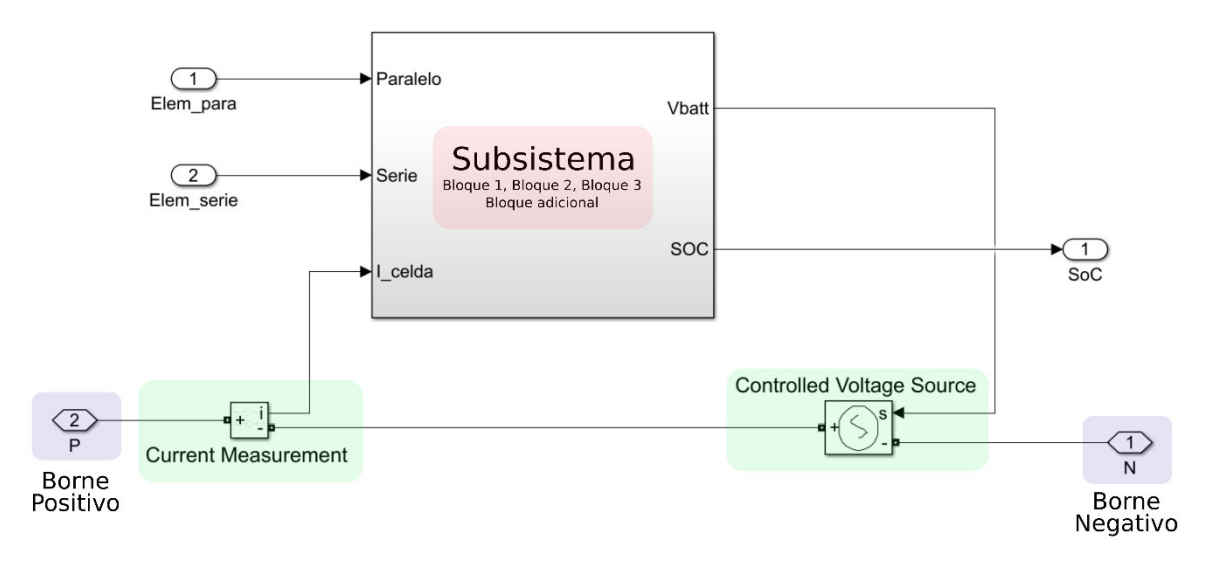

**Figura 2.72.** Subsistema generador de tensión variable.

## **Bloque final**

El modelo final se lo ha compactado un solo bloque el cual cuenta con dos entradas que permite la configuración del número de celdas en serie y en paralelo (Elem\_para, Elem\_serie) basándose en características generales en una monocelda de 4.2 V de voltaje nominal a máxima carga y 800 mAh de capacidad. Además, el modelo proporciona información el estado de carga de la batería (SoC) y consta con dos bornes de conexión positivo y negativo (P, N) para acoplar la carga eléctrica (véase la Figura 2.73).

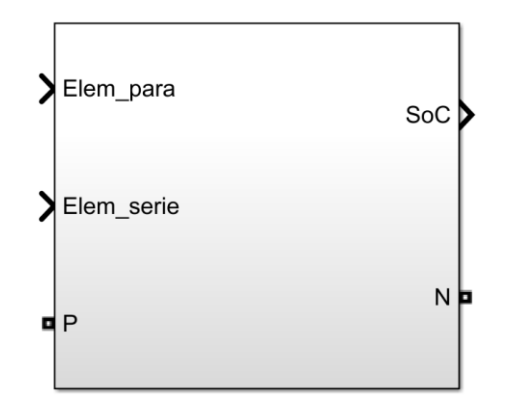

**Figura 2.73.** Bloque final del modelo implementado.

## **2.2.2. CONJUNTO ESC Y MOTOR BRUSHLESS**

Para la implementación del modelo del motor y ESC, se consideró el ejemplo de MATLAB denominado "Brushless DC Motor Fed by Six-Step Inverter" (véase Figura 2.74), el cual está conformado por un motor PMSM (Maquina síncrona de imanes permanentes) con modulación trapezoidal (seis pasos). Este motor es alimentado a través de un inversor que contiene un puente de Mosfets de la librería Specialized Power Systems Library. Las señales del inversor son producidas mediante un decodificador de las señales del sensor de efecto Hall, con esto se busca sincronizar las señales de control del inversor con la fuerza contraelectromotriz; adicionalmente este ejemplo presenta la aplicación de un control de lazo cerrado de la variable velocidad, cuyo diagrama de bloques se presenta en la Figura 2.75 [90].

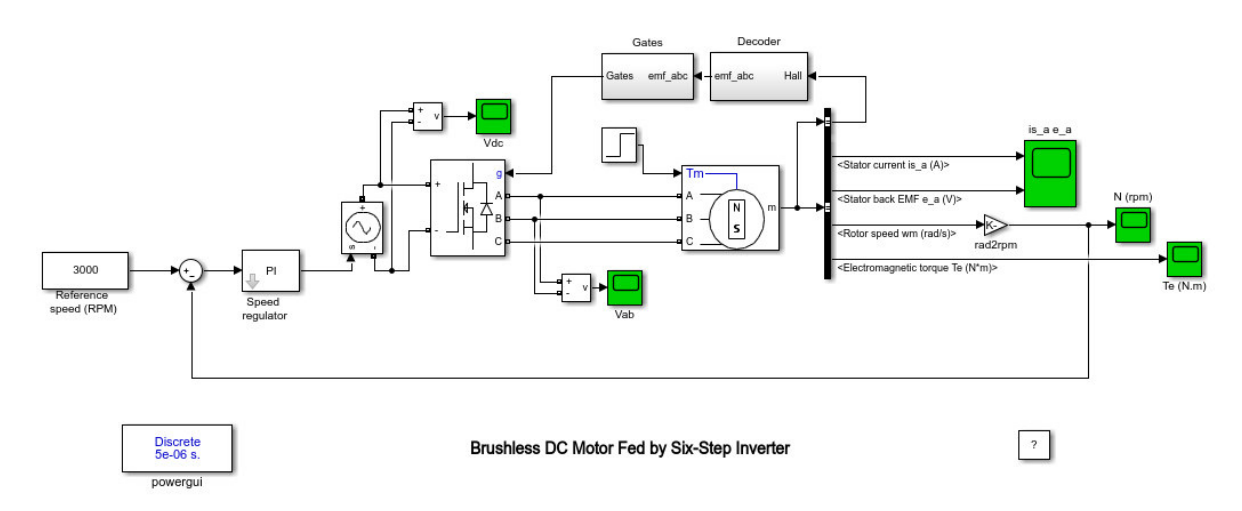

Figura 2.74. a) Ejemplo de Simulink "Brushless DC Motor Fed by Six-Step Inverter" [90].

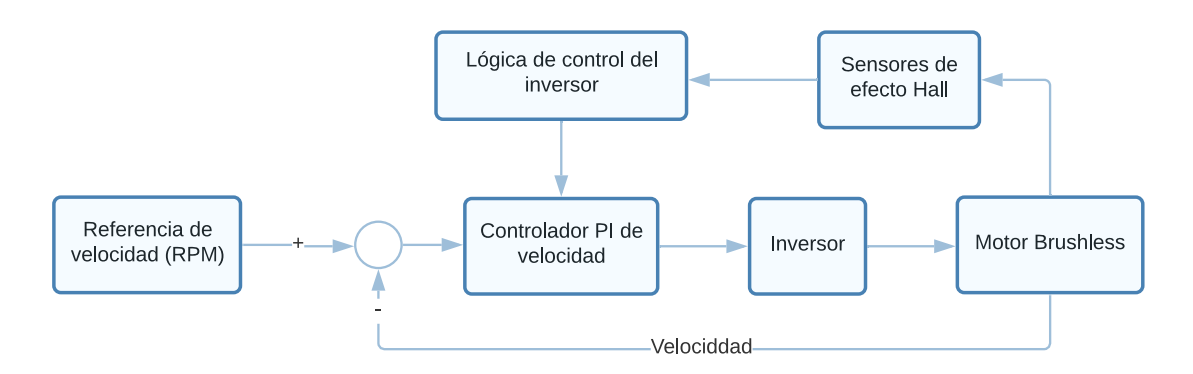

**Figura 2.75.** Diagrama de bloques del Ejemplo de Simulink "Brushless DC Motor Fed by Six-Step Inverter" [Fuente propia].

En este sentido para modelar el motor se utiliza el bloque denominado "Permanent Magnet Synchronous Machine" de la Figura 2.76, el mismo se encuentra en la librería Simscape/ Electrical/ Specialized Power Systems/ Fundamental Blocks/ Machines.

Como se puede observar el ejemplo de Simulink contiene bloques que permiten modelar tanto el motor brushless, así como el ESC con su lógica de control, es por esta razón que se tomó como punto de partida este ejemplo para la modelación de los componentes mencionados, sin incluir el control de velocidad que se aplica en el ejemplo.

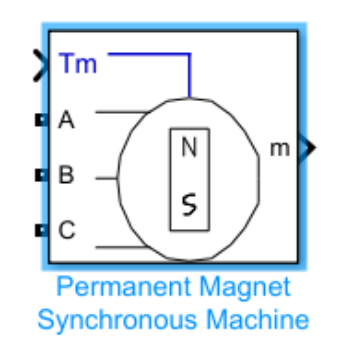

**Figura 2.76.** Bloque "Permanent Magnet Synchronous Machine" [91]

Este bloque permite modelar el funcionamiento de una maquina trifásica ya sea con forma de onda de la fuerza contraelectromotriz senoidal o trapezoidal como es el caso del motor brushless. En base a esto el bloque debe ser configurado como se muestra en la Figura 2.77, seleccionado forma de onda trapezoidal, así como también Torque en el parámetro denominado Entrada Mecánica.

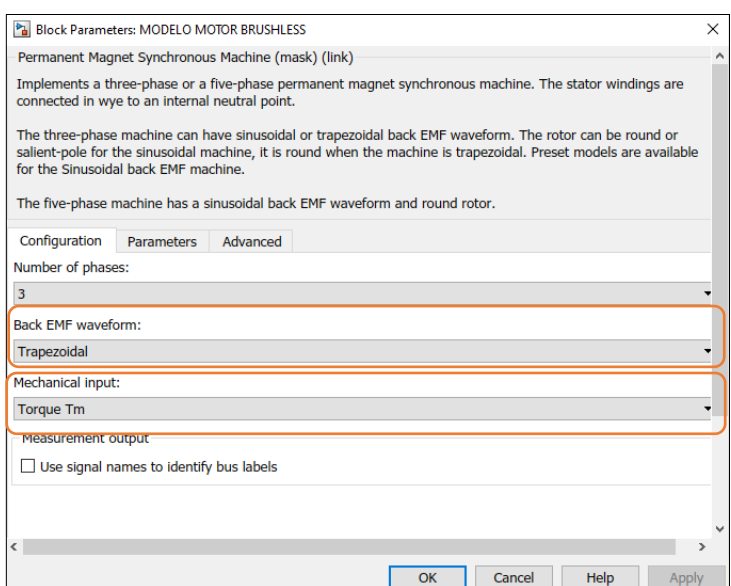

Figura 2.77. Configuración del Bloque "Permanent Magnet Synchronous Machine" Parte 1 [91]

En la pestaña de parámetros (véase Figura 2.78) se deben configurar los parámetros eléctricos y mecánicos del motor. Estos son: resistencia e inductancia de fase del estator, constante de torque mecánica, coeficiente de inercia, coeficiente de rozamiento viscoso y número de pares de polos, los cuales deben ser obtenidos de manera experimental como se muestra posteriormente en la sección de parámetros del motor.

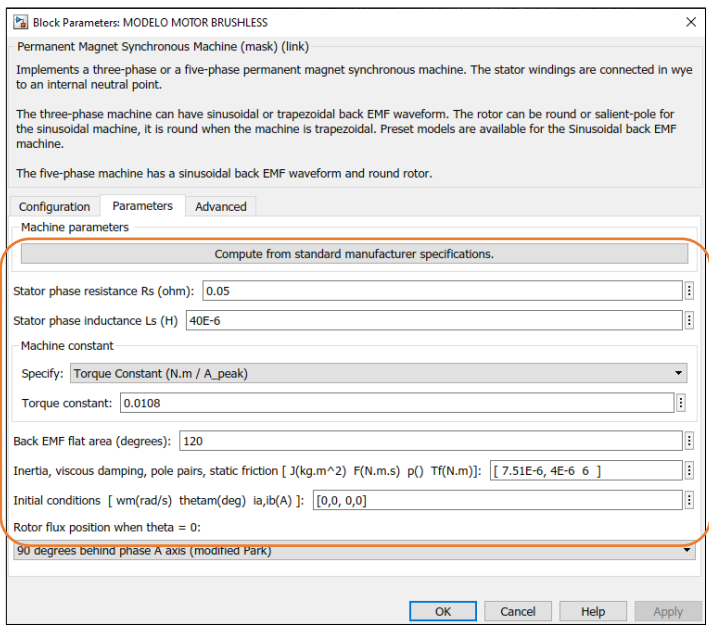

Figura 2.78. Configuración del Bloque "Permanent Magnet Synchronous Machine" Parte

Para modelar el ESC o controlador electrónico de velocidad, como se mencionó se requiere de un inversor trifásico y la lógica de control mostrada en la [Tabla 1.4.](#page-34-0) Para esto se utiliza de las librerías de Simulink el bloque denominado "Universal Bridge" de la Figura 2.79, este se encuentra localizado en Simscape/ Electrical/ Specialized Power Systems/ Fundamental Blocks/ Power Electronics.

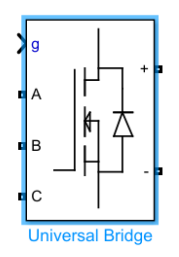

**Figura 2.79.** loque "Universal Bridge" [91].

El bloque debe ser configurado como se observa en la Figura 2.80, donde se elige el número de ramas del puente, el tipo de dispositivos de potencia que para el caso del ESC son MOSFETs que trabajan con una resistencia Ron de 0.0033 ohm como viene definido en el bloque de Simulink.

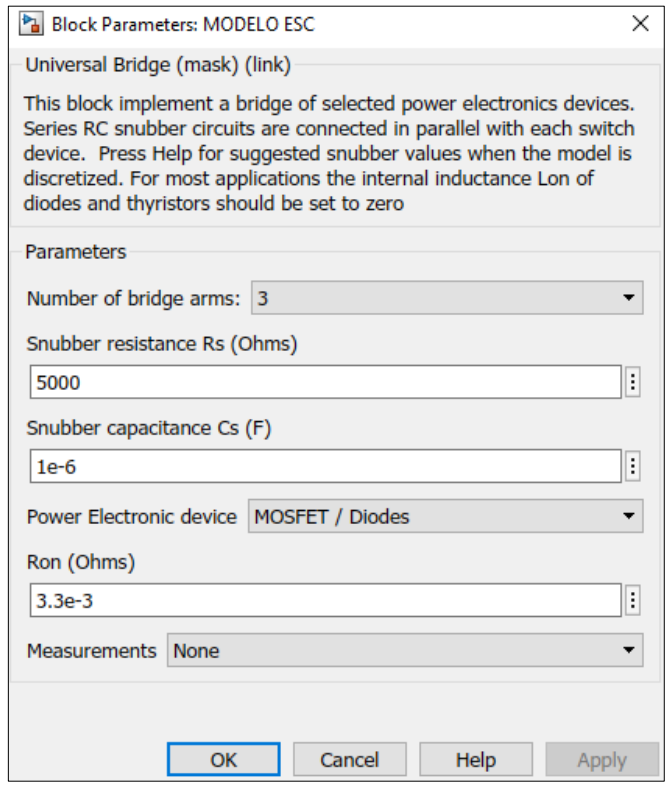

Figura 2.80. Configuración del Bloque "Universal Bridge" [91].

Ahora bien, la lógica de control empleada requiere el uso de sensores de efecto Hall para conocer la posición del rotor y generar la secuencia de activación de los semiconductores, para esto se sigue el diagrama mostrado en la Figura 2.81, que permite generar la lógica de control detallada en la Tabla 2.17.

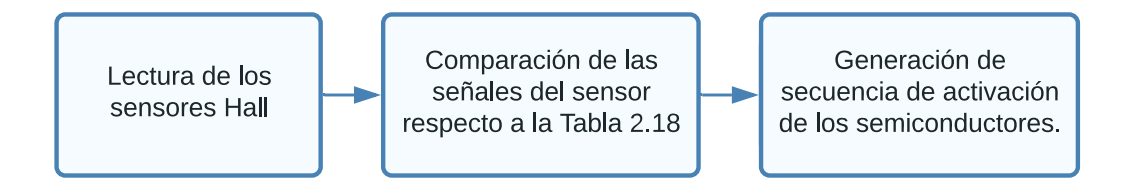

**Figura 2.81.** Diagrama de generación de la lógica de control para la activación de los semiconductores.

| <b>Sensores Hall</b> |                |                | Activación de semiconducores |              |                |                |                |                |
|----------------------|----------------|----------------|------------------------------|--------------|----------------|----------------|----------------|----------------|
| H1                   | H <sub>2</sub> | H <sub>3</sub> | Q <sub>1</sub>               | Q2           | Q <sub>3</sub> | Q <sub>4</sub> | Q <sub>5</sub> | Q <sub>6</sub> |
| ∩                    | ∩              | 0              | $\Omega$                     | $\Omega$     | $\Omega$       | 0              | n              | n              |
| ∩                    | $\Omega$       |                | $\Omega$                     | $\Omega$     |                |                | ∩              | ∩              |
|                      |                | ი              | $\Omega$                     |              | $\Omega$       | $\Omega$       | 0              |                |
| ∩                    |                |                | ∩                            |              | ∩              |                | n              | n              |
|                      | ∩              | U              |                              | 0            | $\Omega$       | $\Omega$       |                |                |
|                      | ∩              |                | n                            | O            |                | $\Omega$       |                |                |
|                      |                | U              |                              | <sup>0</sup> | $\Omega$       | $\overline{0}$ | O              |                |
|                      |                |                | O                            | O            |                | 0              |                |                |

**Tabla 2.17.** Lógica de control

La secuencia de activacion de los semiconductores, viene establecida por la Tabla 2.17; ahora bien, para realizar la modulación de estas señales que ingresan a la compuerta del MOSFET, se debe aplicar una señal PWM de alta frecuencia a fin de controlar la velocidad del motor. Para lo cual se emplea un bloque denominado "PWM Generator", este permite implementar una PWM de frecuencia de 10 KHz, además el bloque requiere incluir un tiempo de muestro que debe ser al menos 10 veces la frecuencia de la PWM, para lo cual se establece una tiempo de muestreo  $Ts = 5 \cdot 10^{-6}$  como se muestra en la Figura 2.82.

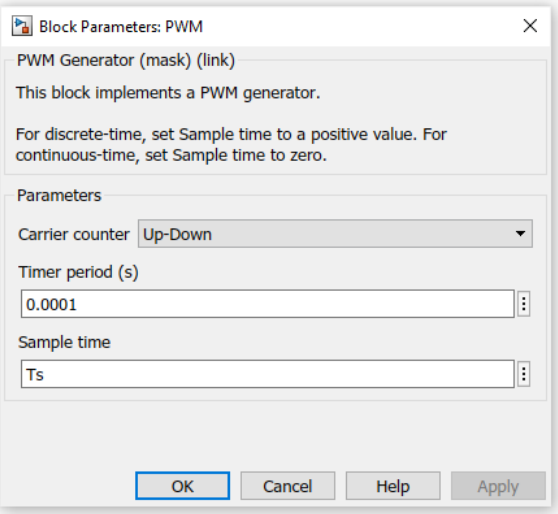

**Figura 2.82.** Bloque "PWM Generator" [90]

En base a todo lo descrito se construye un subsistema que contiene toda la lógica para el control de la velocidad del motor, este se muestra en la Figura 2.83.

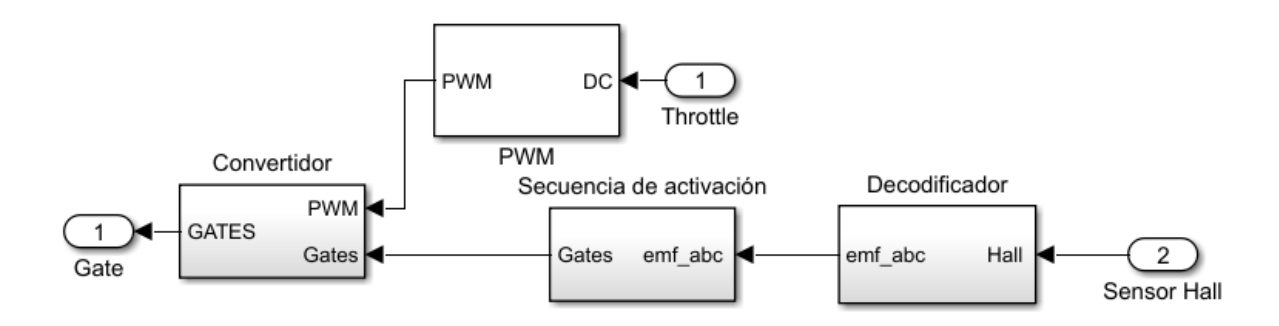

**Figura 2.83.** Subsistema de la lógica de control aplicada.

## **2.2.2.1. Parámetros del motor**

## **Parámetros eléctricos**

Los valores de los parámetros eléctricos de los motores son determinados a partir de las ecuaciones que definen al motor descritas en la Sección 1.3.6. Partiendo de la Ecuación 1.11 la cual expresa los voltajes de línea del modelo del motor, se considera que la máquina se encuentra funcionando a rotor bloqueado, no se genera una fuerza contraelectromotriz,  $e_a = e_b = e_c = 0$ , se tiene la Ecuación 2.13.

$$
V_{ab} = R(i_a - i_b) + Ls \frac{d(i_a - i_b)}{dt}
$$
 (2.13)

Resolviendo la ecuación diferencial se obtiene la ecuación de corriente de armadura en el dominio del tiempo (véase la Ecuación 2.14).

$$
i_{ab}(t) = \frac{V_{ab}}{R} \left( 1 - e^{\left(-\frac{R}{Ls}t\right)} \right)
$$
\n
$$
\text{Si: } t \to 0 \quad \therefore \quad i_{ab}(t) = 0 \qquad \text{Si: } t \to \infty \quad \therefore \quad i_{ab}(t) = \frac{V_{ab}}{R}
$$
\n
$$
\tag{2.14}
$$

Para una mayor confianza del proceso, se han realizado varias mediciones a rotor bloqueado y se han obtenido los resultados de la Tabla 2.18.

|                              | Motor KV700      |             | Motor KV720  |              |             |  |
|------------------------------|------------------|-------------|--------------|--------------|-------------|--|
| $V_{ab}$ [V]<br>$i_{ab}$ [A] |                  | $R[\Omega]$ | $V_{ab}$ [V] | $i_{ab}$ [A] | $R[\Omega]$ |  |
| 4.14                         | 6.99             | 0.592275    | 1.1          | 10.9         | 0.100917    |  |
| 2.5                          | 6.95             | 0.359712    | 3.5          | 20.9         | 0.167464    |  |
| 5.22                         | 0.457895<br>11.4 |             | 3.69         | 27.3         | 0.135165    |  |
| 0.469961<br>R                |                  | R           |              | 0.134515     |             |  |

**Tabla 2.18.** Resultados de las pruebas a rotor bloqueado.

De la Ecuación 2.14 se despeja el valor de la inductancia del motor  $Is$  y se obtiene la Ecuación 2.15.

$$
i_{ab}(t) = \frac{V_{ab}}{R} \left( 1 - e^{\left(-\frac{R}{Ls}t\right)} \right)
$$
\n
$$
i_{ab}(t) = I_{ab} \left( 1 - e^{\left(-\frac{R}{Ls}t\right)} \right)
$$
\n
$$
1 - \frac{i_{ab}(t)}{I_{ab}} = e^{\left(-\frac{R}{Ls}t\right)}
$$
\n
$$
Ls = -\frac{R \cdot t}{\ln\left(1 - \frac{i_{ab}(t)}{I_{ab}}\right)}
$$
\n(2.15)

Siendo  $t$  el tiempo en el cual la corriente llega al 63.2% de su estado estable y  $R$  la resistencia interna del motor

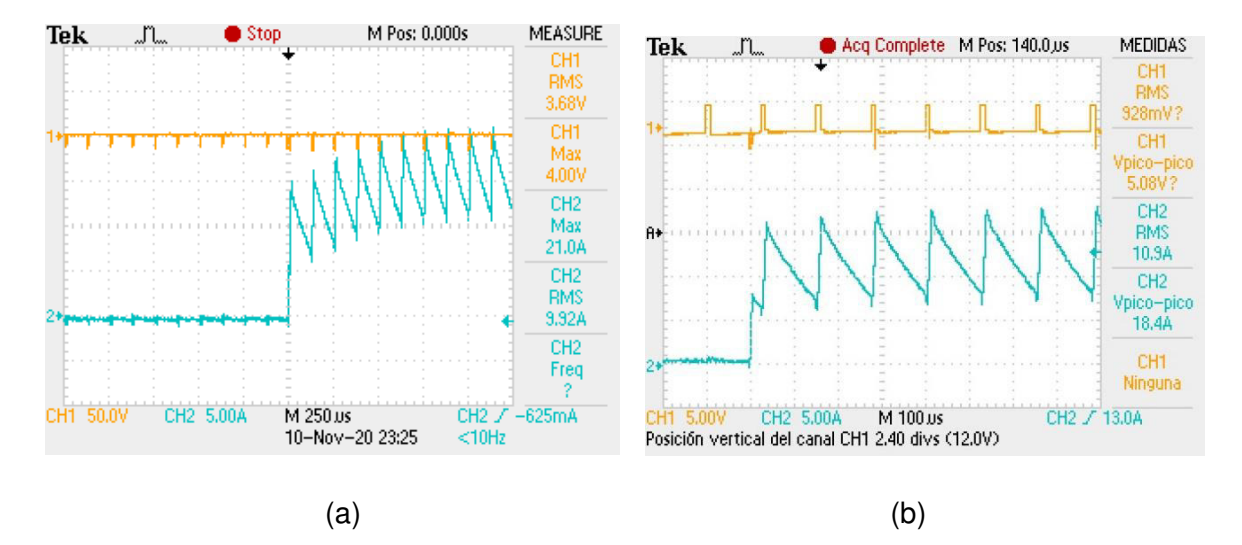

**Figura 2.84.** Corrientes a rotor bloqueado a) Motor KV700 b) Motor KV720.

En la Figura 2.84 se pueden observar las gráficas de voltaje en el CH1 y de corriente en el CH3 de ambos motores a rotor bloqueado, en donde se puede observar que la forma del voltaje es una onda cuadrada debido a la PWM con la que se controla el ESC, mientras que la corriente presenta un rizado debido al tipo de conmutación que se está empleando ya que se lo realiza utilizando convertidores estáticos.

Según las pruebas realizadas a rotor bloqueado se obtuvo  $t_{motor\ KV700} = 0.00024 \ s \ y$  $t_{motor\ KV720} = 0.0000407$  s. Reemplazando los valores en la Ecuación 2.15 se obtienen los valores de inductancia expresados en la Tabla 2.19.

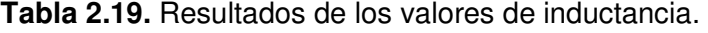

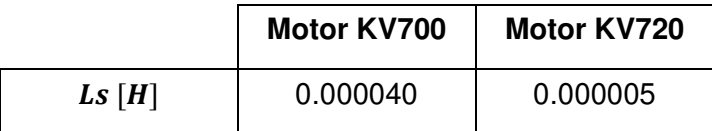

#### **Parámetros mecánicos**

Partiendo de la Ecuación 1.20 que expresa el torque eléctrico  $T_e$  cuando se llega a un valor de velocidad angular estables  $\omega = cte$  el término de la derivada  $\frac{a\omega_m}{dt}$  se anula de manera que dicha ecuación se convierte en una ecuación lineal (véase la Ecuación 2.16), en la cual el torque está en función de la constante de fricción de viscosidad B y del torque de carga  $T_{L}.$ 

$$
T_e = B\omega_m + T_L \tag{2.16}
$$

Siendo una ecuación lineal, por lo que el valor del torque eléctrico  $T_e$  depende de la velocidad angular  $\omega_m$  por lo tanto B resulta ser la pendiente de la función y el torque de carga el valor de la ordenada al origen. Para conseguir estos valores se realizaron mediciones de voltaje  $V_{ab}$  y corriente  $I_{ab}$  del motor para determinar la potencia, y también con el uso de un tacómetro óptico se registró los valores de velocidad, con esto se pudo determinar el torque eléctrico  $T_e$  para ambos motores utilizando la Ecuación 2.17.

$$
T_e = \frac{P[W}{\omega [rad/s]}
$$
 (2.17)

En la Tabla 2.20 y Tabla 2.21 se puede observar los valores obtenidos para el motor KV700 y KV720 respectivamente, mientas que en la Figura 2.85. y en la Figura 2.86 se observa la tendencia lineal que cumplen dichos valores obtenidos experimentalmente para ambos motores. Además, para determinar qué tan aceptable es la tendencia se utiliza el  $\mathsf{coeficient}$ el cual indica qué tan cerca están los datos medidos de la tendencia lineal. En general, cuando más se acerque a 1 este coeficiente significa que mejor se ajusta el modelo a los datos.

**Tabla 2.20.** Mediciones para determinar el torque eléctrico del motor KV720.

| $V_{ab}$ [V] | $I_{ab}$ [A] | $\omega$ [RPM] | $\omega$ [rad/s] | P[W]  | $T_e$ [Nm] |
|--------------|--------------|----------------|------------------|-------|------------|
| 5.10         | 0.371        | 4461           | 467.154          | 1.892 | 0.00405    |
| 6.04         | 0.409        | 5511           | 577.110          | 2.470 | 0.00428    |
| 8.08         | 0.466        | 7404           | 775.345          | 3.765 | 0.00485    |
| 9.09         | 0.484        | 8214           | 860.168          | 4.399 | 0.00511    |

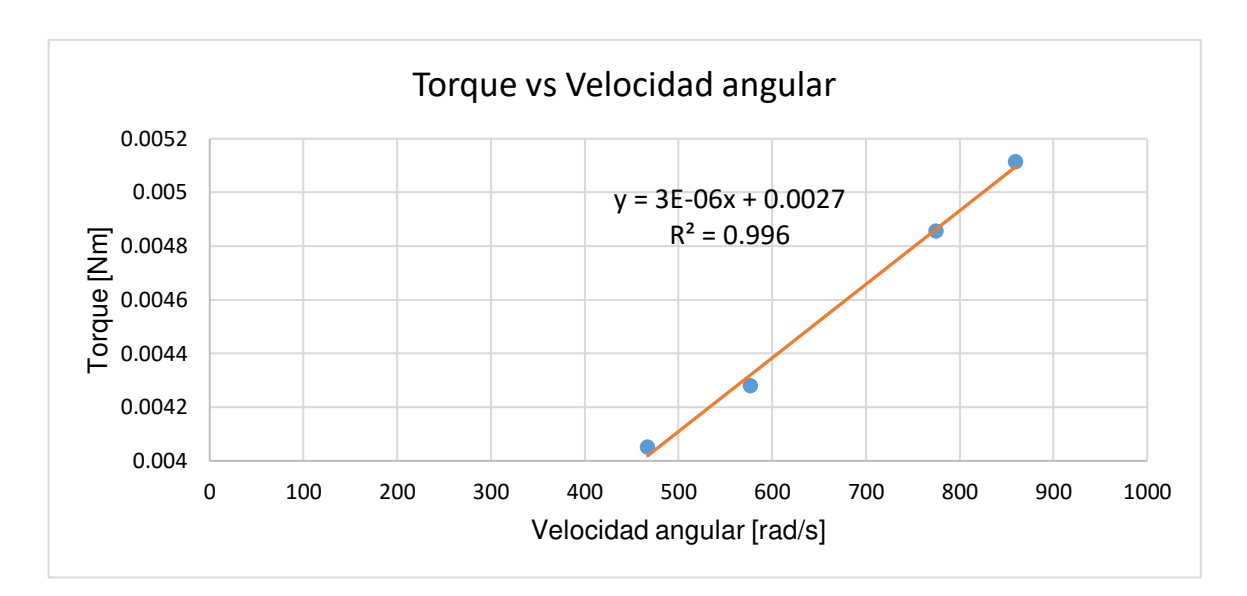

**Figura 2.85.** Grafica del toque para el motor KV720.

**Tabla 2.21.** Mediciones para determinar el torque eléctrico del motor KV720.

| $V_{ab}$ [V] | $I_{ab}$ [A] | $\omega$ [RPM] | $\omega$ [rad/s] | P[W]   | $T_e$ [Nm] |
|--------------|--------------|----------------|------------------|--------|------------|
| 6.27         | 2.14         | 5047.752       | 528,599          | 13.417 | 0.02538    |
| 8.26         | 2.44         | 6942.885       | 727.057          | 20.154 | 0.02772    |
| 9.64         | 2.64         | 8126.094       | 850.962          | 25.449 | 0.02991    |
| 10.30        | 2.90         | 9052.693       | 947.995          | 29.870 | 0.03151    |

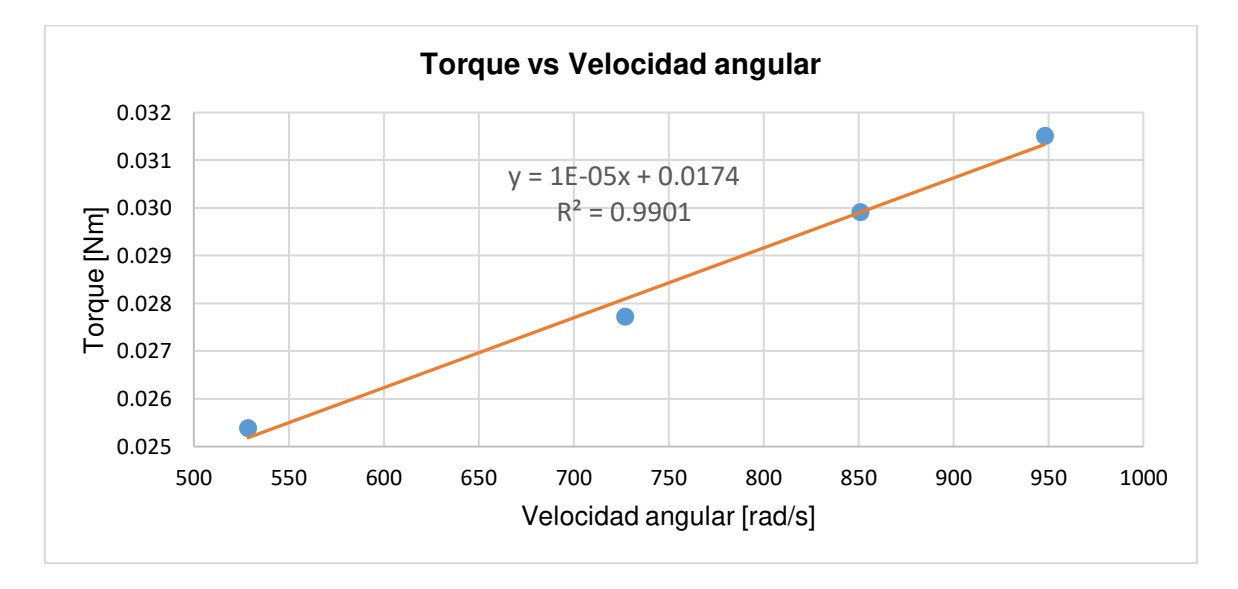

**Figura 2.86.** Grafica del toque para el motor KV720.

Los resultados experimentales muestran la linealidad de ambas variables analizando el índice  $R^2$  obteniendo valores muy cercanos a 1, concluyendo gráficamente los datos de la constante de fricción de viscosidad B y del torque de carga  $T_L$ , expresados en la Tabla 2.22.

|                    | $B$ [Nms] | $T_L$ [Nm] |
|--------------------|-----------|------------|
| Motor KV700        | 0.000003  | 0.0027     |
| <b>Motor KV720</b> | 0.00001   | 0.0174     |

**Tabla 2.22.** Resultados de los valores de *B* y  $T_L$ .

Con las mediciones de corriente y el cálculo del torque realizado previamente, se determina el valor promedio de  $k_e$  y  $k_t$ , según la Ecuación 2.18. Los resultados de estas constantes están en la Tabla 2.23.

$$
k_e = k_t = \frac{T_e}{I_{ab}}\tag{2.18}
$$

|                                   | Motor KV700 |              | <b>Motor KV720</b> |                                   |              |  |
|-----------------------------------|-------------|--------------|--------------------|-----------------------------------|--------------|--|
| $I_{ab}$ [A]                      | $T_e$ [Nm]  | $k_e$ [Nm/A] | $I_{ab}$ [A]       | $T_e$ [Nm]                        | $k_e$ [Nm/A] |  |
| 0.371                             | 0.00405026  | 0.01091715   | 2.14000            | 0.02538368                        | 0.01186153   |  |
| 0.409                             | 0.00428057  | 0.01046593   | 2.44000            | 0.02772051                        | 0.01136087   |  |
| 0.466                             | 0.00485626  | 0.01042117   | 2.64000            | 0.02990683                        | 0.01132835   |  |
| 0.484                             | 0.00511477  | 0.0105677    | 2.90000            | 0.03150858                        | 0.01086503   |  |
| $\overline{k_e} = \overline{k_t}$ |             | 0.0108       |                    | $\overline{k_e} = \overline{k_t}$ | 0.0113       |  |

**Tabla 2.23.** Cálculo de la constante de torque para cada motor.

Para determinar la inercia del motor  $J$ , se parte de la Ecuación 2.12 y se considera que el motor gira a una velocidad estable  $\omega_m = \omega_o$  siendo  $\omega_o$  la velocidad nominal del motor y se desconecta la alimentación a los terminales, es decir  $V_{ab} = 0$  con la anulación del torque  $T_e$  (véase la Ecuación 2.20) con lo que se consigue que la máquina vaya perdiendo energía cinética rotacional hasta detenerse en un valor de tiempo  $t_{off}$ .

$$
T_e = B\omega_m + J\frac{d\omega_m}{dt} + T_L \tag{2.19}
$$

$$
0 = B\omega_m + J\frac{d\omega_m}{dt} + T_L \tag{2.20}
$$

Al resolver la ecuación diferencial se obtiene la respuesta en el domino del tiempo.

$$
\omega_m(t) = \left(\omega_o + \frac{T_L}{B}\right)e^{\left(-\frac{B}{J}t\right)} - \frac{T_L}{B} \tag{2.21}
$$

De la Ecuación 2.21 se despeja *J* considerando que  $\omega_m = 0$  y se obtiene la Ecuación 2.22.

$$
e^{-\frac{B}{f}t} = \frac{\frac{T_L}{B}}{\omega_o + \frac{T_L}{B}}
$$
  

$$
-\frac{B}{J}t = \ln\left(\frac{\frac{T_L}{B}}{\omega_o + \frac{T_L}{B}}\right)
$$
  

$$
J_m = \frac{B \cdot t_{off}}{\ln\left(\frac{\omega_o \cdot \frac{T_L}{B}}{\frac{T_L}{B}}\right)}
$$
(2.22)

Para obtener el valor del tiempo que tarda el motor en detenerse  $t_{off}$  se hace girar el motor a velocidad nominal  $\omega_o$  y mediante el uso de un osciloscopio se va registrando los valores de voltaje del motor hasta que desconecta y se registra la curva de apagado del motor como se puede observar en la Figura 2.87.

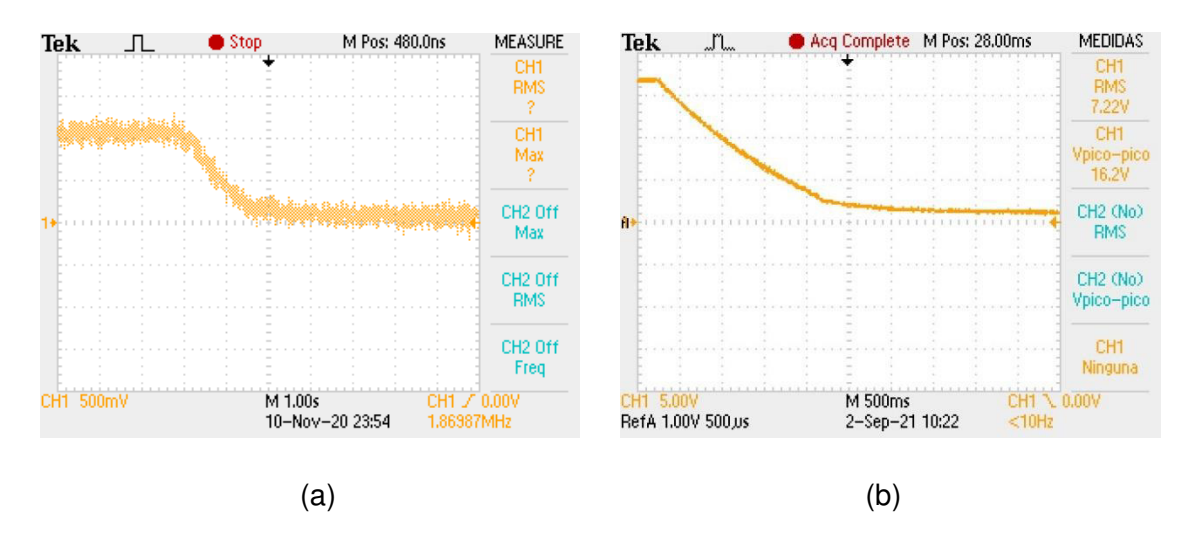

**Figura 2.87.** Tiempo de apagado de los motores a) Motor KV700 b) Motor KV720.

Los tiempos que le tomó a cada motor detenerse se resumen en la Tabla 2.24.

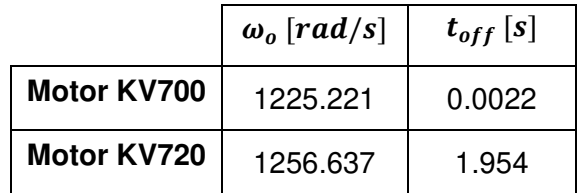

**Tabla 2.24.** Resultados experimentales del tiempo de apagado  $t_{off}$ .

Reemplazando estos valores en la Ecuación 2.22 se obtiene los valores de la inercia del motor  $J$ .

**Tabla 2.25.** Resultados experimentales del tiempo de apagado  $t_{off}$ .

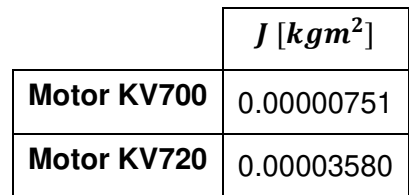

En la tabla 2.26 se resumen los parámetros obtenidos de ambos motores.

**Tabla 2.26.** Parámetros de los motores.

|                              | $R[\Omega]$ | $L_S[H]$ | $J$ [kgm <sup>2</sup> ] | $B$ [Nms] | [Nm]<br>$\bm{k}_{\bm{T}}$ | [Nm]<br>$k_b$<br>A |
|------------------------------|-------------|----------|-------------------------|-----------|---------------------------|--------------------|
| <b>Motor</b><br><b>KV700</b> | 0.469961    | 0.000040 | 0.00000751              | 0.000003  | 0.0108                    | 0.0108             |
| <b>Motor</b><br><b>KV720</b> | 0.134515    | 0.000005 | 0.00003580              | 0.00001   | 0.0113                    | 0.0113             |

### **2.3.3 Hélice**

Las hélices que se emplearon son APC 10x8E, 12x8EP y 13x8E. Para conocer el valor de los coeficientes adimensionales de empuje y potencia, se realiza una tabulación considerando la información de desempeño de las hélices [57]. A continuación, en la Tabla 2.27 se muestra un ejemplo considerando la hélice 10x8E y en el ANEXO D se detallan las tablas de las hélices 12x8 y 13x8.

| $\omega_m$ [RPM] | $\omega_m$ [rad/s] |        | Coeficiente de<br><b>Torque</b> |
|------------------|--------------------|--------|---------------------------------|
| 1000             | 104,720            | 0,1172 | 0,0598                          |
| 2000             | 209,440            | 0,1173 | 0,0599                          |
| 3000             | 314,159            | 0,1172 | 0,0598                          |
| 4000             | 418,879            | 0,1173 | 0,0599                          |
| 5000             | 523,599            | 0,1173 | 0,06                            |
| 6000             | 628,319            | 0,1172 | 0,0583                          |
| 7000             | 733,038            | 0,1169 | 0,0559                          |
| 8000             | 837,758            | 0,1168 | 0,0539                          |

**Tabla 2.27**. Coeficientes aerodinámicos de la hélice APC 10x8E.

Aplicando la Ecuación [\(1.26](#page-50-0) y Ecuación [\(1.27,](#page-50-1) se obtiene el torque y empuje de la hélice respectivamente, para lo cual es necesario conocer el radio de la hélice en metros  $r$ , la densidad del aire  $\rho$ , expresada en $\frac{Kg}{m^3}$ , la velocidad de rotación w, en  $\frac{rad}{s}$  $\frac{du}{s}$ , el coeficiente de empuje  $C_T$  y el coeficiente de potencia  $C_P$ .

Como se mencionó se utilizó la hélice 10x8E. Esta tiene un diámetro de 10 pulgadas equivalente a 0.127 m y paso de 8 pulgadas equivalente a 0.2032 m. La densidad del aire empleada en las tablas de desempeño de cada modelo de hélice es de 1.225 $\frac{Kg}{m^3}$ , este valor está definido a nivel del mar. Por lo tanto, considerando estos datos y la Tabla 2.27, se obtiene la Tabla 2.28 para finalmente obtener la ecuación que representa el modelo matemático de la hélice para la variable torque y empuje.

| $\omega_m$ [RPM] | $T_{prop}$ [g] | $Q_{prop}[Nm]$ |
|------------------|----------------|----------------|
| 1000             | 16,9269932     | 0,0034         |
| 2000             | 67,765744      | 0,0137         |
| 3000             | 152,342939     | 0,0308         |
| 4000             | 271,062976     | 0,0549         |
| 5000             | 423,5359       | 0,0859         |
| 6000             | 609,371754     | 0,1202         |
| 7000             | 827,29957      | 0,1568         |
| 8000             | 1079,6302      | 0,1975         |

**Tabla 2.28**. Empuje y torque de la hélice APC 10x8E

De la Tabla 2.28 se obtiene la Ecuación 2.23 que relaciona Empuje y velocidad de la hélice y que se muestra en la Figura 2.88, de la misma manera la Ecuación 2.24 relaciona Torque y velocidad de la hélice (véase Figura 2.89), las mismas que son implementadas en Simulink.

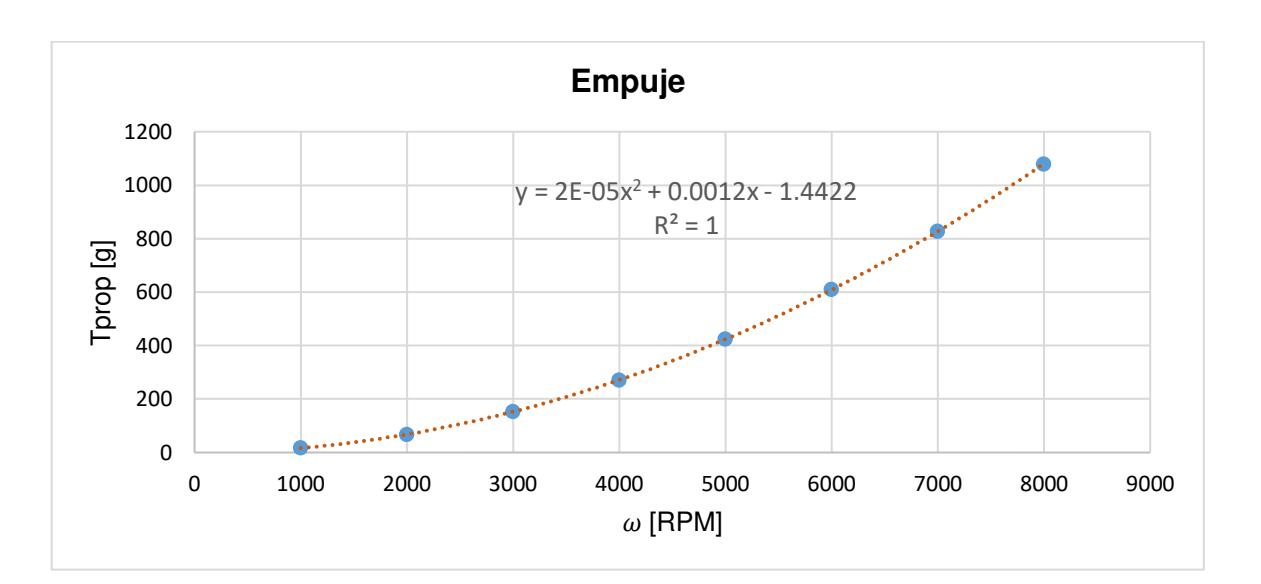

$$
T_{prop} = 2 \cdot 10^{-5} \omega_m^2 + 0.0012 \omega_m - 1.4422 \tag{2.23}
$$

**Figura 2.88.** Ecuación de Empuje de la Hélice APC 10x8E [Fuente propia].

$$
Q_{prop} = 3 \cdot 10^{-9} \omega_m^{2} + 6 \cdot 10^{-6} \omega_m - 0.0067
$$
 (2.24)

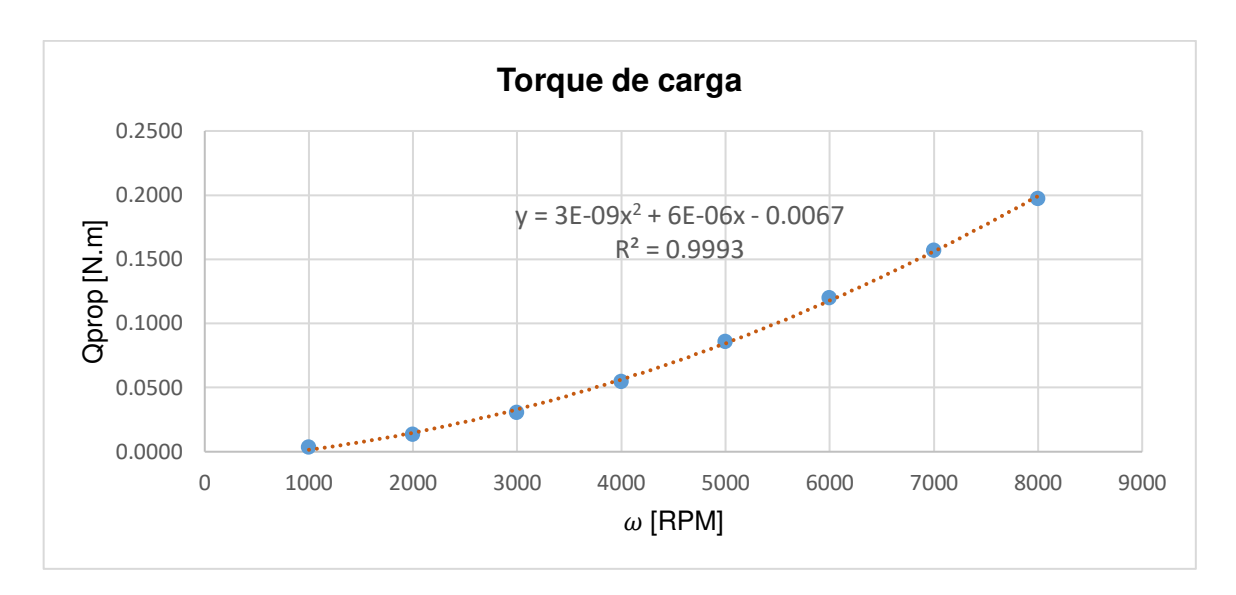

**Figura 2.89.** Ecuación de torque de la Hélice APC 10x8E [Fuente propia].

Basados en la Figura 2.88 y Figura 2.89 a continuación se muestra la implementación de las ecuaciones en Simulink (véase Figura 2.90).

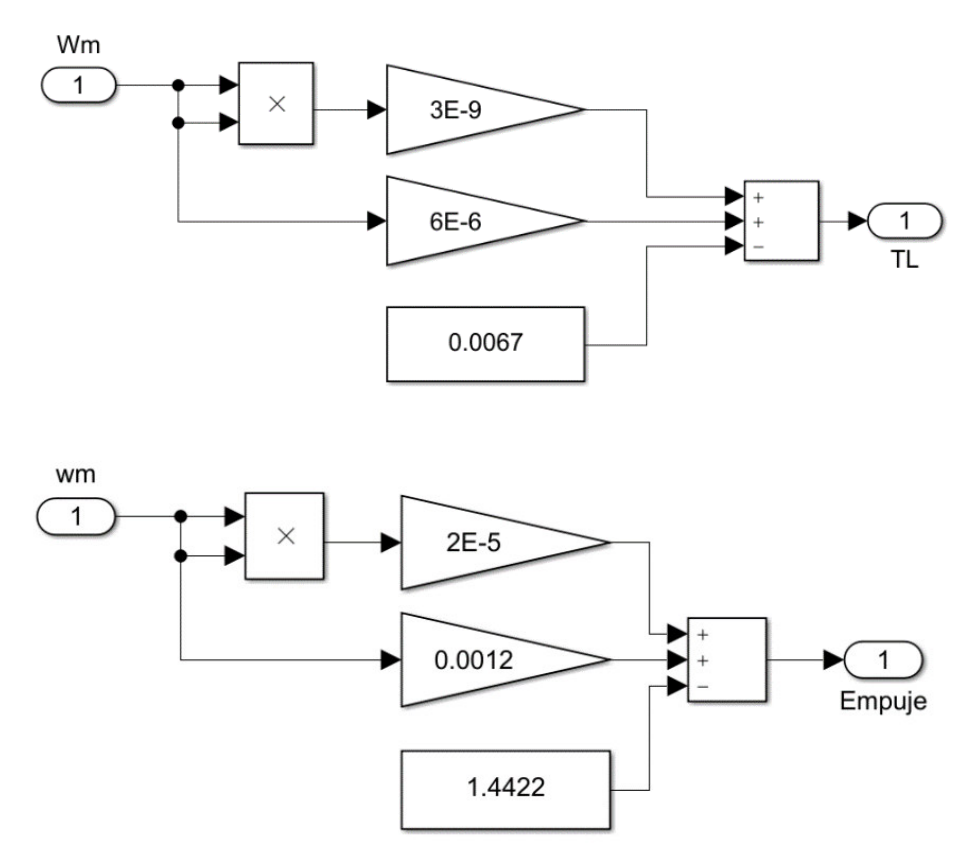

**Figura 2.90.** Implementación en Simulink de las ecuaciones que permite modelar la hélice.

Considerando el modelo matemático del sistema de propulsión del UAV, a continuación, en la Figura 2.91 se muestra el diagrama del modelo final que permitirá realizar el análisis de consumo de energía y eficiencia del sistema de propulsión de un UAV de ala fija. El modelo realizado en Simulink se puede visualizar en el ANEXO E.

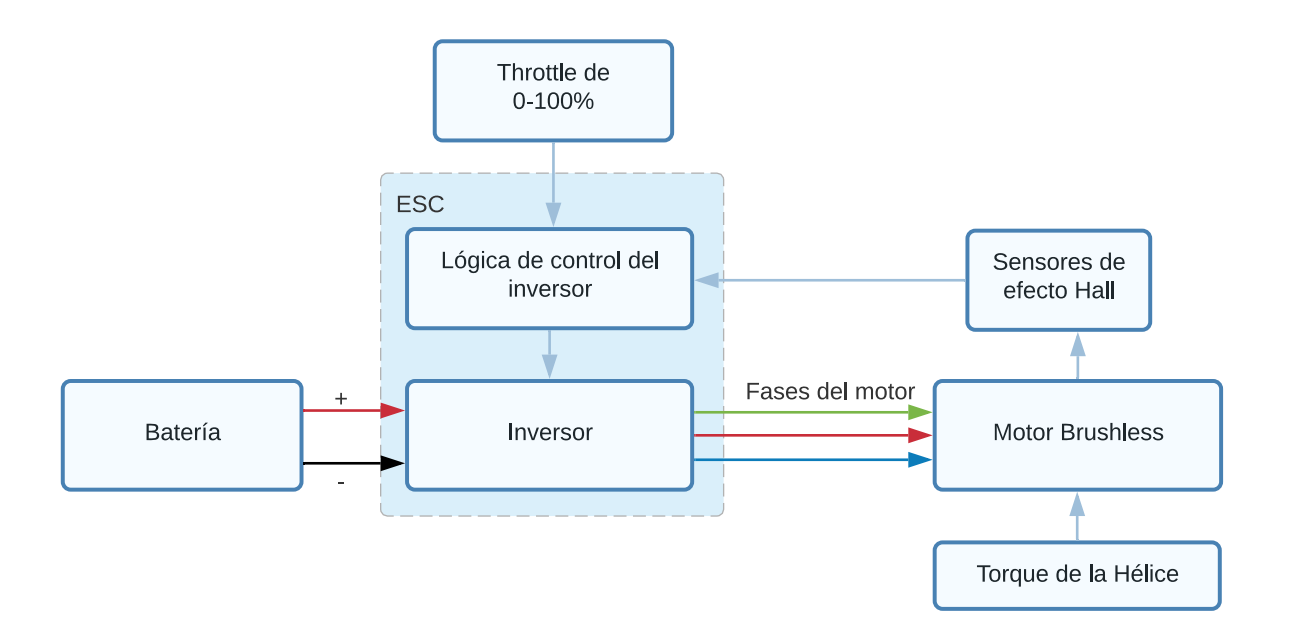

**Figura 2.91.** Implementación del Modelo matemático del sistema de propulsión de un UAV de ala fija

# **3. RESULTADOS Y DISCUSIÓN**

En este capítulo se presentan los resultados de la implementación del banco de pruebas al realizar el análisis de eficiencia del sistema de propulsión montado. Este análisis se basa en una prueba estática y una prueba dinámica realizada para cada conjunto de motor y hélice seleccionado, la diferencia entre estas pruebas radica en que la prueba dinámica está realizada bajo la influencia de un viento generado por un ventilador. Además, se realiza la validación y simulación del modelo matemático del sistema de propulsión.

# **3.1. PRUEBAS Y RESULTADOS DEL BANCO DE PRUEBAS**

El banco de pruebas permite realizar un análisis del consumo, así como eficiencia y empuje del sistema de propulsión puesto a prueba. Sin embargo, para complementar su uso es necesario realizar el dimensionamiento del sistema de propulsión en base a las necesidades del usuario, para determinar si el sistema es apto para operar según los requerimientos de la aeronave, como son altura de operación, peso de despegue, y autonomía de vuelo.

Con base en esto, se empleará el estudio presentado en [3]. En el Trabajo de Titulación mencionado se realiza el diseño de los componentes del sistema de propulsión para un UAV de ala fija Skywalker X8, donde basados en los requerimientos de la aeronave se seleccionan los componentes de este UAV. En este sentido a continuación se muestra los requerimientos de la aeronave [3]:

Altura de operación  $4200 \text{ m}$ 

Máximo peso de despegue 3.5 kg

Autonomía de vuelo 30 min

Para el dimensionamiento del sistema de propulsión se considera el empuje requerido considerando la altura de operación, para este caso el empuje requerido es de 28.75 N equivalente a 2933.7 g [3].

Tomando como punto de partida el empuje requerido, los componentes seleccionados, que permiten cumplir este requerimiento, se muestran en la Tabla 3.1.

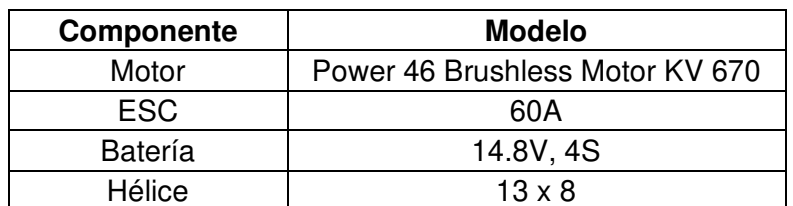

**Tabla 3.1.** Componentes del Sistema de Propulsión del UAV Skywalker X8 [3].

Para la prueba principal se escogieron dos motores y tres hélices con características similares a los componentes detallados en la Tabla 3.1, realizando una combinación de estos se busca el par motor- hélice que permita generar el empuje requerido y a la vez realizar el análisis de consumo y eficiencia energética del par.

A continuación, en la Tabla 3.2, se ilustra la combinación de motores y hélices que serán puestos a prueba.

|                | M <sub>1</sub> | M <sub>2</sub> |
|----------------|----------------|----------------|
| H1             | P1             |                |
| H <sub>2</sub> | P <sub>2</sub> | P <sub>3</sub> |
| H <sub>3</sub> | Χ              | P <sub>4</sub> |

**Tabla 3.2.** Combinación de motores y hélices.

En la Tabla 3.2, M hace referencia a motor, H a hélice y P es la prueba realizada por el par motor- hélice, logrando así un total de 4 pruebas.

- M1: T-motor U3 KV700
- M2: T-motor AT3520 Long Shaft KV720
- H1: APC 10X8
- H2: APC 12X8
- H3: APC 13X8
- P1: Prueba 1, utilizando motor M1 y hélice H1.
- P2: Prueba 2, utilizando motor M1 y hélice H2.
- P3: Prueba 3, utilizando motor M2 y hélice H2.
- P4: Prueba 4, utilizando motor M2 y hélice H3.

Para la prueba se deberá seguir la guía mostrada en la Figura 3.1, a fin de obtener las mediciones correctas para su posterior análisis. Para la prueba se ha considerado realizar pruebas estáticas y dinámicas, la diferencia de estas radica en que las pruebas dinámicas están realizadas bajo la influencia de un viento, de esta manera se podrá observar el efecto del viento sobre las variables de empuje y consumo del sistema de propulsión.

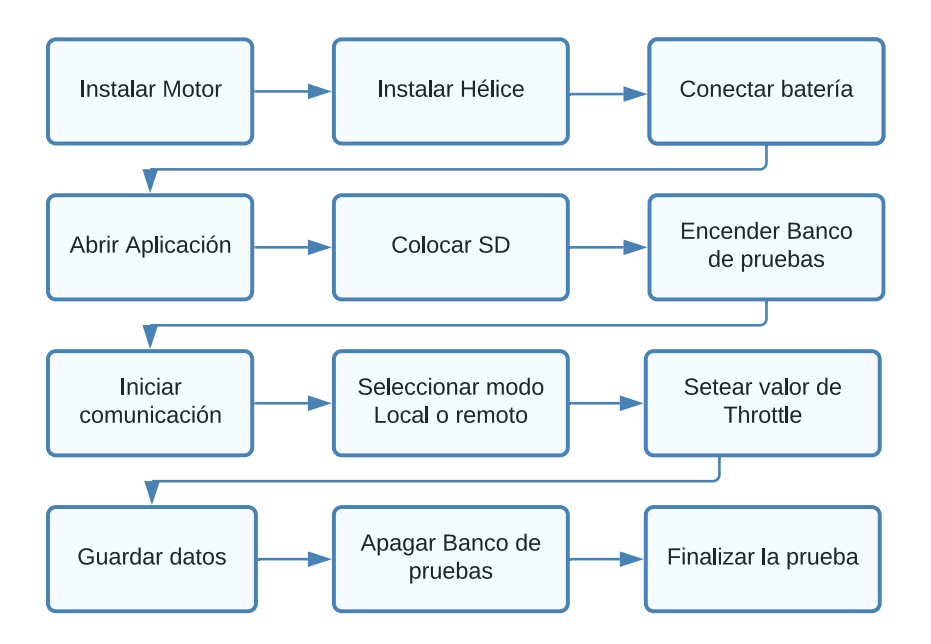

**Figura 3.1.** Procedimiento para realizar la prueba de un par motor-hélice.

## **Almacenamiento de variables.**

Una vez concluida la prueba se debe extraer la información almacenada en la tarjeta SD. El documento tipo CSV obtenido se compone de 9 columnas y cada fila representa una muestra realizada cada 952 ms. El archivo presenta la información de las variables tiempo, throttle, voltaje, corriente, potencia, velocidad, empuje, eficiencia y velocidad del viento como se muestra en la Figura 3.2. El porcentaje de Throttle para las pruebas debe variar desde el 40%, esto ya que la celda de carga permite obtener mediciones de empuje a partir de este valor.

|                | A          | B                      | $\mathsf{C}$ | D    | E                                   | F       | G         | H    |                                       |
|----------------|------------|------------------------|--------------|------|-------------------------------------|---------|-----------|------|---------------------------------------|
|                | Tiempo(ms) | Throttle(%) Voltaje(V) |              |      | Corriente(A) Potencia(W) Speed(RPM) |         | Empuje(g) |      | Eficiencia(W/g) Velocidad viento(m/s) |
| $\overline{2}$ | 32523      | 40                     | 16,45        | 2,39 | 39,48                               | 4545,68 | 251       | 6,38 |                                       |
| 3              | 33475      | 40                     | 16,45        | 2,39 | 39,29                               | 4542,68 | 252       | 6,43 | O                                     |
| 4              | 34384      | 40                     | 16,45        | 2,41 | 39,31                               | 4627,08 | 255       | 6,5  | 0                                     |
| 5              | 35336      | 40                     | 16,45        | 2,39 | 39,62                               | 4558,16 | 257       | 6,49 | $\bf{0}$                              |
| 6              | 36244      | 40                     | 16,45        | 2,4  | 39,35                               | 4607,76 | 256       | 6,52 | 0                                     |
| 7              | 37197      | 40                     | 16,45        | 2,39 | 39,45                               | 4614,25 | 255       | 6,48 | 0                                     |
| 8              | 38105      | 40                     | 16,45        | 2,39 | 39,38                               | 4462,77 | 255       | 6,48 | 0                                     |
| 9              | 39057      | 40                     | 16,41        | 2,39 | 39,21                               | 4619,56 | 256       | 6,53 | 0                                     |
| 10             | 39967      | 40                     | 16,41        | 2,39 | 39,23                               | 4455,57 | 255       | 6,5  | 0                                     |
| 11             | 40876      | 40                     | 16,41        | 2,4  | 39,24                               | 4549,87 | 255       | 6,52 | 0                                     |
| 12             | 41784      | 40                     | 16,41        | 2,43 | 39,34                               | 4545,16 | 256       | 6,52 | 0                                     |
| 13             | 42693      | 40                     | 16,41        | 2,43 | 39,91                               | 4611,7  | 256       | 6,42 | $\overline{0}$                        |
| 14             | 43602      | 40                     | 16,41        | 2,38 | 39,91                               | 4456,25 | 255       | 6,4  | 0                                     |
| 15             | 44510      | 40                     | 16,41        | 2,42 | 39,11                               | 4538,3  | 256       | 6,56 | $\bf{0}$                              |
| 16             | 45419      | 40                     | 16,41        | 2,44 | 39,75                               | 4441,75 | 258       | 6,49 | 0                                     |
| 17             | 46328      | 40                     | 16,41        | 2,43 | 40,06                               | 4538,27 | 258       | 6,45 | $\overline{0}$                        |
| 18             | 47236      | 40                     | 16,41        | 2,42 | 39,9                                | 4607,27 | 258       | 6,48 | 0                                     |
| 19             | 48145      | 40                     | 16,41        | 2,43 | 39,75                               | 4453,45 | 259       | 6,52 | 0                                     |
| 20             | 49055      | 40                     | 16,41        | 2,42 | 39,9                                | 4541,14 | 259       | 6,49 | 0                                     |
| 21             | 49963      | 40                     | 16,41        | 2,42 | 39,67                               | 4616,59 | 259       | 6,54 | $\overline{0}$                        |
| 22             | 50872      | 40                     | 16,41        | 2,42 | 39,75                               | 4623,46 | 261       | 6,59 | $\bf{0}$                              |

**Figura 3.2.** Archivo CSV obtenido durante la prueba.

El archivo posteriormente es filtrado en base al porcentaje de Throttle, obteniendo así la Tabla 3.3, en la misma se muestra información de las 4 pruebas estáticas realizadas considerando la combinación mostrada en la Tabla 3.1.

Las pruebas fueron realizadas en el Laboratorio de Fluidos de la Facultad de Mecánica.

| <b>Motor</b>   | <b>Hélice</b>  | <b>Throttle</b><br>[%] | Voltaje<br>[V] | <b>Corriente</b><br>[A] | Potencia<br>[W] | Velocidad<br>[RPM] | <b>Empuje</b><br>[g] | <b>Eficiencia</b><br>[g/W] |
|----------------|----------------|------------------------|----------------|-------------------------|-----------------|--------------------|----------------------|----------------------------|
|                |                | 40                     | 16,41          | 2,42                    | 39,70           | 4545,78            | 257,35               | 6,49                       |
| M <sub>1</sub> |                | 50                     | 16,27          | 3,85                    | 62,74           | 5308,67            | 366,56               | 5,85                       |
|                |                | 60                     | 16,08          | 5,99                    | 96,42           | 6125,87            | 505,23               | 5,25                       |
|                | H1             | 70                     | 15,82          | 8,62                    | 136,15          | 6936,97            | 666,10               | 4,90                       |
|                |                | 80                     | 15,57          | 11,72                   | 182,59          | 7628,08            | 818,10               | 4,49                       |
|                |                | 90                     | 15,25          | 15,63                   | 238,69          | 8321,29            | 986,84               | 4,14                       |
|                |                | 100                    | 15,07          | 16,91                   | 253,86          | 8503,96            | 1030,67              | 4,06                       |
|                |                | 40                     | 16,50          | 2,87                    | 47,52           | 4119,43            | 465,47               | 9,81                       |
|                |                | 50                     | 16,35          | 4,79                    | 77,80           | 5050,93            | 714,33               | 9,33                       |
|                |                | 60                     | 16,17          | 8,12                    | 130,86          | 5846,93            | 966,02               | 7,40                       |
|                | H <sub>2</sub> | 70                     | 15,94          | 12,00                   | 190,99          | 6584,42            | 1235,63              | 6,48                       |
|                |                | 80                     | 15,66          | 16,60                   | 260,08          | 7182,99            | 1481,83              | 5,70                       |
|                |                | 90                     | 15,33          | 22,36                   | 343,66          | 7801,26            | 1742,93              | 5,08                       |
|                |                | 100                    | 15,14          | 24,04                   | 363,61          | 7979,05            | 1863,47              | 5,13                       |
|                |                | 40                     | 16,37          | 6,77                    | 108,60          | 5476,46            | 886,56               | 8,16                       |
|                |                | 50                     | 16,21          | 9,29                    | 150,33          | 6302,17            | 1029,29              | 6,85                       |
|                |                | 60                     | 16,01          | 12,58                   | 201,48          | 7124,69            | 1277,31              | 6,34                       |
|                | H <sub>2</sub> | 70                     | 15,73          | 17,77                   | 279,55          | 7955,43            | 1582,04              | 5,66                       |
|                |                | 80                     | 15,37          | 24,35                   | 374,40          | 8499,19            | 1912,41              | 5,11                       |
|                |                | 90                     | 14,96          | 33,24                   | 497,21          | 9469,65            | 2287,49              | 4,60                       |
| M <sub>2</sub> |                | 100                    | 14,66          | 36,97                   | 542,25          | 8965,97            | 2374,71              | 4,38                       |
|                |                | 40                     | 16,36          | 7,04                    | 115,55          | 5315,56            | 890,56               | 7,71                       |
|                |                | 50                     | 16,23          | 9,93                    | 160,54          | 6119,91            | 1174,20              | 7,31                       |
|                |                | 60                     | 16,04          | 14,35                   | 229,04          | 7267,76            | 1637,67              | 7,15                       |
|                | H <sub>3</sub> | 70                     | 15,74          | 20,99                   | 329,49          | 8126,07            | 2210,79              | 6,71                       |
|                |                | 80                     | 15,36          | 29,08                   | 446,72          | 8801,73            | 2796,07              | 6,26                       |
|                |                | 90                     | 14,92          | 40,36                   | 602,09          | 9905,56            | 3308,06              | 5,49                       |
|                |                | 100                    | 14,64          | 46,24                   | 676,85          | 9527,82            | 3265,88              | 4,83                       |

**Tabla 3.3.** Pruebas estáticas del banco de pruebas

### **Análisis de las pruebas estáticas**

En base a la Tabla 3.3, se puede observar que el mayor empuje disponible y mayor consumo está dado por el par motor-hélice de la prueba P4 correspondiente al motor M2 y hélice H3. Ahora bien, como se mencionó el empuje requerido para lograr sustentar el UAV es de 2933.7g, es por esto que el par seleccionado que permite operar en base a los requerimientos de la aeronave, debe ser el motor M2 correspondiente al motor KV720 y hélice H3, es decir la hélice APC 13x8, dado que al operar a un porcentaje de Throttle mayor al 80% este par genera un empuje de 2933.7g (véase Figura 3.3) con un consumo de corriente de 31.5A, como se observa en la Figura 3.4.

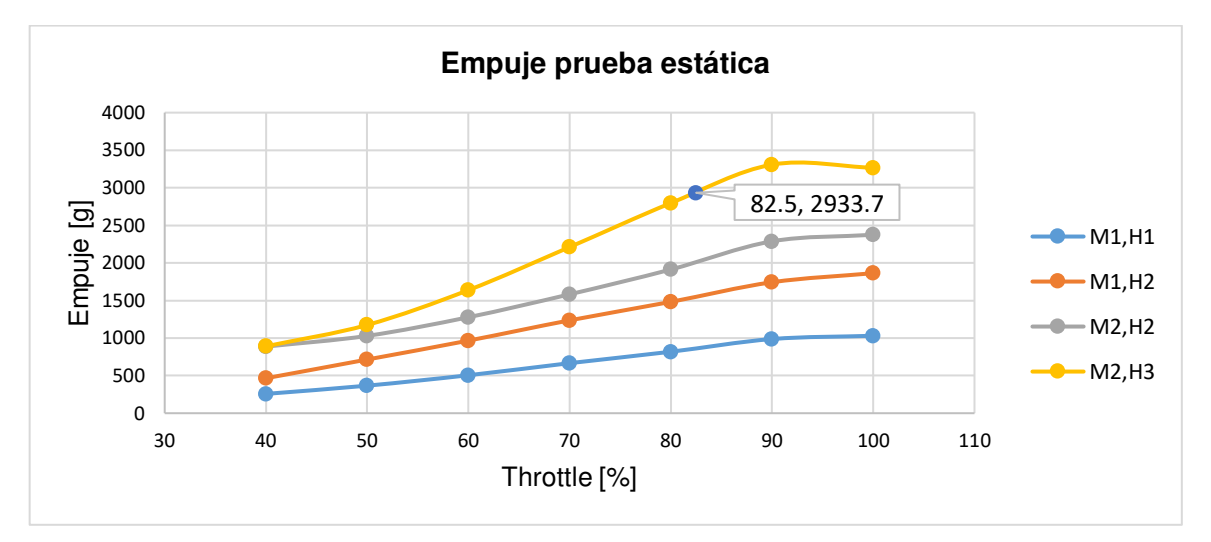

**Figura 3.3.** Empuje obtenido por el par motor hélice de las pruebas estáticas.

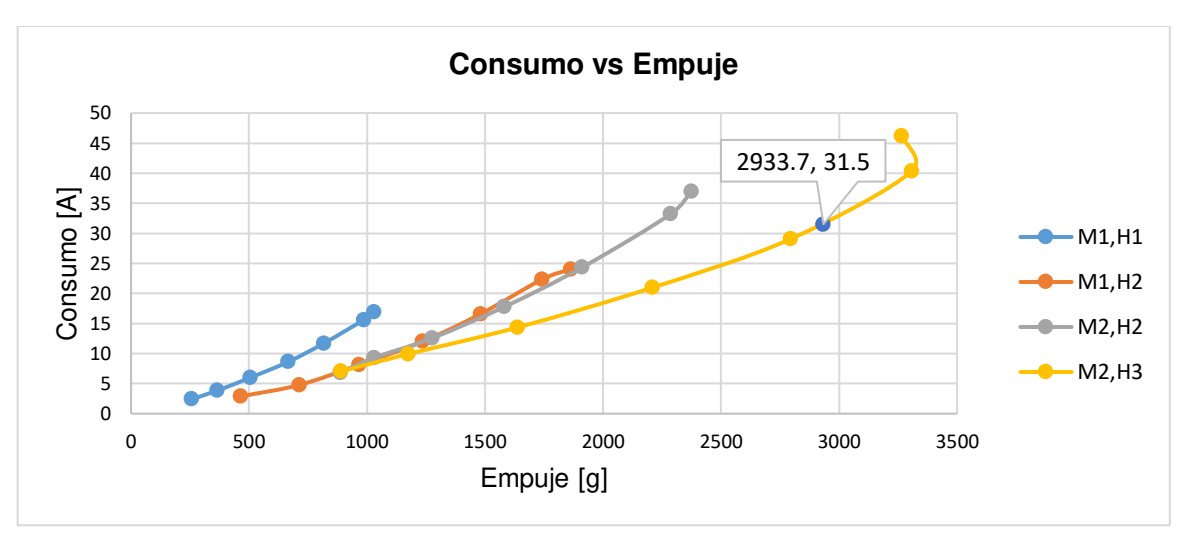

130 **Figura 3.4.** Consumo vs Empuje de las pruebas estáticas.

Con respecto al análisis de eficiencia en la Figura 3.5, se observa que para un Consumo de 31.5A, se tienen dos pares motor-hélice que consumen la misma corriente, sin embargo, como se observó en la Figura 3.3, solo el par de la prueba P4, cumple el empuje requerido, con una eficiencia de 6.1123 g/W.

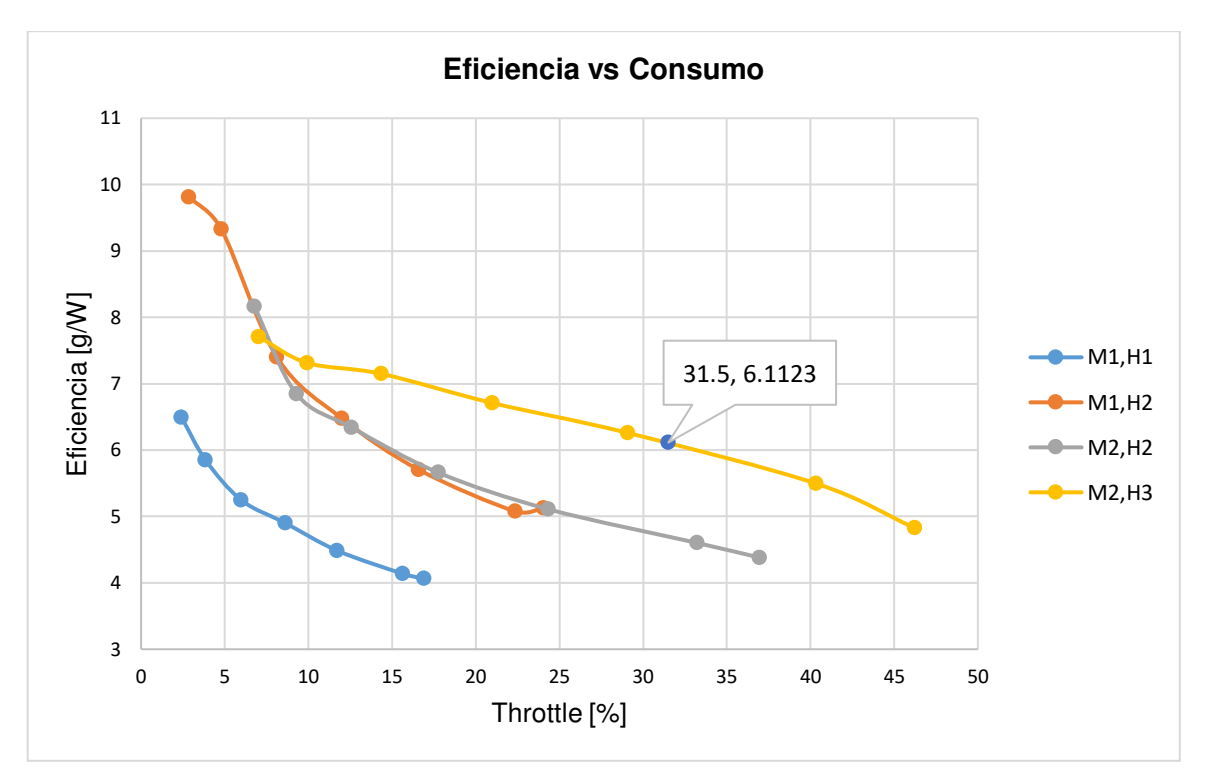

**Figura 3.5.** Eficiencia vs Consumo de las pruebas estáticas.

Ahora bien, como se mencionó el sistema de propulsión fue puesto a prueba también bajo la influencia de un flujo de viento, estas pruebas se denominan pruebas dinámicas y las mismas se detallan en la Tabla 1.4, las mismas fueron realizadas bajo las mismas condiciones que las pruebas estáticas. Cabe mencionar que para realizar esta prueba es necesario la conexión del sensor de viento.

| <b>Motor</b>   | <b>Hélice</b>  | <b>Throttle</b><br>[%] | Voltaje<br>[V] | <b>Corriente</b><br>[A] | Potencia<br>[W] | Velocidad<br>[RPM] | Velocidad<br>viento<br>[m/s] | Empuje<br>[g] | <b>Eficiencia</b><br>[W/g] |
|----------------|----------------|------------------------|----------------|-------------------------|-----------------|--------------------|------------------------------|---------------|----------------------------|
| M <sub>1</sub> | H1             | 40                     | 16,47          | 1,78                    | 29,39           | 4506,16            | 9,97                         | 357,41        | 12,16                      |
|                |                | 50                     | 16,37          | 2,81                    | 45,99           | 5301,18            | 9,82                         | 509,78        | 11,09                      |
|                |                | 60                     | 16,24          | 4,51                    | 73,22           | 6169,02            | 9,75                         | 707,10        | 9,66                       |
|                |                | 70                     | 16,05          | 6,92                    | 111,05          | 6985,55            | 9,54                         | 926,51        | 8,34                       |
|                |                | 80                     | 15,82          | 9,54                    | 150,94          | 7685,06            | 9,29                         | 1142,35       | 7,57                       |
|                |                | 90                     | 15,56          | 12,36                   | 192,25          | 8367,93            | 9,18                         | 1342,36       | 6,98                       |
|                |                | 100                    | 15,40          | 14,86                   | 228,77          | 8578,37            | 9,03                         | 1398,48       | 6,11                       |
|                | H <sub>2</sub> | 40                     | 16,41          | 2,60                    | 42,58           | 4223,07            | 7,09                         | 588,54        | 13,82                      |
|                |                | 50                     | 16,25          | 3,93                    | 63,93           | 5121,24            | 6,97                         | 850,67        | 13,31                      |
|                |                | 60                     | 16,04          | 6,84                    | 109,81          | 5961,77            | 7,62                         | 1249,08       | 11,37                      |
|                |                | 70                     | 15,77          | 10,23                   | 161,41          | 6682,03            | 7,14                         | 1647,96       | 10,21                      |
|                |                | 80                     | 15,46          | 14,22                   | 219,74          | 7355,34            | 6,75                         | 2087,82       | 9,50                       |
|                |                | 90                     | 15,08          | 18,95                   | 285,71          | 7927,39            | 6,73                         | 2386,53       | 8,35                       |
|                |                | 100                    | 14,87          | 20,43                   | 303,73          | 8091,95            | 6,66                         | 2435,25       | 8,02                       |
| M <sub>2</sub> | H <sub>2</sub> | 40                     | 16,24          | 5,68                    | 92,31           | 5835,28            | 5,79                         | 1153,57       | 12,50                      |
|                |                | 50                     | 16,04          | 8,54                    | 136,92          | 6557,53            | 5,17                         | 1413,00       | 10,32                      |
|                |                | 60                     | 15,84          | 11,00                   | 174,25          | 7191,74            | 5,23                         | 1589,72       | 9,12                       |
|                |                | 70                     | 15,57          | 14,72                   | 229,17          | 7917,62            | 5,61                         | 1885,77       | 8,23                       |
|                |                | 80                     | 15,20          | 20,30                   | 308,63          | 8549,54            | 6,18                         | 2227,57       | 7,22                       |
|                |                | 90                     | 14,73          | 27,28                   | 401,91          | 9274,46            | 6,62                         | 2620,11       | 6,52                       |
|                |                | 100                    | 14,43          | 30,15                   | 435,13          | 9043,46            | 6,71                         | 2665,23       | 6,13                       |
|                | H <sub>3</sub> | 40                     | 16,39          | 6,18                    | 101,32          | 5684,88            | 5,15                         | 909,06        | 8,97                       |
|                |                | 50                     | 16,26          | 8,06                    | 131,07          | 6374,53            | 5,21                         | 1126,61       | 8,60                       |
|                |                | 60                     | 16,09          | 12,54                   | 201,74          | 7118,36            | 5,63                         | 1609,18       | 7,98                       |
|                |                | 70                     | 15,82          | 18,31                   | 289,66          | 8078,20            | 6,27                         | 2204,88       | 7,61                       |
|                |                | 80                     | 15,49          | 25,18                   | 390,10          | 8670,37            | 6,74                         | 2674,37       | 6,86                       |
|                |                | 90                     | 15,08          | 34,86                   | 525,89          | 9505,82            | 6,98                         | 3235,47       | 6,15                       |
|                |                | 100                    | 14,88          | 39,70                   | 590,92          | 9032,42            | 7,05                         | 3356,92       | 5,68                       |

**Tabla 3.4.** Pruebas dinámicas del banco de pruebas

# **Análisis de las pruebas dinámicas**

Las pruebas dinámicas fueron realizadas para conocer la influencia del viento en las variables de análisis como son consumo, empuje y eficiencia. De esta manera se busca conocer el funcionamiento del sistema de propulsión al ser perturbado por un viento que actúa como una fuerza de resistencia en oposición a la fuerza de empuje.

Para realizar el análisis de las pruebas dinámicas, se realizó una comparación de las pruebas estáticas y dinámicas. Como ejemplo se tomó los datos obtenidos de la Prueba 1, donde, como se observa en la Figura 3.6, al estar presente un viento en dirección opuesta a la fuerza del empuje, se logra un mayor empuje y a su vez un menor consumo de potencia, ya que al momento que el aire incide frontalmente a la hélice, hace que la velocidad del aire entrante sea más alta y, por tanto, el empuje será mayor, provocando también una disminución en el coeficiente de potencia de la hélice, lo que permitirá obtener un menor consumo energético por parte de la batería [92].

Al producirse este efecto en las variables, la eficiencia al depender de la potencia y empuje también refleja un aumento (véase Figura 3.7) es decir la eficiencia es mayor cuanto mayor sea la velocidad del viento que se opone a la fuerza de empuje.

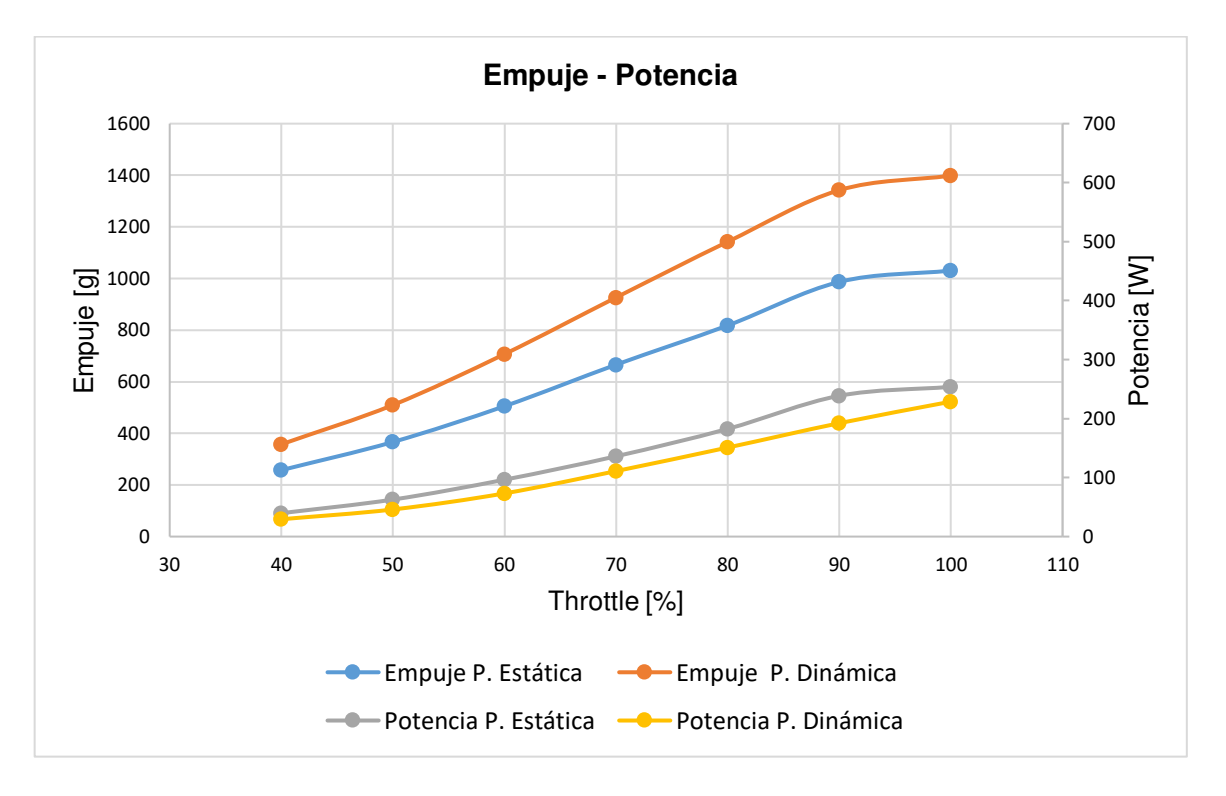

La comparación de las pruebas restantes se detalla en el ANEXO F.

**Figura 3.6.** Comparación de las pruebas estáticas y dinámicas de las variables Empuje y Potencia (P1).

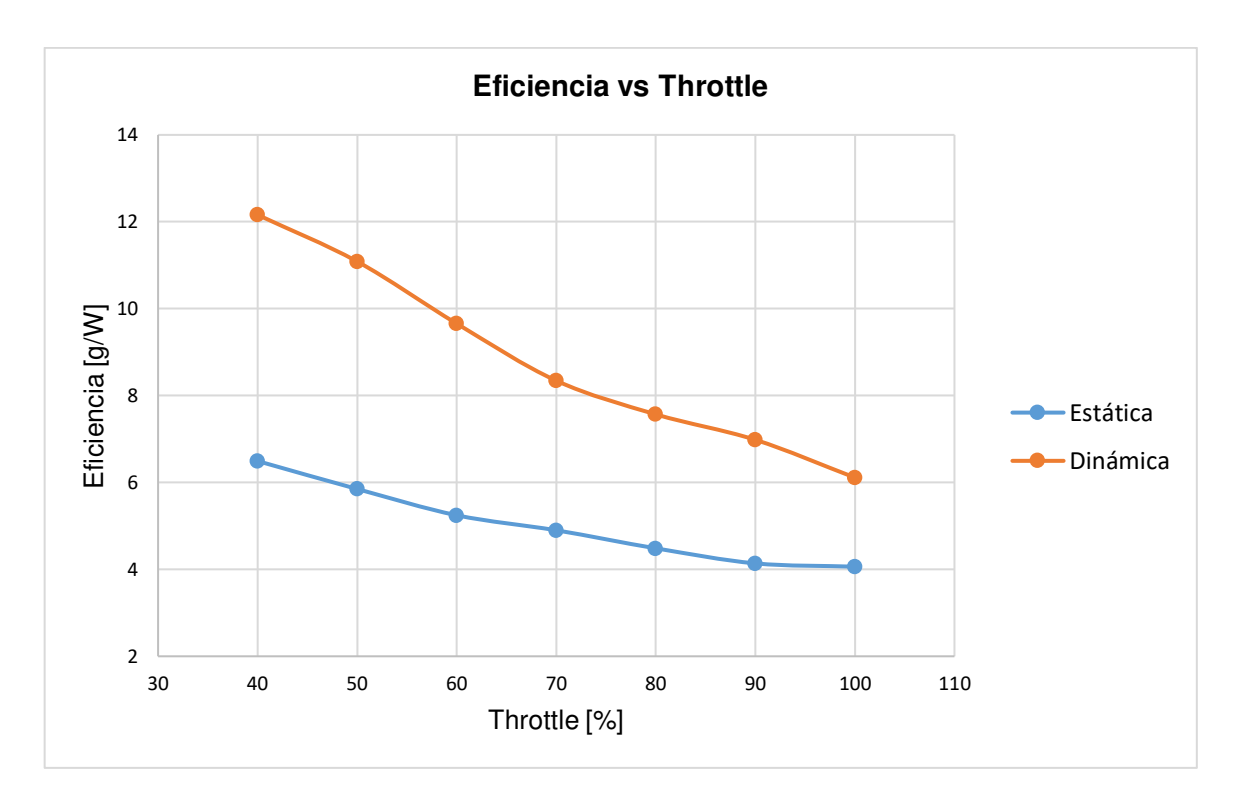

**Figura 3.7.** Comparación de las pruebas estáticas y dinámicas de la variable Eficiencia (P1).

# **3.2. VALIDACIÓN DEL MODELO**

Una vez generado el modelo del sistema de propulsión y habiendo realizado la fase de parametrización de los motores empleados en el proyecto, se llevó a cabo la validación del modelo para comprobar su funcionamiento y garantizar la confiabilidad de las mediciones obtenidas y el buen desempeño de este. Justamente, la validación es una uno de los puntos más importantes para obtener un modelo confiable ya que este proceso permite cuantificar la incertidumbre mediante la comparación de los datos simulados con los datos obtenidos experimentalmente.

Las diferencias que se presentan al analizar los datos físicos y las predicciones del modelo se lo realizaron por medio de pruebas estáticas y en intervalos de confianza. Para ello se seleccionó dos indicadores que permitan la validación del modelo: error medio absoluto y el error relativo.
• Error medio absoluto (MAE): este índice sirve para cuantificar la precisión de un modelo comparando los valores estimados frente a los observados. Su valor mínimo es cero y ocurre cuando los datos medidos y las estimaciones son iguales en todo el rango de muestras.

$$
MAE = (1/n) \sum_{i=1}^{n} |y_i - \widehat{y}_i|
$$
 (3.1)

Donde:

- $n$ : número de muestra.
- i : variable i.
- $y_i$  : valor real.
- $\widehat{y}_i$  : valor estimado.
- Error relativo: este indicador muestra la calidad que tiene una determinada medida. Cuando se realizan una medición se considera que su calidad es mucho mayor cuanto más pequeño es el error relativo que se comete.

$$
\varepsilon_r = \frac{|\hat{y}_i - y_i|}{\hat{y}_i} \cdot 100 \tag{3.2}
$$

Donde:

- $y_i$  : valor real.
- $\widehat{y}_i$  : valor estimado.

La validación contempla dos etapas, en la primera se realiza la validación del modelo de la batería, dado que, al ser un sistema con gran carga computacional, se optó por realizar la validación de este componente de manera independiente, posteriormente se realizará la validación de los componentes restantes en la segunda etapa.

### **3.1.1 PRIMERA ETAPA: VALIDACIÓN DEL MODELO DE LA BATERÍA**

Para la verificación de este modelo se lo realiza mediante dos pruebas de descarga de la batería. En la primera parte se obtuvo un log de vuelo del Antisana con el UAV Skywalker X8 obteniendo las variables de corriente y voltaje de la batería. Por otro lado, para el segundo análisis se utilizó el Banco de Pruebas observando la descarga de la batería al aplicarle diferentes valores de throttle utilizando el motor KV720 y la hélice 12x8, misma configuración de la misión del Antisana antes descrita. En ambas situaciones se obtuvieron resultados similares de error al compararle con el modelo realizado de la batería. A continuación, se muestra los resultados de la simulación del modelo de la batería utilizando el log del Antisana.

Como se muestra en la Figura 3.8 para esta misión el UAV requiere una altura mínima de 700 metros aproximadamente. En estado inicial o de Pre-vuelo se tiene una corriente 0A, al momento del despegue para alcanzar dicha altura el sistema de propulsión exige una corriente máxima de 36A. Al alcanzar la altura deseada, el vehículo aéreo planea en modo crucero demandando una corriente oscilante, por las perturbaciones del viento, entre 30 y 5A. Por lo tanto, que se analizara 3 perfiles de demanda de corriente: estacionario, alta demanda y media demanda. Estos tres perfiles se pueden observar en la segunda gráfica de la Figura 3.8.

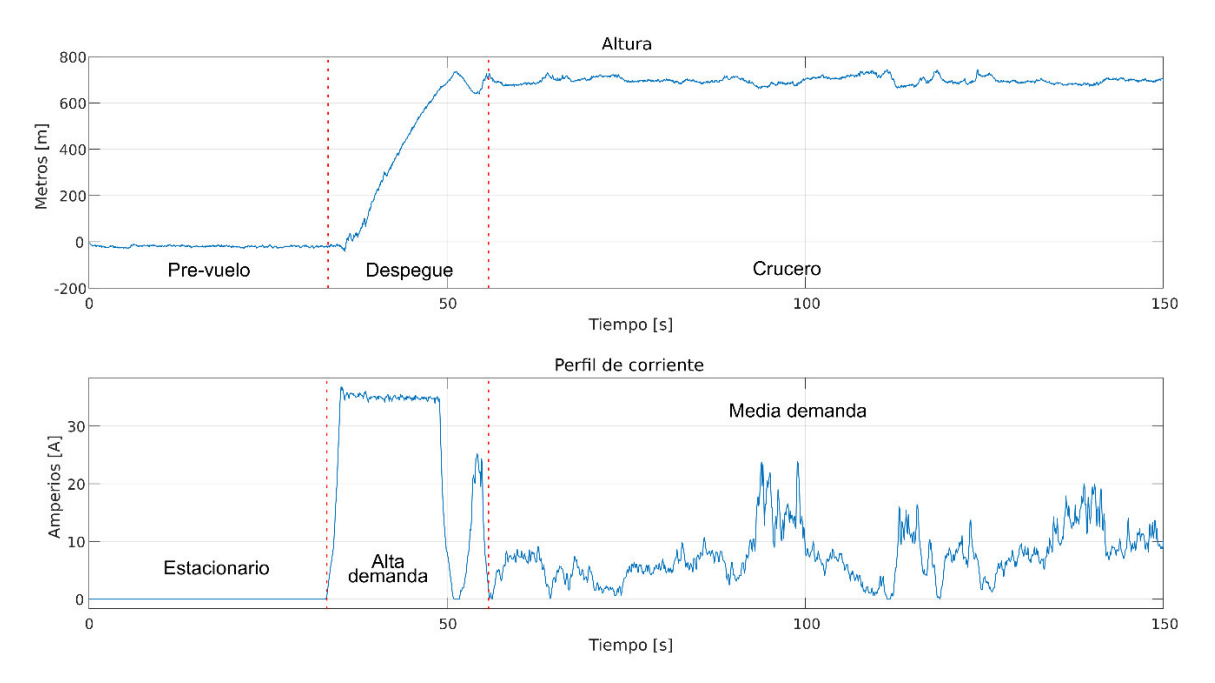

136 **Figura 3.8.** Perfil de corriente de descarga tomado para la validación del modelo de la batería.

La corriente consumida por el sistema de propulsión abordo del UAV ingresa en el modelo de la batería para comparar la descarga de voltaje estimadas con las mediciones de voltaje con las almacenadas en el log de vuelo.

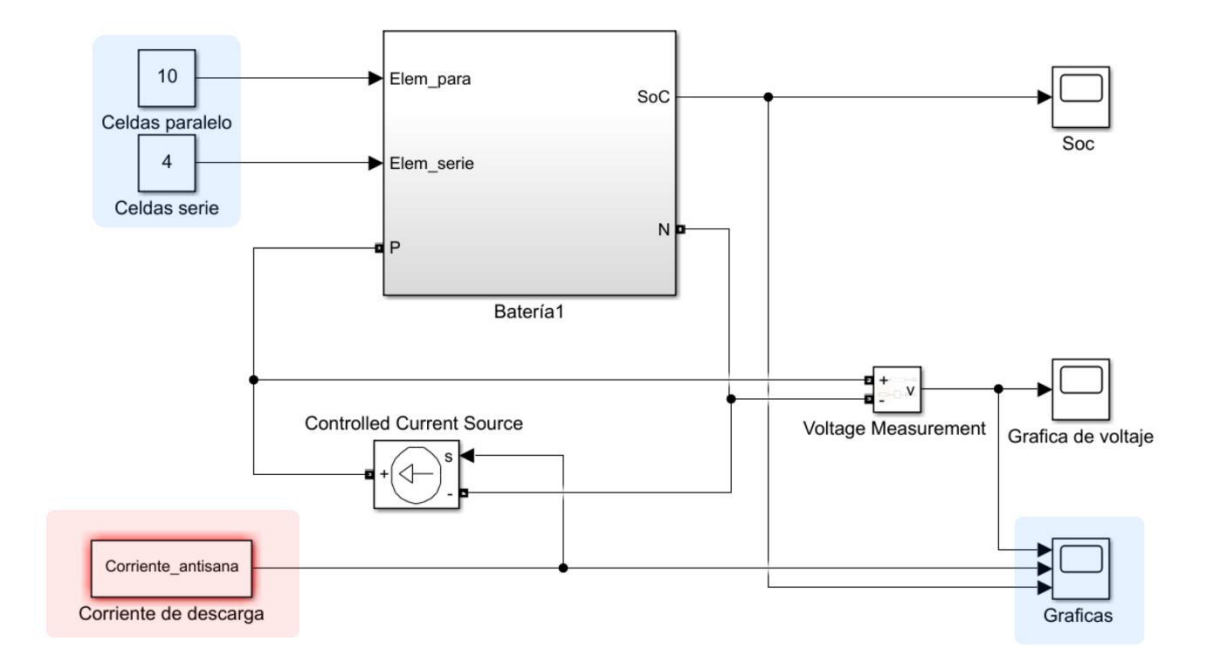

**Figura 3.9.** Modelo de Simulink de la batería.

Como requerimiento, la misión antes descrita se llevó a cabo con una batería LiPo de 4S (16.8V voltaje nominal) de 8000mAh de capacidad por lo tanto es necesario configurar el modelo para simular dicha batería, por ello se requiere 4 celdas en serie y 10 celdas en paralelo. Además, entre los bornes de la batería se ha dispuesto una fuente controlada de corriente (Controlled Current Source) la cual mediante los valores de corriente tomados del log de la prueba del Antisana variará su valor. Se han colocado también un Scope para visualizar el estado de carga, el voltaje en los bornes de la batería y la corriente de descarga aplicada. Justamente esto se puede observar en la Figura 3.9.

Con esto se simuló el modelo de la batería durante 150s con el fin de analizar los perfiles más importantes. En la Figura 3.10 se representan gráficamente los resultados obtenidos de voltaje y estado de carga SOC del modelo así también como el perfil de corriente ingresado.

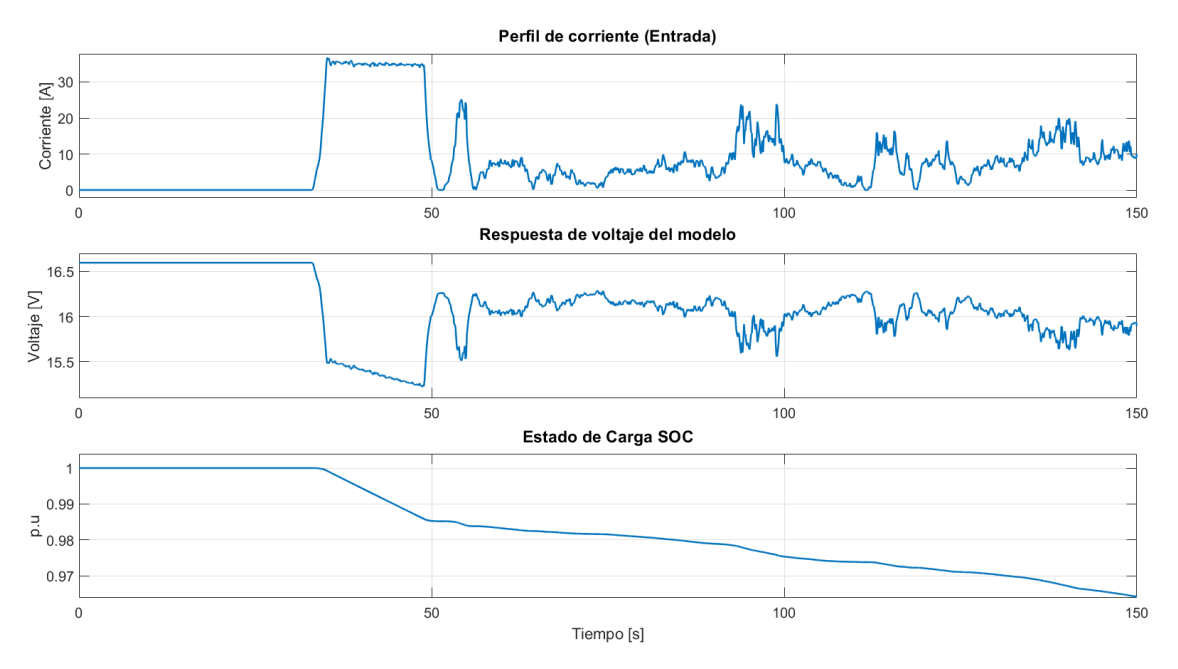

**Figura 3.10.** Resultado del modelo de la batería.

Posteriormente se procedió a comparar el resultado de los valores estimados con los valores obtenidos del log de vuelo de esta misión. Esta comparación grafica se puede apreciar en la Figura 3.11 en donde se puede ver gráficamente como el modelo implementado sigue la tendencia de descarga de la batería de acuerdo con el consumo de corriente que se le demande.

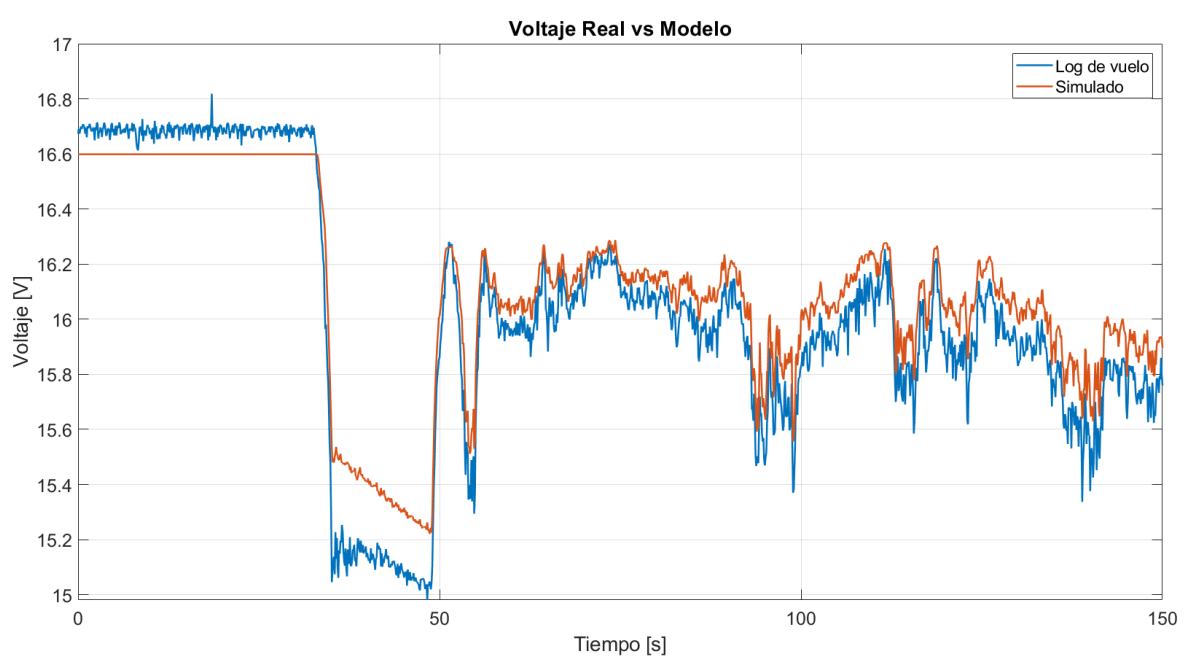

138 **Figura 3.11.** Comparación del voltaje real vs. El voltaje obtenido en la simulación.

Se calcularon los errores que permiten determinar la validación de un modelo, estos errores se los observa en la Tabla 3.5.

|                                   | Índices de validación |                 |  |  |  |
|-----------------------------------|-----------------------|-----------------|--|--|--|
| Perfil de demanda de<br>corriente | <b>MAE</b>            | $\varepsilon_r$ |  |  |  |
| Estacionario                      | 0.11426               | 0.601%          |  |  |  |
| Alta demanda                      | 0.23995               | 0.690%          |  |  |  |
| Media demanda                     | 0.10727               | 0.766%          |  |  |  |

**Tabla 3.5.** Errores del modelo de la batería.

Analizando la Figura 3.11 y la Tabla 3.5 el voltaje del modelo posee un error aceptable en comparación con los valores reales proporcionados por la controladora de vuelo para esta misión ya que, como se puede ver, el error relativo no sobrepasa el 1%. En los perfiles de mejor ajuste se dan en el perfil de media demanda de descarga teniendo un error de 107.27mV, mientras que el peor ajuste corresponde a descargas altas o de alta demanda donde se presenta un error de 240mV aproximadamente.

#### **3.1.2 SEGUNDA ETAPA: VALIDACION DEL CONJUNTO ESC Y MOTOR BRUSHLESS**

Para la validación de estos componentes, de la misma manera que la batería se utilizaron archivos de datos denominados logs, los mismos fueron obtenidos de las pruebas estáticas realizadas en el banco de pruebas. Los archivos generados por el banco permiten conocer el estado de las variables tales como Throttle, voltaje y corriente de la batería, velocidad del motor, y empuje de la hélice, entre otras. Estos datos son empleados para validar el modelo, de tal manera que al ingresar la variable Throttle al modelo matemático, este genere las mismas mediciones del banco de pruebas, y estas puedan ser comparadas a fin de cuantificar la incertidumbre del modelo.

Para realizar la validación de los modelos matemáticos de cada combinación motor-hélice de la Tabla 3.2, se realiza un análisis comparativo entre los valores obtenidos de los logs de las pruebas estáticas y los obtenidos del modelo matemático, para las variables

corriente, potencia, velocidad y empuje, y de esta manera a partir de una comparación gráfica establecer la validez del modelo matemático.

Para este ejemplo se hace uso del log de la Prueba 1 que fue obtenido de la prueba estática del banco de pruebas, en la cual se utilizó la batería LiPo de 4 celdas equivalente a un voltaje de 16.65V, el ESC de 60 A, el motor KV700 y la hélice 10x8, esta prueba tuvo una duración aproximada de 350 segundos, en la cual se realizó cambios de throttle desde un valor de 40% hasta 100% en pasos de 10%.

A continuación, en la Figura 3.12, Figura 3.13, Figura 3.14 y Figura 3.15, se muestra la curva comparativa de las variables de estudio que son corriente, potencia, velocidad y empuje, y se puede notar que los resultados se ajustan a los rangos y las formas obtenidas de las pruebas realizadas en el Banco de Pruebas. Esto permite inferir que el modelo obtenido se acerca a los datos experimentales y permite simular el funcionamiento del sistema de propulsión.

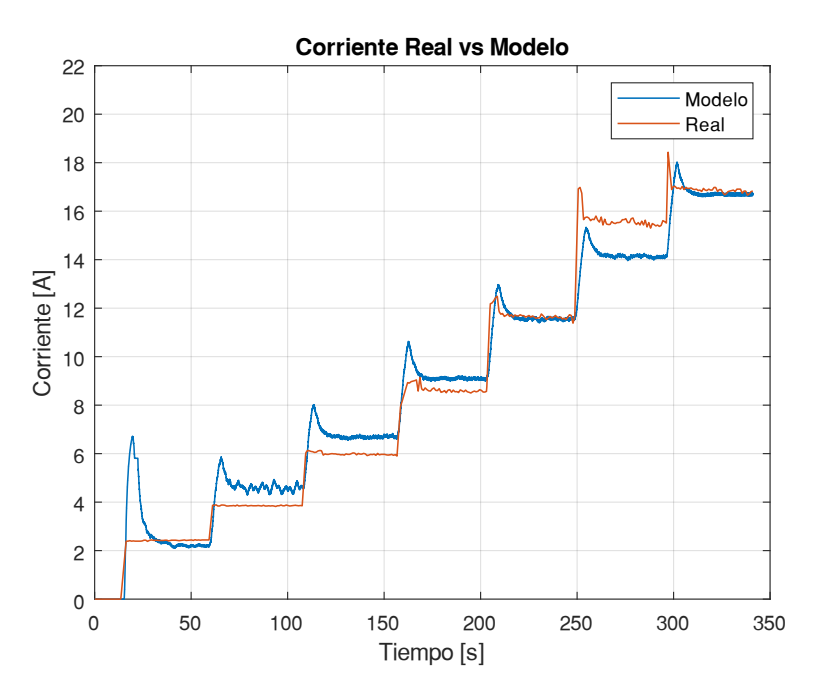

**Figura 3.12.** Curva comparativa de la variable corriente.

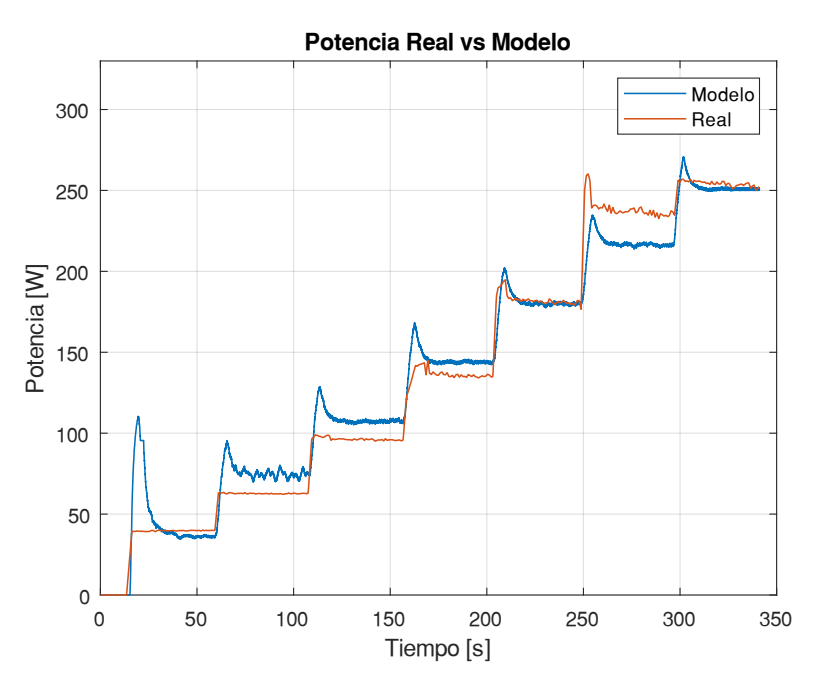

**Figura 1.13.** Curva comparativa de la variable potencia.

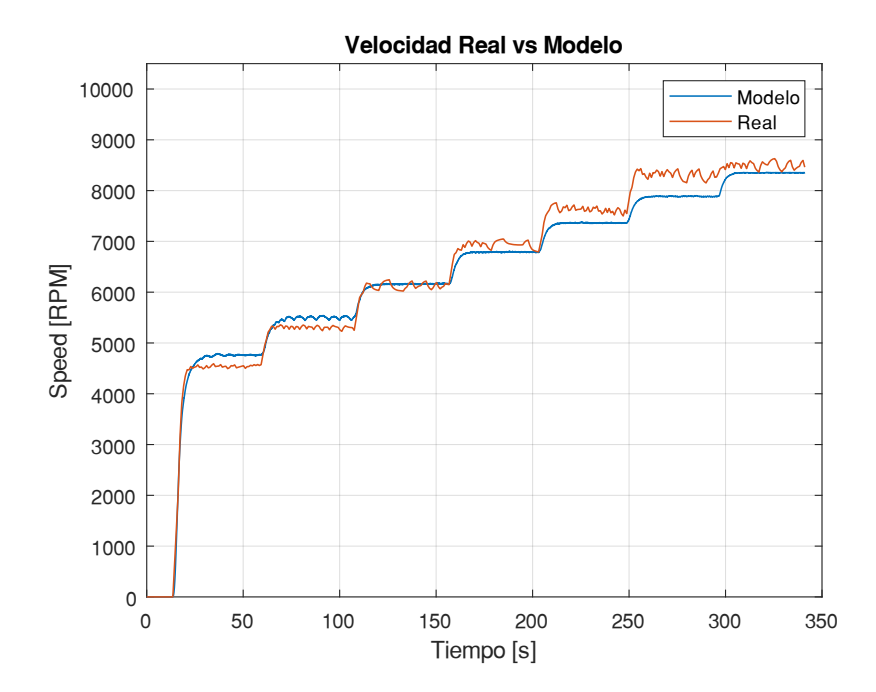

**Figura 1.14.** Curva comparativa de la variable velocidad.

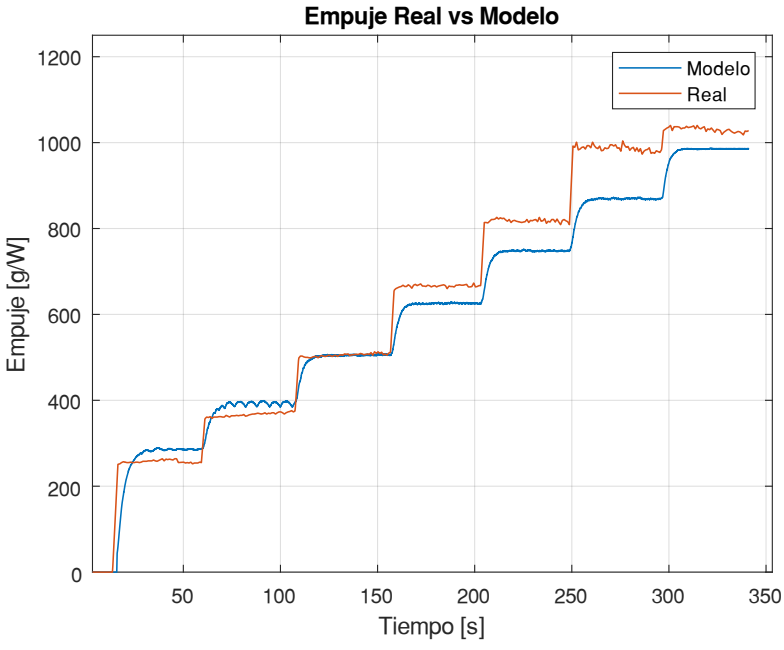

**Figura 3.15.** Curva comparativa de la variable empuje.

Para cuantificar los resultados obtenidos se emplea los índices para validación de modelos, tales como el error absoluto medio  $\mathit{MAE}$  y el error relativo  $\varepsilon_r,$  de esta manera se realizan comparaciones de los datos obtenidos del modelo y los datos reales generados en las pruebas estáticas; en la Tabla 3.6, se puede observar los errores tabulados del modelo tomado de la Prueba 1.

La comparación de los modelos de las pruebas restantes, así como sus respectivos errores se detallan en el ANEXO G.

|              | <b>Corriente</b> |                                | Potencia |                                | <b>Velocidad</b> |                       | <b>Empuje</b> |                     |
|--------------|------------------|--------------------------------|----------|--------------------------------|------------------|-----------------------|---------------|---------------------|
| <b>Nivel</b> | MAE[A]           | $\mathbf{\varepsilon}_{r}$ [%] | MAE[W]   | $\mathbf{\varepsilon}_{r}$ [%] | $MAE$ [RPM]      | $\mathcal{E}_{r}$ [%] | MAE[g]        | $\mathcal{E}_r$ [%] |
| <b>Bajo</b>  | 0.194            | 8.019                          | 3.098    | 7.779                          | 217.056          | 4.776                 | 27.426        | 10.620              |
| <b>Medio</b> | 0.586            | 6.776                          | 9.534    | 6.992                          | 163.814          | 2.365                 | 45.833        | 6.879               |
| Alto         | 0.596            | 0.875                          | 9.698    | 0.804                          | 166.636          | 2.015                 | 46.623        | 4.934               |

**Tabla 3.6.** Errores del modelo Motor KV700 – Hélice 10x8 (P1).

La Tabla 3.6, presenta los errores para las variables de interés; la variable corriente presenta un MAE bajo con respecto a las otras variables, e indica que esta variable para medidas de nivel alto de corriente presentará mayor diferencia con respecto a los valores reales en un valor de ±0.6A, considerando que la corriente máxima es para este modelo de 17A.

Para la variable potencia el error MAE presenta un valor de ±9.5W para altas potencias, considerando que la potencia máxima es de 255W, de la misma manera para el caso de la velocidad esta tiene una valor máximo de 8500 RPM con un error MAE de ±160RPM aproximadamente, cuando se trata se velocidad bajas este error aumenta a ±220RPM y para el caso del Empuje este se puede observar que presenta un error MAE mayor cuando se trata de altos valores de Empuje, para esta variable el valor máximo de empuje es 1030g con un error MAE de ±47g aproximadamente, como se observa en la tabla.

Ahora bien, en el caso del error relativo se puede observar que este aumenta cuando el nivel de medida se encuentra entre bajo y medio de las variables analizadas, es decir que mientras aumenta el valor de las medidas estas son más próximas a los valores reales.

### **3.3. RESULTADOS EMPLEANDO LA INTERFAZ DE USUARIO**

La interfaz diseñada permite el control del banco de pruebas ya sea en modo local o remoto, así como también del modelo matemático del sistema de propulsión del UAV para las cuatro combinaciones de motor-hélice detalladas en la Tabla 3.2.

#### **Control del banco de pruebas**

Mediante la interfaz de usuario se puede realizar el monitoreo de las variables, así como también el control de la variable Throttle, obtener tablas de resumen de cada variable tanto para pruebas estáticas y dinámicas, para cada par motor-hélice, así como también gráficas para analizar la eficiencia y el consumo energético del sistema de propulsión.

Como ejemplo se toma la Prueba 1 que hace uso del Motor KV700 y hélice 10x8, como se puede observar en la Figura 3.16, en esta prueba el banco ha sido seleccionado para trabajar en modo remoto, como se observa en el panel de Modo de operación. Posteriormente tras realizar el cambio de Throttle desde un valor de 40% a 100% en intervalos de 10%, la interfaz muestra la tabla de resultados de las variables medidas, así como la gráfica Consumo vs Empuje, de esta manera se puede tener una idea del consumo que tendrá el UAV al generar cierta cantidad de empuje, y conocer a su vez si el conjunto puede ser capaz de generar el empuje requerido.

|                                              | ← Ul Figure |                         |         |                    |                      |                        |       | ESCUELA POLITÉCNICA NACIONAL<br>CONTROL DEL BANCO DE PRUEBAS DEL SISTEMA<br>DE PROPULSIÓN DEL UAV DE ALA FIJA |                  |                            |                             |
|----------------------------------------------|-------------|-------------------------|---------|--------------------|----------------------|------------------------|-------|----------------------------------------------------------------------------------------------------|------------------|----------------------------|-----------------------------|
|                                              |             | Graficas en tiempo real |         |                    |                      |                        |       |                                                                                                    |                  |                            |                             |
| Grafica 1                                    |             | Grafica 2               |         |                    |                      |                        |       |                                                                                                    |                  |                            | <b>Comunicación Serial</b>  |
|                                              |             |                         |         |                    |                      | Consumo vs Empuje      |       |                                                                                                    |                  |                            | Start                       |
| 20r<br>15                                    |             |                         |         |                    |                      |                        |       |                                                                                                    | A                |                            | Stop                        |
| Consumo [A]<br>10                            |             |                         |         |                    |                      |                        |       |                                                                                                    |                  |                            | Modo de Operación           |
| 5                                            |             |                         |         |                    |                      |                        |       |                                                                                                    |                  |                            | Modo Remoto<br>Modo Local   |
| n                                            |             |                         |         |                    |                      |                        |       |                                                                                                    |                  |                            |                             |
| 200                                          |             | 300                     | 400     | 500                | 600                  | 700<br>Empuje [g]      |       | 800<br>900                                                                                                    | 1000             | 1100                       | <b>Herramientas</b>         |
| Throttle[%]                                  |             | Voltage[V]              |         | Corriente [A]      | Potencia[W]          | Empuje [g]             |       | Velocidad motor [RPM]                                                                                         | Eficiencia [g/W] |                            |                             |
|                                              | 40          | 16 4180                 |         | 2.3272             | 38.1893              | 221,3400               |       | 5.0914e+03                                                                                                    |                  | 59394                      | Generar grafica             |
|                                              | 50          | 16,2785                 |         | 3 8017             | 61 8811              | 361, 8679              |       | $52812e+03$                                                                                                   |                  | 5.8555                     |                             |
|                                              | 60          | 16 0911                 |         | 5.9159             | 95.1812              | 500.0370               |       | 6.0953e+03                                                                                                    |                  | 5.2635                     | Limpiar datos               |
|                                              | 70          | 15 8335                 |         | 8.5041             | 134.6264             | 659,6275               |       | 69125e+03                                                                                                    |                  | 4.9083                     |                             |
|                                              | 80          | 15,5844                 |         | 11,6060            | 180,8493             | 812 0400               |       | 7.5962e+03                                                                                                    |                  | 4.4964                     | Consigna de Velocidad       |
|                                              | 90<br>100   | 15 2681<br>15.0745      |         | 15 4917<br>16.8543 | 236 4973<br>254 0652 | 980 2500<br>1.0288e+03 |       | 82966e+03<br>8.5029e+03                                                                                       |                  | 4.1507<br>4 0 5 0 3        |                             |
|                                              |             |                         |         |                    |                      |                        |       |                                                                                                    |                  | $\mathbf{r}$               | 40<br>80<br>20<br>60<br>100 |
|                                              |             |                         |         |                    |                      |                        |       |                                                                                                    |                  |                            |                             |
|                                              |             |                         | $\circ$ | [96]               | Potencia             | 0.00                   | [W]   | Velocidad viento                                                                                              |                  | $0.00$ [m/s <sup>42]</sup> | $\circ$<br>Velocidad<br>[%] |
| Throttle                                     |             |                         |         |                    |                      |                        |       |                                                                                                    |                  |                            |                             |
| $\leftarrow$<br><b>Mediciones</b><br>Voltage |             |                         | 0.00    | M                  | Velocidad            | 0.00                   | [RPM] | Eficiencia                                                                                                    |                  | 0.00 [g/W]                 | Ayuda                       |

**Figura 3.16.** Interfaz de Usuario, grafica Consumo vs Empuje

La Figura 3.17 muestra la gráfica de Eficiencia vs Consumo, de esta manera se puede analizar la eficiencia del sistema de propulsión y el consumo que este necesitará.

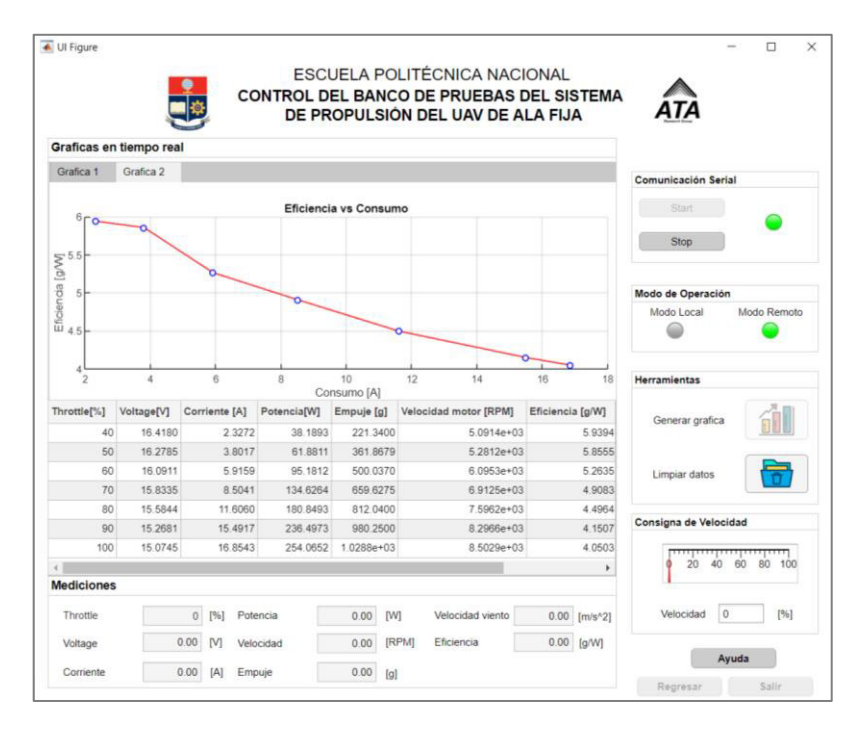

**Figura 3.17.** Interfaz de Usuario, grafica Eficiencia vs Consumo

#### **Control de la simulación**

Como se mencionó, se cuenta con el modelo matemático de cada una de las combinaciones motor y hélice de la Tabla 3.2, para su uso, la interfaz permite el control de la misma para conocer el comportamiento del sistema de propulsión puesto a prueba. La interfaz, de la misma manera que el caso anterior, permite obtener una tabla resumen de las variables de interés, así como las gráficas de Consumo vs Empuje y Eficiencia vs Empuje, adicionalmente en base al modelo de la batería se puede analizar la curva del carga de la batería, así como también obtener el tiempo de uso de la batería y los kilovatioshora consumidos, de esta manera se puede inferir el tiempo de autonomía de la batería considerando el consumo de una corriente constante en base al empuje requerido para el UAV.

Como ejemplo se considera los componentes de la Prueba 1, se realiza un cambio de Throttle de 40% a 100% en intervalos de 10%, para que una vez concluida la simulación se pueda analizar los datos de la tabla de resumen y establecer si los componentes puestos a prueba en la simulación permiten obtener el empuje requerido.

Como se comprobó en la sección de Prueba de motores y hélices el par motor-hélice que cumple con el empuje requerido son los componentes de la Prueba 4, por esta razón en la Figura 3.18, se muestra la tabla de resumen y la gráfica Consumo vs Empuje para este caso.

En base a la tabla de resumen se puede observar que para un valor de Throttle mayor al 90% se logra obtener el empuje requerido que cumpla los requerimientos de la aeronave ya mencionados, para lo cual el sistema requiere un consumo de corriente de aproximadamente 40A, logrando una eficiencia aproximada de 5g/W.

← Ul Figure

ESCUELA POLITÉCNICA NACIONAL Panel de Selección SIMULACIÓN DEL MODELO DEL SISTEMA Ingrese el valor de Throttle: DE PROPULSIÓN DEL UAV DE ALA FIJA Throttle 0,40,50,60,70,80 Seleccione el Motor: Grafica 1 Grafica 2  $N$ √ KV720 Seleccione la Hélice: Consumo vs Empuie 50 10X8 12X8 713X8  $40$ Cargar Consumo [A] 30 **Herramientas** 20  $10$ Generar grafica  $^{0}_{500}$ 1000 1500 2000 2500 3000 3500 **Limpiar datos** Fmpuie [a] Throttle[%] Voltaje[V] Corriente[A] Potencia[W] Velocidad[RPM] Empuje[g] Eficiencia[g/W] Obtener tiempo de uso de batería 16.3465 7.1655 117.1315 855.6229 40  $5.5672e+03$ 7.3045 50 16.2534 9.3031 151.2010  $6.2389e+03$  $1.1780e+03$ 7.7890 Control Simulación 13.8585 60 16.0503 222.4099  $6.8567e+03$  $1.5401e+03$ 6.9327  $70$ 15.7392 20.6582 325.0918 7.4632e+03  $2.0318e+03$ 6.2566 Simular 80 15.3525 29.1221 447.0152  $8.0613e+03$  $2.6086e+03$ 5.8401 Detener 90 14.9532 39.3006 587.5715  $8.6082e+03$ 2.9085e+03 4.9556 46.3405 678.1354 3.1933e+03 4.7097 Velocidad [RPM] 9172 100 14.6349  $9.1616e + 03$ Ayuda Salir Regresar

 $\Box$ 

 $\times$ 

**Figura 3.18.** Interfaz de Usuario, grafica Consumo vs Empuje

Una vez que se cuenta con el empuje requerido y la corriente de consumo para ese empuje, la interfaz tiene la herramienta Obtener tiempo de uso de batería, que permite seleccionar entre tres diferentes baterías considerando que mantienen el mismo voltaje, pero difieren en la cantidad de miliamperios hora que pueden ser consumidos.

Para la elección de las baterías se ha considerado que el modelo de la batería ha sido realizado en base a una celda que consume 800mAh con un voltaje de 4.2V, ya que el sistema de propulsión emplea baterías de 4s es decir 16.8V, se ha realizado una búsqueda de baterías que mantengan esta cantidad de voltaje y sean múltiplo de los mili-amperios hora de la batería del modelo, es por esto que se emplea baterías de 8000mAh, 9600mAh y 12000mAh, de esta manera se logra estimar el tiempo considerando que estos valores son cercanos a los valores que manejan las baterías comerciales que son 8000mAh, 10000mAh y 12000mAh.

Ahora bien, en base a la corriente de consumo para el empuje requerido se realiza el análisis de tiempo de uso de la batería. Se considera una corriente de consumo de 39.2041A, dando como resultado un tiempo de 12 min y 14 segundos, al utilizar una batería de 8000 mAh como se observa en la Figura 3.19. También se puede visualizar la gráfica de voltaje, corriente y SOC. Se puede verificar que, debido al consumo continuo de la corriente, el voltaje disminuye progresivamente hasta que la batería ha sido totalmente descargada manifestando un valor de 0.2 en p.u en la curva de carga de la batería.

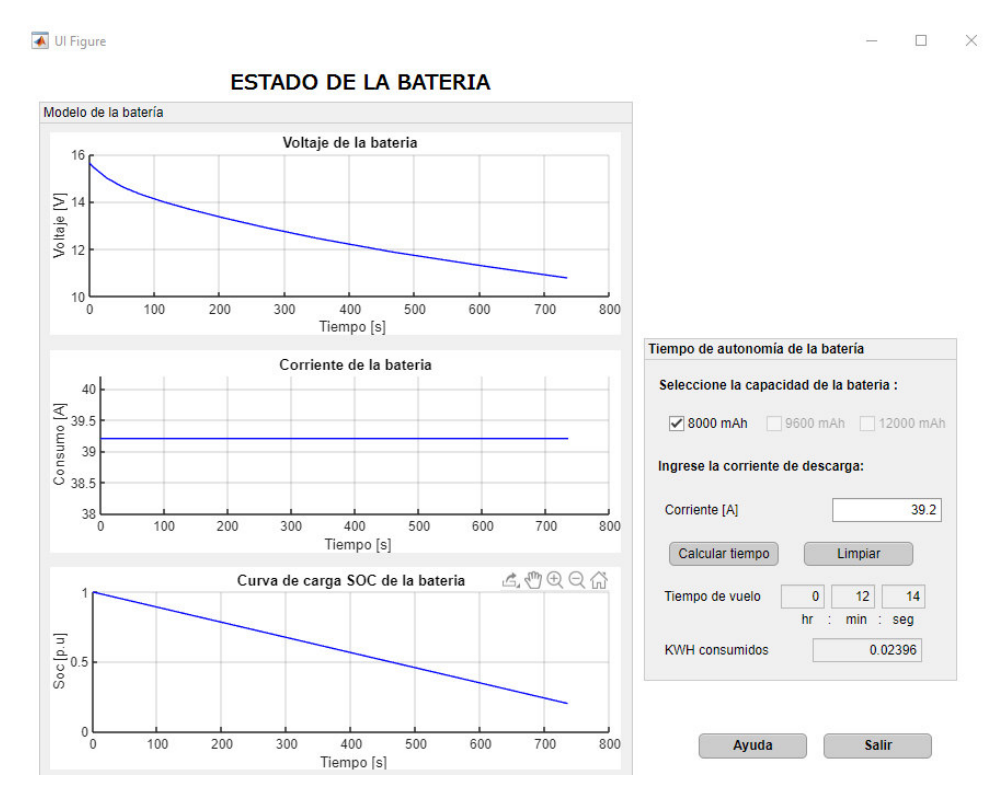

**Figura 3.19.** Análisis de tiempo de autonomía de la batería.

Para conocer que batería permite obtener un mayor tiene de autonomía, en la Tabla 3.7, se detalla el tiempo estimado dependiendo de la capacidad de la batería.

| Tipo de Batería | Tiempo   | <b>KWh consumidos</b> |
|-----------------|----------|-----------------------|
| 8000 mAh        | 00:12:14 | 0.02396               |
| 9600 mAh        | 00:14:41 | 0.02979               |
| 12000 mAh       | 0:18:21  | 0.03862               |

**Tabla 3.7.** Tiempo de autonomía de la batería

Con base en la tabla 3.7 se logra determinar que al emplear una batería de mayor cantidad de miliamperios hora el tiempo de uso de esta aumenta a la vez que permite obtener un mayor consumo.

## **4. CONCLUSIONES Y RECOMENDACIONES**

En esta sección se presentan las conclusiones y recomendaciones en base al trabajo desarrollado. Además cabe mencionar que en base a este trabajo se cuenta con la publicación del artículo científico "Test-bench Development for the Efficiency Analysis of UAV Motor-Propeller Sets", mismo que fue presentado en el encuentro de Capítulos Técnicos de Ecuador IEEE ETCM 2021 y efectuado en Cuenca – Ecuador el 14 de octubre del presente año, mismo que ya se encuentra publicado en IEEE Xplore Digital Library [93].

### **4.1. CONCLUSIONES**

- En base a la revisión bibliográfica acerca de las características del UAV SkyWalker X8, así como de las generalidades de los Bancos de Pruebas, se desarrolló la implementación de un banco de pruebas para el sistema de propulsión del UAV modelo, que permita el análisis del consumo energético del sistema, así como de la eficiencia del par motor-hélice.
- Se realizó el acondicionamiento y calibración de cada uno de los sensores empleados para medición de las variables de interés como son voltaje, corriente, velocidad, empuje y velocidad del viento. Estos fueron integrados a la tarjeta Teensy 3.6 y a la interfaz de usuario (Pantalla Nextion) para formar el sistema electrónico que permite realizar la medición, control y monitoreo del Banco de Pruebas.
- Se readecuó la estructura inicial correspondiente a la plataforma móvil y al soporte del motor, a fin de adaptar motores de tamaño medio y pequeño y lograr que la plataforma móvil ejerza la fuerza del empuje en la celda de carga; finalmente, se diseñó soportes para sensores y conectores, así como una caja que permite integrar el sistema electrónico para culminar con el ensamblado del prototipo del Banco de Pruebas.
- Se implementó una interfaz de usuario (Pantalla Nextion) en el Banco de Pruebas, misma que permite visualizar las variables de interés como son voltaje, corriente,

potencia, velocidad del motor, empuje, eficiencia, velocidad del aire y realizar el control de la variable Throttle.

- Se diseñó una interfaz en el software MATLAB, ya que el Banco permite seleccionar el modo de control del banco ya sea local o remoto. Esta interfaz permite realizar el control del Banco de Pruebas, así como también del modelo matemático del sistema de propulsión del UAV, para obtener la tabla de resumen de las variables medidas, así como también las gráficas que permitieron analizar el consumo y eficiencia del sistema. En particular, en el caso del control del modelo matemático, se logró analizar el tiempo de autonomía de la batería considerando la corriente de consumo y la capacidad de la batería.
- Se implementó el modelo del sistema de propulsión analizando si su modelo corresponde a modelos paramétricos o semi-empíricos; por lo tanto, se consideró la aplicación del modelo de Chen para modelar el funcionamiento de la batería, mientras que para modelar el motor brushless y el ESC, se empleó bloques de Simulink tomando como base el ejemplo "Brushless DC Motor Fed by Six-Step Inverter", finalmente para modelar la hélice se utilizó tablas de desempeño otorgadas por el fabricante de la hélice. Al finalizar el modelado del sistema se realizó la validación de este utilizando las pruebas estáticas o sin carga, logrando así obtener medidas próximas a los valores reales del banco de pruebas.
- Las pruebas dinámicas fueron realizadas bajo la influencia de un viento generado por un ventilador disponible en el Laboratorio de Fluidos de la Facultad de Mecánica. Estas pruebas permitieron observar que, al aplicar un flujo de viento en dirección opuesta a la fuerza de empuje, se obtuvo un mayor empuje y a su vez un menor consumo de potencia, y como consecuencia de esto se logró una mayor eficiencia del sistema de propulsión, esto ya que al incidir el viento en la hélice, la velocidad entrante aumenta generando un mayor empuje, a su vez este efecto provoca una disminución en el coeficiente de potencia de la hélice, dando como resultado una disminución en el consumo de la batería.
- El banco de pruebas implementado en este proyecto de titulación puede ser de utilidad para caracterizar motores y hélices, de manera que se pueda seleccionar el par motor - hélice que permita generar el empuje requerido en base a la misión del UAV y al dimensionamiento del sistema de propulsión.

## **4.2. RECOMENDACIONES**

- Se recomienda realizar el ajuste de la distancia de detección del sensor de velocidad para la correcta medición, así como también tener cuidado al conectar la batería y sensores, para evitar fallas en estos.
- Considerar los valores máximos establecidos en la Tabla 2.3 para la operación del banco de pruebas, para evitar daños por sobrecalentamiento o sobrecarga en los compontes.
- Para mejorar el banco de pruebas y buscar una mejor caracterización de la eficiencia del sistema de propulsión de una UAV se puede analizar las condiciones ambientales a las que se realizan la prueba para ello como trabajos futuros se puede integrar nuevos sensores que permitan la recolección de información de variables como temperatura del aire, humedad, densidad o altitud realizando pruebas experimentales en entornos ambientales diferentes.
- Dado que el modelo matemático del sistema de propulsión debe ser modificado en base a los parámetros del motor, tipo de hélice o de batería, y que para este proyecto únicamente se modelaron los componentes utilizados en las pruebas, se recomienda que se siga incentivando en la investigación de otro tipo de modelos que permita conocer el funcionamiento de cualquier componente que forme parte del sistema de propulsión dimensionado.
- El modelo del sistema de propulsión sirve como base para desarrollar un mejor modelo del controlador electrónico de velocidad ESC que permita incluir lazos de control de velocidad y/o torque haciendo el modelo aún más útil y completo.

## **REFERENCIAS BIBLIOGRÁFICAS**

- [1] C. Toapanta y J. Villafuerte, «DISEÑO E IMPLEMENTACIÓN DE UN MÓDULO PARA EL APRENDIZAJE DEL CONTROL DE ORIENTACIÓN DE UN CUADRICÓPTERO», Escuela Politécnica Nacional, Quito-Ecuador, 2019.
- [2] O. D. Dantsker, M. Theile, y M. Caccamo, «A High-Fidelity, Low-Order Propulsion Power Model for Fixed-Wing Electric Unmanned Aircraft», presentado en 2018 AIAA/IEEE Electric Aircraft Technologies Symposium, Cincinnati, Ohio, jul. 2018. doi: 10.2514/6.2018-5009.
- [3] M. Oña, «DISEÑO E IMPLEMENTACIÓN DE UN SISTEMA DE PROPULSIÓN DISTRIBUIDA DE UNA AERONAVE NO TRIPULADA DE FUSELAJE INTEGRADO UTILIZADA EN AGRICULTURA DE PRECISIÓN», Escuela Politécnica Nacional, Quito-Ecuador, 2020.
- [4] V. Prisacariu, M. Boșcoianu, y I. Cîrciu, «Morphing Wing Concept for Small UAV», AMM, vol. 332, pp. 44-49, jul. 2013, doi: 10.4028/www.scientific.net/AMM.332.44.
- [5] E. Valencia y V. Alulema, «Wetland Monitoring Using Unmanned Aerial Vehicles with Electrical Distributed Propulsion Systems», 2019. doi: 10.5772/intechopen.84402.
- [6] B. Dolega, G. Kopecki, D. Kordos, y T. Rogalski, «Review of Chosen Control Algorithms Used for Small UAV Control», SSP, vol. 260, pp. 175-183, jul. 2017, doi: 10.4028/www.scientific.net/SSP.260.175.
- [7] C. Toapanta, J. Villafuerte, y P. J. Cruz, «3DoF Multi-Rotor Experimental Testbed for Teaching Control Systems», en 2018 IEEE Third Ecuador Technical Chapters Meeting (ETCM), Cuenca, oct. 2018, pp. 1-6. doi: 10.1109/ETCM.2018.8580337.
- [8] C. Goyal, D. Varun K.C, R. Sarweswaran, y P. Manivannan, «Vibration resistance biohybrid composite material for UAV application», Materials Today: Proceedings, p. S2214785320359125, sep. 2020, doi: 10.1016/j.matpr.2020.08.050.
- [9] M. S. Selig, «Real-Time Flight Simulation of Highly Maneuverable Unmanned Aerial Vehicles», Journal of Aircraft, vol. 51, n.º 6, pp. 1705-1725, nov. 2014, doi: 10.2514/1.C032370.
- [10] D. Kotarski, M. Krznar, P. Piljek, y N. Simunic, «Experimental Identification and Characterization of Multirotor UAV Propulsion», J. Phys.: Conf. Ser., vol. 870, p. 012003, jul. 2017, doi: 10.1088/1742-6596/870/1/012003.
- [11] M. Bangura, M. Melega, R. Naldi, y R. Mahony, «Aerodynamics of Rotor Blades for Quadrotors», arXiv:1601.00733 [physics], ene. 2016, Accedido: sep. 30, 2021. [En línea]. Disponible en: http://arxiv.org/abs/1601.00733
- [12] V. Monteiro, T. J. C. Sousa, J. S. Martins, J. C. A. Fernandes, y J. L. Afonso, «A Novel Control Strategy Based on Predictive Control for a Bidirectional Interleaved Three-Phase Converter», en 2018 13th APCA International Conference on Control and Soft Computing (CONTROLO), Ponta Delgada, jun. 2018, pp. 73-78. doi: 10.1109/CONTROLO.2018.8514262.
- [13] «Turnigy Thrust Stand and Power Analyser v3», Hobbyking. https://hobbyking.com/en\_us/turnigy-thrust-stand-and-power-analyserv3.html? store=en\_us (accedido sep. 30, 2021).
- [14] «RCbenchmark Series 1580 / 1585 Test Stand Tyto Robotics», Tyto Robotics Inc. https://www.tytorobotics.com/pages/series-1580-1585 (accedido sep. 30, 2021).
- [15] D. Pinazo, «Ensayos de Planta Propulsora de Motor Eléctrico y Hélice en túnel de viento con Ángulo de Incidencia Variable», Universidad de Sevilla, Sevilla - España, 2016.
- [16] E. A. Valencia, D. Nalianda, P. Laskaridis, y R. Singh, «Methodology to assess the performance of an aircraft concept with distributed propulsion and boundary layer ingestion using a parametric approach», Proceedings of the Institution of Mechanical Engineers, Part G: Journal of Aerospace Engineering, vol. 229, n.º 4, pp. 682-693, mar. 2015, doi: 10.1177/0954410014539291.
- [17] J. Gundlach, Designing Unmanned Aircraft Systems: A Comprehensive Approach. Reston ,VA: American Institute of Aeronautics and Astronautics, 2012. doi: 10.2514/4.868443.
- [18] «Qué es un dron y para qué sirve Blog de CIM Formación». https://www.cimformacion.com/blog/aeronautica/que-es-un-dron-y-para-que-sirve/ (accedido sep. 30, 2021).
- [19] G. Addati y G. Pérez, « Introducción a los UAV's, Drones o VANTs de uso.» 2014.
- [20] «天行者科技官网 | SKYWALKER». http://skywalkermodel.com/en/ (accedido nov. 15, 2021).
- [21] «Skywalker X8 天行者科技官网 | SKYWALKER». http://skywalkermodel.com/en/76.html#inspire-1-pro-overview-s3 (accedido nov. 15,

2021).

- [22] «Skywalker X8. Assembly manual January PDF Free Download». https://docplayer.net/21738395-Skywalker-x8-assembly-manual-january-2013.html (accedido sep. 30, 2021).
- [23] F. Ortiz, «Diseño y construcción de Banco de pruebas para hélices», Universidad de los Andes, Bogotá DC, 2018.
- [24] C. E. Alzater, «DISEÑO Y PRUEBA DE HÉLICES DE AEROMODELOS», Universidad de los Andes, Bogotá DC, 2006.
- [25] P. Ochoa, «DESARROLLO DE BANCO DE PRUEBAS PARA HÉLICES Y MOTORES DE DRONES», Universidad EIA, 2018.
- [26] Propwashed, «Propeller buyers guide», Miniquad Propeller Buyers Guide. https://www.propwashed.com/miniquad-propeller-buyers-guide/ (accedido sep. 30, 2021).
- [27] «LP1008P APC Propellers 10x8" (254x203mm) (Gas/Nitro) Pusher Propeller, Counter Rotating 10x8 10x8P», Rotor Hobby Enterprises. https://www.rotor.sg/home/1171-lp1008p-apc-propellers-10x8-254x203mm-gasnitropusher-composite-propeller-counter-rotating.html (accedido sep. 30, 2021).
- [28] Gabriel, «¿Cómo funcionan las hélices de un drone?», comprar drones online, ago. 23, 2017. https://www.comprardrones.online/como-funcionan-las-helices-de-un-drone/ (accedido sep. 30, 2021).
- [29] designthemes, «Hélices para drones | Tienda y Tutoriales Arduino». https://www.prometec.net/elegir-helices-dron/ (accedido sep. 30, 2021).
- [30] D. Cuervo, «Programación de Arduino mediante MATLAB/Simulink. Aplicación al control de velocidad de motores BLDC.», UNIVERSIDAD DE VALLADOLID, Valladolid, 2016.
- [31] Y. Padmaraja, «AN885, Brushless DC (BLDC) Motor Fundamentals», p. 20, 2003.
- [32] «KDE5215XF-435 Brushless Motor for Heavy-Lift Electric Multi-Rotor (UAS) Series», KDE Direct. https://www.kdedirect.com/products/kde5215xf-435 (accedido sep. 30, 2021).
- [33] «Electronic Speed Control (ESC): Circuit, Types, Working & Its Applications», ElProCus - Electronic Projects for Engineering Students, nov. 11, 2016. https://www.elprocus.com/electronic-speed-control-esc-working-applications/ (accedido sep. 30, 2021).
- [34] Dejan, «How Brushless Motor and ESC Work», HowToMechatronics, feb. 04, 2019. https://howtomechatronics.com/how-it-works/how-brushless-motor-and-esc-work/ (accedido sep. 30, 2021).
- [35] O. Alarcon, «Diseño de un controlador electrónico de velocidad».
- [36] «Técnicas de control para motores Brushless Comparativa entre conmutación Trapezoidal, conmutación Sinusoidal y Control Vectorial - PDF Free Download». https://docplayer.es/19919560-Tecnicas-de-control-para-motores-brushlesscomparativa-entre-conmutacion-trapezoidal-conmutacion-sinusoidal-y-controlvectorial.html (accedido sep. 30, 2021).
- [37] «Construye un ESC controlador electronico de velocidad». http://electronoobs.com/circuitos\_tut4.php (accedido sep. 30, 2021).
- [38] Y. Chen, J. Conroy, y W. Nothwang, «Variable Rail Voltage Control of a Brushless DC (BLDC) Motor», p. 31.
- [39] «Selecting PWM frequency BLDC motor control C2000 microcontrollers forum C2000™ microcontrollers - TI E2E support forums». https://e2e.ti.com/support/microcontrollers/c2000-microcontrollersgroup/c2000/f/c2000-microcontrollers-forum/542391/selecting-pwm-frequency---bldcmotor-control (accedido sep. 30, 2021).
- [40] Q. Quan, *Introduction to Multicopter Design and Control*. Singapore: Springer Singapore, 2017. doi: 10.1007/978-981-10-3382-7.
- [41] C. Burgos, «ESTIMACIÓN DEL ESTADO DE CARGA PARA UN BANCO DE BATERÍAS BASADA EN MODELACIÓN DIFUSA Y FILTRO EXTENDIDO DE KALMAN», Universidad de Chile, Santiago, Chile, 2013.
- [42] M. García, «Estudio y modelado de la respuesta dinámica de baterías electroquímicas destinadas a las aplicaciones estacionarias», Universidad Carlos III de Madrid, Leganés, 2015.
- [43] «How to Safely Charge and Store Lithium Drone Batteries», Wirecutter: Reviews for the Real World, jul. 13, 2018. https://www.nytimes.com/wirecutter/blog/lithium-dronebatteries/ (accedido sep. 30, 2021).
- [44] «LiPo Batteries: A Drone User's Guide», *dronegenuity*, ene. 07, 2020. https://www.dronegenuity.com/lipo-drone-batteries-users-guide/ (accedido sep. 30, 2021).
- [45] V. Alulema, E. Valencia, E. Cando, V. Hidalgo, y D. Rodriguez, «Propulsion Sizing Correlations for Electrical and Fuel Powered Unmanned Aerial Vehicles», Aerospace, vol. 8, n.º 7, p. 171, jun. 2021, doi: 10.3390/aerospace8070171.
- [46] S. Shkarayev, J.-M. Moschetta, y B. Bataille, «Aerodynamic Design of Micro Air Vehicles for Vertical Flight», Journal of Aircraft, vol. 45, n.º 5, pp. 1715-1724, sep. 2008, doi: 10.2514/1.35573.
- [47] «DC Motor / Propeller Characterization». https://ocw.mit.edu/courses/aeronauticsand-astronautics/16-01-unified-engineering-i-ii-iii-iv-fall-2005-spring-2006/systemslabs-06/spl3.pdf (accedido sep. 30, 2021).
- [48] A. Rodriguez, «MODELO PARA LA BATERÍA DE ION DE LITIO DE UN VEHICULO ELÉCTRICO», ESCUELA DE INGENIERÍAS INDUSTRIALES, Valladolid - España.
- [49] H. He, R. Xiong, y J. Fan, «Evaluation of Lithium-Ion Battery Equivalent Circuit Models for State of Charge Estimation by an Experimental Approach», Energies, vol. 4, n.º 4, pp. 582-598, mar. 2011, doi: 10.3390/en4040582.
- [50] H. He, R. Xiong, H. Guo, y S. Li, «Comparison study on the battery models used for the energy management of batteries in electric vehicles», Energy Conversion and Management, vol. 64, pp. 113-121, dic. 2012, doi: 10.1016/j.enconman.2012.04.014.
- [51] M. Chen y G. A. Rincon-Mora, «Accurate Electrical Battery Model Capable of Predicting Runtime and I–V Performance», IEEE Trans. On Energy Conversion, vol. 21, n.º 2, pp. 504-511, jun. 2006, doi: 10.1109/TEC.2006.874229.
- [52] R. Iglesias et al., «Modelado y Simulación de una Batería de Ion-Litio Comercial Multicelda», p. 7.
- [53] E. M. Coates, A. Wenz, K. Gryte, y T. A. Johansen, «Propulsion System Modeling for Small Fixed-Wing UAVs», en 2019 International Conference on Unmanned Aircraft Systems (ICUAS), Atlanta, GA, USA, jun. 2019, pp. 748-757. doi: 10.1109/ICUAS.2019.8798082.
- [54] B.-K. Lee y M. Ehsani, «Advanced Simulation Model for Brushless DC Motor Drives», Electric Power Components and Systems, vol. 31, n.º 9, pp. 841-868, sep. 2003, doi: 10.1080/15325000390227191.
- [55] R. Martinez-Alvarado, E. E. Granda-Gutierrez, A. Sanchez-Orta, y F. J. Ruiz-Sanchez, «Modeling and simulation of a propeller-engine system for Unmanned Aerial Vehicles», en 2013 IEEE International Autumn Meeting on Power Electronics and Computing (ROPEC), Morelia, Michoacan. CP, Mexico, nov. 2013, pp. 1-6. doi: 10.1109/ROPEC.2013.6702722.
- [56] J. Jeong, H. Shi, K. Lee, y B. Kang, «Improvement of Electric Propulsion System Model for Performance Analysis of Large-Size Multicopter UAVs», Applied Sciences, vol. 10, n.º 22, p. 8080, nov. 2020, doi: 10.3390/app10228080.
- [57] APC, «PERFORMANCE DATA Propeller 10x8E (APC)».

https://www.apcprop.com/files/PER3\_10x8E.dat (accedido oct. 18, 2021).

- [58] T-MOTOR, «AT3520 Long Shaft AT T-MOTOR The Safer Propulsion System». https://uav-en.tmotor.com/html/2019/AT\_0226/217.html#&gid=1&pid=3 (accedido oct. 18, 2021).
- [59] T-MOTOR, «T 60A\_T Series\_ESC\_Multirotor\_T-MOTOR Store-Official Store for Tmotor drone motor,ESC,Propeller». https://store.tmotor.com/goods.php?id=375 (accedido oct. 18, 2021).
- [60] HobbyKing, «Turnigy High Capacity 8000mAh 4S 12C Lipo Pack w/XT90», Hobbyking. https://hobbyking.com/es\_es/turnigy-high-capacity-battery-8000mah-4s-12c-drone-lipo-pack-xt90.html?\_\_\_store=es\_es (accedido oct. 18, 2021).
- [61] APC, «PERFORMANCE DATA Propeller 13x8E (APC)». https://www.apcprop.com/files/PER3\_13x8E.dat (accedido oct. 18, 2021).
- [62] Arduino, «Arduino UNO | Arduino.cl Compra tu Arduino en Línea». https://arduino.cl/arduino-uno/ (accedido oct. 18, 2021).
- [63] STM, «STM32F103C8 Mainstream Performance line, Arm Cortex-M3 MCU with 64 Kbytes of Flash memory, 72 MHz CPU, motor control, USB and CAN - STMicroelectronics». https://www.st.com/en/microcontrollersmicroprocessors/stm32f103c8.html (accedido oct. 18, 2021).
- [64] PJRC, «Teensy® 3.6». https://www.pjrc.com/store/teensy36.html (accedido oct. 18, 2021).
- [65] PJRC, «Teensy USB Development Board». https://www.pjrc.com/teensy/ (accedido oct. 18, 2021).
- [66] «Tutorial trasmisor de celda de carga HX711, Balanza Digital», Naylamp Mechatronics - Perú. https://naylampmechatronics.com/blog/25\_tutorial-trasmisor-decelda-de-carga-hx711-balanza-digital.html (accedido oct. 18, 2021).
- [67] «Load Cell 5kg, Straight Bar (TAL220B)», EN. https://robosavvy.com/store/load-cell-5kg-straight-bar-tal220b.html (accedido nov. 23, 2021).
- [68] «Sensor Óptico Reflexivo Infrarrojo TCRT5000 | SANDOROBOTICS». https://sandorobotics.com/producto/hr0214-123b/ (accedido oct. 18, 2021).
- [69] «Pixhawk2 módulo de potencia 3S A 6S para Pixhawk», aliexpress.com. //es.aliexpress.com/item/32901866556.html?src=ibdm\_d03p0558e02r02&sk=&aff\_pla tform=&aff\_trace\_key=&af=&cv=&cn=&dp= (accedido oct. 18, 2021).
- [70] Laboratorio Kasalab S.A.S. «ANEMÓMETRO DIGITAL», Kasalab.

https://www.kasalab.com/producto/anemometro-digital/ (accedido oct. 18, 2021).

[71] Patrick, «Nextion Model NX4832T035», Nextion.

https://nextion.tech/datasheets/nx4832t035/ (accedido oct. 19, 2021).

- [72] B. Zhou, «NEXTION INTRODUCTION», Nextion. https://nextion.tech/ (accedido oct. 19, 2021).
- [73] «La polea».

https://www.edu.xunta.gal/espazoAbalar/sites/espazoAbalar/files/datos/1464947673/c ontido/22\_la\_polea.html (accedido oct. 18, 2021).

- [74] «Máquinas y mecanismos», Accedido: oct. 18, 2021. [En línea]. Disponible en: https://www.mheducation.es/bcv/guide/capitulo/844861626X.pdf
- [75] A. Hurtado et al., «Notas técnicas: análisis de datos bajo condiciones de repetibilidad», Archivos Venezolanos de Farmacología y Terapéutica, vol. 36, n.º 2, pp. 40-43, abr. 2017.
- [76] «FreqMeasure Library, for Measuring Frequencies in the 0.1 to 1000 Hz range, or RPM Tachometer Applications».

https://www.pjrc.com/teensy/td\_libs\_FreqMeasure.html (accedido oct. 19, 2021).

- [77] «Tacometro Digital De No Contacto Con Laser Optico Rango: 2.5 s 99.999 RPM DT-2234C+», DAHECINST. https://www.dahecinst.com/producto/tacometro-digital-de-nocontacto-con-laser-optico-rango-2-5-s-99-999-rpm-dt-2234c/ (accedido oct. 19, 2021).
- [78] «MCP41100 | Microchip Technology». https://www.microchip.com/enus/product/MCP41100 (accedido oct. 19, 2021).
- [79] «MCP6001/1R/1U/2/4 1 MHz, Low-Power Op Amp», p. 50.
- [80] «Rcharlance M8Pro Medidor de vatios 2-8S Equilibrador del analizador de potencia del cargador de batería - Negro», GeekBuying. https://es.geekbuying.com/item/Rcharlance-M8Pro-Watt-Meter-2-8S-Battery-Charger-Black-413171.html (accedido oct. 19, 2021).
- [81] «Ejes y rodamientos lineales | Lineartec». http://www.lineartec.com.ar/productos/ejesrodamientos-lineales.html (accedido oct. 19, 2021).
- [82] «Equivalent or Von Mises Stress | Inventor | Autodesk Knowledge Network». https://knowledge.autodesk.com/support/inventor-products/learn-

explore/caas/CloudHelp/cloudhelp/2014/ENU/Inventor/files/GUID-C787792D-BBB1-

41A7-BBD7-CBCABCBE7C01-htm.html (accedido nov. 15, 2021).

- [83] «Ultimaker Cura: Powerful, easy-to-use 3D printing software», ultimaker.com. https://ultimaker.com/software/ultimaker-cura (accedido oct. 19, 2021).
- [84] «Teensyduino Tutorial #1: Software Setup for Teensy on Arduino IDE». https://www.pjrc.com/teensy/tutorial.html (accedido oct. 19, 2021).
- [85] «Servo Arduino Reference». https://www.arduino.cc/reference/en/libraries/servo/ (accedido oct. 19, 2021).
- [86] «HX711 Arduino Library Arduino Reference». https://www.arduino.cc/reference/en/libraries/hx711-arduino-library/ (accedido oct. 19, 2021).
- [87] «Arduino SD». https://www.arduino.cc/en/reference/SD (accedido oct. 19, 2021).
- [88] T.-H. Kim, J.-S. Park, S. K. Chang, S. Choi, J. H. Ryu, y H.-K. Song, «The Current Move of Lithium Ion Batteries Towards the Next Phase», Adv. Energy Mater., vol. 2, n.º 7, pp. 860-872, jul. 2012, doi: 10.1002/aenm.201200028.
- [89] I. B. Espedal, A. Jinasena, O. S. Burheim, y J. J. Lamb, «Current Trends for State-of-Charge (SoC) Estimation in Lithium-Ion Battery Electric Vehicles», Energies, vol. 14, n.<sup>o</sup> 11, p. 3284, jun. 2021, doi: 10.3390/en14113284.
- [90] MATLAB & Simulink MathWorks, «Brushless DC Motor Fed by Six-Step Inverter MATLAB & Simulink - MathWorks».

https://la.mathworks.com/help/physmod/sps/ug/brushless-dc-motor-fed-by-six-stepinverter.html (accedido oct. 26, 2021).

[91] «Simulink - Simulación y diseño basado en modelos».

https://la.mathworks.com/products/simulink.html (accedido oct. 26, 2021).

- [92] C. Flores, «ESTUDIO CFD DEL EMPUJE GENERADO POR LAS HÉLICES DE UN DRON CUATRIMOTOR EN CONDICIONES DE MEDIDA EN TÚNEL DE VIENTO Y EN FLUJO LIBRE», Universitat Politècnica de València, Valencia-España, 2014. Accedido: nov. 20, 2021. [En línea]. Disponible en: http://polipapers.upv.es/index.php/IA/article/view/3293
- [93] J. D. Hernandez, J. E. Nandar, I. D. Changoluisa, P. J. Cruz, y E. Valencia, «Testbench Development for the Efficiency Analysis of UAV Motor-Propeller Sets», en 2021 IEEE Fifth Ecuador Technical Chapters Meeting (ETCM), Cuenca, Ecuador, oct. 2021, pp. 1-6. doi: 10.1109/ETCM53643.2021.9590717.

# **ANEXOS**

**ANEXO A: Diagrama de bloques de las conexiones del Banco de Pruebas.** 

- **ANEXO B: Diseño de las placas PCB utilizando el software Proteus.**
- **ANEXO C: Implementación del bloque 2 para el modelo de la batería.**
- **ANEXO D: Tablas de los coeficientes aerodinámicos de las hélices APC.**
- **ANEXO E: Implementación del modelo del sistema de propulsión del UAV en Simulink.**
- **ANEXO F: Comparación de las pruebas estáticas y dinámicas.**
- **ANEXO G: Comparación de los resultados del modelo con los obtenidos con el Banco de Pruebas.**

# **ANEXO A: Diagrama de bloques de las conexiones del Banco de Pruebas**

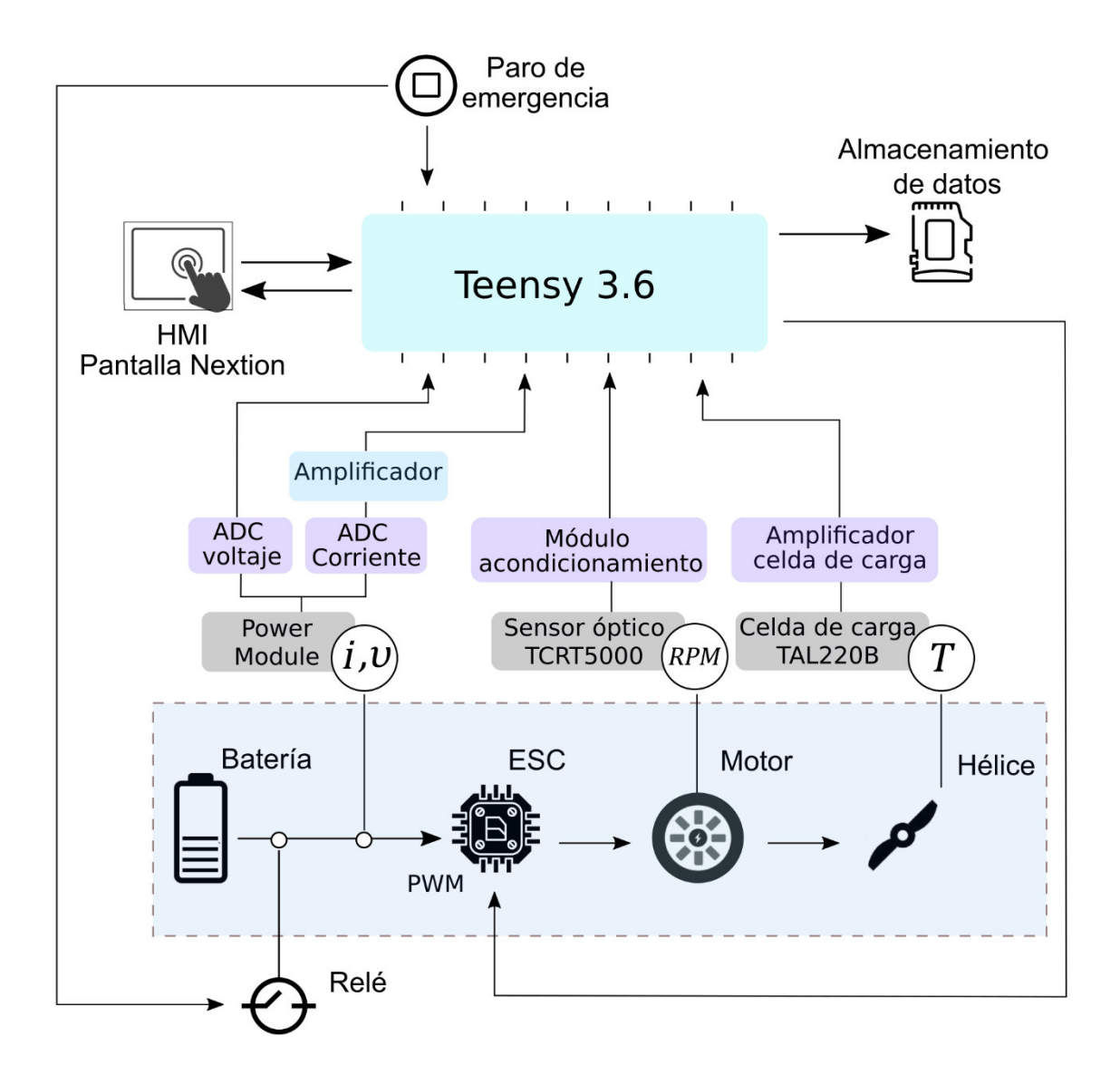

**Figura A.1.** Diagrama de bloque de las conexiones del banco de pruebas

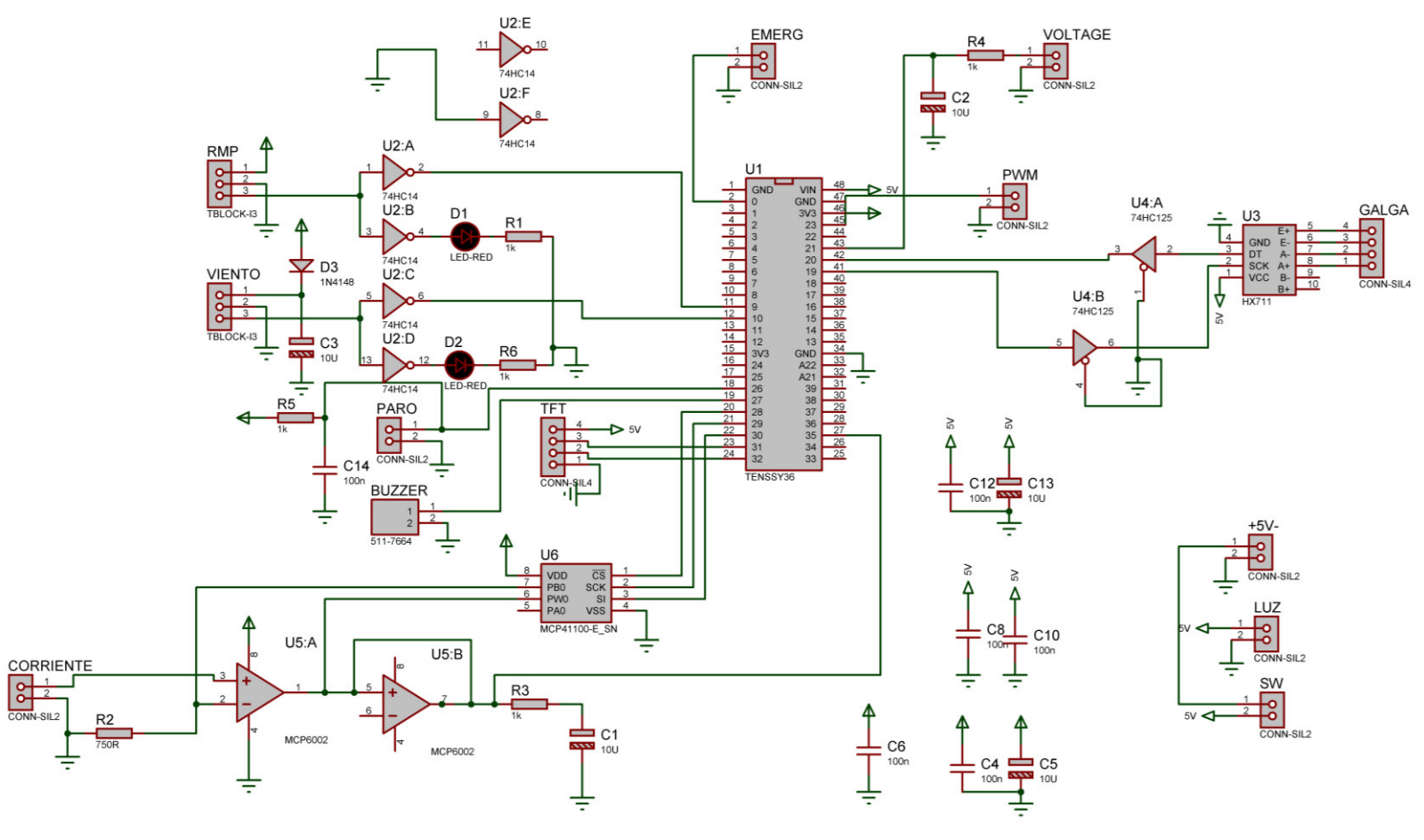

## **ANEXO B: Diseño de las placas PCB utilizando el software Proteus**

**Figura B.1.** Esquemático de la PCB principal.

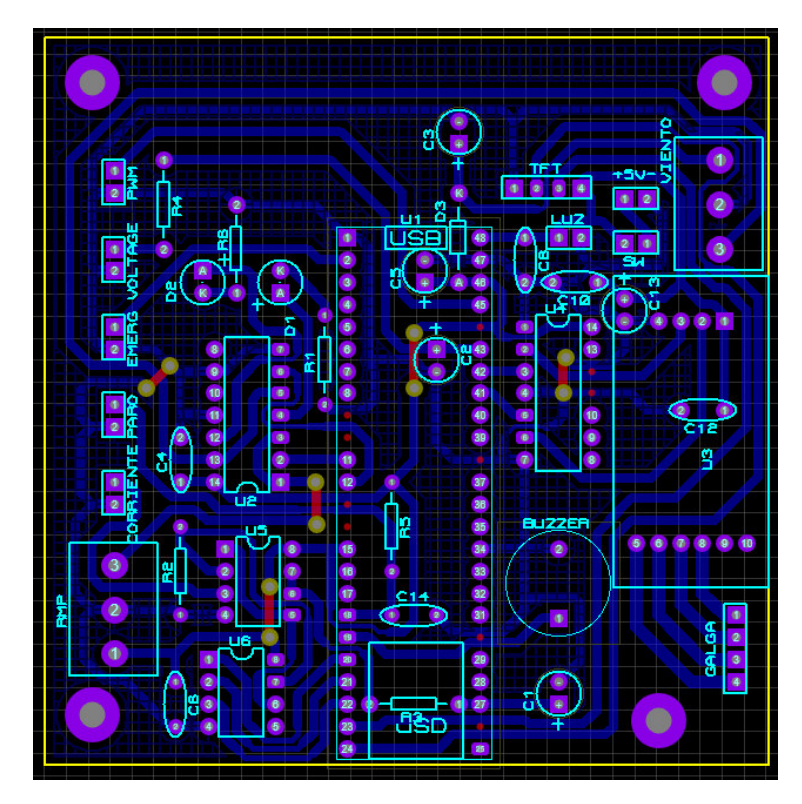

**Figura B.2.** PCB principal.

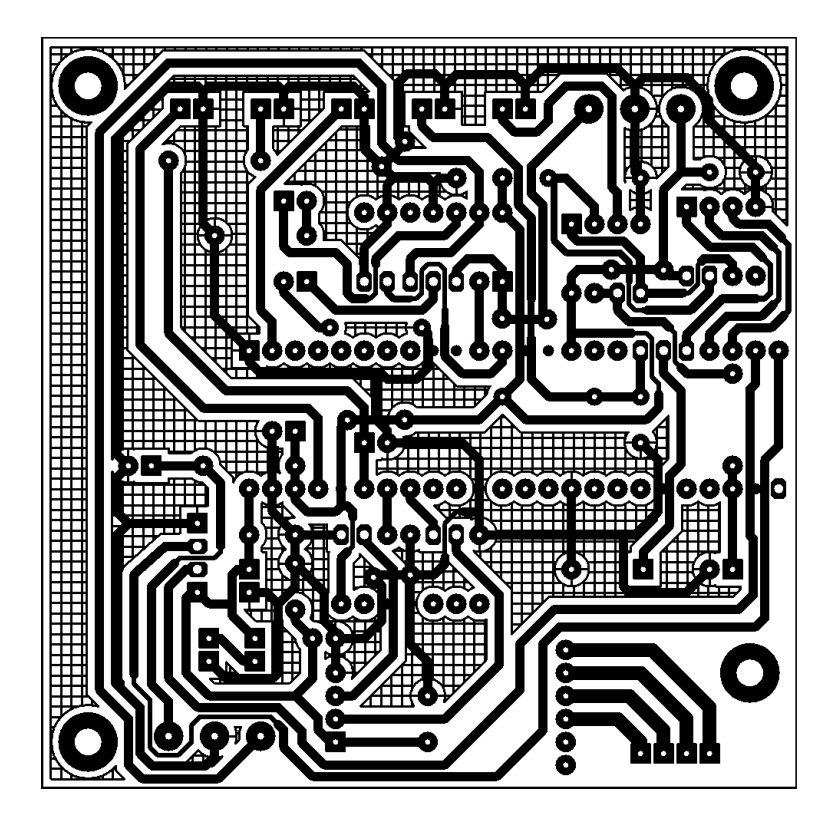

**Figura B.2.** Diagrama de pistas de la PCB principal.

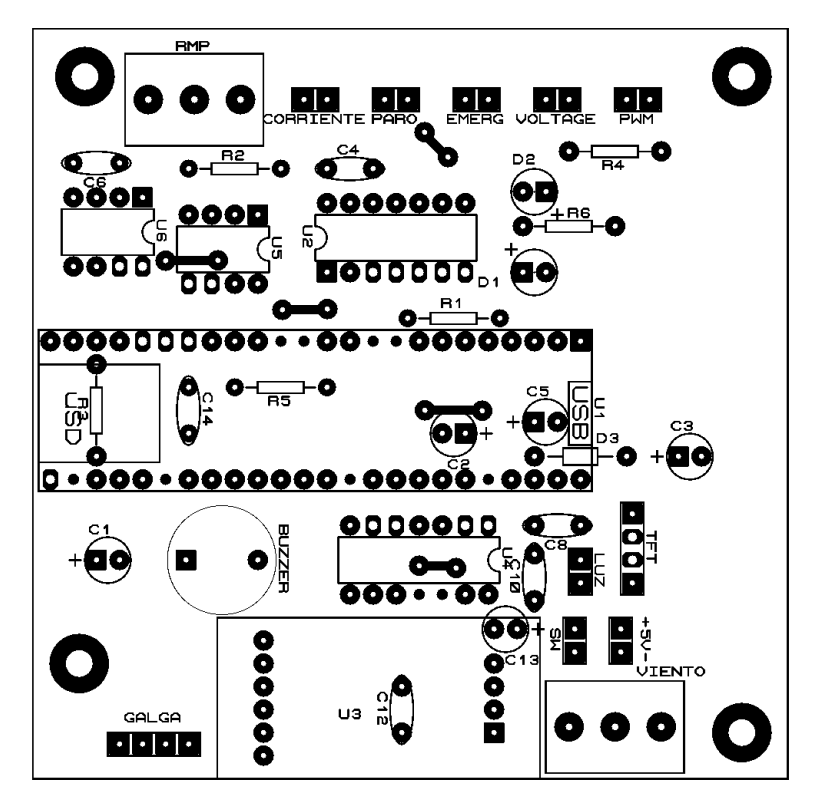

**Figura B.3.** Diagrama de los elementos de la PCB principal.

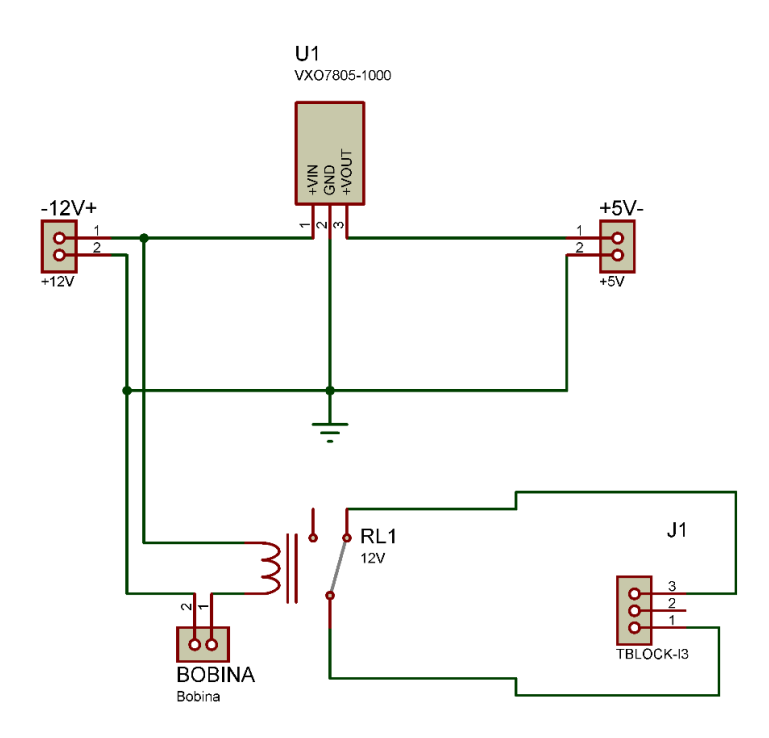

**Figura B.4.** Esquemático de la PCB de potencia.

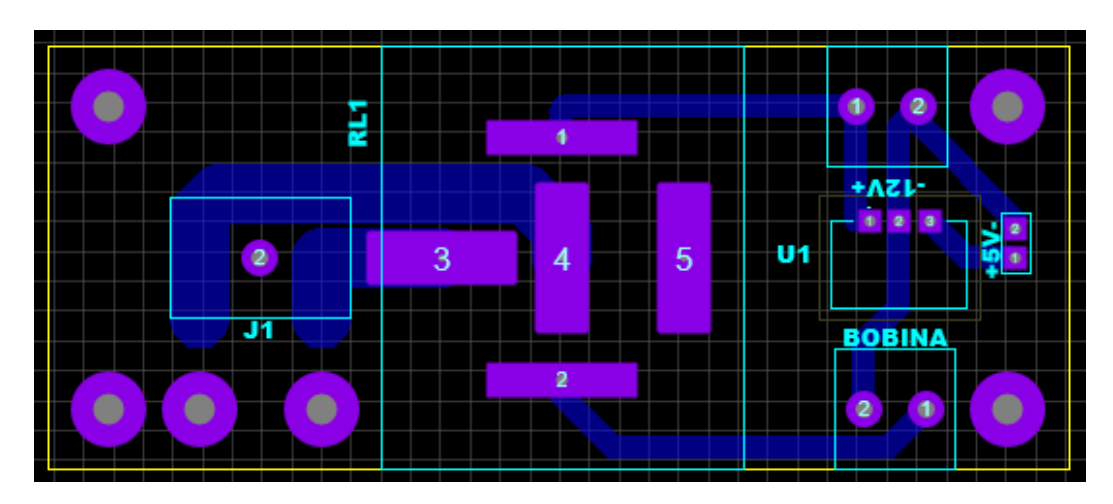

**Figura B.5.** PCB de potencia.

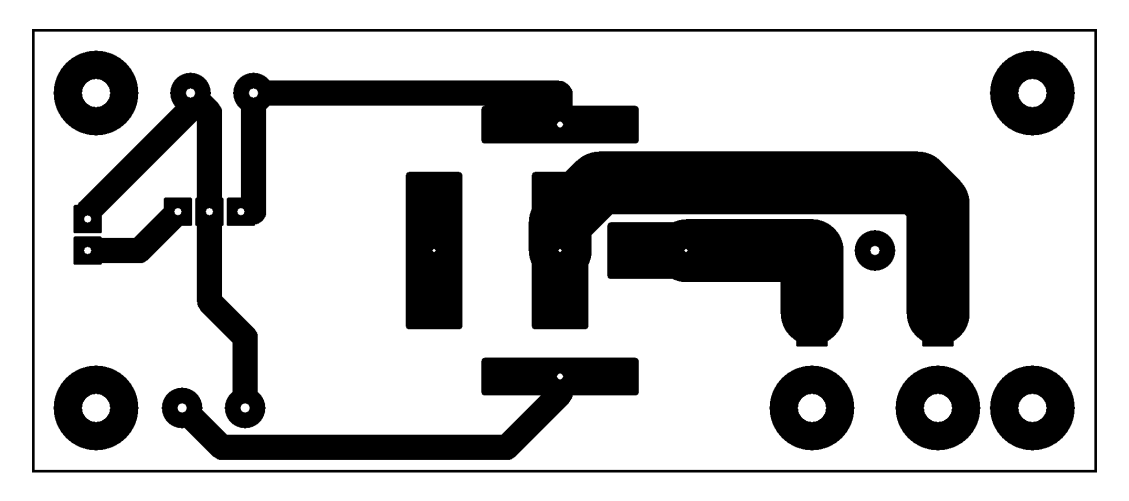

**Figura B.2.** Diagrama de pistas de la PCB de potencia.

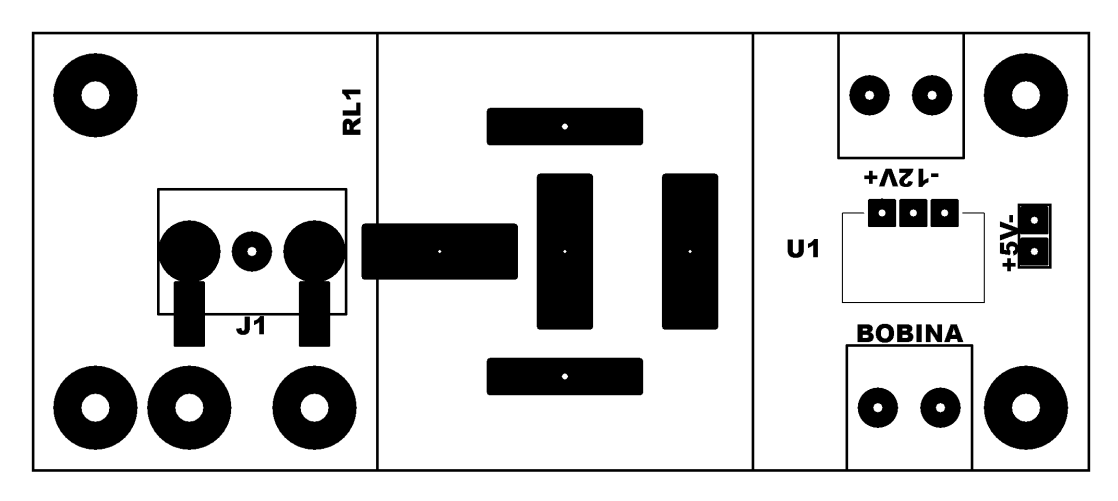

**Figura B.3.** Diagrama de los elementos de la PCB de potencia.

**ANEXO C: Implementación del bloque 2 para el modelo de la batería.** 

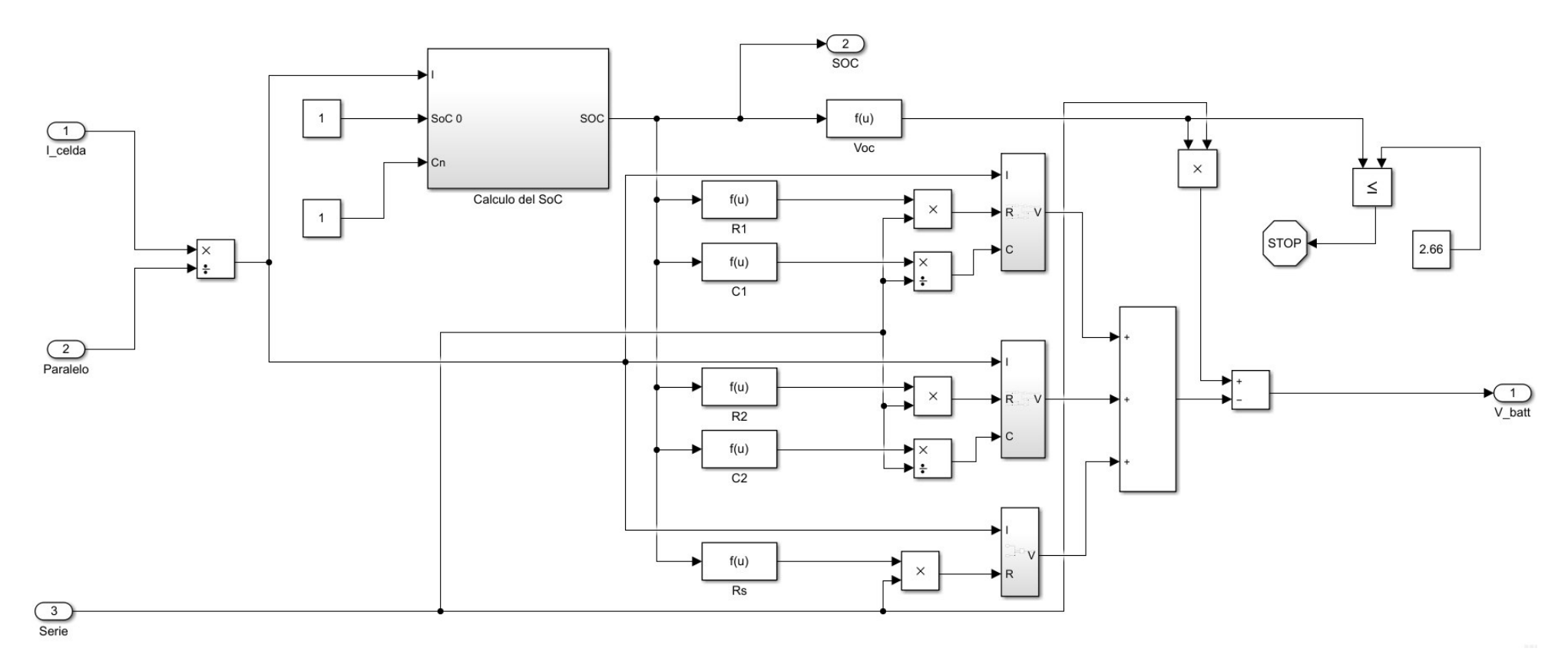

**Figura C.1.** Implementación del Bloque 2 del modelo de la batería en Simulink

# **ANEXO D: Tablas de los coeficientes aerodinámicos y ecuaciones de Empuje y Torque de las hélices de APC.**

A continuación, se muestran las tablas de los coeficientes aerodinámicos, así como las tablas de torque y empuje en función de la velocidad, que son aplicadas en el modelo del sistema de propulsión para obtener el modelo matemático de la hélice.

| W (RPM) | W(rad/s) | <b>Coeficiente</b> | <b>Coeficiente</b> |
|---------|----------|--------------------|--------------------|
|         |          | de empuje          | de Torque          |
| 1000    | 104,720  | 0.1172             | 0,0598             |
| 2000    | 209,440  | 0,1173             | 0,0599             |
| 3000    | 314,159  | 0,1172             | 0,0598             |
| 4000    | 418,879  | 0,1173             | 0,0599             |
| 5000    | 523,599  | 0,1173             | 0,06               |
| 6000    | 628,319  | 0,1172             | 0,0583             |
| 7000    | 733,038  | 0,1169             | 0,0559             |
| 8000    | 837,758  | 0,1168             | 0,0539             |

**Tabla D.1**. Coeficientes aerodinámicos de la hélice APC 10x8E.

**Tabla D.2**. Coeficientes aerodinámicos de la hélice APC 12x8EP.

| W (RPM) |                   | <b>Coeficiente</b> | <b>Coeficiente</b> |
|---------|-------------------|--------------------|--------------------|
|         | $W(\text{rad/s})$ | de empuje          | de Torque          |
| 1000    | 104,720           | 0.1046             | 0,0469             |
| 2000    | 209,440           | 0.1046             | 0.047              |
| 3000    | 314,159           | 0,1046             | 0,047              |
| 4000    | 418,879           | 0,1047             | 0.0471             |
| 5000    | 523,599           | 0,1045             | 0,0453             |
| 6000    | 628,319           | 0,1044             | 0,0434             |
| 7000    | 733,038           | 0,1043             | 0,0421             |
| 8000    | 837,758           | 0,1062             | 0,0584             |

| W (RPM) | $W(\text{rad/s})$ | <b>Coeficiente</b><br>de empuje | <b>Coeficiente</b><br>de Torque |
|---------|-------------------|---------------------------------|---------------------------------|
| 1000    | 104,720           | 0,1003                          | 0,0426                          |
| 2000    | 209,440           | 0,1004                          | 0.0427                          |
| 3000    | 314,159           | 0,1004                          | 0,0426                          |
| 4000    | 418,879           | 0,1003                          | 0,0422                          |
| 5000    | 523,599           | 0,1002                          | 0.0403                          |
| 6000    | 628,319           | 0,1002                          | 0,0388                          |
| 7000    | 733,038           | 0,1015                          | 0,0491                          |
| 8000    | 837,758           | 0,1032                          | 0,0627                          |

**Tabla D.3**. Coeficientes aerodinámicos de la hélice APC 13x8E.

**Tabla D.4**. Empuje y torque de la hélice APC 10x8E

| W (RPM) | Tprop (g)  | Qprop (N.m) |
|---------|------------|-------------|
| 1000    | 16,9269932 | 0,0034      |
| 2000    | 67,765744  | 0,0137      |
| 3000    | 152,342939 | 0,0308      |
| 4000    | 271,062976 | 0,0549      |
| 5000    | 423,5359   | 0,0859      |
| 6000    | 609,371754 | 0,1202      |
| 7000    | 827,29957  | 0,1568      |
| 8000    | 1079,6302  | 0,1975      |

| W (RPM) | Tprop (g)   | Qprop (N.m) |
|---------|-------------|-------------|
| 1000    | 31,32628366 | 0,0067      |
| 2000    | 125,3051346 | 0,0268      |
| 3000    | 281,9365529 | 0,0603      |
| 4000    | 501,6997169 | 0,1074      |
| 5000    | 782,4083753 | 0,1613      |
| 6000    | 1125,589909 | 0,2226      |
| 7000    | 1530,585448 | 0,2939      |
| 8000    | 2035,549568 | 0,5325      |

**Tabla D.5**. Empuje y torque de la hélice APC 12x8EP

**Tabla D.6**. Empuje y torque de la hélice APC 13x8E

| W (RPM) | Tprop (g) | Qprop (N.m) |
|---------|-----------|-------------|
| 1000    | 41,3739   | 0,0091      |
| 2000    | 165,661   | 0,0363      |
| 3000    | 372,736   | 0,0815      |
| 4000    | 661,983   | 0,1435      |
| 5000    | 1033,32   | 0,2142      |
| 6000    | 1487,98   | 0,2969      |
| 7000    | 2051,58   | 0,5115      |
| 8000    | 2724,49   | 0,8531      |

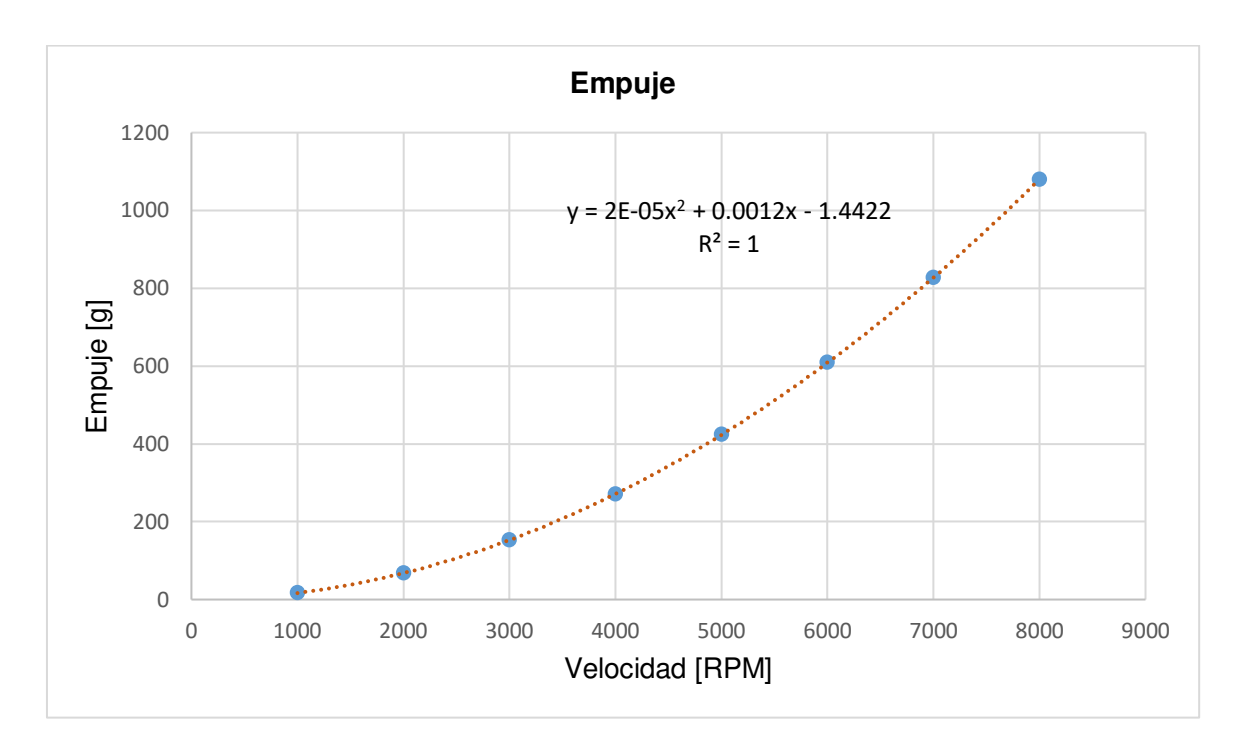

**Figura D.1.** Ecuación de Empuje de la Hélice APC 10x8E [Fuente propia].

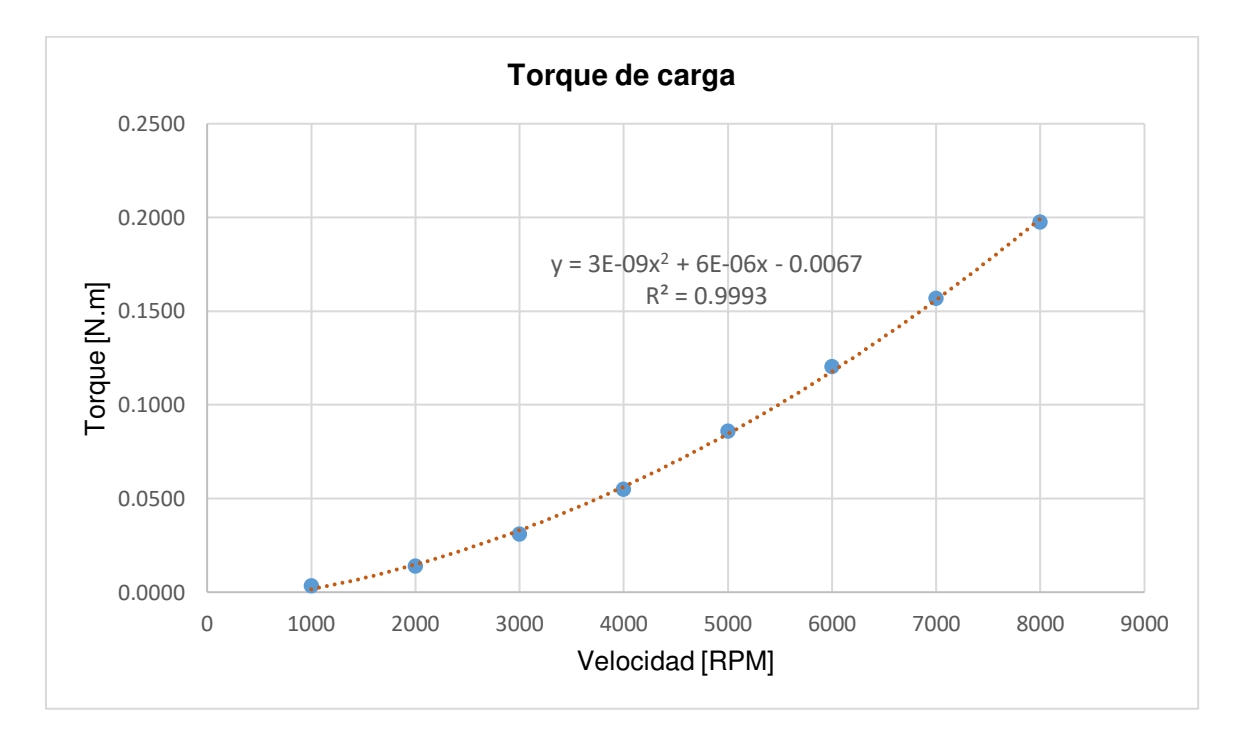

**Figura D.2.** Ecuación de torque de la Hélice APC 10x8E [Fuente propia].
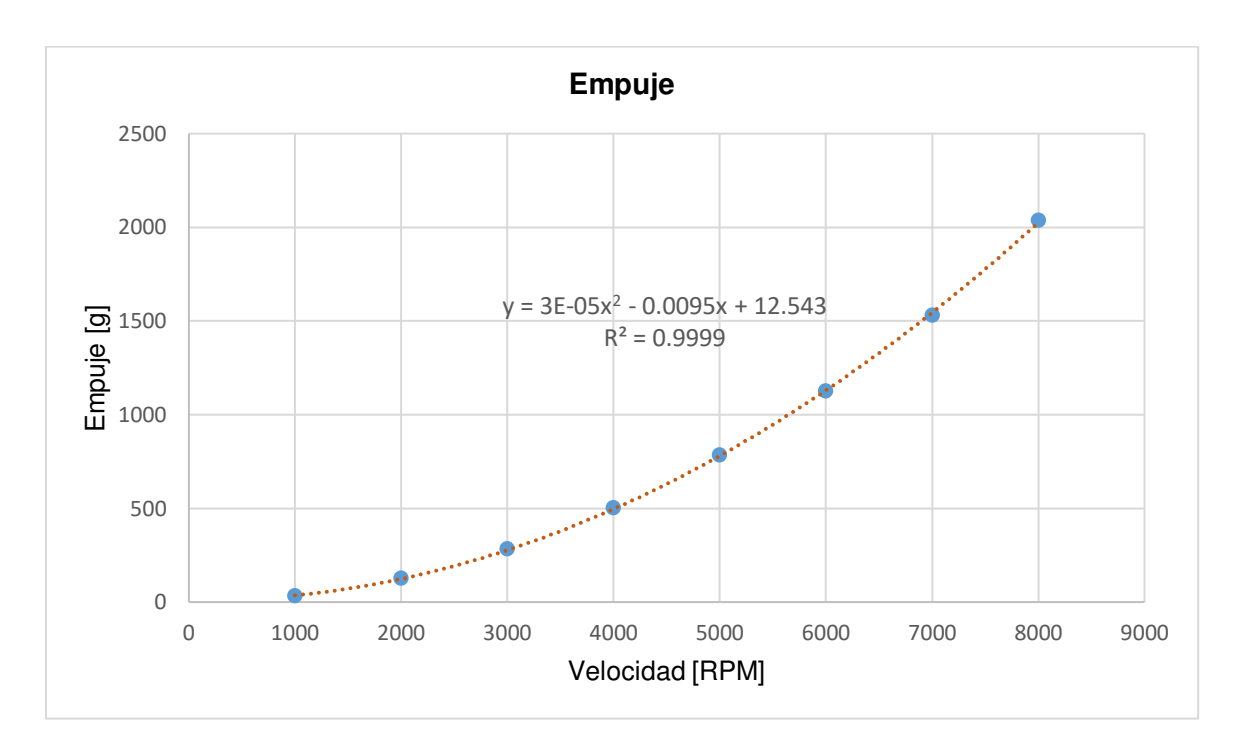

**Figura D.3.** Ecuación de Empuje de la Hélice APC 12x8EP [Fuente propia].

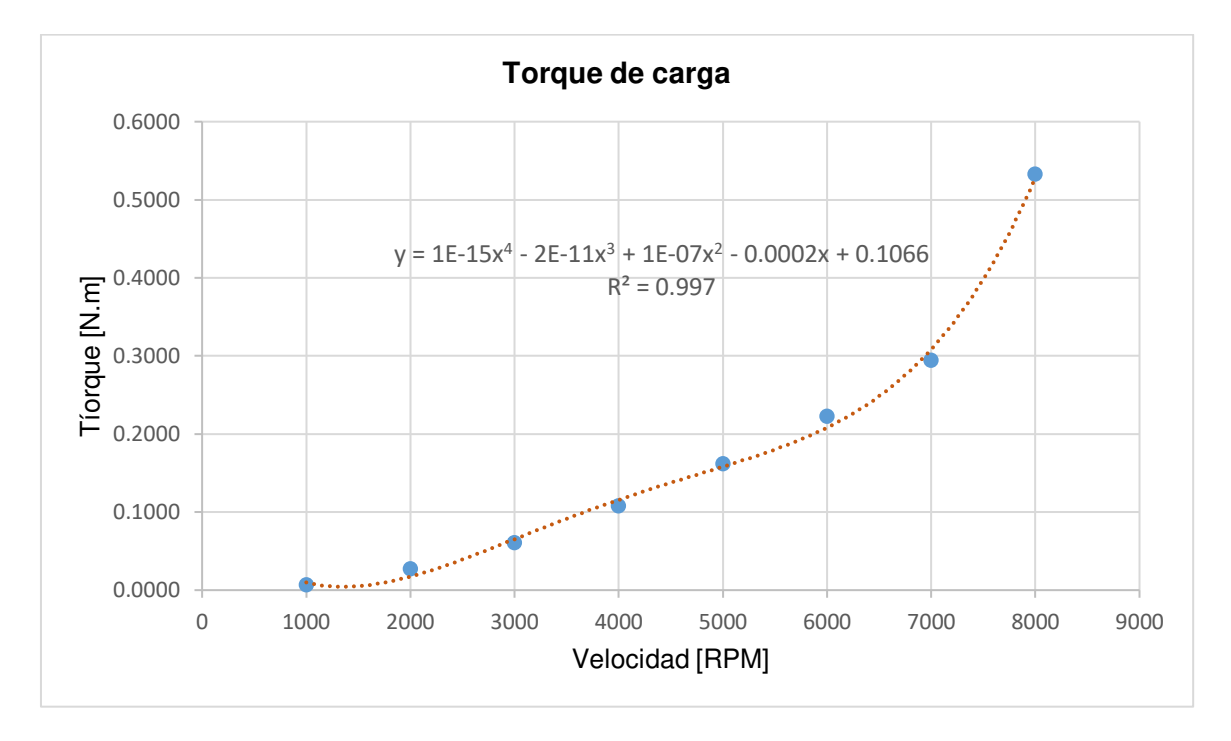

**Figura D.4.** Ecuación de torque de la Hélice APC 12x8EP [Fuente propia].

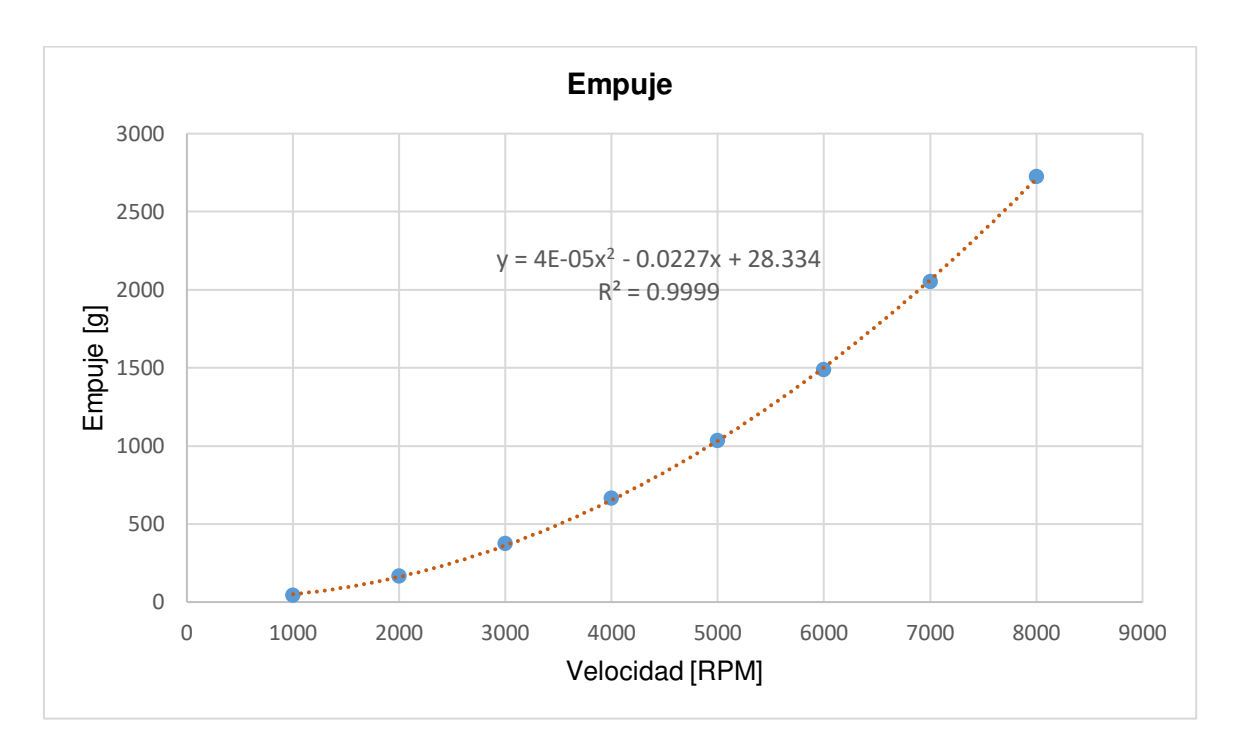

**Figura D.5.** Ecuación de Empuje de la Hélice APC 13x8E [Fuente propia].

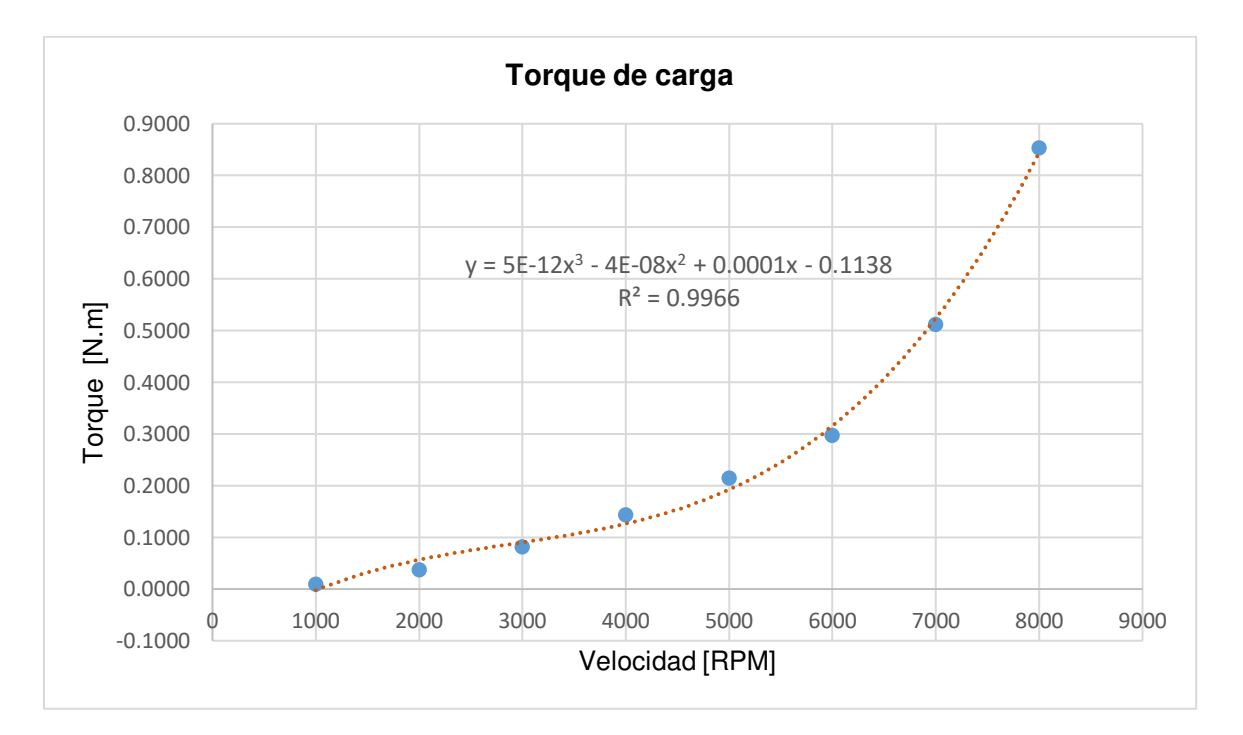

**Figura D.6.** Ecuación de torque de la Hélice APC 13x8E [Fuente propia].

## **ANEXO E: Implementación del modelo del sistema de propulsión del UAV en Simulink de MATLAB.**

A continuación, se muestra el esquema del modelo matemático del sistema de propulsión del UAV de ala fija SkyWalker X8, que fue implementado en Simulink de MATLAB.

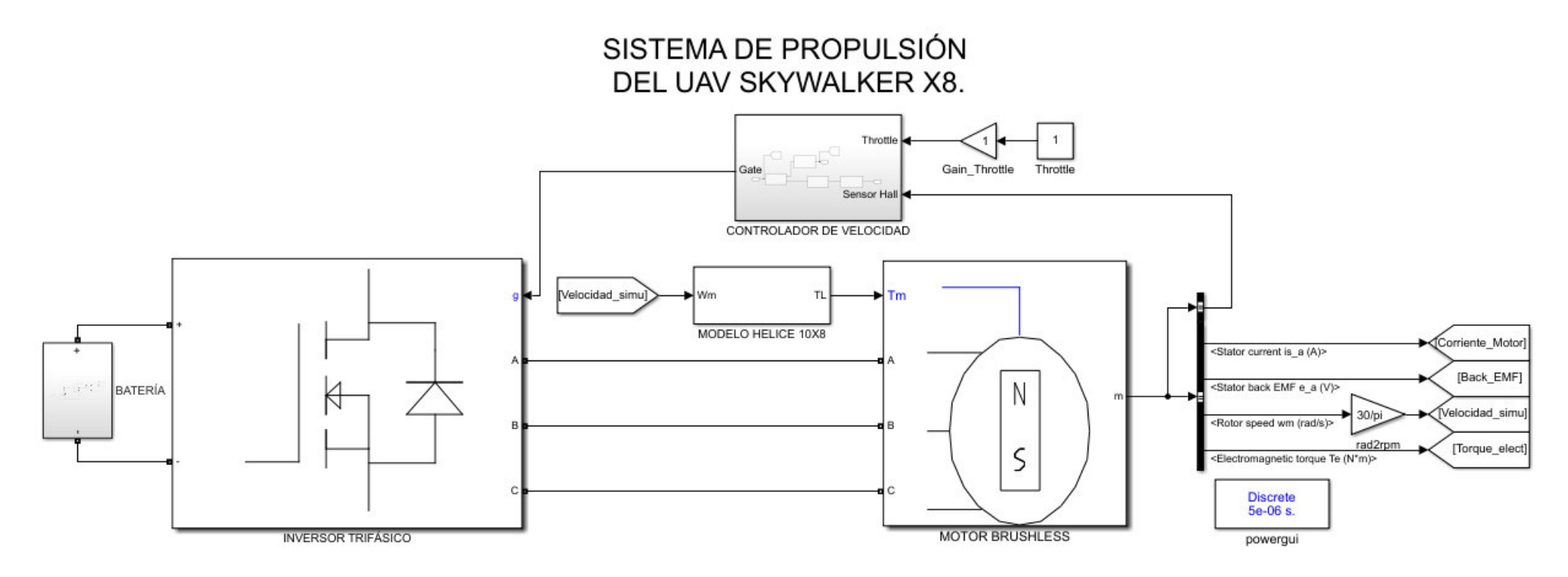

**Figura E.1.** Implementación en Simulink del Modelo matemático del sistema de propulsión de un UAV de ala fija.

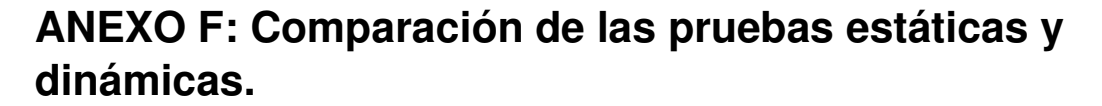

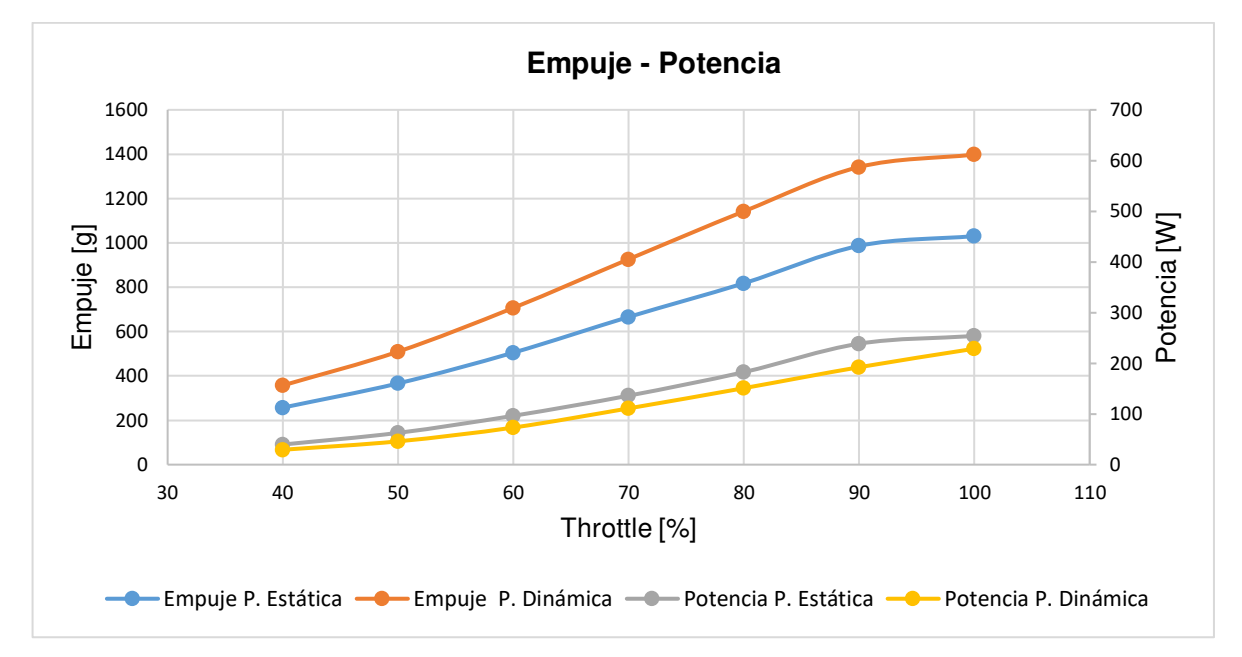

**Figura F.1.** Comparación de las pruebas estáticas y dinámicas de las variables Empuje y Potencia (P1).

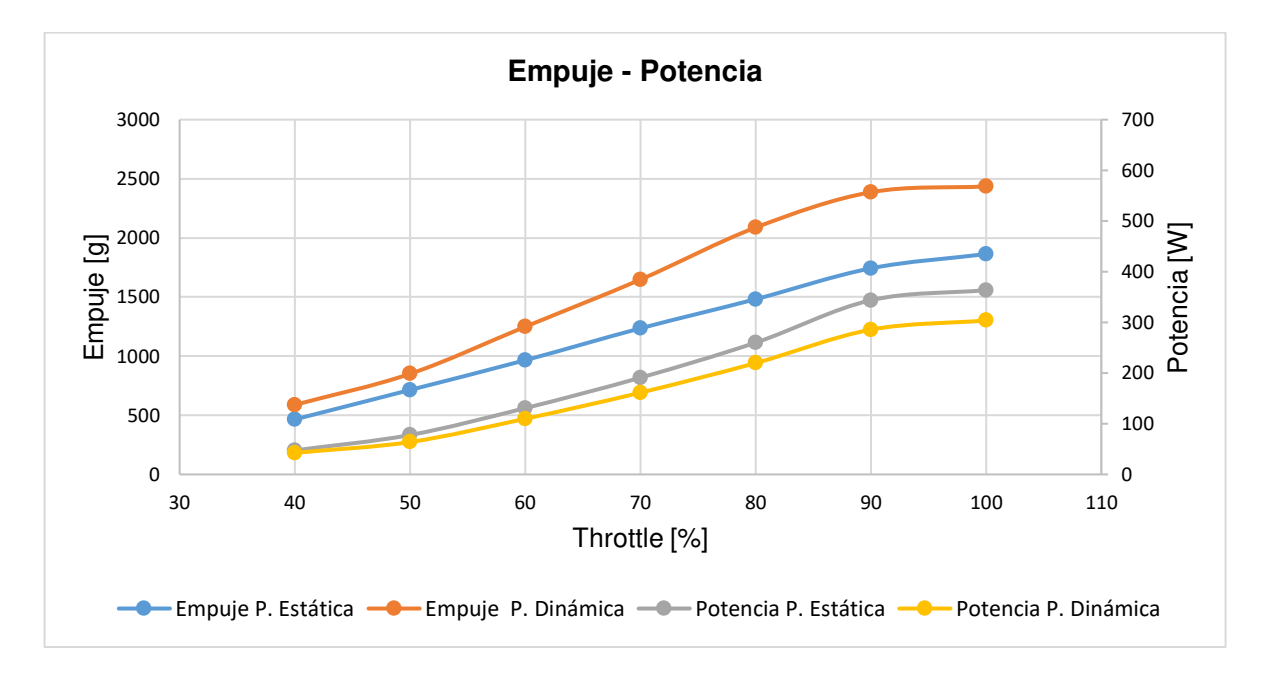

**Figura F.2.** Comparación de las pruebas estáticas y dinámicas de las variables Empuje y Potencia (P2).

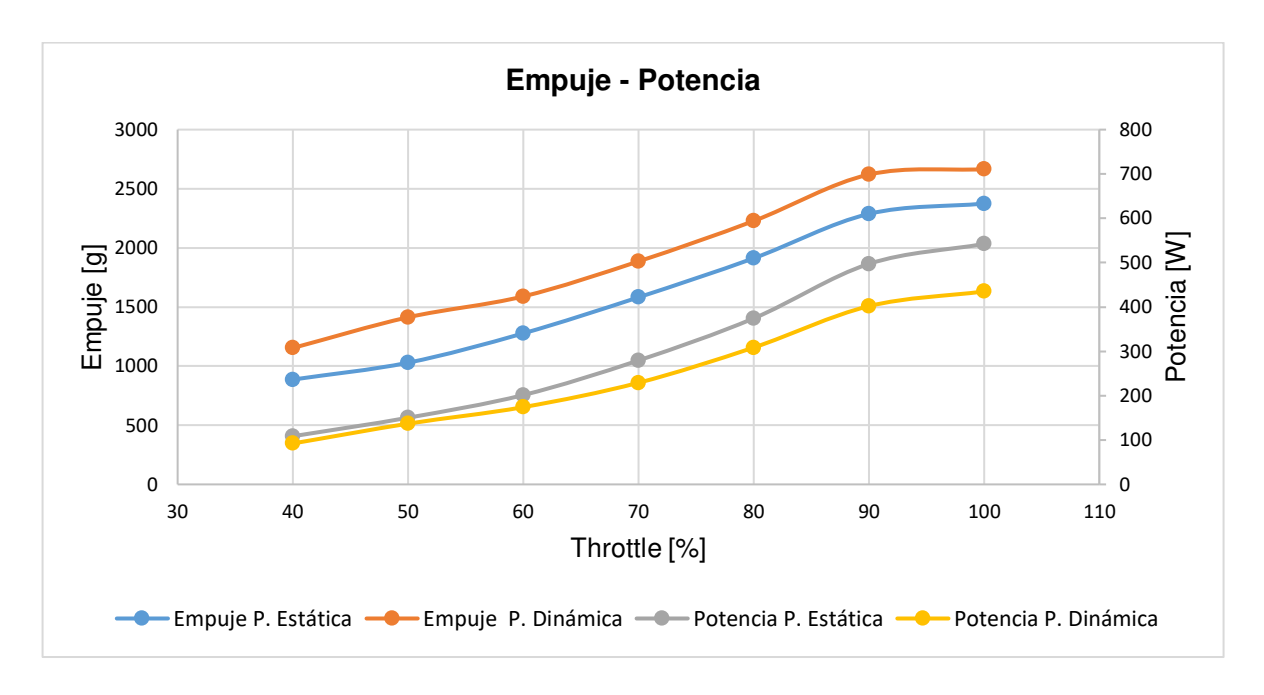

**Figura F.3.** Comparación de las pruebas estáticas y dinámicas de las variables Empuje y Potencia (P3).

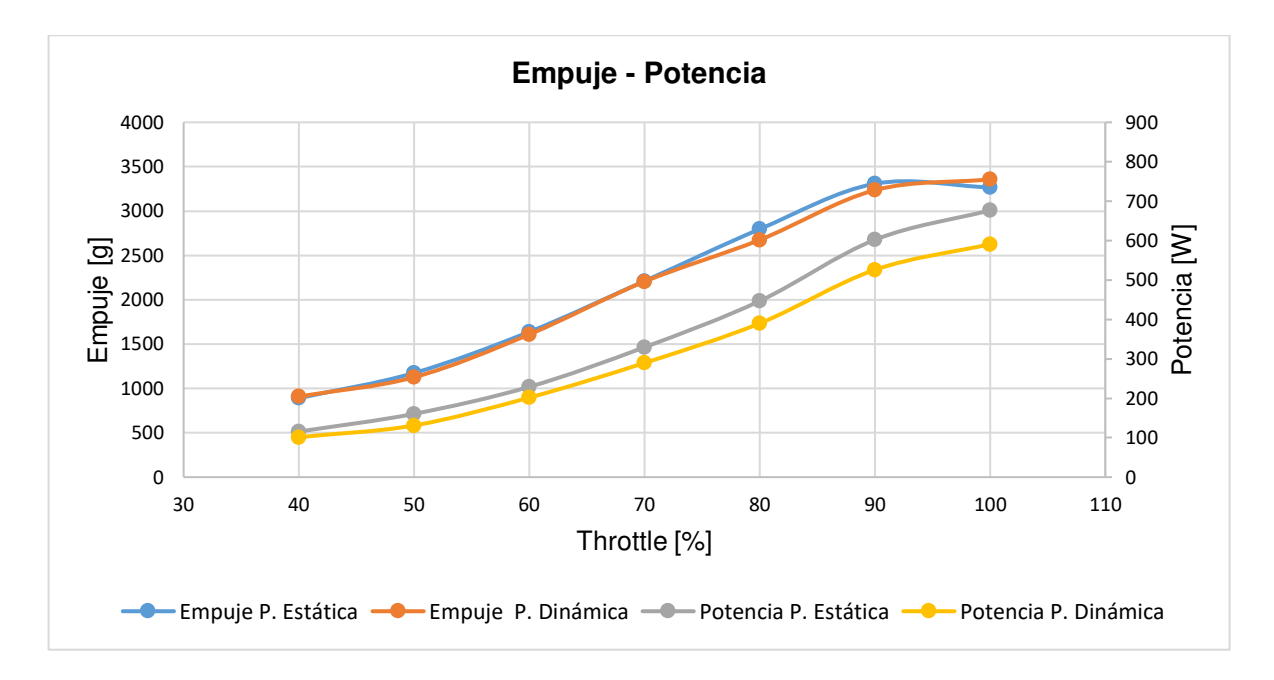

**Figura F.4.** Comparación de las pruebas estáticas y dinámicas de las variables Empuje y Potencia (P4).

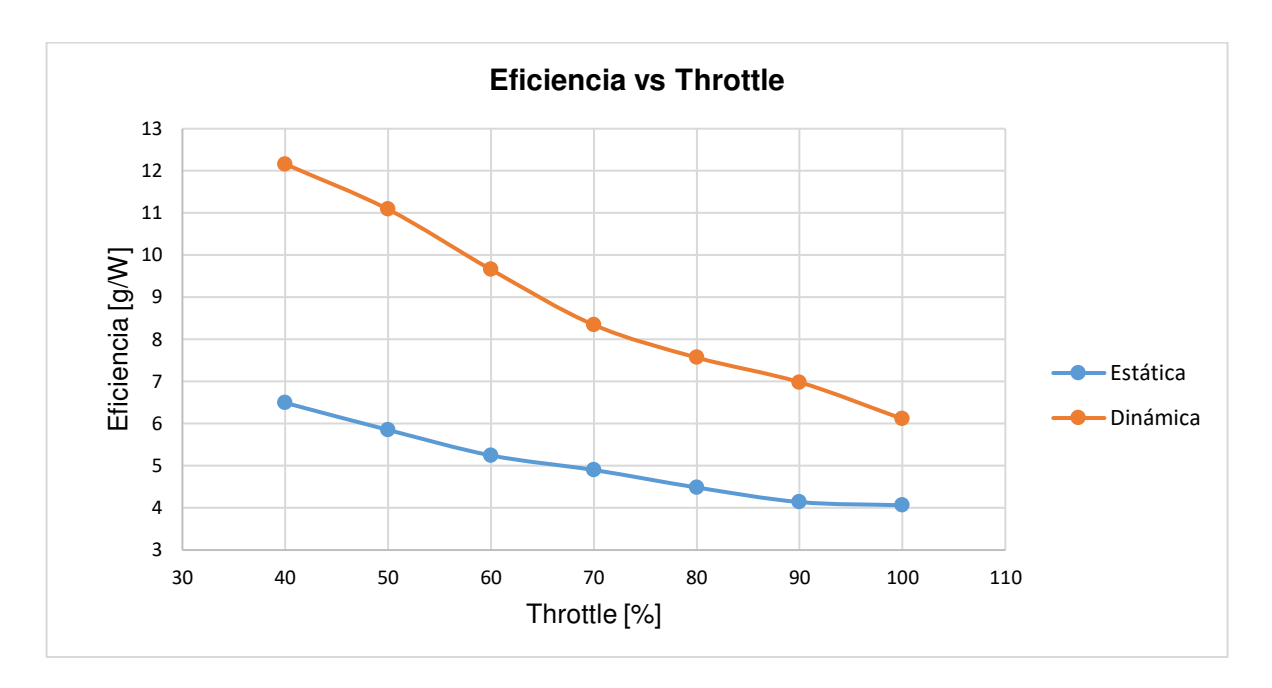

**Figura F.5.** Comparación de las pruebas estáticas y dinámicas de la variable Eficiencia (P1).

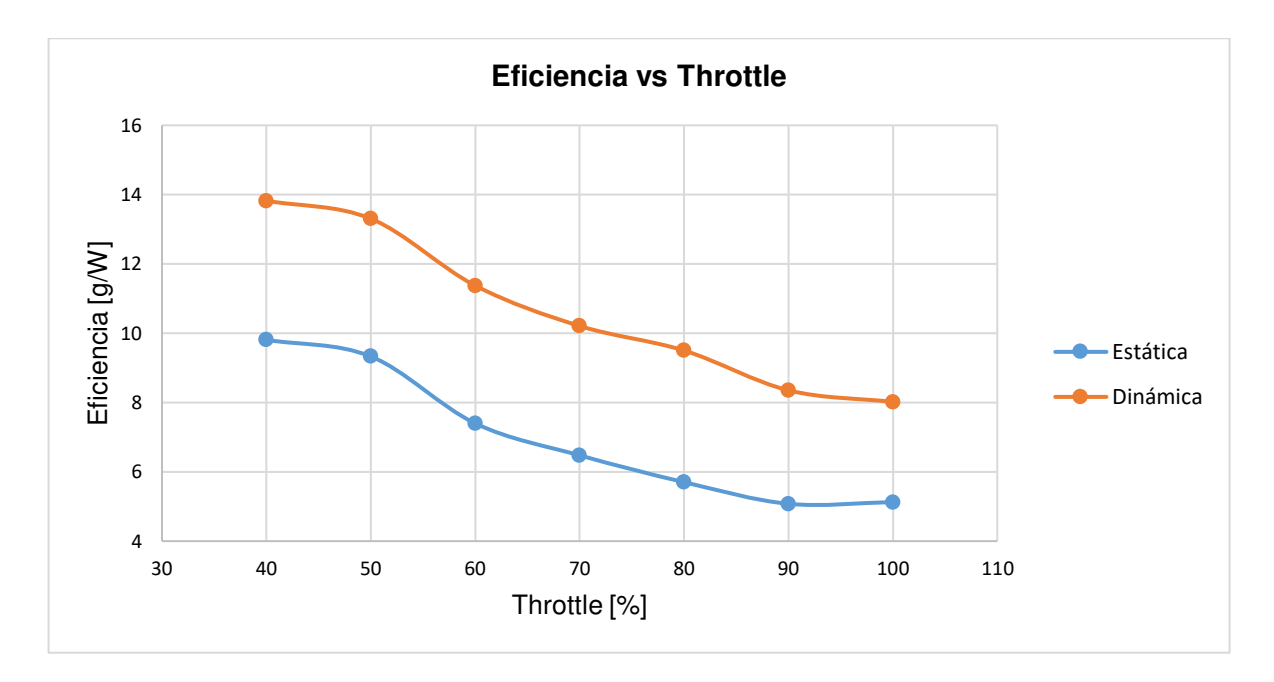

**Figura F.6.** Comparación de las pruebas estáticas y dinámicas de la variable Eficiencia (P2).

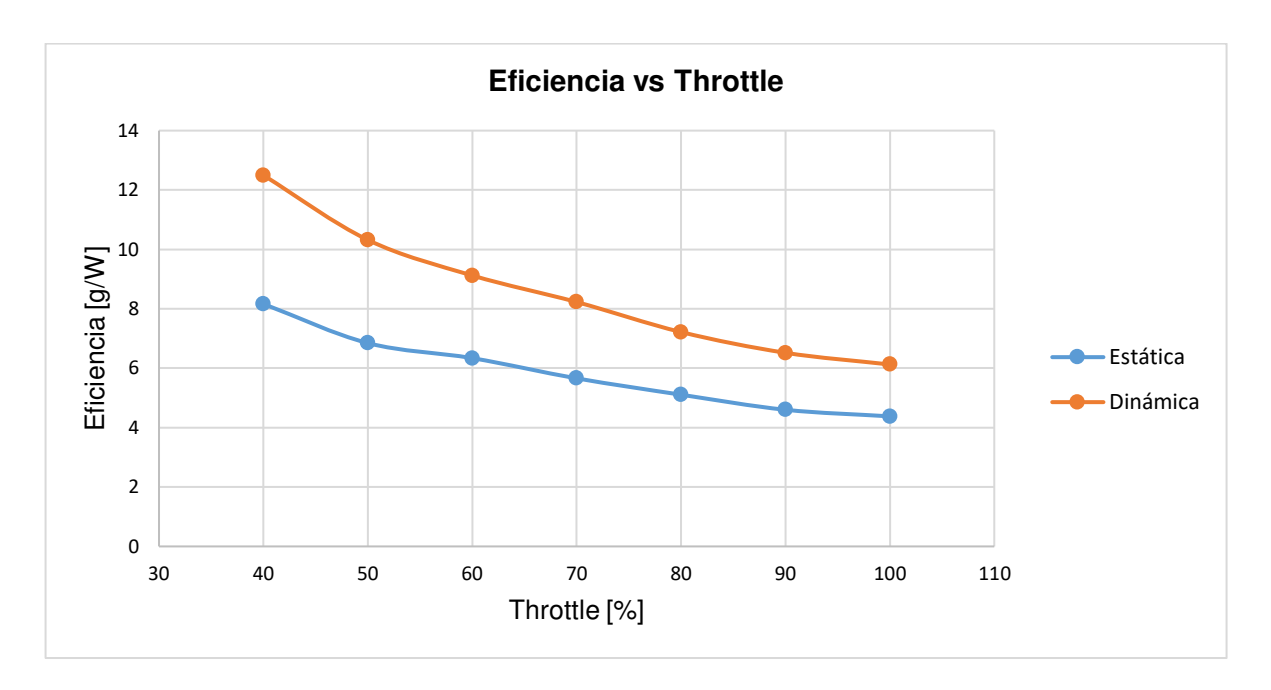

**Figura F.7.** Comparación de las pruebas estáticas y dinámicas de la variable Eficiencia (P3).

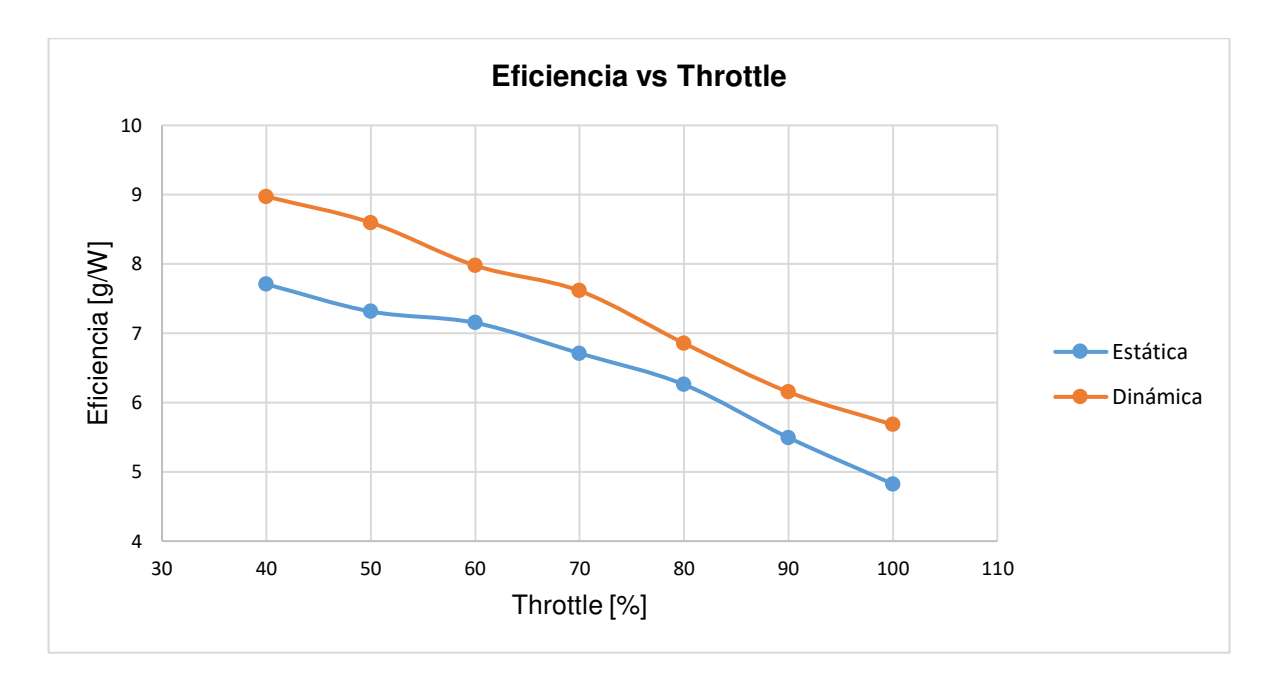

**Figura F.8.** Comparación de las pruebas estáticas y dinámicas de la variable Eficiencia (P4).

# **ANEXO G: Comparación de los resultados obtenidos a partir del modelo con los obtenidos del Banco de Pruebas.**

**Prueba 1, M1, H1** 

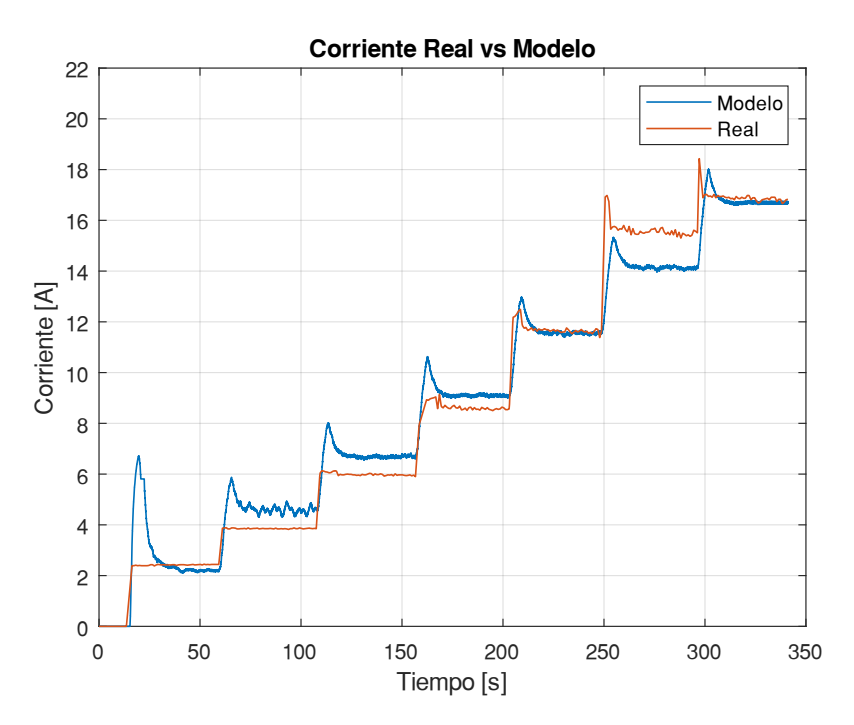

**Figura G.1.** Curva comparativa de la variable corriente.

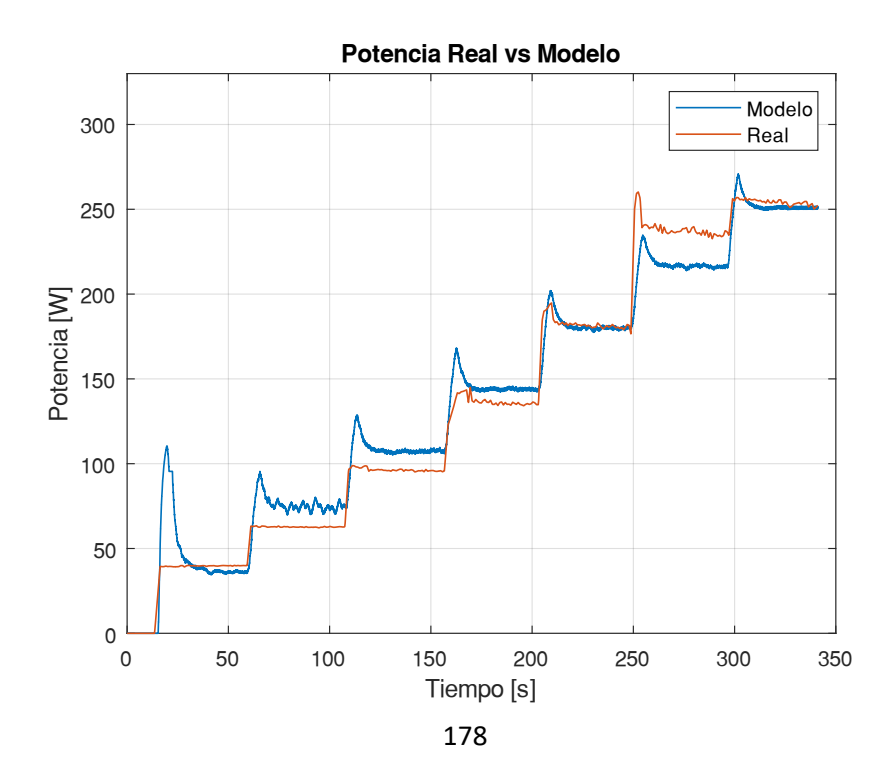

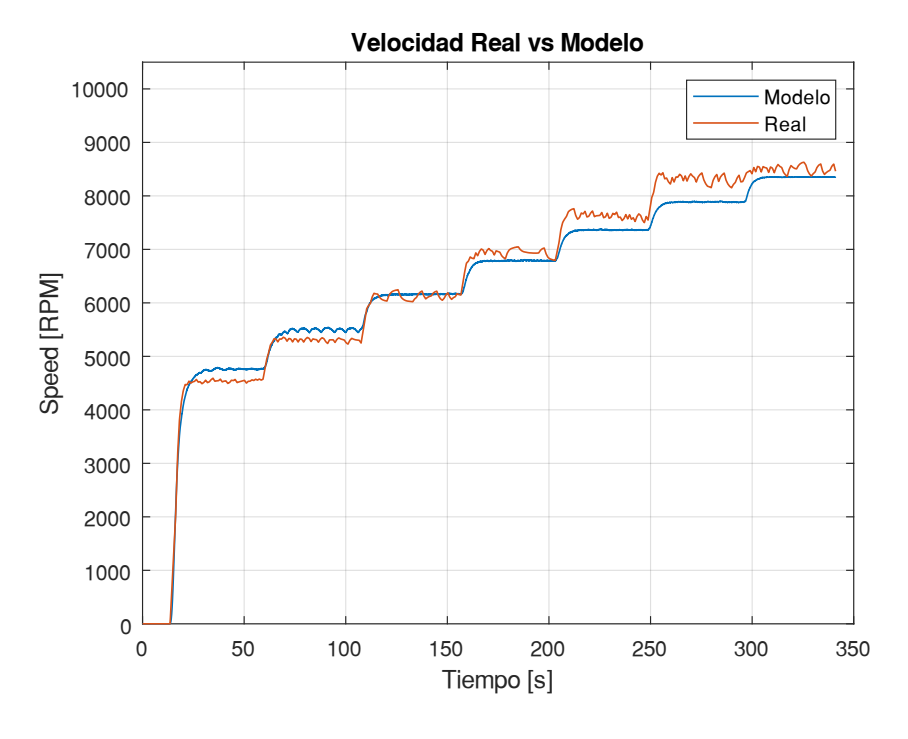

**Figura G.2.** Curva comparativa de la variable potencia.

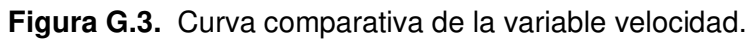

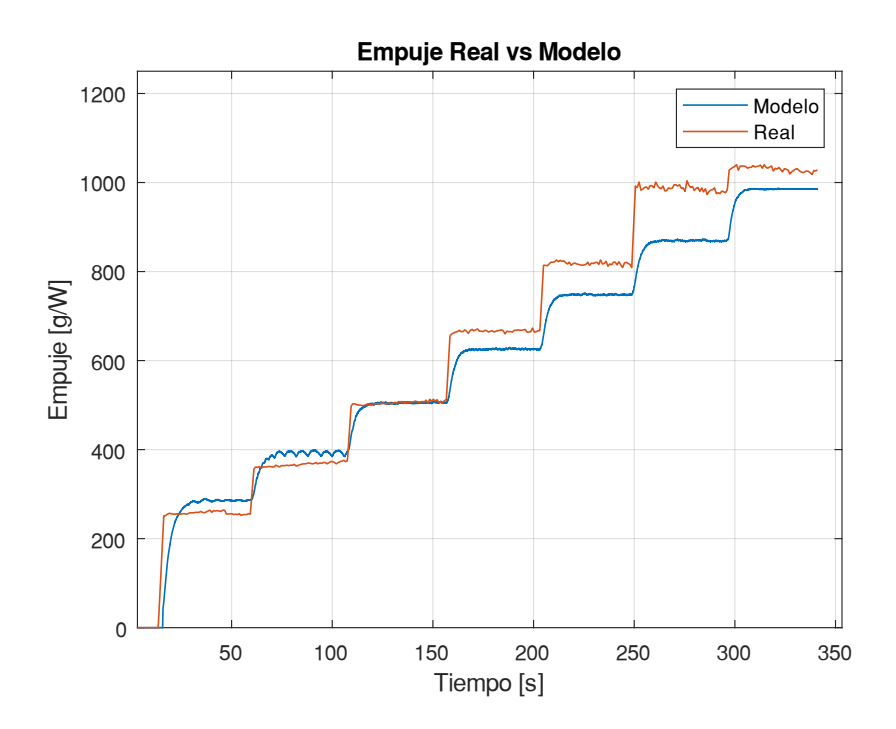

**Figura G.4.** Curva comparativa de la variable empuje.

|              |         | <b>Corriente</b>    |           | <b>Potencia</b>     |             | <b>Velocidad</b>    |         | <b>Empuje</b>       |  |
|--------------|---------|---------------------|-----------|---------------------|-------------|---------------------|---------|---------------------|--|
| <b>Nivel</b> | MAE [A] | $\mathcal{E}_r$ [%] | $MAE$ [W] | $\mathcal{E}_r$ [%] | $MAE$ [RPM] | $\varepsilon_r$ [%] | MAE[g]  | $\mathcal{E}_r$ [%] |  |
| <b>Bajo</b>  | 0.1948  | 8.0193              | 3.0986    | 7.7791              | 217.0561    | 4.7763              | 27.4262 | 10.62               |  |
| <b>Medio</b> | 0.5868  | 6.7765              | 9.5343    | 6.9929              | 163.8141    | 2.3651              | 45.8339 | 6.8798              |  |
| Alto         | 0.5969  | 0.8758              | 9.6986    | 0.8043              | 166.6363    | 2.0151              | 46.6235 | 4.9341              |  |

**Tabla G.1.** Errores del modelo Motor KV700 – Hélice 10x8 (P1).

#### **Prueba 2, M1, H2**

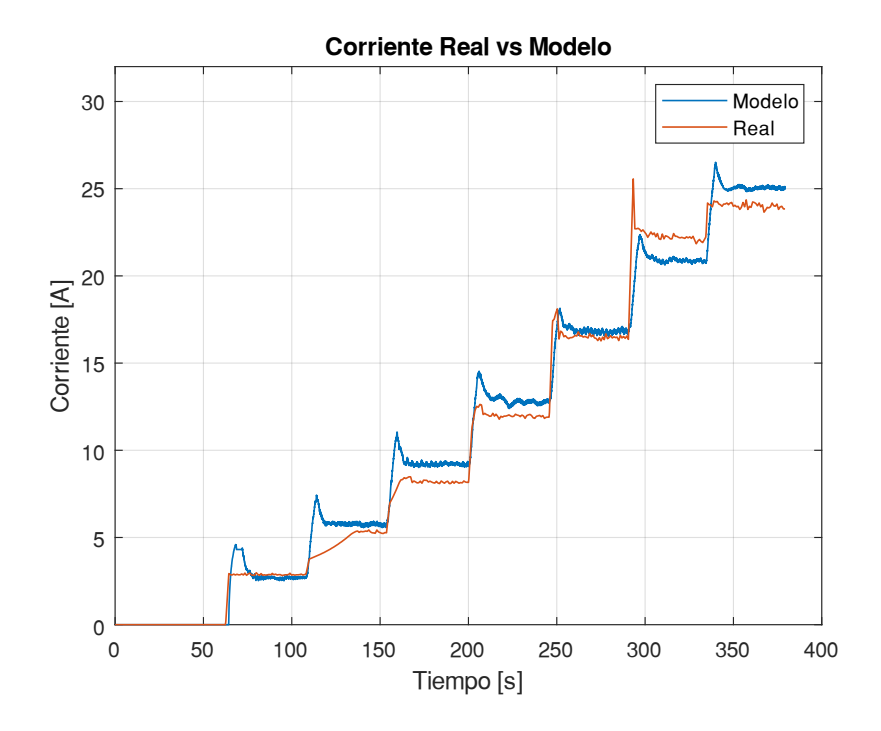

**Figura G.5.** Curva comparativa de la variable corriente.

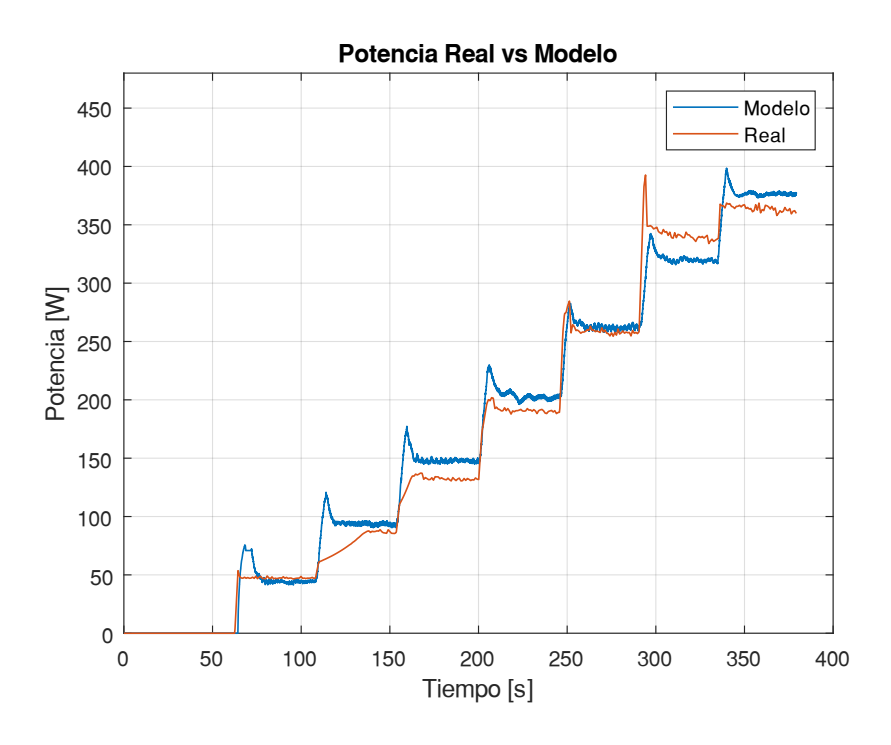

**Figura G.6.** Curva comparativa de la variable potencia.

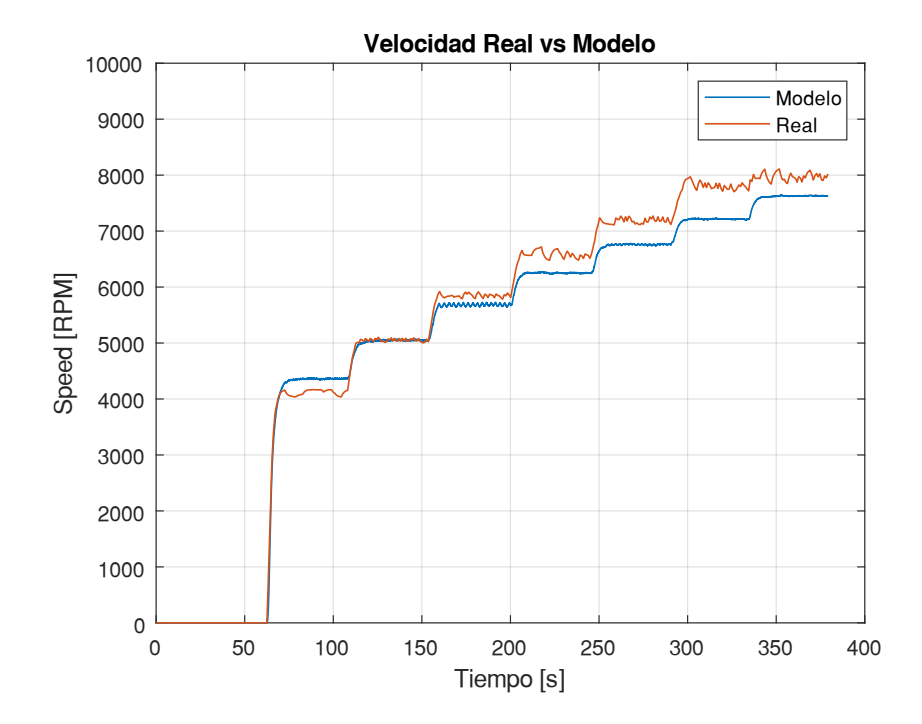

**Figura G.7.** Curva comparativa de la variable velocidad.

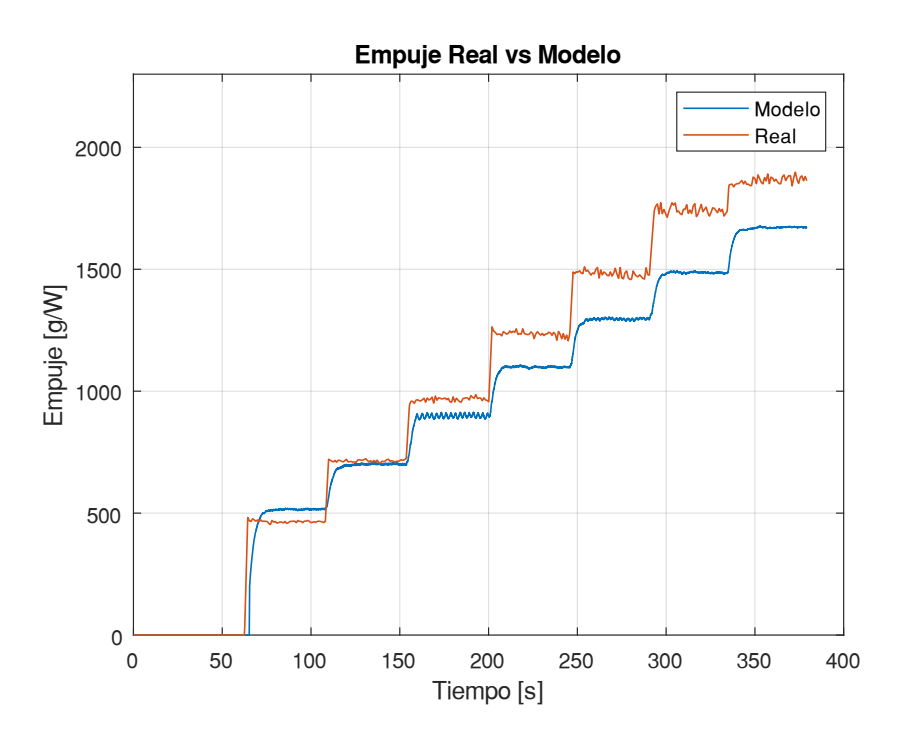

**Figura G.8.** Curva comparativa de la variable empuje.

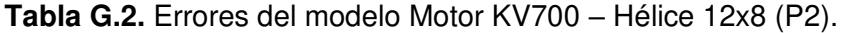

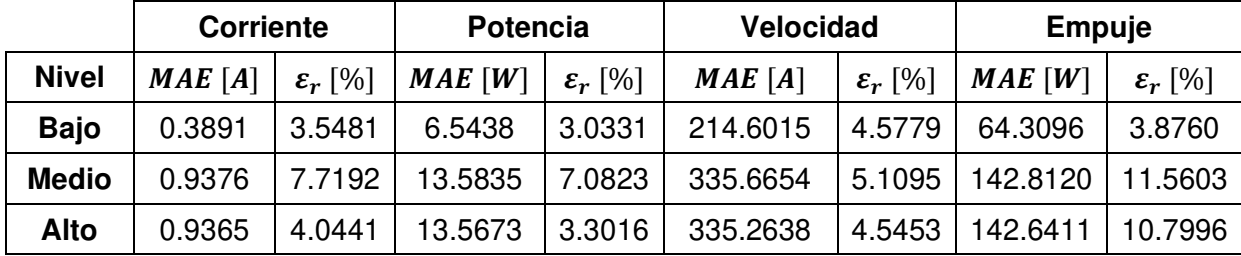

### **Prueba 3, M2, H2**

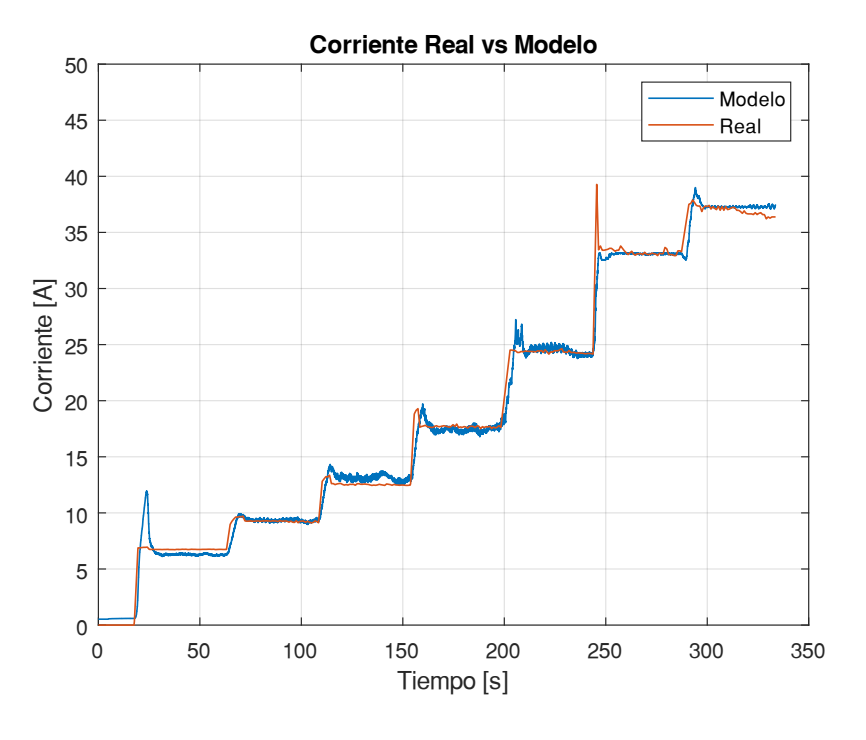

**Figura G.9.** Curva comparativa de la variable corriente.

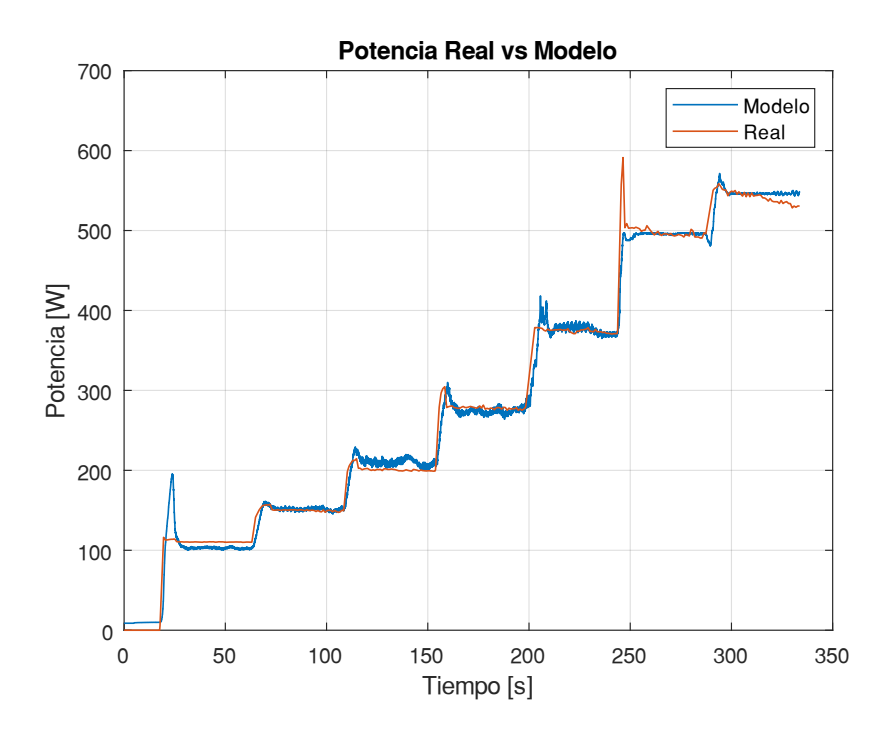

183 **Figura G.10.** Curva comparativa de la variable potencia.

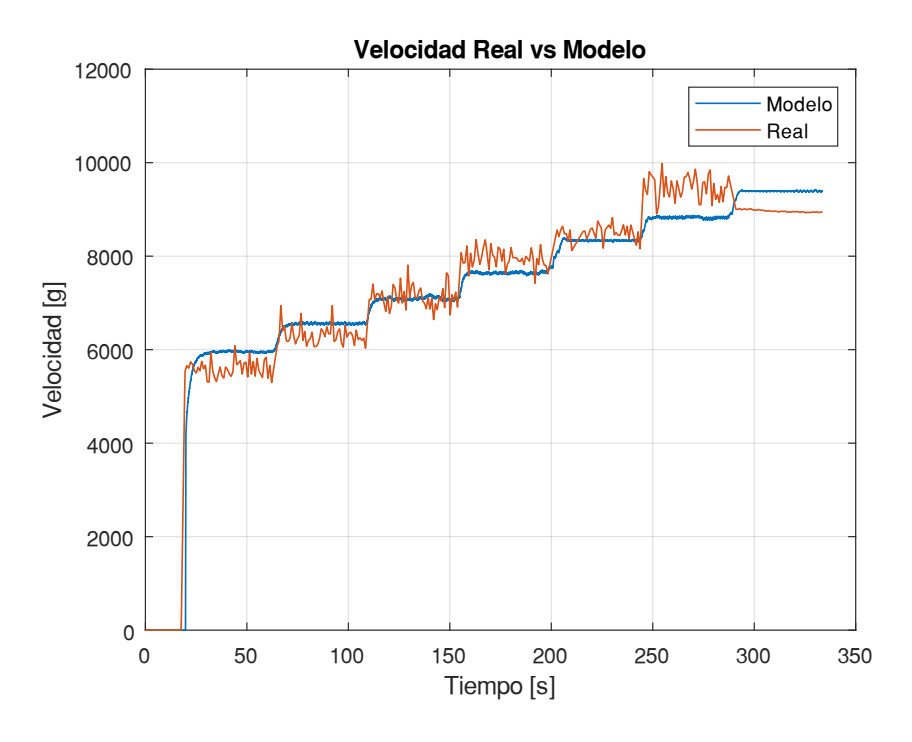

**Figura G.11.** Curva comparativa de la variable velocidad.

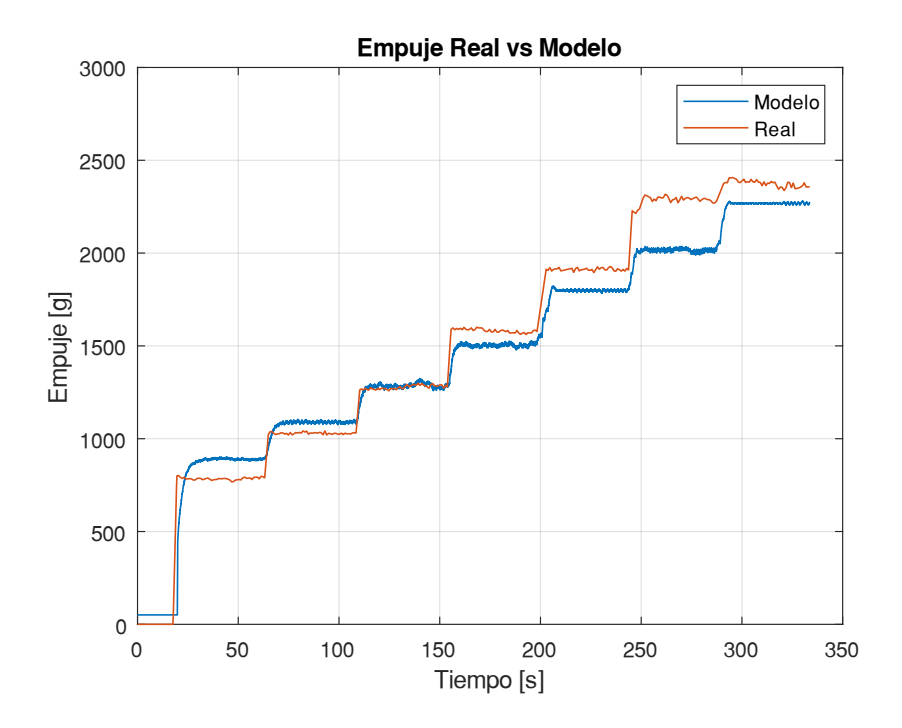

**Figura G.12.** Curva comparativa de la variable empuje.

|              |         | <b>Corriente</b><br><b>Potencia</b> |           | <b>Velocidad</b>    |             | <b>Empuje</b>       |          |                     |
|--------------|---------|-------------------------------------|-----------|---------------------|-------------|---------------------|----------|---------------------|
| <b>Nivel</b> | MAE [A] | $\mathcal{E}_r$ [%]                 | $MAE$ [W] | $\mathcal{E}_r$ [%] | $MAE$ [RPM] | $\mathcal{E}_r$ [%] | MAE[g]   | $\varepsilon_r$ [%] |
| <b>Bajo</b>  | 0.73827 | 1.4079                              | 12.0493   | 1.5747              | 384.9422    | 4.5479              | 106.1243 | 9.5130              |
| <b>Medio</b> | 0.47155 | 1.4118                              | 7.2026    | .5482               | 325.9917    | 4.0367              | 80.4405  | 5.0845              |
| Alto         | 0.51564 | 0.7933                              | 7.8761    | 0.6385              | 356.4767    | 4.6717              | 87.9629  | 4.6233              |

**Tabla G.3.** Errores del modelo Motor KV720 – Hélice 12x8 (P3).

## **Prueba 4, M2, H3**

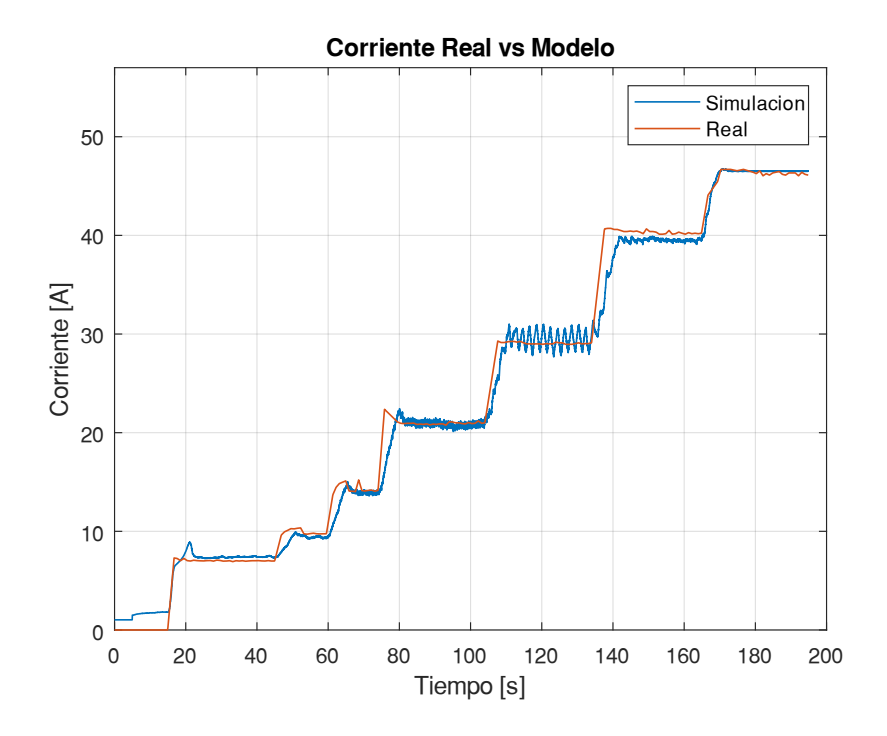

**Figura G.13.** Curva comparativa de la variable corriente.

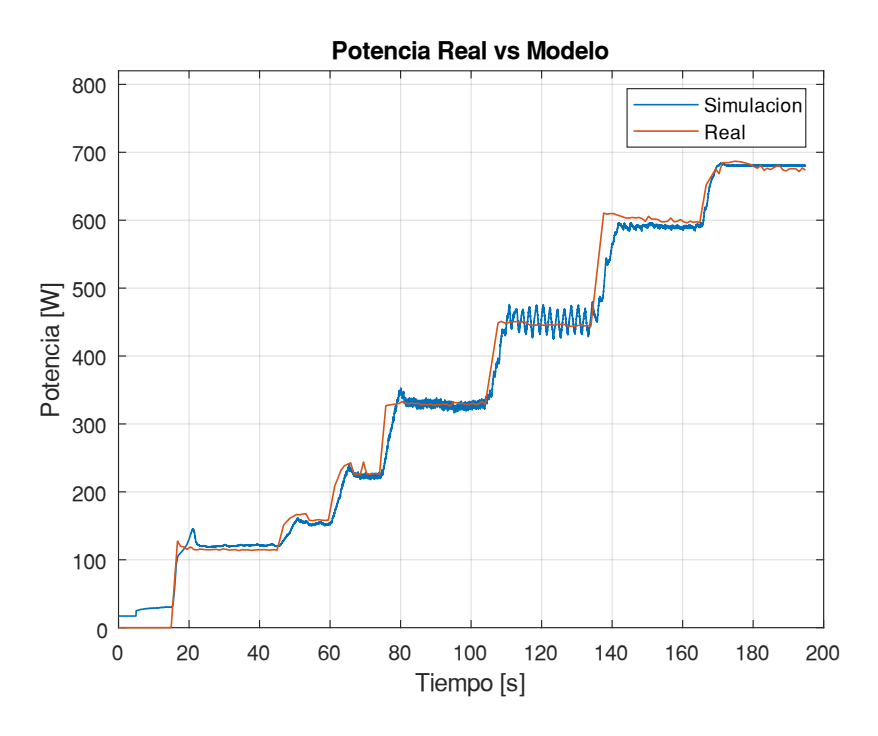

**Figura G.14.** Curva comparativa de la variable potencia.

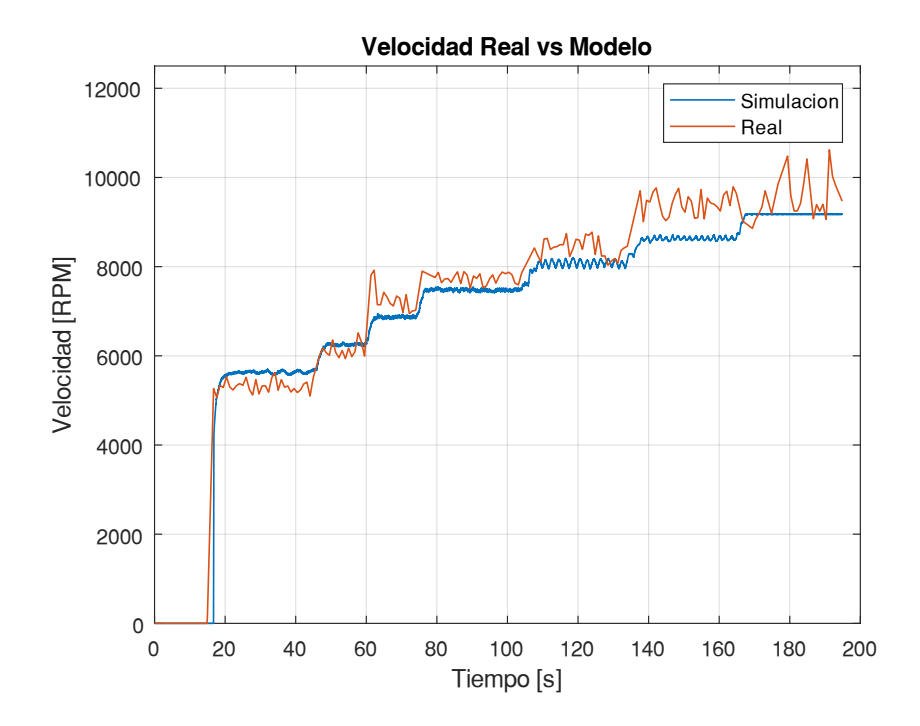

**Figura G.15.** Curva comparativa de la variable velocidad.

## **ANEXO H: Manual de usuario.**

## **MANUAL DE USUARIO**

Este manual pretende facilitar al usuario el entendimiento sobre el funcionamiento de este proyecto de titulación. Para lo cual se explicará el uso adecuado del Banco de Pruebas y de la Interfaz de usuario implementada en MATLAB.

### **Uso del Banco de Pruebas**

A continuación, se detalla los pasos a seguir para el uso correcto del Banco de Pruebas con el fin de evitar daños en el equipo y en el usuario.

1. Se debe considerar los valores máximos de operación del Banco de Pruebas de la Tabla H.1 en la selección de la batería, motor y ESC, para evitar dañar los componentes.

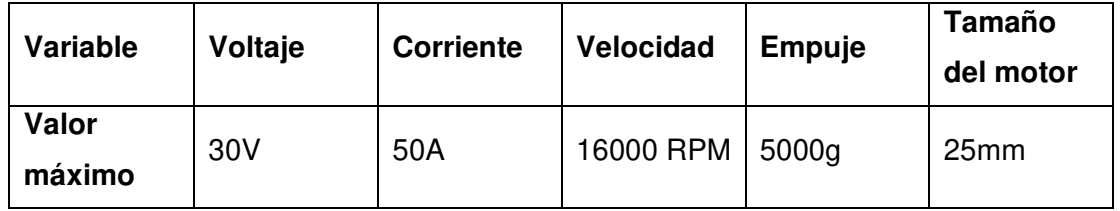

**Tabla H.1.** Valores máximos de operación del Banco de Pruebas

- 2. Ajustar el motor y hélices de manera correcta a fin de evitar que estos pueda causar lesiones al usuario, para esto se requiere contar con las siguientes herramientas y piezas (véase Figura H.1).
	- Alicate
	- Destornillador tipo estrella (medida)
	- Llave hexagonal (medida)
	- Cruceta
	- Arandelas y Tuercas Tee
	- Tornillos hexagonales y estrella del motor

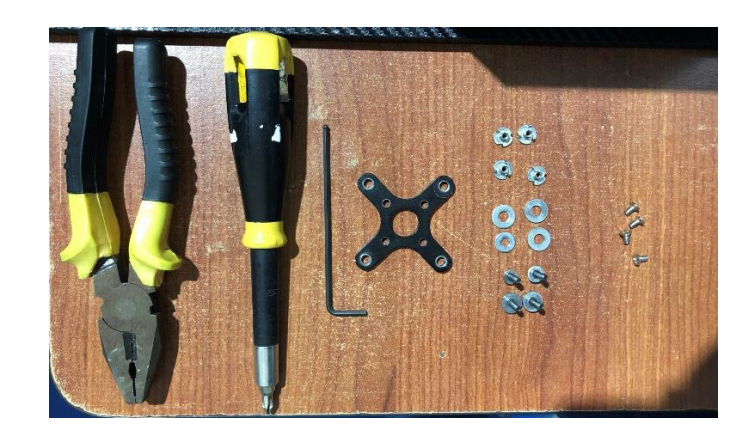

**Figura H.1.** Herramientas y piezas para ajustar el motor.

3. Utilizar la cruceta y los tornillos del motor para sujetar la cruceta como se observa en la Figura H.2 (a); posteriormente con ayuda del alicate y la llave hexagonal ajustar la cruceta a la base móvil como se muestra en la Figura H.2 (b), para esto es necesario utilizar el tornillo, la rodela y la tuerca para evitar que el tornillo se afloje debido a las vibraciones que pueden producirse durante la prueba.

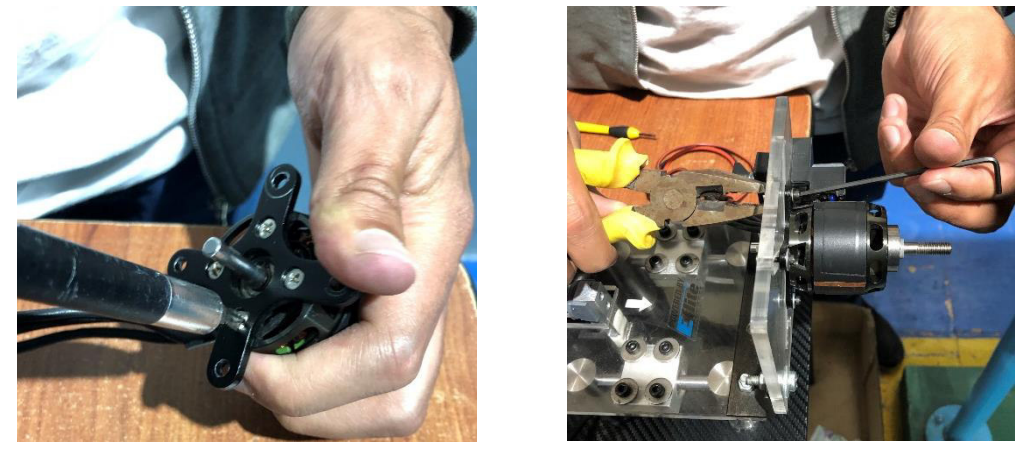

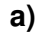

**a) b)** 

**Figura H.2.** a) Ajuste de la cruceta al motor, b) Ajuste de la cruceta a la base móvil.

4. Ajustar la hélice al eje del motor con su correspondiente tuerca de bloqueo, esto se puede observar en la Figura H.3.

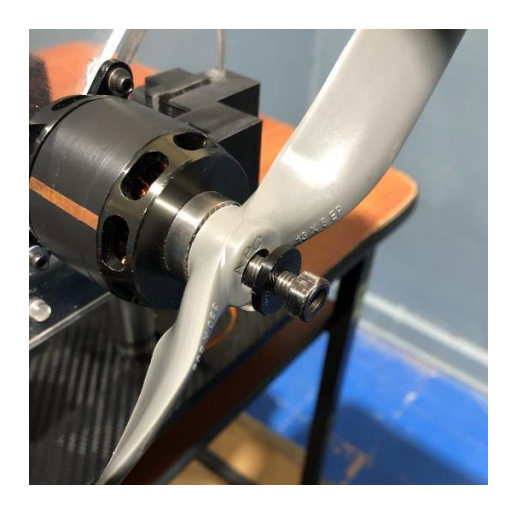

**Figura H.3.** Ajuste de la hélice al eje del motor.

5. Conectar los sensores de velocidad y empuje para realizar pruebas estáticas y el sensor de velocidad cuando se requiere realizar pruebas dinámicas, como se observa en la Figura H.5a; de la misma manera conectar los terminales del motor como se muestra en la Figura H.5b.

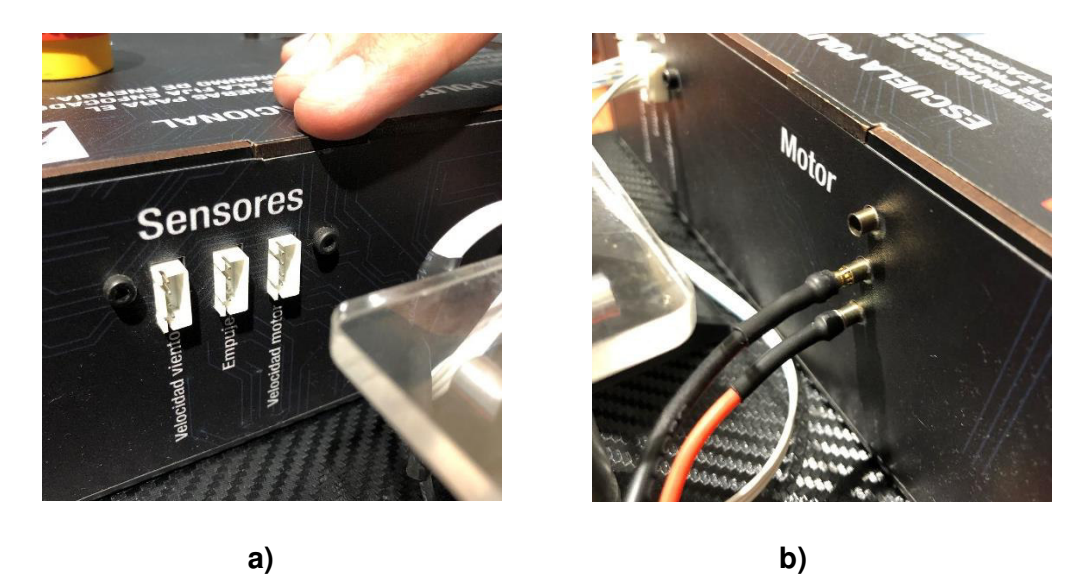

**Figura H.5.** a) Conexión de los sensores b) Conexión de terminales del motor.

6. Finalmente realizar la conexión de la tarjeta SD, de la fuente de alimentación del Banco y la batería LiPo como se observa en la Figura A.6, para encender el Banco de Pruebas que mostrará en su pantalla principal la Figura A.7, donde se podrá monitorear las mediciones y realizar el control de la variable Throttle.

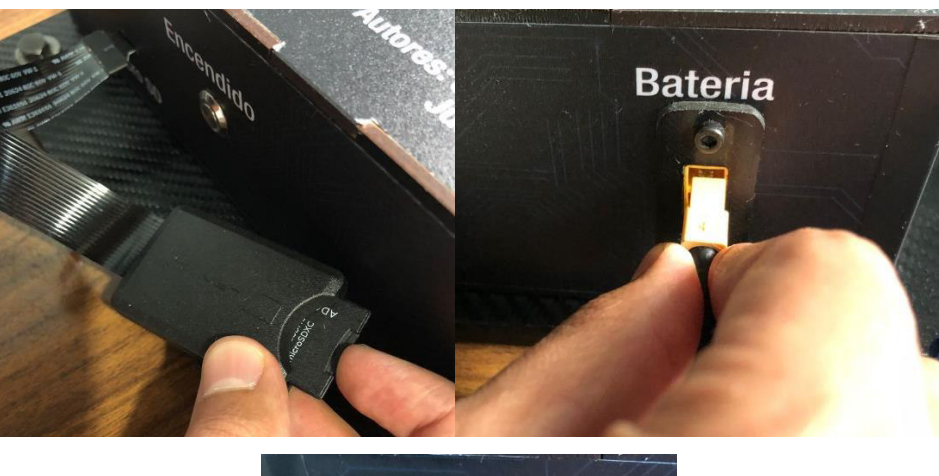

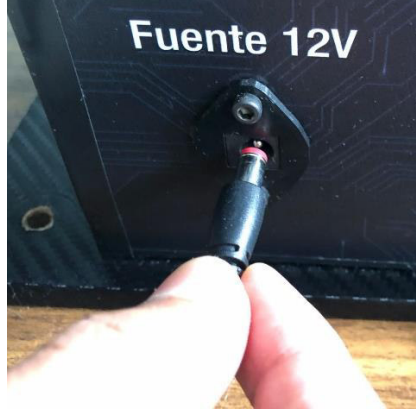

**Figura H.6.** Pantalla principal del Banco de Pruebas.

|                     |                | <b>Mediciones</b> |                    |
|---------------------|----------------|-------------------|--------------------|
| Throttle:           | 100            | $\frac{0}{2}$     |                    |
| Corriente:          | 1.63           | [A]               |                    |
| Potencia:           | 26.41          | [W]               |                    |
| Velocidad.<br>motor | 0.00           | Irpn              | Voltaje: 16.18 [V] |
| Empuje:             | $\overline{0}$ | [g]               |                    |
| ficiencia:          | 0.01           | [x/W]             |                    |
| Velocidad<br>aire   | 0.00           | [m/s]             |                    |

**Figura H.7.** Pantalla principal del Banco de Pruebas.

190 7. Para empezar a realizar las pruebas se requiere realizar el ajuste de la distancia de detección del sensor de velocidad, para evitar mediciones erróneas; únicamente se debe retirar la tapa del soporte que contiene al sensor y mediante la manipulación del tornillo como se muestra en la Figura H.8, observar que el sensor está detectando el giro del motor, para esto se debe girar el motor y observar una luz titilante verde cuando el sensor detecta la cinta reflectiva colocada en el rotor del motor.

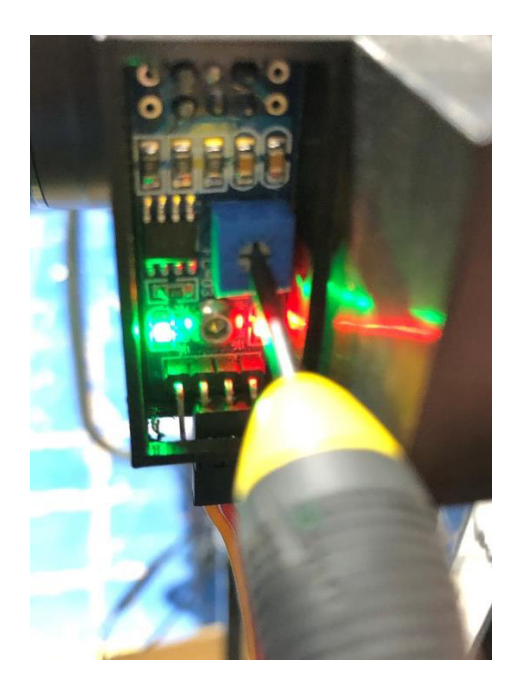

**Figura H.8.** Ajuste de distancia de detección del sensor de velocidad.

8. Finalmente realizar la prueba del sistema de propulsión utilizando cambios de Throttle en el rango de 40% a 100%. La información generada será almacenada en la Tarjeta SD en un archivo tipo CSV, el mismo que puede ser analizado en base a las necesidades del usuario.

#### **Uso de la interfaz de usuario**

El uso de la interfaz de usuario puede ser en modo Local o Remoto, para lo cual se requiere la conexión del cable de comunicación entre la PC y la tarjeta Teensy 3.6.

#### **1. Portada de la Interfaz de usuario**

La portada de la interfaz de la Figura H.9 está compuesta por dos botones que realizan una función específica basada en el nombre del botón, para este caso al presionar el botón Iniciar se accede a la segunda ventana.

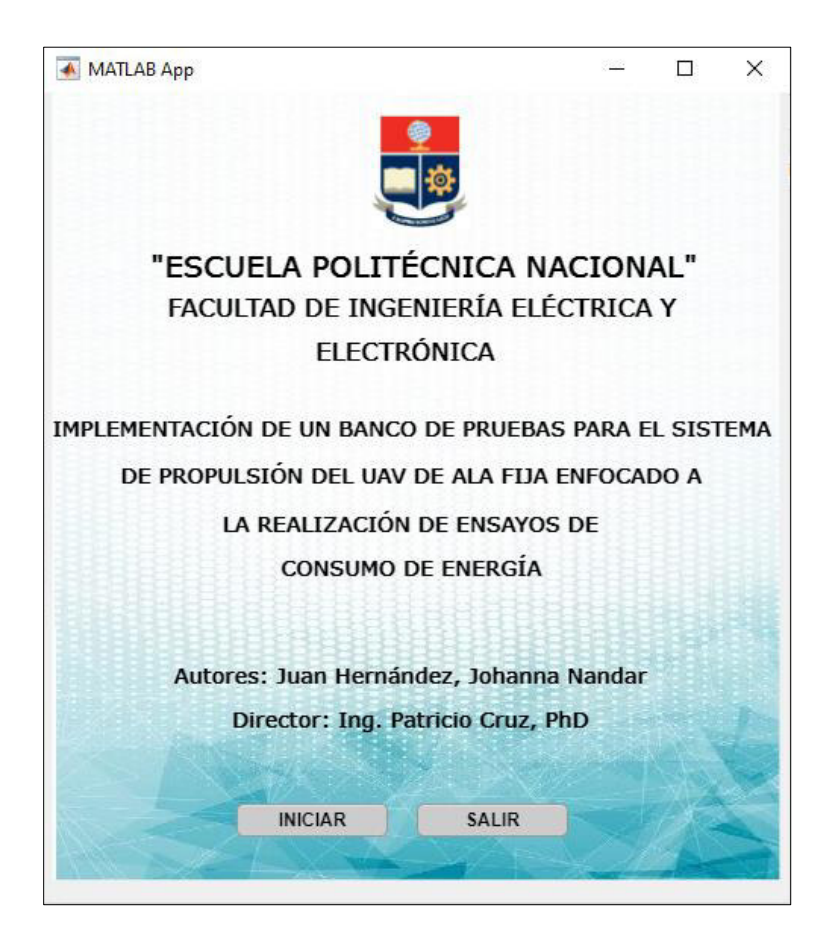

**Figura H.9.** Portada de la Interfaz de usuario.

## **2. Selección del Control del Banco de Pruebas o de la Simulación.**

La segunda ventana (véase Figura H.10) está formada por dos botones que permiten realizar la selección de la actividad que se quiere realizar, y también cuenta con otros botones que permiten regresar a la pantalla anterior, salir o acceder a la información de ayuda, para tener una explicación amplia sobre el uso de esta ventana. Las dos opciones de uso que presenta esta ventana es realizar el control del Banco de Pruebas o de la simulación del modelo matemático implementado.

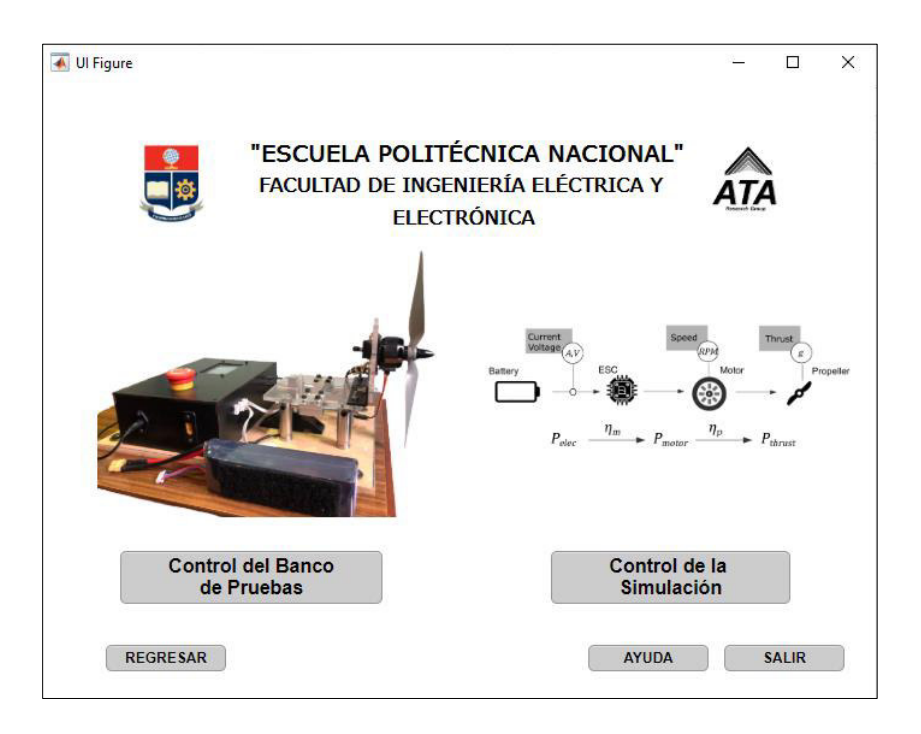

**Figura H.10.** Pantalla principal de selección.

### **3. Ventana de Control del Banco de Pruebas**

La ventana mostrada en la Figura H.11 permite realizar el control del Banco de Pruebas, para lo cual es necesario comunicarse de manera serial, esto se indicará en el panel de comunicación serial, como una luz verde cuando esté conectado y luz roja cuando se haya desconectado.

Una vez se haya establecido la comunicación, desde el Banco de Pruebas se selecciona el modo de operación ya sea Local o Remoto, lo cual se indicará en el panel Modo de operación.

Si el modo de operación seleccionado es Local, en la interfaz se podrá realizar el monitoreo de las variables en el panel Mediciones, y una vez terminada la prueba, se debe presionar el botón Generar gráficas para obtener graficas de eficiencia y consumo energético del sistema de propulsión en prueba, así como también tablas de resumen de las mediciones realizadas, esto se observará en el panel Graficas en tiempo real. Si se requiere realizar otra prueba el botón Limpiar datos permite borrar las gráficas y encerrar todas las mediciones y tablas.

Ahora bien, si por el contrario el modo de operación es Remoto, la interfaz se debe manejar como se indicó en el párrafo anterior, considerando que para este caso al utilizar este modo

se habilita el panel Consigna de Velocidad para variar la variable Throttle en un rango de 40 a 100%. Como botones adicionales se tiene el botón Regresar, botón Salir y Ayuda.

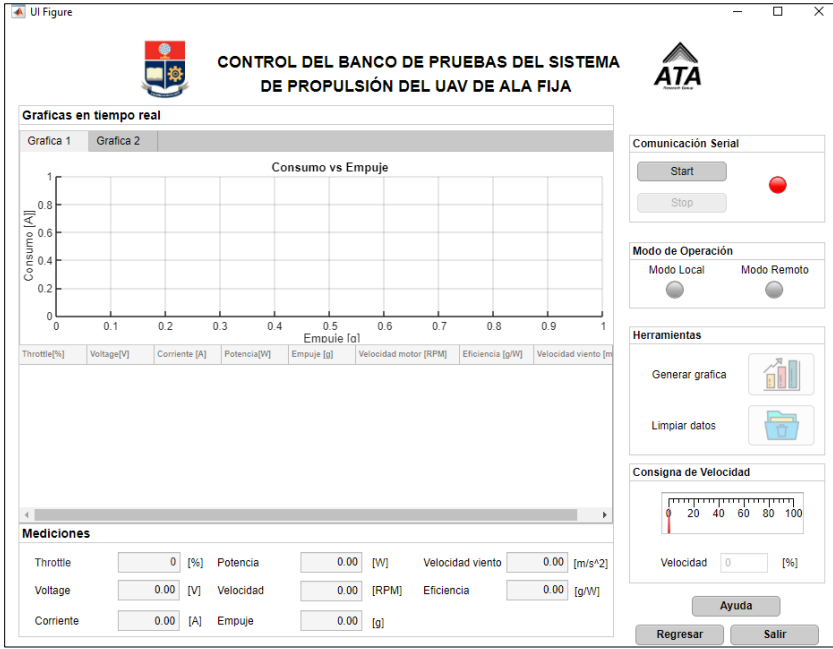

**Figura H.11.** Pantalla de Control del Banco de Pruebas.

#### **4. Ventana de Control de la Simulación**

Esta pantalla (véase Figura H.12) permite conocer el funcionamiento de los componentes utilizados en las pruebas, para este caso en el panel de selección, se debe ingresar el vector de la consigna de Throttle de la siguiente manera: 0,40,50,60,70,80,90,100, posteriormente seleccionar el motor y hélice del sistema de propulsión; presionar el botón Cargar y Simular; para verificar el estado de la simulación en el panel Control Simulación se indica por medio de una luz verde cuando se encuentra simulando y también mostrara el valor de la velocidad en tiempo real, una vez que culmine la simulación la luz indicadora se tornara de color rojo.

Una vez terminada la simulación, esta pantalla tiene las mismas herramientas que la ventana anterior como son Generar gráfica y limpiar datos, pero adicionalmente cuenta con la herramienta Obtener tiempo de uso de batería, al presionar el botón de esta herramienta se genera otra ventana como se muestra en la Figura H.13, en esta se debe seleccionar la capacidad de la batería así como ingresar la corriente de descarga, para al presionar el botón Calcular se muestre el tiempo de autonomía de la batería así como los KWH

consumidos. Adicionalmente se muestra una gráfica donde se puede observar el estado del voltaje, corriente, y estado de carga SOC de la batería.

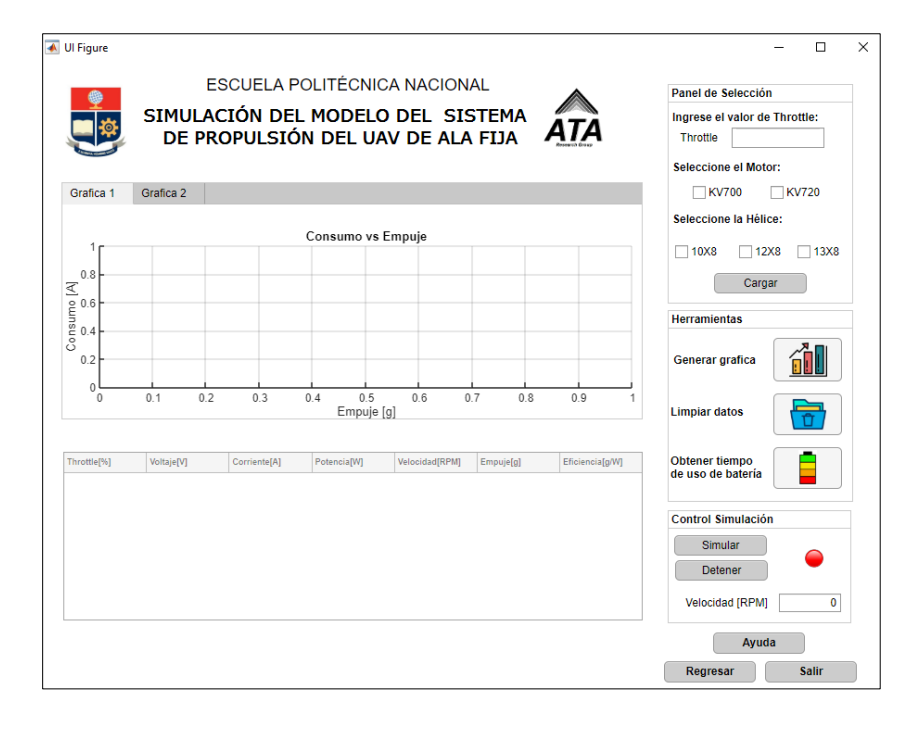

**Figura H.12.** Pantalla de Control de la simulación.

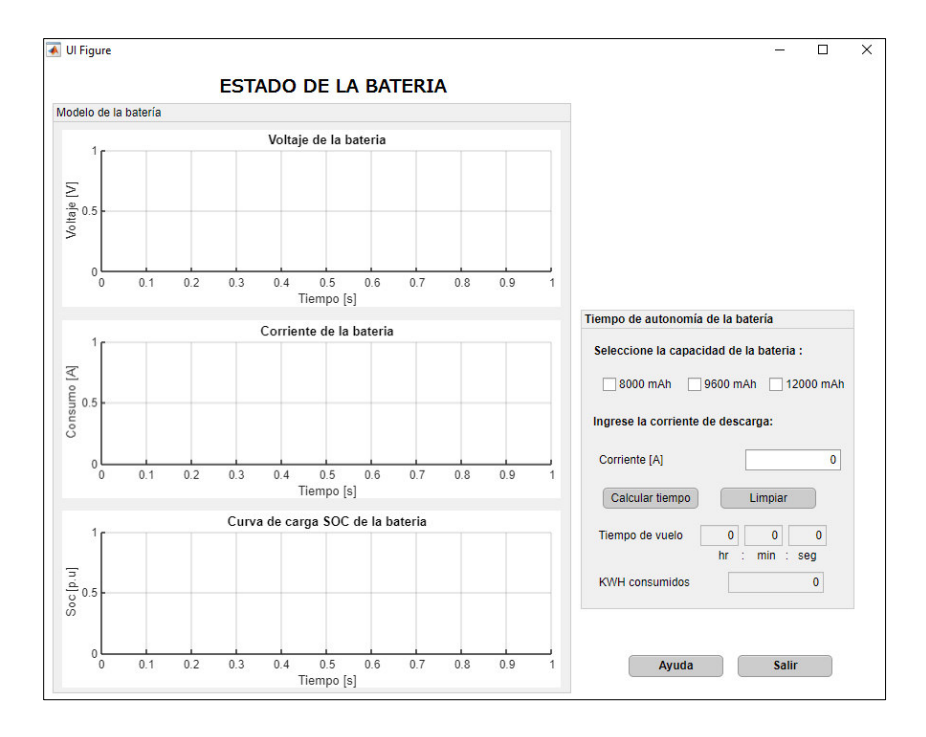

**Figura H.13.** Estado de la batería.

#### **Uso del Paro de emergencia**

En caso de fallas que se presenten en el Banco de Pruebas, presionar el botón mostrado en la Figura H.14, de esta manera se deshabilitará la alimentación al motor.

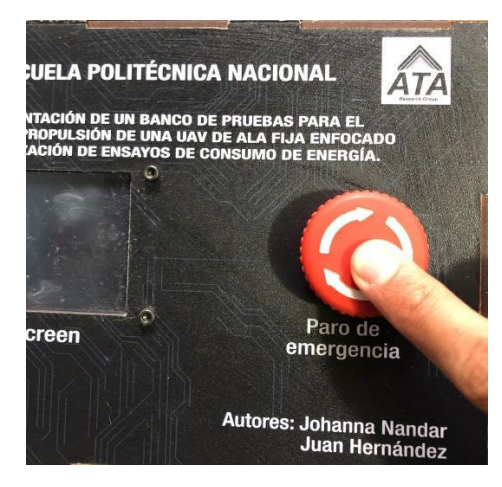

**Figura H.14.** Activación del botón Paro de emergencia

#### **Secuencia para finalizar las pruebas y desconexión del Banco de Pruebas**

Para finalizar la prueba se debe seguir los siguientes pasos.

- 1. Ingresar un valor de Throttle de 0%, para detener la rotación de la hélice.
- 2. Si se está utilizando el Banco en modo remoto, desconectar la comunicación serial por medio de la Interfaz de usuario, para cerrar el puerto de comunicación.
- 3. Posteriormente presionar el botón de encendido para apagar el Banco de Pruebas.
- 4. Desconectar la batería, fuente de alimentación del Banco, sensores y motor, así como también el cable de comunicación serial si este ha sido utilizado con la Interfaz de Usuario.
- 5. Desmontar el motor y la hélice utilizando las herramientas que se detallan en la Figura H.1.

#### **Mensajes de alerta**

Los mensajes de alerta aparecerán en la pantalla local (Pantalla Nextion), cuando el nivel de voltaje sea bajo, así como también cuando ha sido presionado el botón de Paro de emergencia.

## **ORDEN DE EMPASTADO**